# A-LEVEL COMPUTER SCIENCE PROGRAMMING PROJECT

Ben Mullan

*Note: It is useful to open the Navigation Side-Bar in MS Word, to be able to see the structure of the document at all times.*

A DocX version of this document is availabl[e here.](https://1drv.ms/f/s!AlUs85FIEgtQhyGTIRj17AAWBPt6?e=UjutA1)

# Contents

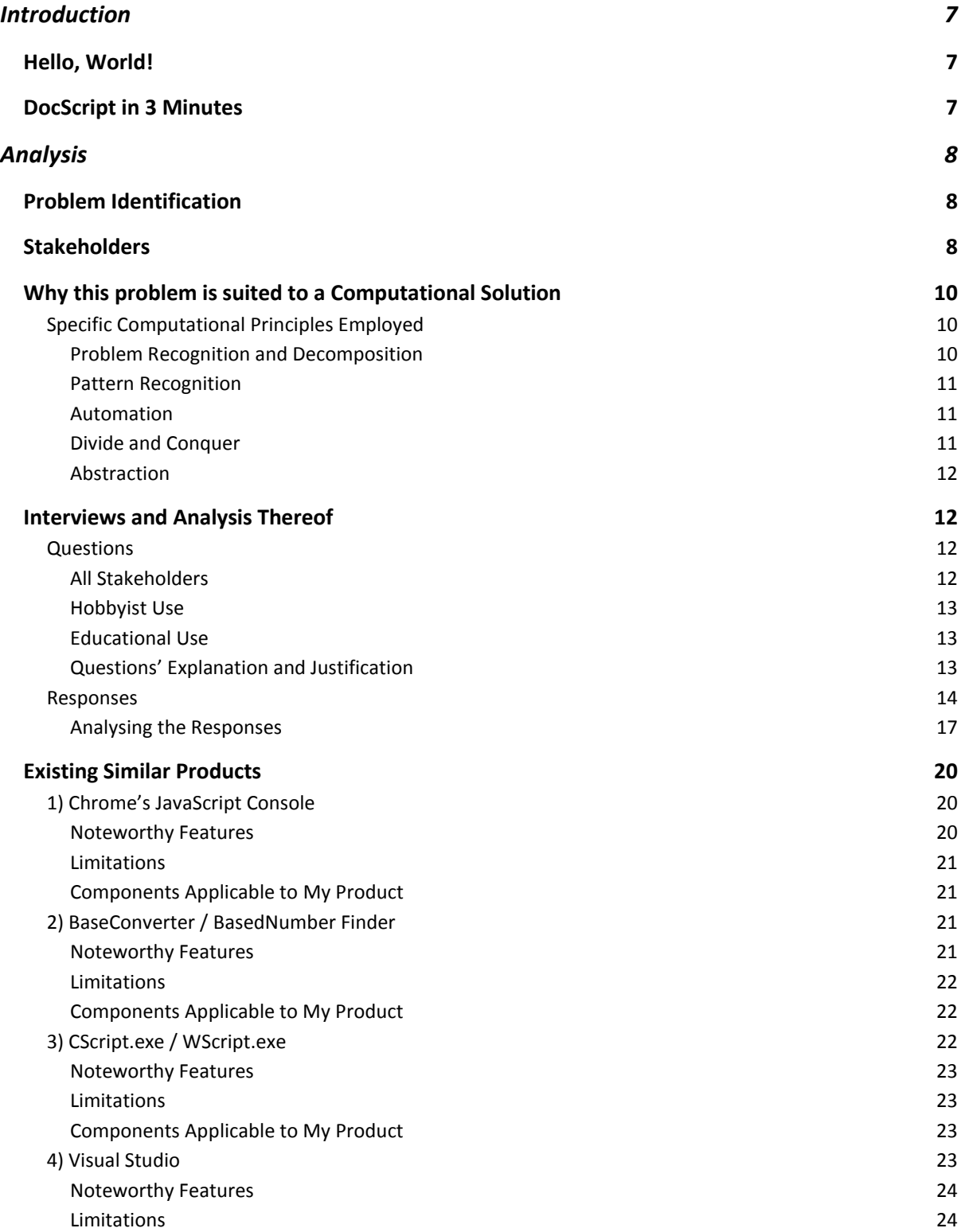

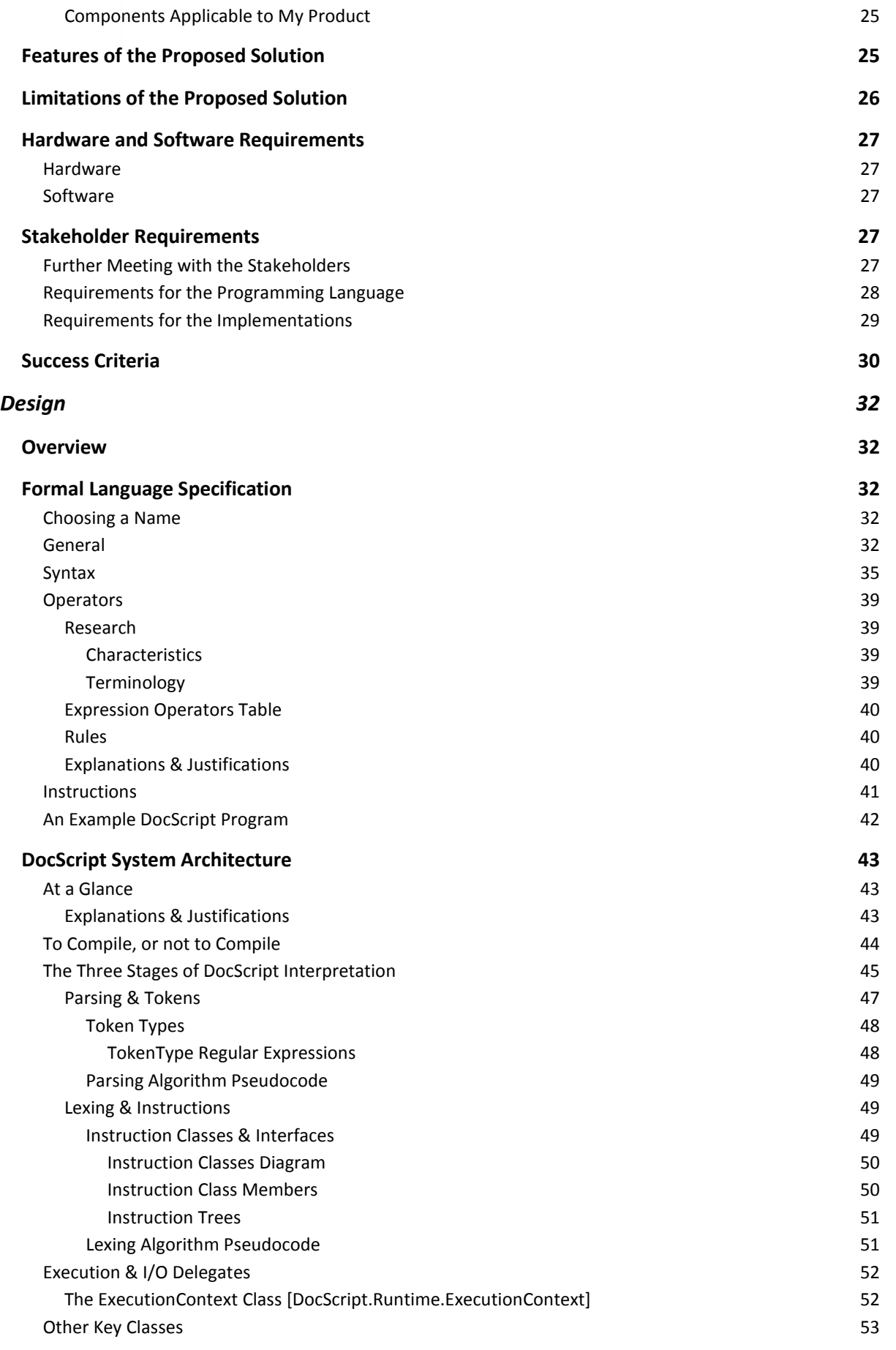

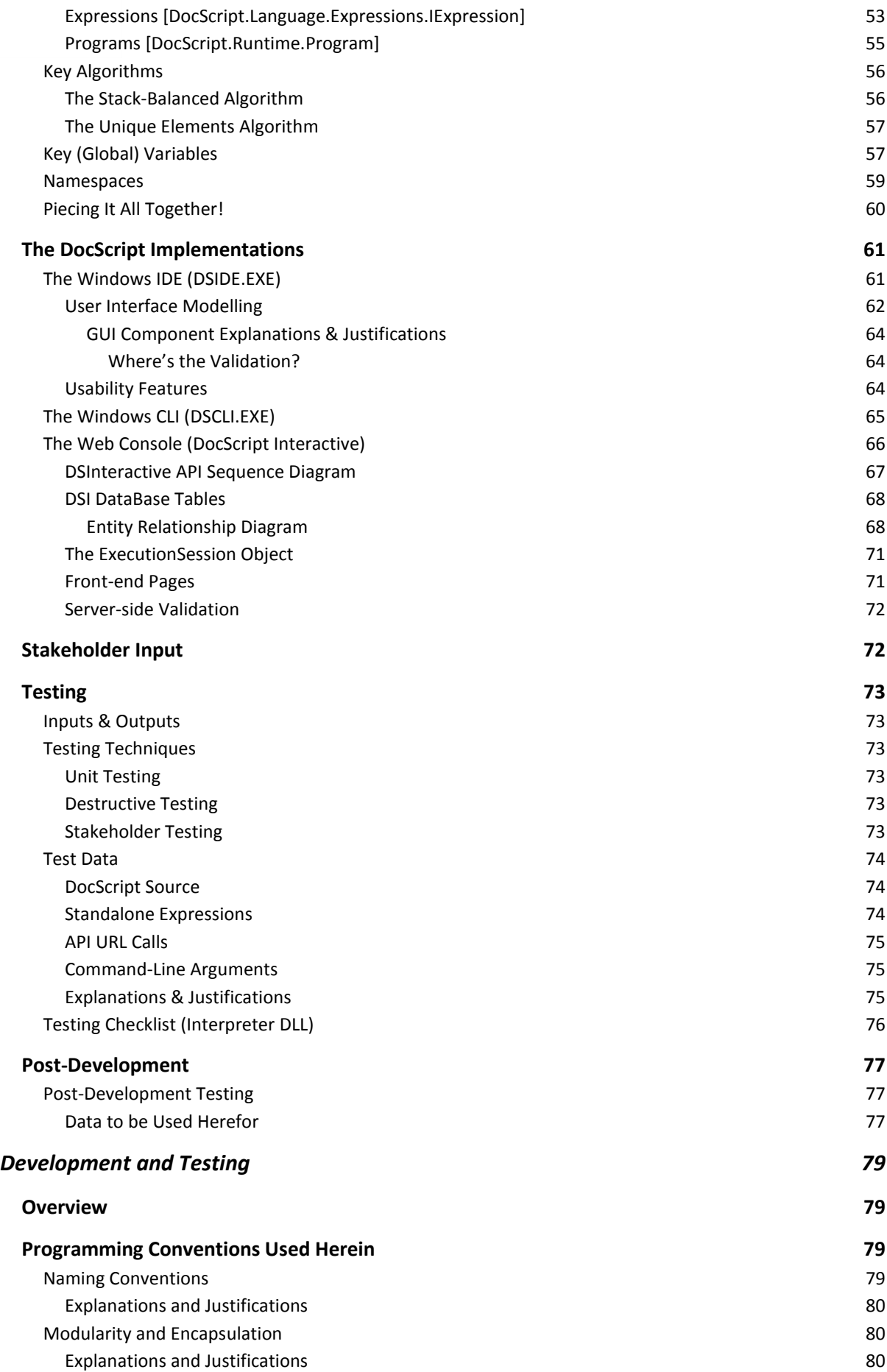

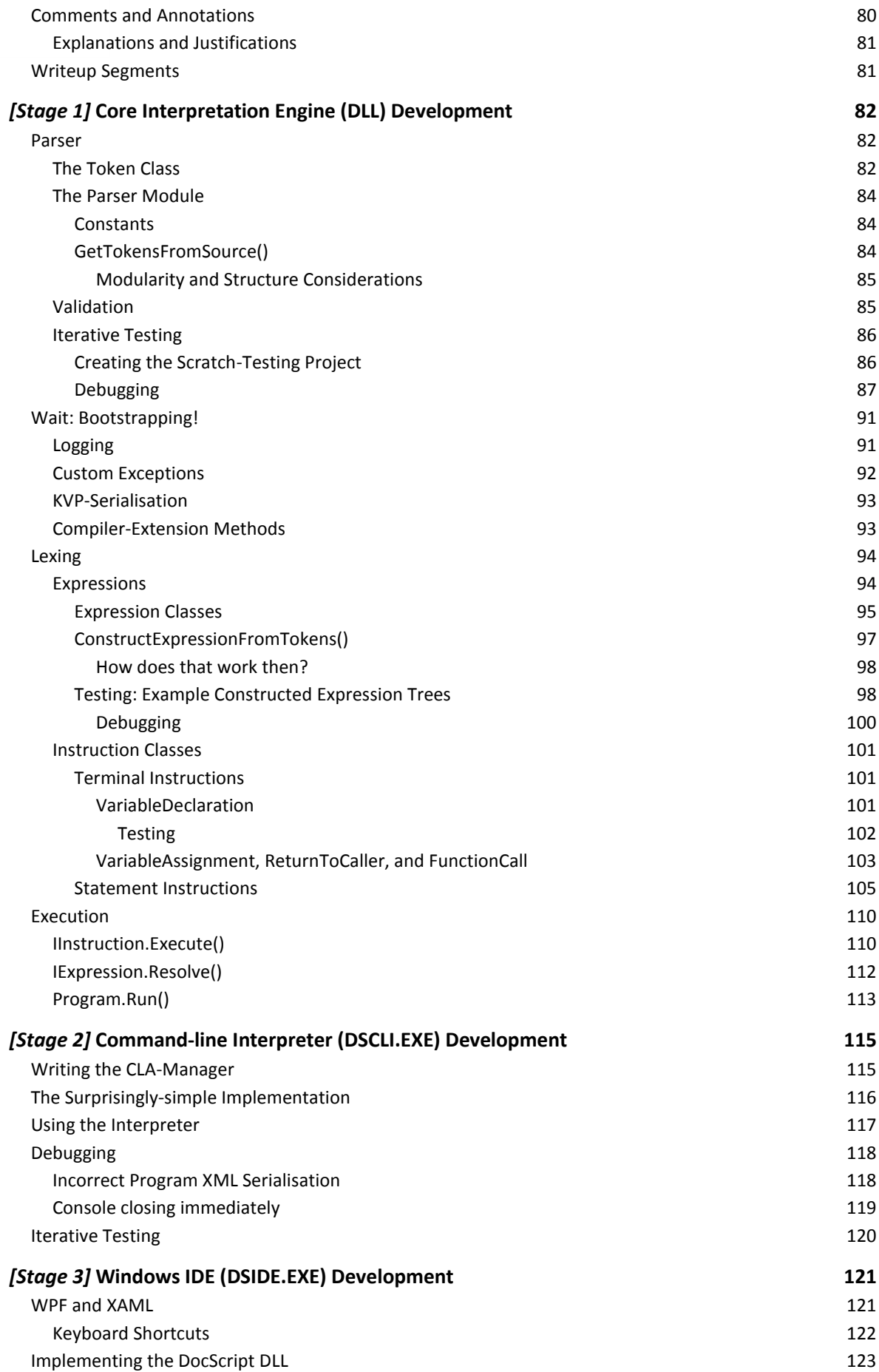

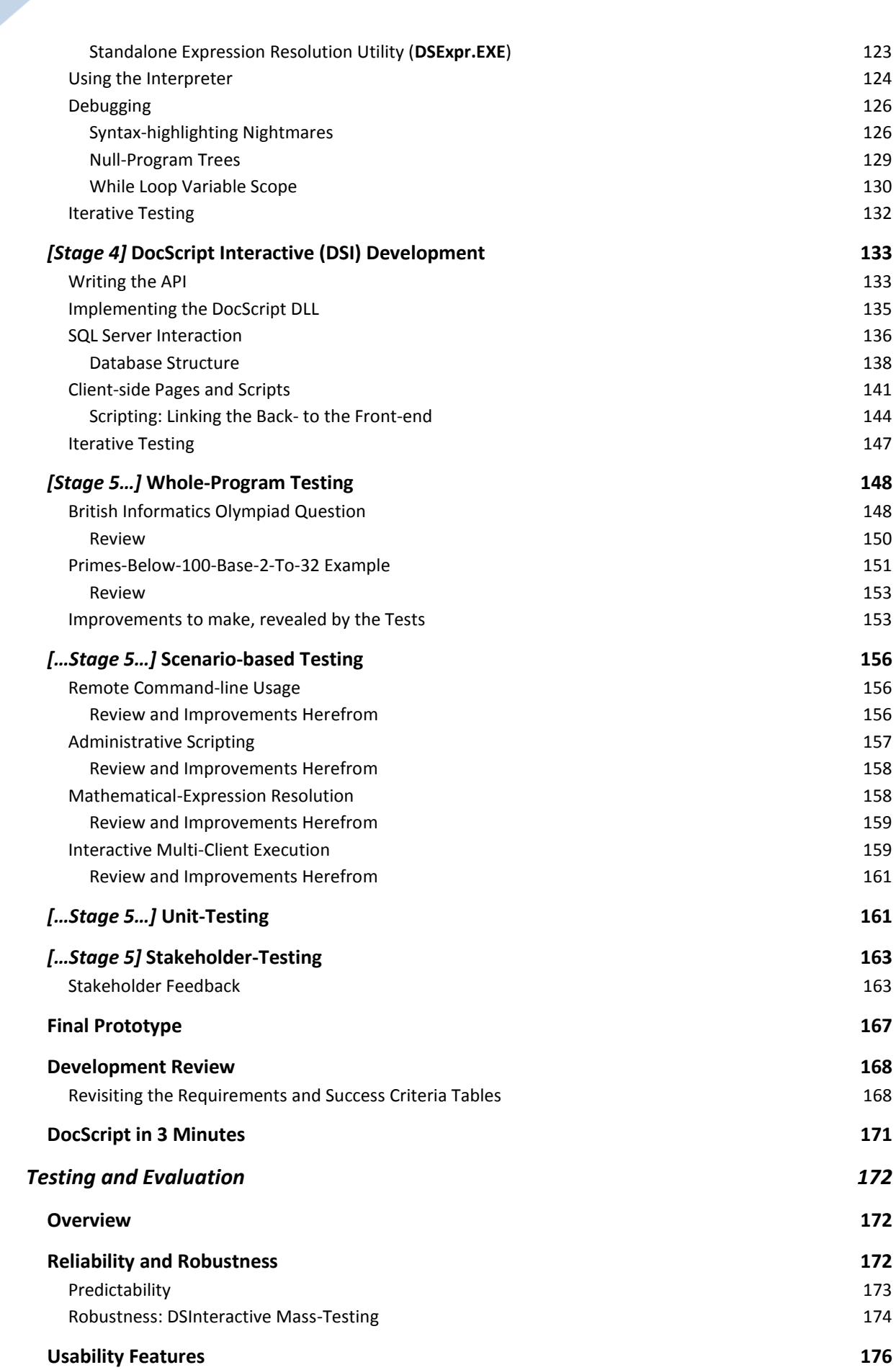

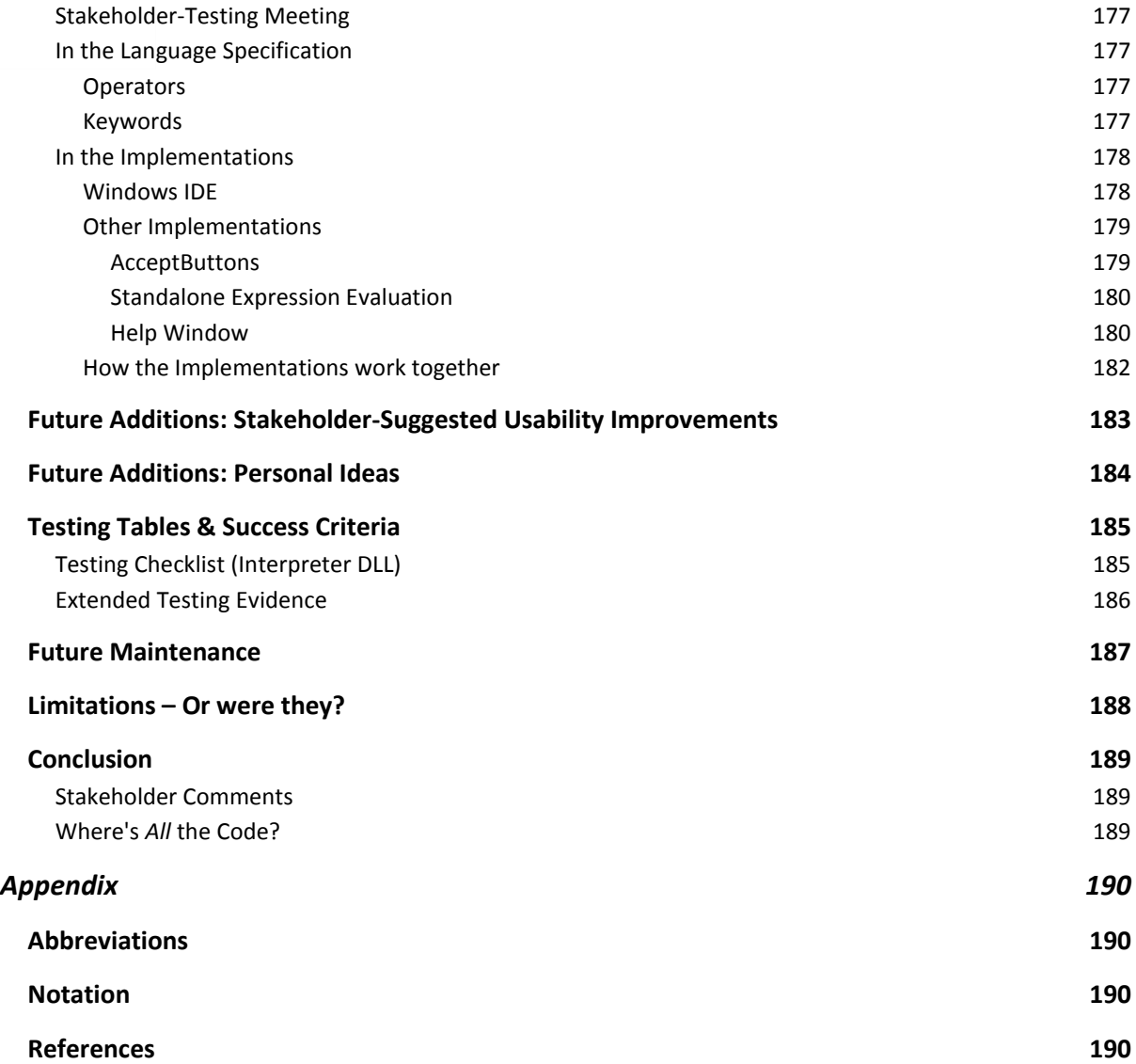

# <span id="page-7-0"></span>Introduction

# <span id="page-7-1"></span>Hello, World!

This 187-page file documents the development of the *DocScript* **Programming Language**.

It was written over the course of 12 months, and covers the *planning*, *implementation*, and *testing* of the entire solution. Over 80,000 lines of computer code are written for the project, and they – along with other development logs, resources, and final binaries – can be found here:

- My final Programming-Project folder for OCR: [Click Here](https://1drv.ms/f/s!AlUs85FIEgtQhyGQU7_XiKvl4XGS?e=Qh9toK)
- DocScript, on my website: [Click Here](http://benm.eu5.org/)
- DocScript, on //GitHub[: Click Here](https://github.com/BenMullan/DocScript/)

#### <span id="page-7-2"></span>DocScript in 3 Minutes

Readers of this document may wish to brace themselves, by firstly watching the following video. This was produced towards the end of the project, but nevertheless aids in elucidating the *structure* of what is – admittedly – rather a large codebase…

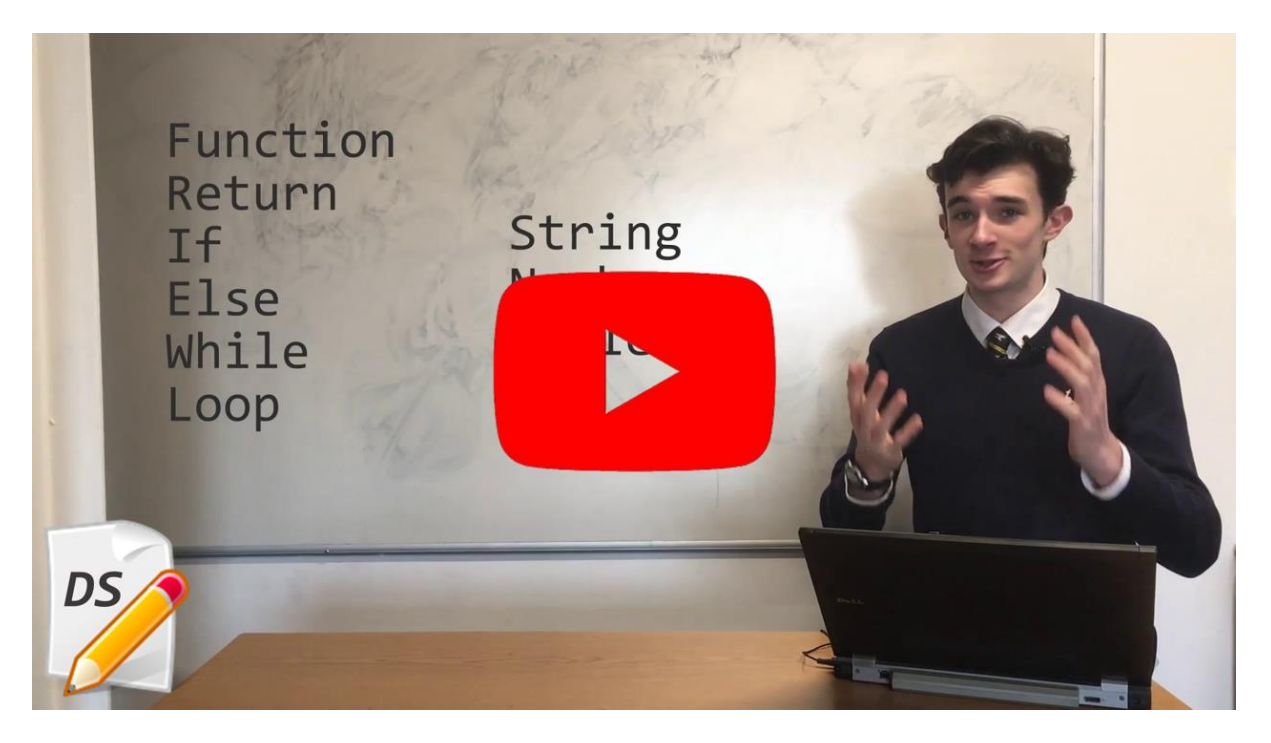

*[\(https://youtu.be/ybl5pVSJOOk\)](https://youtu.be/ybl5pVSJOOk)*

# <span id="page-8-0"></span>Analysis

# <span id="page-8-1"></span>Problem Identification

At present, one is hard-pressed to find an easy-to-use Programming Language built *from the groundup* to handle computational numerical logic, including working with numbers in a variety of different bases and formats, along with specialist Computer Science operators and mathematical functions, all in the same package. Certain existing systems which go *some of the way* towards permitting the programmer to use a *select few* number bases and mathematical operations, are inflexible, and do not function across an adequate variety of different *types* of computer systems, due – in many cases – to the increasingly diverse range of CPU architectures and Operating Systems used today.

Even – for instance – whilst my class and I were learning about some of the different number bases frequently used in Computer Science earlier this year, we hadn't a toolset to use for the purposes of exploring and testing concepts, or validating answers to questions, e.g. for homework tasks. An environment wherein such experimentation and evaluation could occur, would be invaluable not only to students of CS, but potentially other disciplines too.

**I will therefore be** *creating* **a new Programming Language from scratch**, to solve these problems.

This involves:

- Designing a programming language **SPECIFICATION** (for the syntax, keywords, etc…)
- Implementing that specification into a **RUNTIME** "*translator*", to enable source code written in accordance with the specification, to be understood and executed

There are many areas of Computer Science which require simple to complex mathematical processes, including – but by no means limited to – the manipulation of numbers in different bases and formats (such as fixed- and floating-point representations), hashing, encryption, and compression principles, bitwise operations, and IP Address-related calculations, just to name a few! During the forthcoming stages of §Analysis, I shall be delineating precisely *which* features are the most important to the stakeholders of the product, by asking these stakeholders themselves.

But in addition to dedicated A-Level CS maths features, the language will need to implement a basic range of commonplace procedural programming constructs, and be Turing-complete. Of particular importance to the solution, is the fact that it ought to run on a range of different types of computer system, as used by the stakeholders in question.

### <span id="page-8-2"></span>**Stakeholders**

Conveniently, the primary stakeholders herefor consist predominantly of **students studying GCSE and A-Level Computer Science or Maths**. These clients are pupils between the ages of 16 and 19, with varying levels of experience in informatics and mathematics. This is an important factor for the project, because it is vital that I collect and analyse the viewpoints of a heterogeneous selection of stakeholders, due to the different observations they will make on account of their different backgrounds.

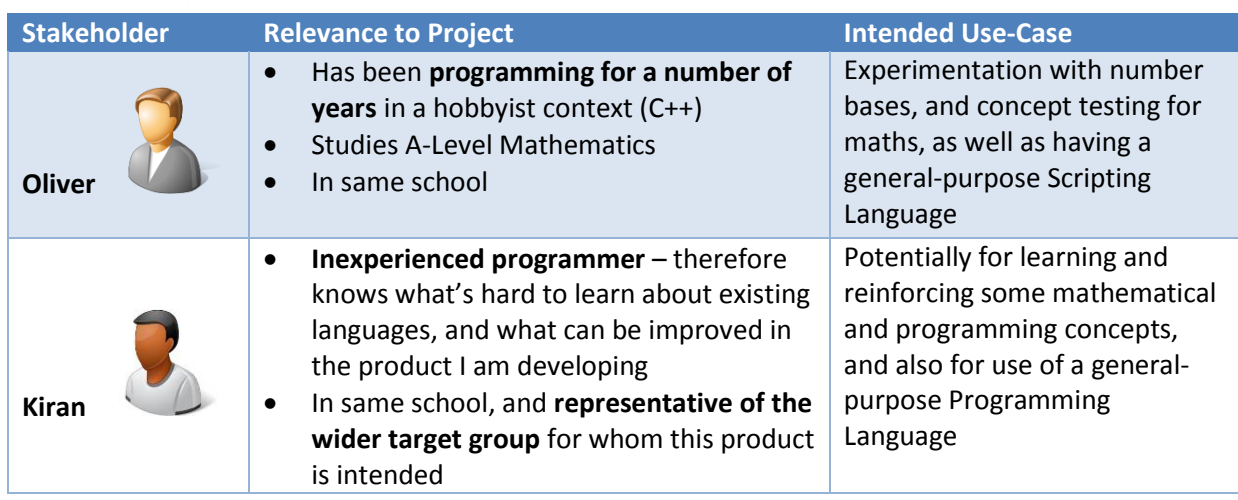

The proposed solution is appropriate to the needs of *these* stakeholders, as it is to be a simple and easily-learned environment, which the clients can therefore use for experimentational purposes without first having to spend a considerable amount of time familiarising themselves with.

In addition – however – to these *primary* stakeholders, I must consider some of the wider stakeholders who should influence the development of this system. To this end, I have identified the following *external* clients.

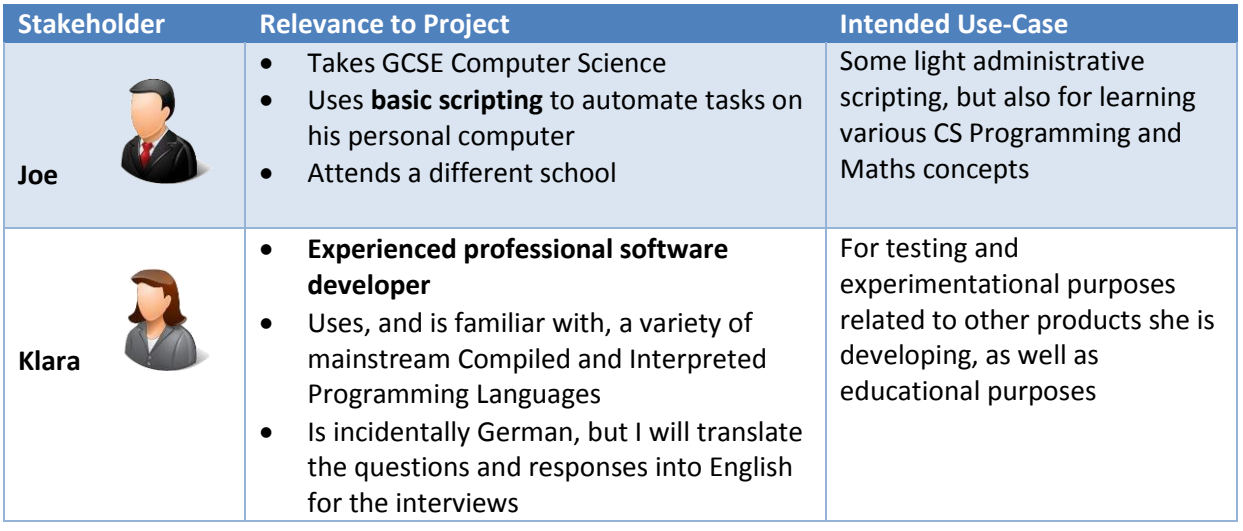

The proposed solution is appropriate to the needs of *these* stakeholders, as the software will aim to reinforce programming principles seen in more sophisticated higher-level languages. As befits users of smaller and simpler programming systems, they *will one day wish to progress onto more advanced languages*. The software being developed herein aims to provide this sort of educational basis. A particular focus will also be placed on how the user interacts with the language. Though I must further investigate exactly how these clients wish to be able to interact with the system, I have a few ideas presently about – for instance – not having to enter an *entire* program just to get some output from the language. This sort of feature would be suited to these clients who may often not need to write a complete program, but rather, a short expression or statement, for their experimentational and pedagogic resolves.

This range of stakeholders means that I will be targeting the following areas during the development of the software:

• **Hobbyist and Experimentational Use** (Oliver and Kiran)

• **Educational Use** (Klara, Kiran, and Joe)

#### <span id="page-10-0"></span>Why this problem is suited to a Computational Solution

Let us imagine the following example scenario, as a use-case for the software: A user wishes list the prime numbers below 100, in each base from 2 (binary) to 32 (Duotrigesimal). Indeed, attempting to perform this inherently systematic and sequential task on anything *but* a computer, might, in this day and age, be considered preposterous.

Creating a Programming Language, therefore, to facilitate the computation of such problems, *does* fundamentally lend itself to a computational solution as computers provide an untiring, consistent, accurate, and scalable platform on which to build this software. In other words, there is no viable way to create such a system, if it does *not* rely on a computer to at least some extent.

In this instance, it rather makes sense for the *entirety* of the solution to be computer-based. Data can be easily stored on a computer, entered into the system (or by other means retrieved by the programming language), and thereafter be stored back on the computer for further manipulation, potentially in other programs. Such is the characteristically inter-compatible nature of data in standardised formats when kept on a computer. Having to manage, move, and manipulate all this data by hand, would be laborious at best, and – at worst – impossible.

Simply put, the Programming Language will need to take in some source code, analyse and validate it, and then execute the instructions given. Each of these three basic stages is best-suited to being carried out by a computer, not least because the user will expect their programs to be run in a fast and consistent and idempotent manner.

#### <span id="page-10-1"></span>Specific Computational Principles Employed

#### <span id="page-10-2"></span>*Problem Recognition and Decomposition*

Ostensibly, the overall problem is attempting to execute the instructions provided by a user, on their computer. However, the computational principles of problem recognition and decomposition allow us to identify a series of underlying sub-problems; the instructions must be syntactically and logically validated, comprehended by the computer, checked for irregularities, and finally, performed. Whilst it initially seems that executing the instructions themselves is the most complex and significant of these problems, it quickly becomes clear that in reality, the comprehension of the source code (initially just a long string) is the more mammoth undertaking. On the outset, I anticipate that breaking down the input source code will consist some of the following steps:

- Performing preliminary validation to ensure that no unexpected characters have been used in the source as a whole
- Disregarding comments, which needn't be executed
- Parsing the source, to derive a set of tokens from the keywords, identifiers, and literals of the language

- Lexically analysing the tokens and forming a tree of semantically-significant symbols
- Attesting that the order of these symbols is valid for the subsequent stages

When this is overcome, the remainder of the problem actually seems comparably simple; once the computer understands *what* to do, *doing it* is simply a matter of *applying* the instructions to a scenario, such as performing them as actions. However, the parsed input could – for instance – just as easily be used as the source for a translation program for natural languages, e.g. from English to German. Decomposition has hereby permitted us to recognise the compartmentalised and modular nature of this larger problem.

Incidentally, in this particular project there is the additional step of creating a *formal* (meaning "*concise*" and "*unambiguous*") specification for the programming language itself, often referred to as a "LangSpec". This is a separate problem to designing whatever it is that will actually interpret and execute the language's source code. Both problems, however, are amenable to decomposition.

#### <span id="page-11-0"></span>*Pattern Recognition*

Recognising patterns is a fundament of interpreting source code. It is impossible to account for every possibility of input by hard-coding in the output, wherefore identifying a predefined *pattern* in the input is significantly more effective and flexible. In particular, I envisage using Regular Expressions to validate and find certain syntactical forms in the source. A *Regular Expression* is like a template for some text; it can be *satisfied* only by an instance of text which precisely matches the pattern specified in the RegEx. The RegEx " $\sqrt{\frac{3}{3}}$  -2\$" – for instance – is satisfied by the string "974-2". Since getting a computer to comprehend and execute the instructions of a programming language involves a large amount of pattern recognition, this sub-problem pertains to a computational approach.

#### <span id="page-11-1"></span>*Automation*

Characteristically, a medium- to high-level programming language facilitates the automation of many tasks requested by the programmer. In fact, having a system to run the language for you, constitutes automation; no manual overseeing of the execution is necessary.

In addition, a number of automation principles will be used during the *development* of the software. For instance, the IDE will automatically {Check Syntax, Resolve Dependencies, Compile, and Link the Project} on the press of [F5]. Hence, automation can speed up both the development and the execution of the system being developed here.

#### <span id="page-11-2"></span>*Divide and Conquer*

The "divide and conquer" principle manifests itself in this project through the fact that several smaller problems were derived from the initial proposal. When viewed in an individual context, each smaller problem is very much manageable and can be *conquered*, before moving onto the next one.

In addition, the principle of *Multithreading* is a manifestation of "*Divide and Conquer*"; a substantial process can be divided into a number of sub-processes which can each be executed on their own CPU. Because many modern computer systems have multiple logical

and physical CPUs or Cores, this multithreading can be an effective means of *conquering* a conventionally time-consuming computational task in a vastly-reduced time.

#### <span id="page-12-0"></span>*Abstraction*

Considering the target stakeholders for whom this software is ultimately being designed, a large amount of *abstraction* will have to be employed in order to make the system easy to use and accessible. Naturally, many programming languages implement a wide range of abstractive features, from predefined functions and libraries, to providing object-orientated features to the programmer. The user needn't list hundreds of assembly instructions with their operands, or enumerate each of the Win32 API calls involved in a relatively simple procedure such as outputting text. Instead, this sort of process is usually outsourced to a singular inbuilt function or keyword, such as  $\frac{|\text{write}( \cdot )|}{|\text{write}( \cdot )|}$  I will be interviewing stakeholders shortly to determine how exactly layers of abstraction should be implemented into the product.

In addition to abstracting complex processes into simple keywords in the language itself, the principle will also have to be used in the inner workings of the execution engine. Whilst the source code is liable to contain a large amount of information useful to the programmer, not *all* of this is of relevance when it comes to running the program. Comments, for instance, along with auxiliary whitespace and any programmer-specific syntactical layouts, are amongst the first elements to be ignored during the parsing. This is a form of abstraction; simplifying, and only paying attention to the most important components.

Primarily though, the purpose of the software being written here is to take *some* input, and produce an output based on it. Therefore, during the Design phases of the development, I will be placing a particular focus on this abstracted view of [Input  $\rightarrow$  Proceß  $\rightarrow$  Output].

#### <span id="page-12-1"></span>Interviews and Analysis Thereof

In order to effectively identify the features most sought by the stakeholders, *and* find out what should be avoided, I shall be undertaking a series of interviews with the clients.

#### <span id="page-12-2"></span>**Questions**

The first stage in this process is to devise a set of questions to ask. These questions need to establish specific pieces of data which I can use to design the product, and they also need to make sure that I understand the needs of the Stakeholders.

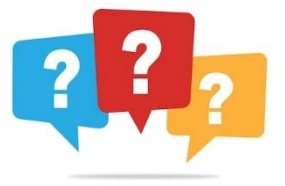

#### <span id="page-12-3"></span>*All Stakeholders*

The following questions are for applicable to all of the stakeholders

- 1) Which areas of maths do you find yourself referring to most frequently, whilst programming?
- 2) Which computer system(s) do you currently use (a) *whilst* programming, and (b) recreationally? What are the architectures and operating systems of these computers?

12

- 3) Which components of existing programming languages or systems do you find annoying or cumbersome?
- 4) Which components or features of existing programming languages do you like and find useful?
- 5) …And what, therefore, would you perhaps like to see implemented in this system, to aid in its ease of use and functionality?

#### <span id="page-13-0"></span>*Hobbyist Use*

The following additional questions are for the stakeholders involved in the hobbyist use area (represented by Oliver and Kiran)

- 6) How frequently do you use programming languages for your own personal experimentational and hobbyist purposes?
- 7) Where do you think a reasonable line can be drawn between hindering simplicity and needless complexity, in the context of a programming language?
- 8) Is there a particular *style* of programming (paradigm, nomenclature, or simply a set of tendencies) that you lean towards, for experimentation?
- 9) Are you satisfied by the programming toolset currently at your disposal?

#### <span id="page-13-1"></span>*Educational Use*

The following additional questions are for the stakeholders involved in the educational use area (represented by Kiran, Joe, and Klara)

- 6) In your experience, what do you think makes some existing programming languages hard to learn?
- 7) How do you interact with the Programming Languages you already use?
- 8) What, if anything, do you find cumbersome about this, and how might you more ideally wish to use a programming language system?
- 9) What do you think some of the most important principles of higher-level programming languages are, that need to be learnt in order for students to progress onto systems requiring a *deeper* level of understanding?

#### <span id="page-13-2"></span>*Questions' Explanation and Justification*

I have used a mixture of open and closed questions as appropriate, in an effort to evoke both specific responses, as well as broader and more substantial answers including detail I may not have considered thitherto.

- Question *1* aims to establish which mathematical utilities the programming language ought to have. This is important, as the primary point of specialisation for the language *is* its use as a mathematical experimentation and utility environment.
- Question *2* should enable me to determine which operating systems and computer types I need to support. This data contributes directly to some of the Hardware and Software Requirements of the product.
- Questions *3* and *4*, and *5* investigate the problems and useful features of existing languages. The responses to this question will be very significant to the further development of the software, in terms of which components I should aim to implement.

- From question *6H* (Hobbyist Use Questions), I should be able to delineate what design choices need to be made, in order to make the product suitable for use at the frequency specified by the clients.
- Question *7H*, is being asked to get the clients' views on another rather important principle of the development of the system; a balance must be met between an excessive level of *simplicity* – whereby the language would be difficult to use – and a superfluous level of *complexity* – whereby the language would be equally difficult to use, and indeed, learn.
- Question *8H* aims to establish whether or not a particular *style* of programming (paradigm, nomenclature, or simply a set of tendencies) might be best-suited to the experimentational uses for which the product is intended.
- Question *9H* identifies whether or not the client is content with their current programming toolset. It is a closed question (yes/no) and serves only to corroborate the previous responses.
- Question *6E* (Educational Use Questions) attempts to discover what it is about some of the existing products that makes them difficult for beginners to learn. This information is useful as I should aim to avoid implementing these features myself.
- Questions *7E* and *8E* enquire about the manner by which the clients currently interact with their programming languages. This is an interesting part of the overall problem, and affects the accessibility and ease of use of the system too.
- Question *9E* is an important one to ask, on the basis that the "educational use" clients are either looking to *learn* important programming concepts for themselves, or they will be teaching these concepts to others through the use of the programming language. It is therefore vital to establish which principles in particular ought to be prominent and wellimplemented into the system.

I shall now ask the stakeholders each of these questions, and record their responses. *During* the interviews however, I may end up asking additional follow-up questions or requesting that a stakeholder substantiate one of their responses.

#### <span id="page-14-0"></span>Responses

I conducted face-to-face interviews with Oliver and Kiran, whereas Joe was interviewed by Email, and I spoke to Klara over the phone in German, translating her responses into English for the purposes of this document. These, are the abridged findings…

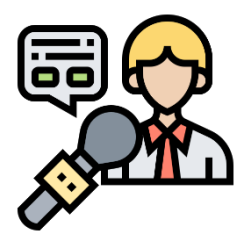

#### *1) Which areas of maths do you find yourself referring to most frequently, whilst programming?*

- Just wanting to evaluate basic mathematical Expressions [2]
- Straightforward Boolean Logic (Kiran)
- Finding information from statistics; Mean, Mode, Median, Range etc. (Kiran)
- Geometry (Kiran)
- Manipulating Numbers in different Bases, and converting between them (Oliver)
- Bitwise Operations (Klara)

*2) Which computer system(s) do you currently use (a) whilst programming, and (b) recreationally? What are the architectures and operating systems of these computers?*

- An x86-Based IBM PC-Compatible Windows Computer [3]
- …Some of the stakeholders mentioned that their desktop computers are very powerful, with multiple logical processors, and even graphics coprocessors for "C.A.D. or video games". The versions of Windows NT ranged from XP to 10.
- An iPad or Tablet, iOS and Android (Recreational). Kiran commented that he often uses his iPad because it is "portable, quick, and easy to get out and use".
- (Occasionally) A SmartPhone Handset (Recreational) (Kiran)
- Enterprise Servers, running Windows Server. "KVM (Keyboard, Video, & Mouse) Console Access to the Server isn't always guaranteed, and we might only have a Command-Line Interface with the machine. The software might need to be able to handle this." (Klara)

#### *3) Which components of existing programming languages or systems do you find annoying or cumbersome?*

- Complex ways to perform ostensibly simple tasks. [2] Oliver mentioned the complexity of using iostreams and put-to operators in C++, just to output text to the console. Kiran mentioned the difficulty of navigating modern versions of Visual Studio, due to the large number of different windows and controls.
- Programs are often difficult to Debug; there is no clear trace of actions taken. (Oliver)
- The language being "pedantic" (Kiran) about small details which shouldn't have to make a difference, such as capital letters mattering for variable names.

#### *4) Which components or features of existing programming languages do you like and find useful?*

- Simplicity [2] and the organisation or encapsulation of parts of the source code (Klara)
- Some advanced high-level features such as (1) Immutability and (2) Lambda Expressions. These can help me to write safe and concise code. (Oliver)
- Something that allows the creation of elegant and even beautiful programs (Joe)
- Having lots of built-in libraries and functions "to do things for me" (Kiran)

#### *5) …And what, therefore, would you perhaps like to see implemented in this system, to aid in its ease of use and functionality?*

- "Potentially the ability to sub-divide the source code up into manageable blocks of some sort. Functions or even Namespaces would be a good idea, if a little challenging to implement" (Klara)
- A reasonable number of inbuilt functions and utility methods [2]
- Standardised and well-known procedural programming statements, which appear in other languages too. In this way, users of the language will "become familiar with common practice, easing their transition to other systems when they feel ready". (Kiran)
- Potentially some integrated *help*, if there are any more complex components in need of explanation.

*6H) How frequently do you use programming languages for your own personal experimentational and hobbyist purposes?*

- Quite frequently [3]
- Occasionally [1]

#### *7H) Where do you think a reasonable line can be drawn between hindering simplicity and needless complexity, in the context of a programming language?*

- "I think it's all about the structure of the system; if users can clearly see what to do, where they should enter text, or which button they should press, then there is no problem. Things tend to become needlessly complicated only when there is a poor system of organisation" (Oliver)
- Having an overly-large feature set can be too complex [2]
- Having consistency is important for the user experience [2]

#### *8H) Is there a particular style of programming [paradigm, nomenclature, or simply a set of tendencies] that you lean towards, for experimentation?*

- "I tend to want something quite high-level, with lots of pre-built functions available to me, so that I don't have to reinvent the wheel when it comes to doing something simple" (Oliver)
- "I don't like having to worry about small details when programming for experimentation" (Kiran)
- "I often find myself using an almost *functional* programming style, focused around expressions instead of statements" (Klara)
- "Choosing suitable names for the variables and other identifiers is often difficult, because you might not have fully conceptualised that that variable is actually for yet" (Joe)

#### *9H) Are you satisfied by the programming toolset currently at your disposal?*

- No [2]
- Yes [2]

#### *6E) In your experience, what do you think makes some existing programming languages hard to learn?*

- The existence of ambiguities to those who don't know the relevant rules. [3] Operator Precedence (order) and Associativity (right or left side resolved first) was mentioned by Klara. E.g. In "5 + 3  $*$  8 / 2 / 5", how does a beginner know whether the specific language will execute the multiplication, addition, or division first – and even if they know that, which of the two instances of the division operator would be evaluated first?
- The lack of important concepts being enforced at the basic level [3] E.g. "Python" doesn't make the user specify the DataType of a variable at its declaration. In fact, it doesn't even have a keyword for declaring variables. This makes the script very hard to follow. (Oliver)

16

B

The specific syntactical and grammar rules [2]

#### *7E) How do you interact with the Programming Languages you already use?*

- With a Keyboard and Mouse [4]
- With Mouse via drag-and-drop blocks (Joe)
- I have to open an IDE (VS) and type the source into a file [2]
- "Sometimes I use the mshta.exe or cscript.exe to interpret VBScript and Jscript straight away, without having to create a project or anything first." (Kiran)

### *8E) What, if anything, do you find cumbersome about this, and how might you more ideally wish to use a programming language system?*

- Example: "To experiment with some C++ I may have been thinking about, I have to open Visual Studio, create a new Project, type the source into the file, which I then have to save, before finally being able to run the script, only to be informed about a missing dll and having to start all over again. It would be nice to be able to simplify this process, but in the case of CPP, I think it's really just a fundamental limit of the language" (Oliver)
- Example: JavaScript's expression-based Console in Chrome facilitates the immediate evaluation of expressions and function calls. This is very useful for quick testing and experimentation. (Klara)
- I want a more *direct* way of getting the ideas in my head into code form. [2]

### *9E) What do you think some of the most important principles of higher-level programming languages are, that need to be learnt in order for students to progress onto systems requiring a deeper level of understanding?*

- DataTypes [2]
- OS-Interaction; Exit Codes and Command-Line Arguments (Klara)
- Debugging principles; "getting a lower-level view at the high-level script you've written" (Oliver)
- Condition- and count-controlled loops [3], If statements [2], and Variable Declaration and Definition Clauses [2]

#### <span id="page-17-0"></span>*Analysing the Responses*

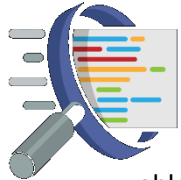

Carrying out the interviews made it clear that, for the most part, the stakeholders' requirements for the application are actually not that complex or sophisticated. "Just wanting to evaluate basic mathematical expressions", for instance, was one of the key points from question 1. Stakeholders said that they just needed to be

able to type in a quick mathematical statement (E.g. "400 – (80  $*$  6)") to work something out for the program they are currently writing. In other words, the stakeholders want to be able to use the programming language being developed here both as an assistive tool (for use whilst working with another programming system), and indeed as a stand-alone development environment for quick experimentation-style programs, and scripting tasks.

Several questions' responses seemed to indicate come common trends. For instance:

- The different mathematical use cases, along with the comments about "*simplicity coming through organisation*", suggest that it might be a good idea to have a system of modularity and classification in the programming language. Different components could be encapsulated into their own "boxes", making them easier to find and use.
- The clients mentioned wanting to have a number of predefined functions at their disposal, several times throughout the interview. This is important because it extends the functionality of the programming language, and facilitates the quick and experimentational style desired by the stakeholders, as mentioned in questions 8H and 5.
- The research into the varieties of computer currently used by the clients (and which they therefore would use the programming language on) suggests that a fairly wide variety of devices must be supported, including different operating systems and CPU Architectures (or indeed, *Instruction Sets*). These are MS Windows NT versions XP to 10 (KVM/GUI and 80-Column CLI), Apple iOS, Google Android, and both x86 and ARM Processors.
- The allegedly cumbersome ways of performing simple tasks in other programming languages will need to be abstracted with a layer of simplicity in this language. For instance, Input and Output functions could be built-in keywords or methods. The stakeholders also reported that they feel other languages can be needlessly "picky" or "pedantic" with features such as case-sensitivity (Kiran), operator associativity (Klara), and difficult debugging processes (Oliver)
- The reported frequency of use for the system (with 75% saying that they would use the language "quite frequently" (6H)) means that it will need to have a way to save any configuration and settings the user has applied, ready for the next use.
- Consistency and a structured organisation are a significant principle sought by the clients, as this aids in the ease of use, and extensibility of the system (the extent to which it can be extended, and interoperate with other programs).
- The stakeholders commented both on the fact that "*Having an overly-large feature set can be too complex*" and unwieldy, but at the same time, that "*Having lots of built-in libraries and functions*" is useful and improves the speed of development, wherefore I will have to strike a balance therebetween.
- The main factors affecting the ease of learning new programming languages (something a client of this system would inevitably have to do) seemed to be a lack of syntactical, grammatical, semantic, and conceptual consistency in some languages, and confusion about fundamental concepts, often because they are not enforced at a basic level. DataTypes in Python (or the lack thereof) was provided as an example. Operator Precedence and Associativity also seemed to cause confusion on occasion.
- Unsurprisingly, the clients reported interacting with the programming languages they used, by Keyboard and Mouse. They showed no real objection with this method, and acknowledged that it would be appropriate for the system being development here too.
- Use of IDEs was also mentioned, and it was said that having to open one up and setup a new project, just to write some code *can* be unnecessarily indirect, but that they do enable a featurerich development experience, which would be hard to achieve otherwise. Having some sort of basic IDE – wherein the programmer can both write, execute, and debug their scripts – would be suitable for this programming language.

18

- In addition to this, however, it would be beneficial, according the stakeholder feedback, to have a more flexible, dynamic, and immediate method of executing or evaluating expressions or statements. This correlates with the comments made for the very first question concerning mathematical expression calculation being amongst the most sought features of the product.
- Finally, in order to better prepare educational users of the language for move advanced systems, it was established that the use of several fundamental principles had to be enforced in the language. These, the stakeholders reported, include DataTypes, Process Exit Codes, Command-Line Arguments, Debugging Principles, and standard procedural programming statements (Loops, If Statements, Variable Declarations and Definitions).

I acknowledge that there is a certain level of *irony* in the fact that I will be *using* a Programming Language inside of an IDE, to develop *another* Programming Language and IDE. This, however, makes it all-the-more entertaining.

# <span id="page-20-0"></span>Existing Similar Products

### <span id="page-20-1"></span>1) Chrome's JavaScript Console

Since one of the interviewees mentioned this product as a system they currently use for experimentational programming, I have decided to take a closer look at it here.

#### <span id="page-20-2"></span>*Noteworthy Features*

- The console is quickly accessible from within the browser; the user need only press "F12" to open the window whenever desired.
- Aside from being able to input meaningful, executable statements of JavaScript such as var  $Age = 5$ ; or if (IsOldEnough) { AllowEntry(); }, the console also permits the programmer to simply enter *an expression*, and have it immediately resolved, based on whichever variables and functions are accessible in the current execution context. Several examples hereof can be seen in the screenshot of the product below.

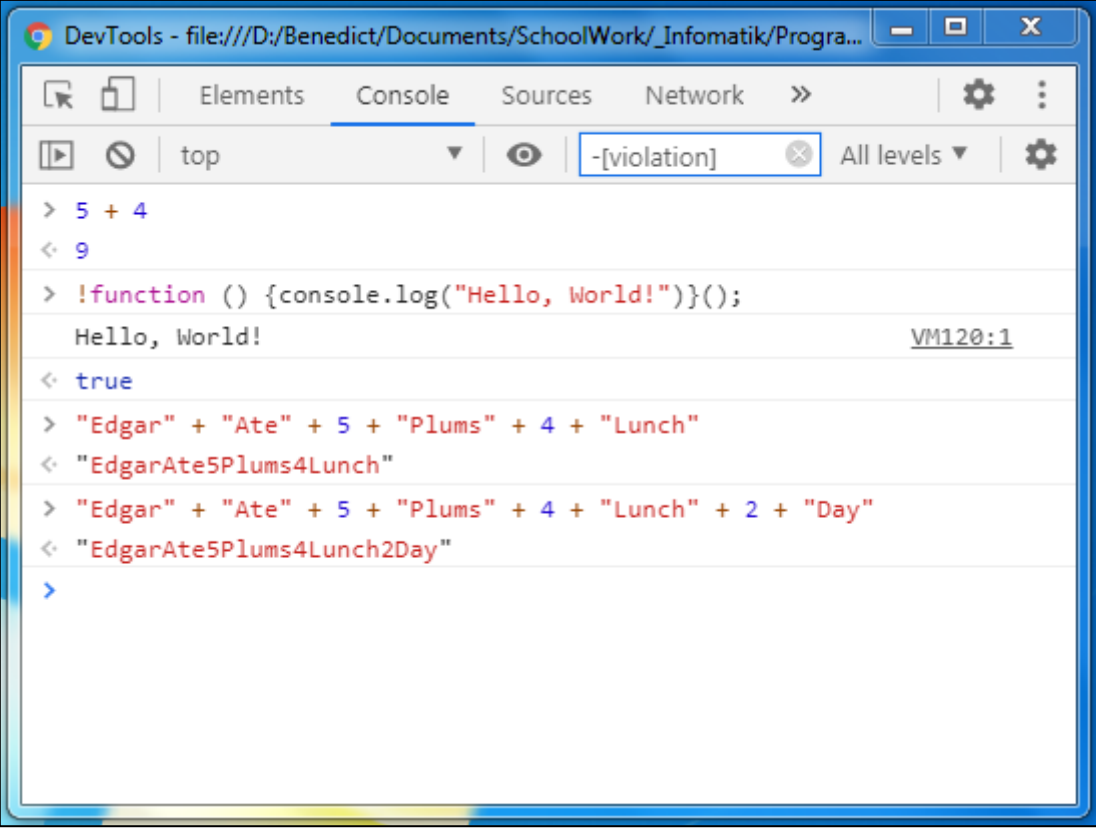

[Above] The DevTools JavaScript Console

• Different parts of logic in JavaScript can be subdivided into different encapsulate units. For instance, Functions are supported both as conventional named methods, and as first-class objects for use with lambda expressions. This allows a series of instructions to be run sequentially, just by invoking the function. JavaScript additionally supports its own object mark-up format called JSON (JavaScript Object Notation), which further permits the programmer to neatly organise different data. E.g. **{ GetName : function () { return**  $\sqrt{Ben}$ ; }, Age : 17}.

- Google Chrome (which comes with this DevTools Console software) is available for almost all operating systems, though the company *is* becoming increasingly selective about supporting "*older*" operating systems such as Windows XP.
- The User Interface, though excessively *modern*, is largely comprehensible and clearly laidout. Syntax Highlighting also aids in the readability and discernibility of the source code.

#### <span id="page-21-0"></span>*Limitations*

- One *problem* with the system just due to what it's actually intended for is the inability to save and open script files of one's own (with any sort of ease).
- It also can't be used on all of the computer types the stakeholders mentioned; there is no Command-Line version, and Google Chrome does not include the DevTools Console on other devices such as iPads or Android phones.

#### <span id="page-21-1"></span>*Components Applicable to My Product*

- The ability to evaluate standalone expressions (This appeals to the stakeholders' requests for a system that can be used for quick and easy experimentation)
- The almost instant accessibility of the console (This aids in making the product good for carrying out quick tests during one's own program writing)
- The relatively clear user interface, with its menus and syntax highlighting

#### <span id="page-21-2"></span>2) BaseConverter / BasedNumber Finder

This program's main feature is being able to compute tables of numbers in different bases. It doesn't have any sort of integrated programming language, but provides some of the mathematical capabilities the stakeholders are looking for.

#### <span id="page-21-3"></span>*Noteworthy Features*

- Can easily convert numbers from most standard bases into other bases
- Has Complements Finder Built-in
- Includes several Colour-Formatting Algorithms to graphically visualise the results of a BasedNumber-Finding Query

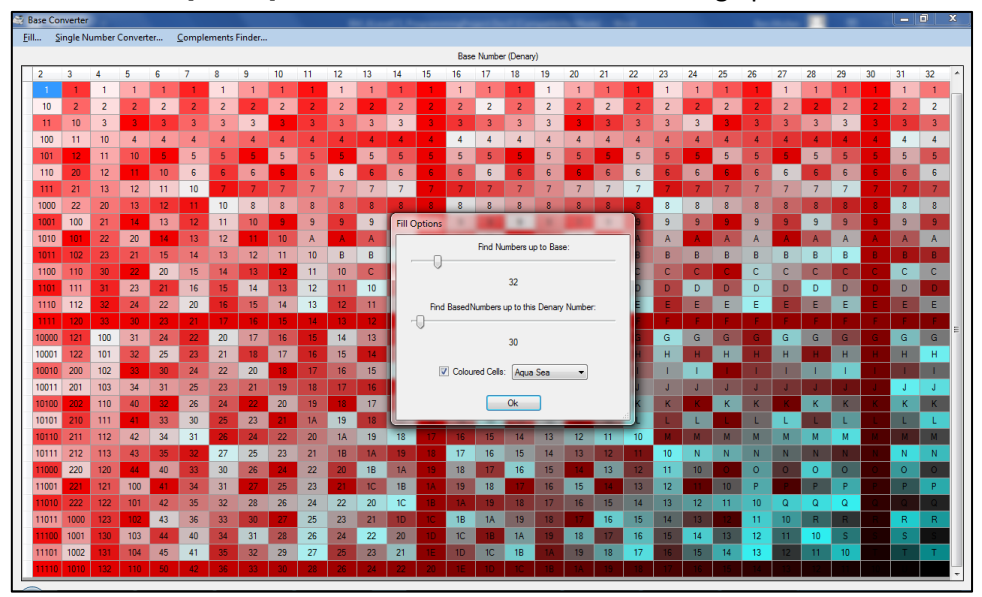

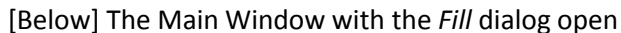

#### [Below] Additional Program Features: The BasedNumber Finder, and Complements Finder

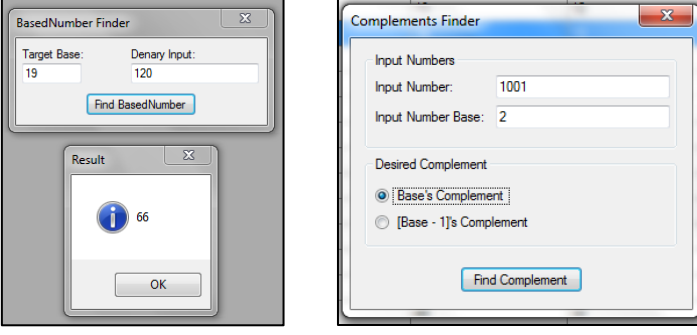

#### <span id="page-22-0"></span>*Limitations*

- There is no extensibility with the system; only the functionality hard-coded into it can be run.
- The current version of the Program only runs on Windows (over .NET).

#### <span id="page-22-1"></span>*Components Applicable to My Product*

- The mathematical features of converting between numbers of different positional notation (place value) bases.
- The clear User Interface with the MenuStrip at the top.
- The fact that the program is just a singular exe file; it needn't be installed with a setup utility.

#### <span id="page-22-2"></span>3) CScript.exe / WScript.exe

Microsoft Windows includes a few built-in script interpreters for different languages, including Batch, PowerShell, VBScript, and JScript. One of the clients mentioned that they use mshta.exe and cscript.exe to run these sorts of scripts quickly and easily, so that they don't have to create entire projects for a quick experimentational test. Therefore, I will take a closer look at these interpreters here. Incidentally, "*wscript.exe*" is the Windows Script Host (WSH) component for running scripts using graphical input and output, whereas "*cscript.exe*" is for running the same scripts in a command-line environment.

[Below] "*Hello.VBS*" open in a Text Editor

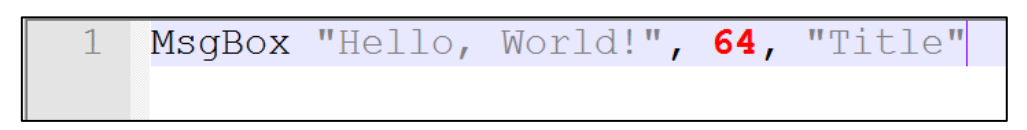

[Below] Using "*wscript.exe*" to execute the Script File

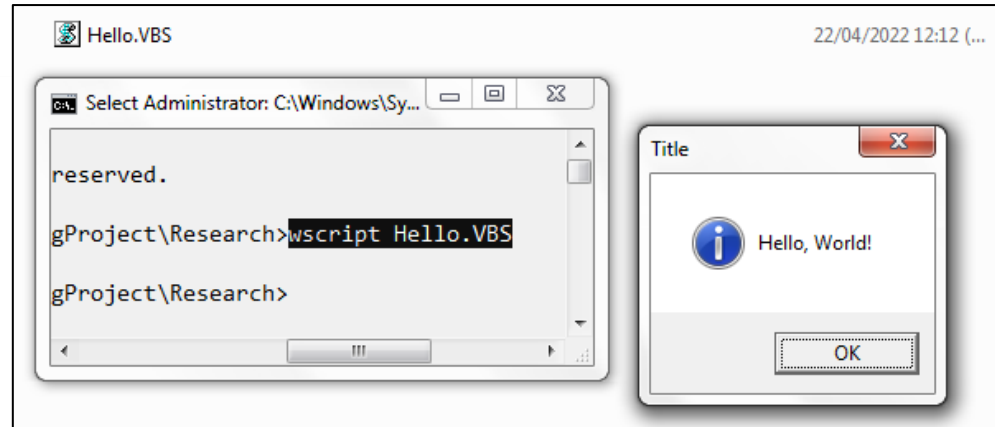

#### <span id="page-23-0"></span>*Noteworthy Features*

- Can easily be used run saved script files in either a windowed or command-line environment.
- Is widely-available because it comes with the Operating System.
- Is extensible, as it even works with multiple programming languages (VBScript & JScript).

#### <span id="page-23-1"></span>*Limitations*

B

23

- The script files must first be created and saved to disk before they can be run. This can be annoying if the user wants very quick access for testing a line of code.
- Despite working on all versions of windows, it does not exist for other operating systems such as iOS and Android.
- There is no convenient and integrated way to *edit* the scripts. One has to use *another* program to accomplish this task.

#### <span id="page-23-2"></span>*Components Applicable to My Product*

- Different components to execute scripts in different environments including both GDIenabled and Command-Line situations.
- Interoperability with standardised operating system mechanisms.

#### <span id="page-23-3"></span>4) Visual Studio

Microsoft Visual Studio is an industry-standard IDE used worldwide by millions of software developers. It too was mentioned several times throughout the interviews, and as such, I shall evaluate some of its features and functionality.

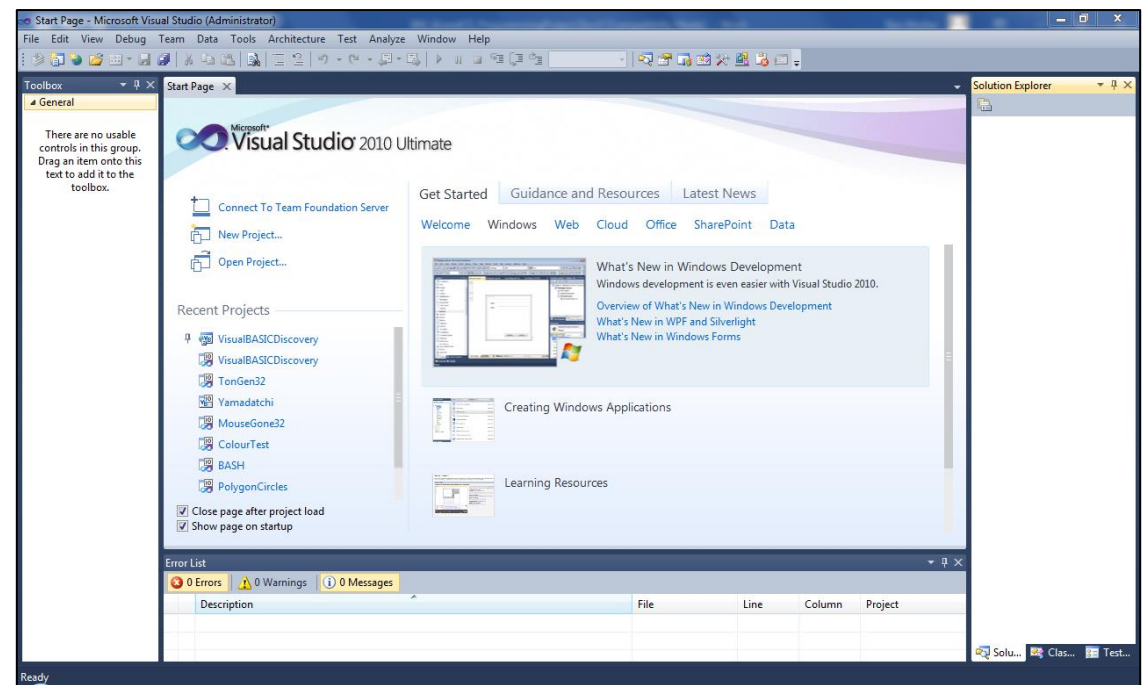

[Above] The Main Window with the *Start Page* open

#### <span id="page-24-0"></span>*Noteworthy Features*

- Advanced debugging features including: Realtime Memory contents and Variables view, Output Window, Errors List, Remote Debugging Server, .NET Exception Handling, and JIT-Debugging
- Highly-customisable and versatile
- Helpful Syntax Highlighting and Keyboard shortcuts
- Well-designed, clear user interface, including identifiable coloured icons, and buttons with self-evident functions.

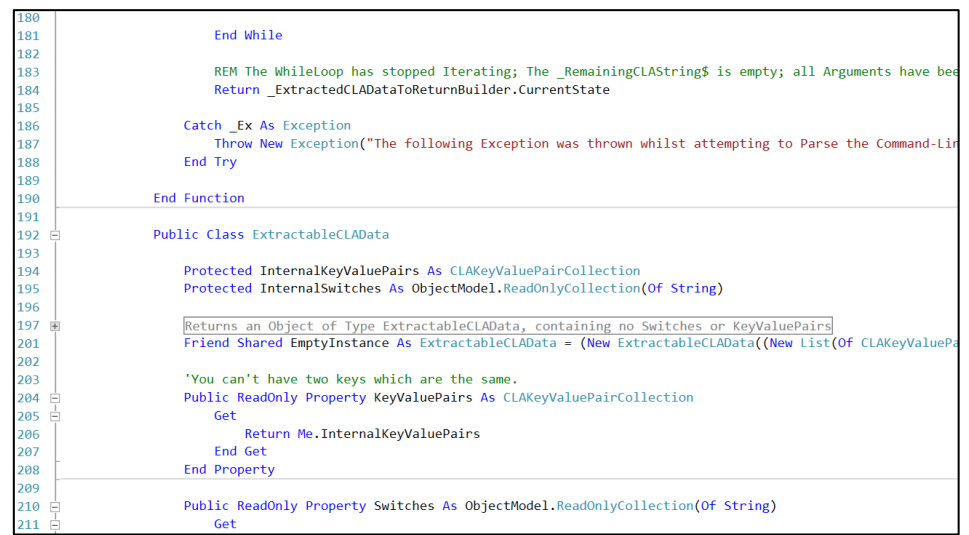

#### [Below] Visual Studio's Syntax Highlighting

#### <span id="page-24-1"></span>*Limitations*

• The software only runs on x86-based Windows (or – ostensibly – Macintosh) computers as a full desktop application with the GUI. At least two of the stakeholders commented that they

may need to be able to use [the solution being developed herein] in a remote commandline, or mobile environment.

• Arguably, although Visual Studio provides an indispensable toolset for any programmer once understood, it can be challenging for a beginner to get to grips with.

#### <span id="page-25-0"></span>*Components Applicable to My Product*

- Clearly, whatever product *I* end up producing will not be comparable in its feature-set to the likes of Visual Studio; the scales of the two products are not even on the same order of magnitude, and I am not *a professional team of 500 full-time developers*.
- However, an appropriate approach for this project is to realise that many developers (and therefore stakeholders in this product) will be accustomed to programs such as Visual Studio, and that the product being developed, should not – therefore – differ so wildly from this as to be unfamiliar and hard-to-use.

#### <span id="page-25-1"></span>Features of the Proposed Solution

The core component to be developed is an *engine of execution* for a Programming Language. A carefully-considered set of rules concerning syntax, grammar, and structure will be created as a formal specification for the programming language. The core "*engine*" component will need to be able to take in some source code – compliant with this specification – and execute it.

This *engine* will then need to be implemented into a number of different execution environments – namely, an IDE-resembling windows program with a GUI, a command-line script runner, and a webbased console for entering and running code on, for – importantly – *any device with a web browser*.

Windows GUI "IDE"

Windows CLI

**WebPage Console** 

# **Core Execution Engine**

Only this *segmented* and *hierarchical* architecture can facilitate the use of the language on all the platforms sought by the clients. The system will also include a range of specialist inbuilt **mathematical features**, which, as a result of having conducted the interviews, can be delineated (mostly) as the following:

- Evaluating standard mathematical expressions (e.g. "*5 + 2 \* 9*")
- Working with numbers in different bases
- Boolean Logic operations

The research has also made it clear that the following **programming features** ought to be implemented into the language:

- Data Types for Variables
- Functions, to facilitate the encapsulation of logical executable sections
- Commonplace procedural constructs including *While* and *If* statements

- OS Interoperability (Command-line Arguments, and Process Exit-Codes)
- Predefined functions for common tasks

These features have been chosen because the stakeholders placed an emphasis on desiring *simplicity* in the system. One way in which this is achieved is with structure and organisation, wherefore *Functions* and block-style statements (including [*While*] and [*If*]) will be features of the language.

Features to facilitate "*Experimentational Programming*" are important in this product because this is one of the primary use cases of it, along with its use in an *educational* capacity. For this reason, the [built-in mathematical functions] and [predefined functions for common tasks] are on the list above too.

#### <span id="page-26-0"></span>Limitations of the Proposed Solution

Owing to the amount of time at my disposal to create this programming language, the main limitation is likely to be the **breath of the solution**. (E.g.) How many built-in functions will be available? Will there be additional encapsulative features such as namespaces? How many complex operators can be used for the mathematical expressions? Nevertheless, the requirements listed in the subsequent sections take into account the feature-set of an MVP (Minimal Viable Product), which still meets the stakeholders' needs and is founded on the research conducted.

Another limitation is likely to be an intrinsic level of *some* **complexity** in the system, despite the requirement that it be simple. This is because any worthwhile programming language must be sufficiently complex as to enable the programmer to develop at a reasonable pace, once familiar with the system. At the same time, *this* language has the paramount requirement that it be simple to use and learn. The compromises involved in meeting a balance herebetween are likely, therefore, to constitute a limitation of the product.

Having to interact with the programming language in a conventional, predominantly keyboard-based fashion (which was agreed upon by the stakeholders to be suitable) does of course mean that **people with certain disabilities**, which make it difficult for them to type, may be unable to make full use of the software. This problem does not, however, directly affect any of the stakeholders to whom I have hitherto spoken.

Since **I have not implemented any complex expression parsing** in my programming before, this is something I shall have to learn much more about. I have some initial ideas about how this can be done with infix to postfix conversion, and stack-based execution, but the complexity of expressions supported in the language will be to some extent dependant on my ability to write an expression parser and evaluator of sufficient complexity, dealing with such difficulties such operator overloading, precedence, and associativity, as well as brackets, unary operators, and embedded function calls.

There *may* also be some **security concerns** with the language's runtime engine; since it is a system of such complexity, and because there are a very large number of edge cases and unaccounted-for pieces of input, certain scripts may potentially cause insecure behaviour such as buffer overflows or injection. However, since the system will run on top of .NET (clarified just below), for there to be any

serious vulnerability permitting system-wide damage, a vulnerability would need to exist in .NET itself: something which is seldom discovered, and rapidly patched.

#### <span id="page-27-0"></span>Hardware and Software Requirements

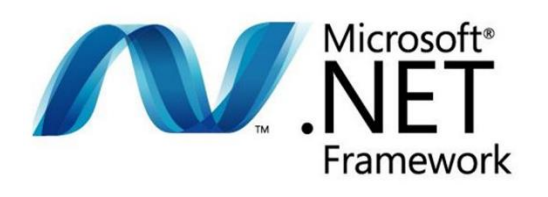

I have settled on using the .NET framework to build this project. There are many programming languages which can be used with this framework, but I will predominantly – if not exclusively – be using *Visual B.A.S.I.C. .NET*.

This decision affects the software requirements for components of the proposed solution, inasmuch as only x86-Based Windows NT computers will be able to *host* the "*engine*", but it still means that the stakeholders who sometimes use mobile devices will be able to load the interactive Webpage as a means of accessing the Programming Language.

#### <span id="page-27-1"></span>Hardware

- For the two Windows Implementations: an x**86-Based** [IBM PC]-Compatible ACPI Computer, with standard HID peripherals including **a Keyboard**, optionally a Mouse, and **a Monitor**.
- The .NET Framework (v4) also requires that the computer have at least a **1GHz Processor**, **512MB of Memory**, and **5GB of free Disk Space**.
- The Web Client only requires that the computer is capable of running a standard (modern) **Web Browser**, such as Google Chrome v80+.

#### <span id="page-27-2"></span>Software

- The aforementioned computer running, or being able to run, a version of Microsoft **Windows** NT, versions **XP** to **7**, with the **.NET Framework**, version 4.0 or higher, installed.
- The Web Client will simply require a (Modern) Web Browser to be installed onto the computer, supporting client-side scripts, and AJAX. Specifically: HTML5, CSS3, and ECMA6.

#### <span id="page-27-3"></span>Stakeholder Requirements

#### <span id="page-27-4"></span>Further Meeting with the Stakeholders

I sent this Email to the stakeholders, to get them up-to-speed with some of the developments which have occurred since the interviews. I was also able to speak individually with two of the four primary users.

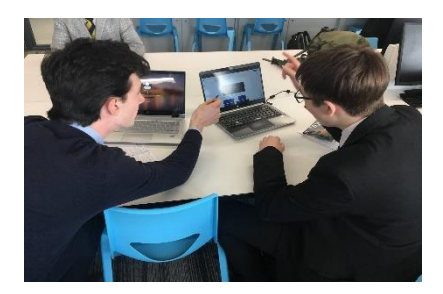

#### *Dear Stakeholders,*

*I have been analysing the feedback form the interviews we conducted, and have worked out what some of the features of the end product will be:*

B

- *An implementation of the Programming Language Runtime for both Windows GUI, Windows CLI, and Web-Based clients*
- *A basic IDE with text-editing and script-executing abilities*
- *Built-in mathematical functions for based numbers, expressions, and Boolean logic*
- *Standard procedural features including While and If Statements*
- *DataTypes for variables*
- *Functions, for encapsulating logic into sections*

*The Runtime ("engine") for the language will be able to run only on x86 Windows over .NET, but the inclusion of the Web Client will enable a version of the language to run on any computer with a Web Browser, including of course the mobile devices you mentioned in the interviews.*

*Ben*

The stakeholders were pleased to hear about this progress, and had no objections to the features listed. Their requirements for the product are therefore as follows…

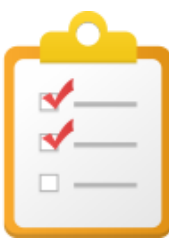

#### <span id="page-28-0"></span>Requirements for the Programming Language

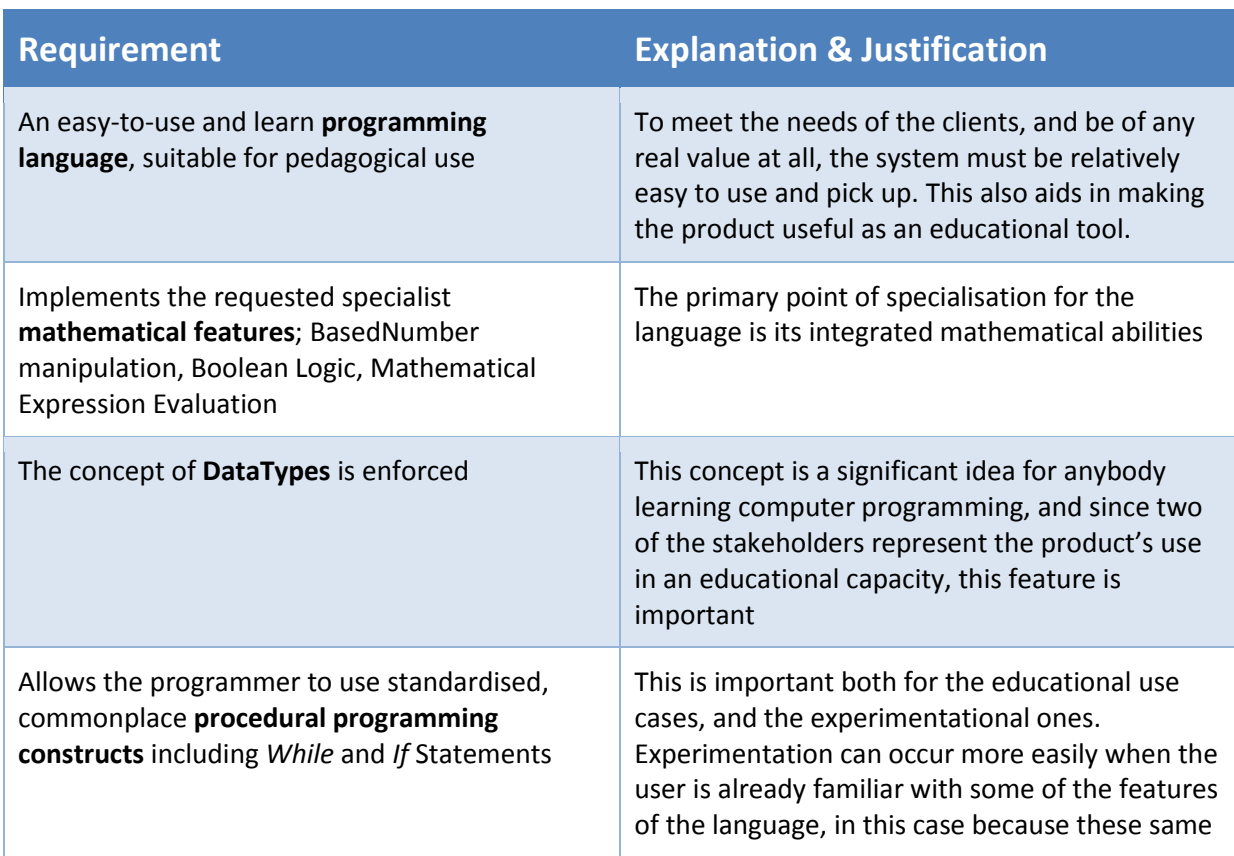

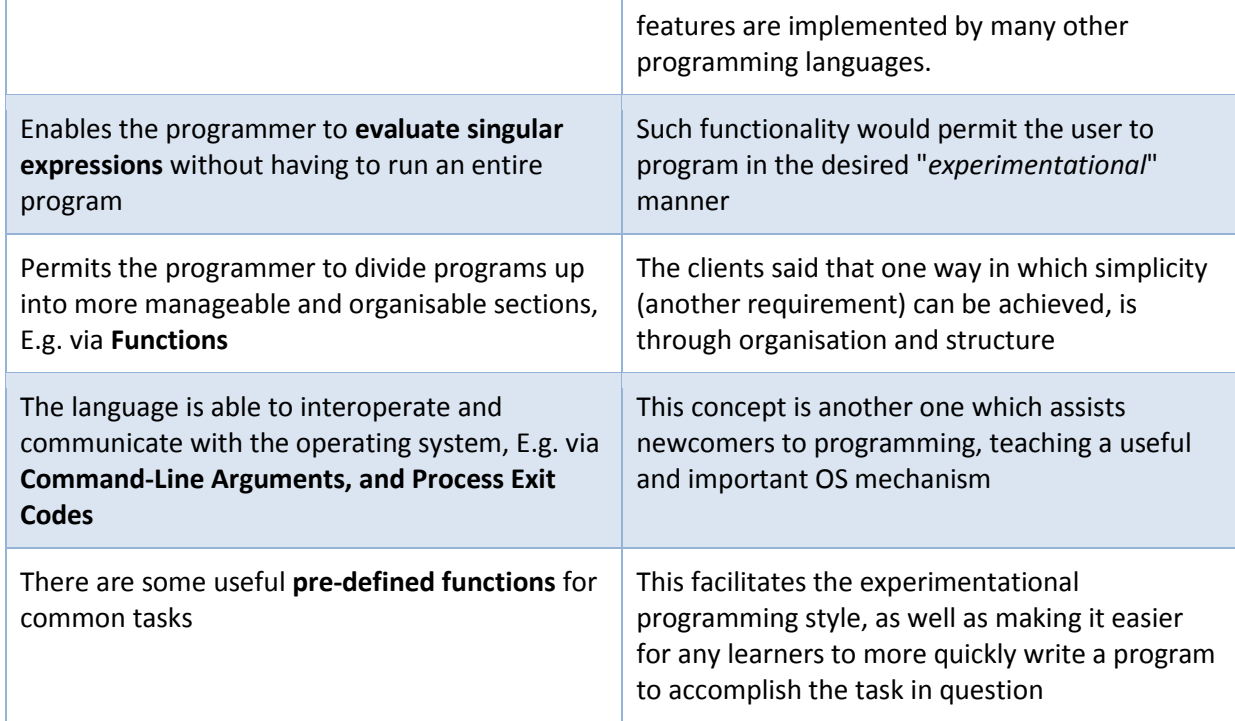

# <span id="page-29-0"></span>Requirements for the Implementations

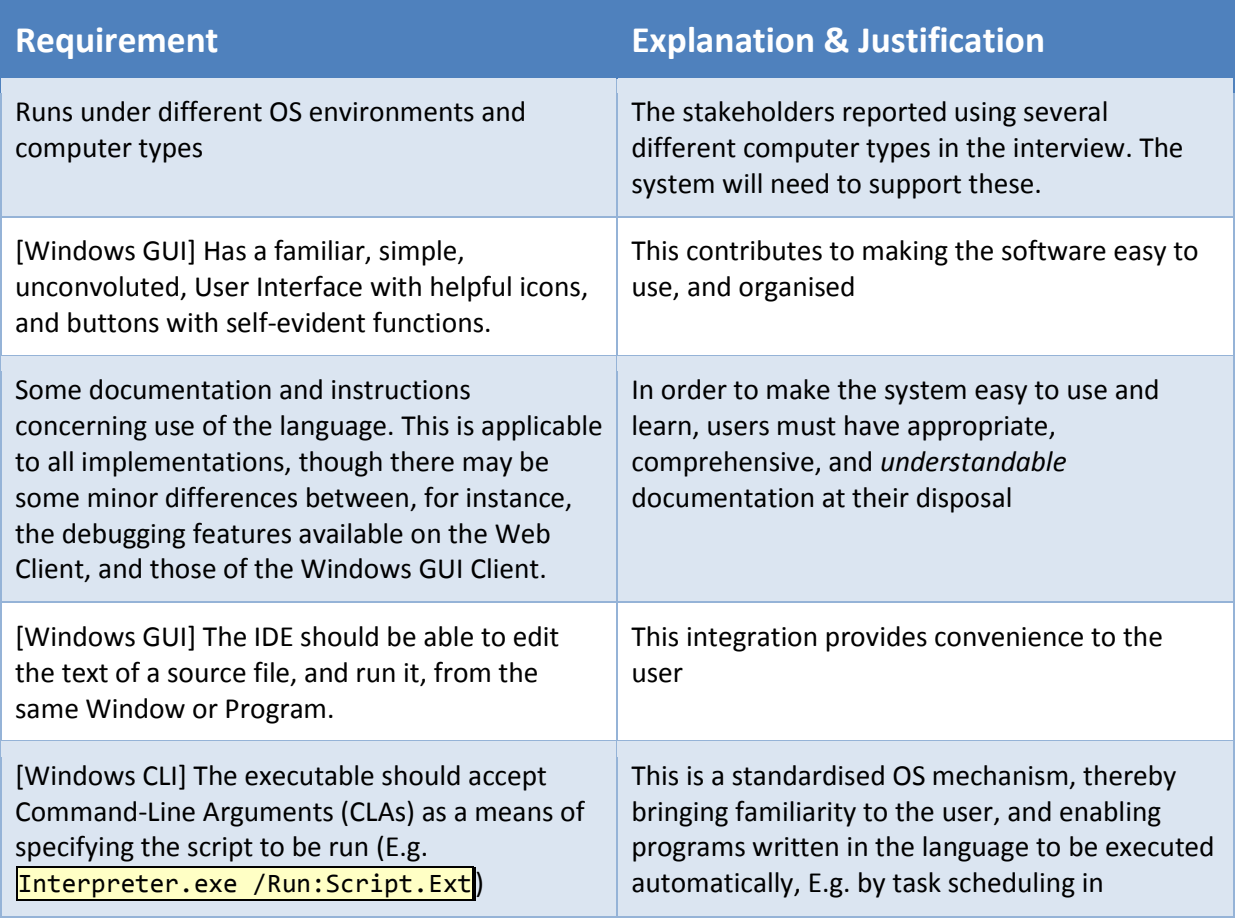

B

# <span id="page-30-0"></span>Success Criteria

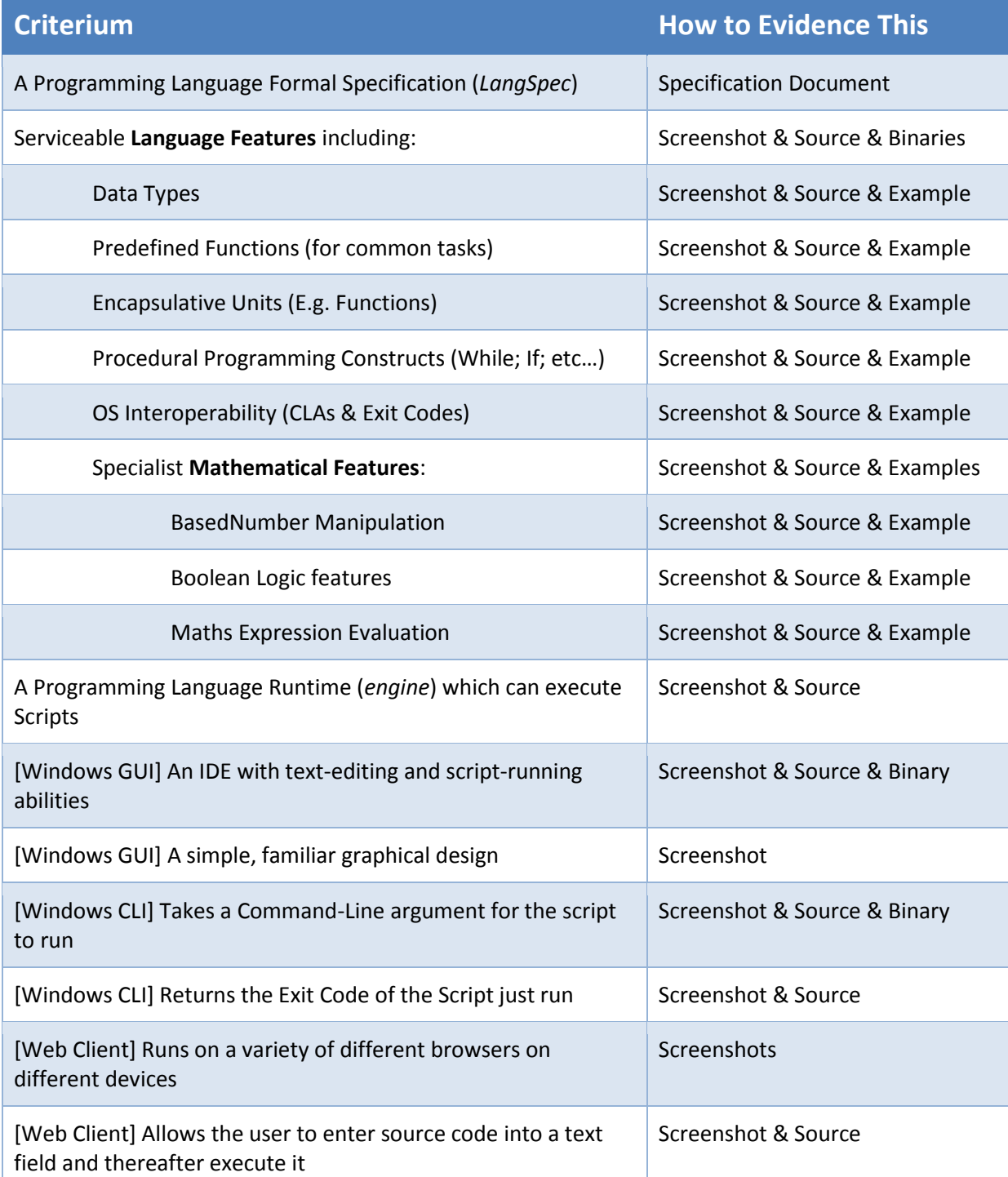

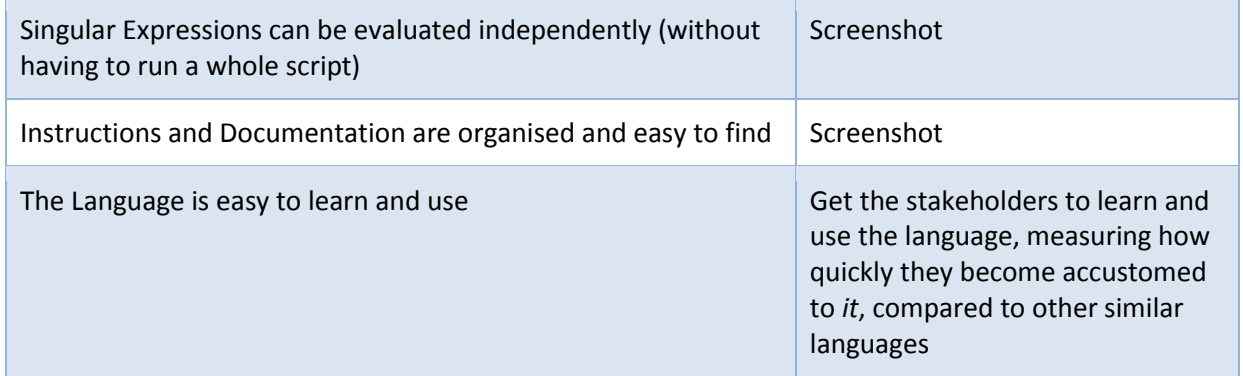

These tables will be revisited at the [end of §Development,](#page-168-0) when I have a prototype product against which to use the criteria.

B

# <span id="page-32-0"></span>Design

### <span id="page-32-1"></span>**Overview**

This programming language project fundamentally involves **two stages**:

- 1) **Delineate a Formal Language Specification** for the Programming Language (in accordance with the needs of the Stakeholders, and Requirements of the Hardware, Software, and Use cases)
- 2) **Implement a system to execute any programs** written *in* the Programming Language, and which comply to its specification. This system needs to run on all the computer types declared by the stakeholders during the investigations (x86 Windows Computers for GUI and CLI, and android mobile devices)

It would be impossible to perform the latter without having completed beforehand the former; a runtime engine cannot be written without knowing what it is supposed to be running, and what specific form and syntax its source code is supposed to be compliant with. Firstly therefore, I shall determine the nature of the language, and thereafter, discuss its architecture (*structure*), and the *computational methods* I will employ to execute it.

# <span id="page-32-2"></span>Formal Language Specification

Here I officially outline the specification for the Programming Language to be implemented. The language is a *Formal* one which means that it is *concise* (= succinct) and *unambiguous* (= never equivocal in meaning).

#### <span id="page-32-3"></span>Choosing a Name

Before I go any further, it is important that I have a proper name for this project, because this will help in labelling and identifying files and resources associated with the project, which improves organisational efficacy.

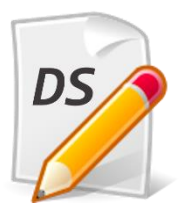

I have settled on the name "*DocScript*" for the Programming language. "*Doc-*" comes from the Latin "*doctus*" meaning "*to teach*", as in *doctorate* or *indoctrinate*. Since one of the primary purposes of the language is to be an effective and approachable teaching tool, I feel that the name is at least somewhat fitting, and not just chosen out of the blue. *This claim – I fear – cannot justifiably be made of most modern products and services.*

The file extension for DocScript source is therefore "*.DS*".

#### <span id="page-32-4"></span>General

*Universal characteristics of the Programming Language*

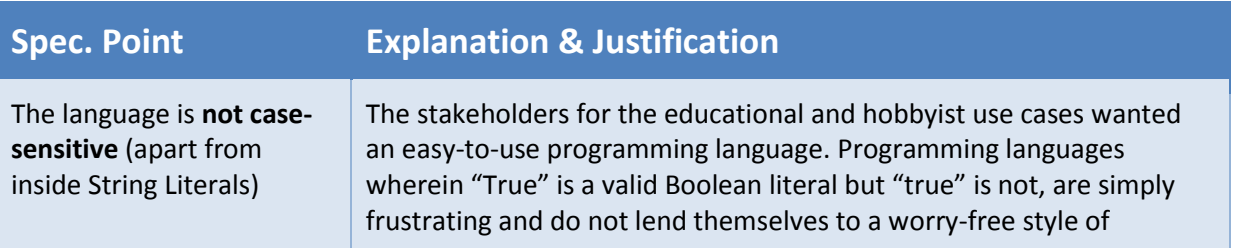

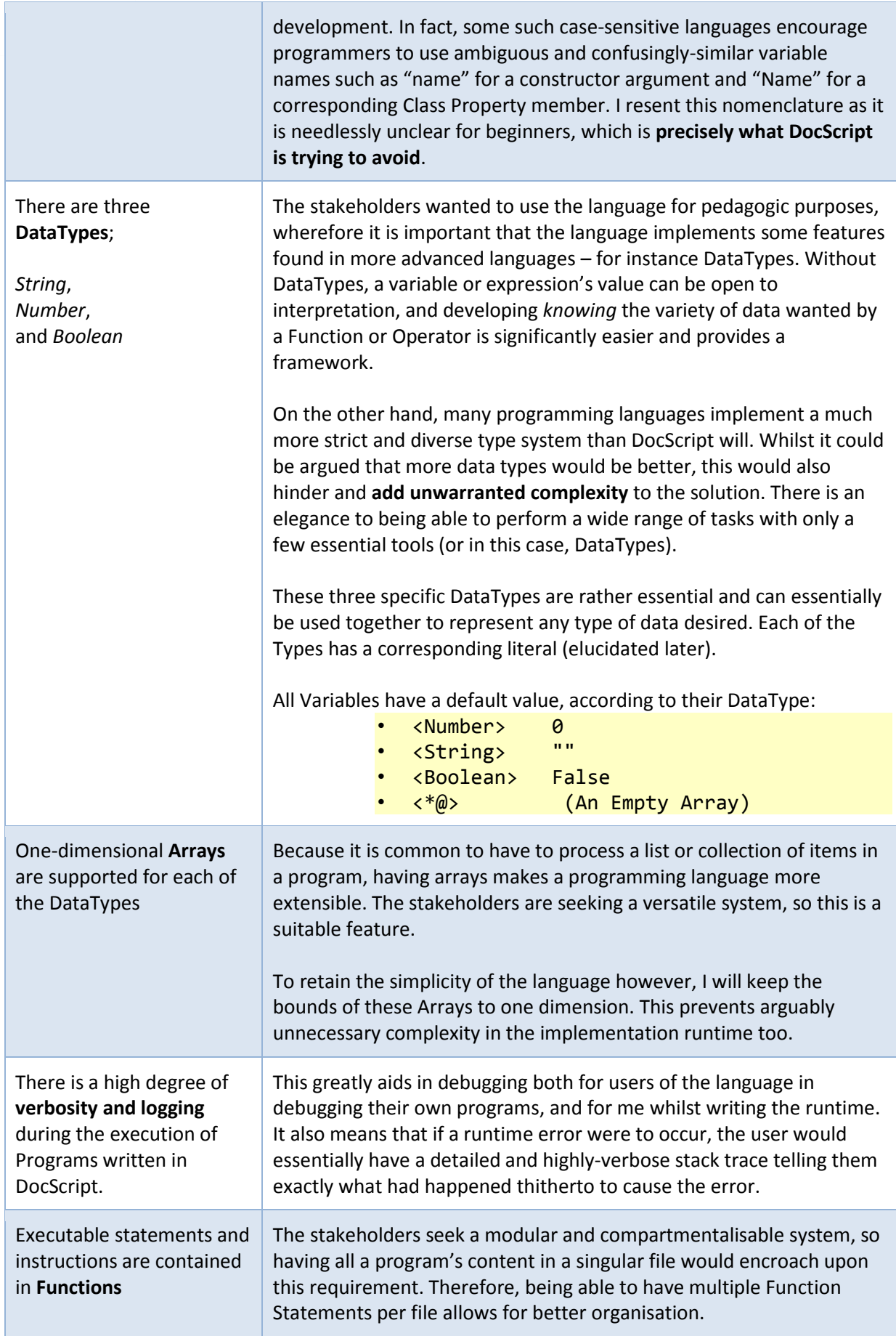

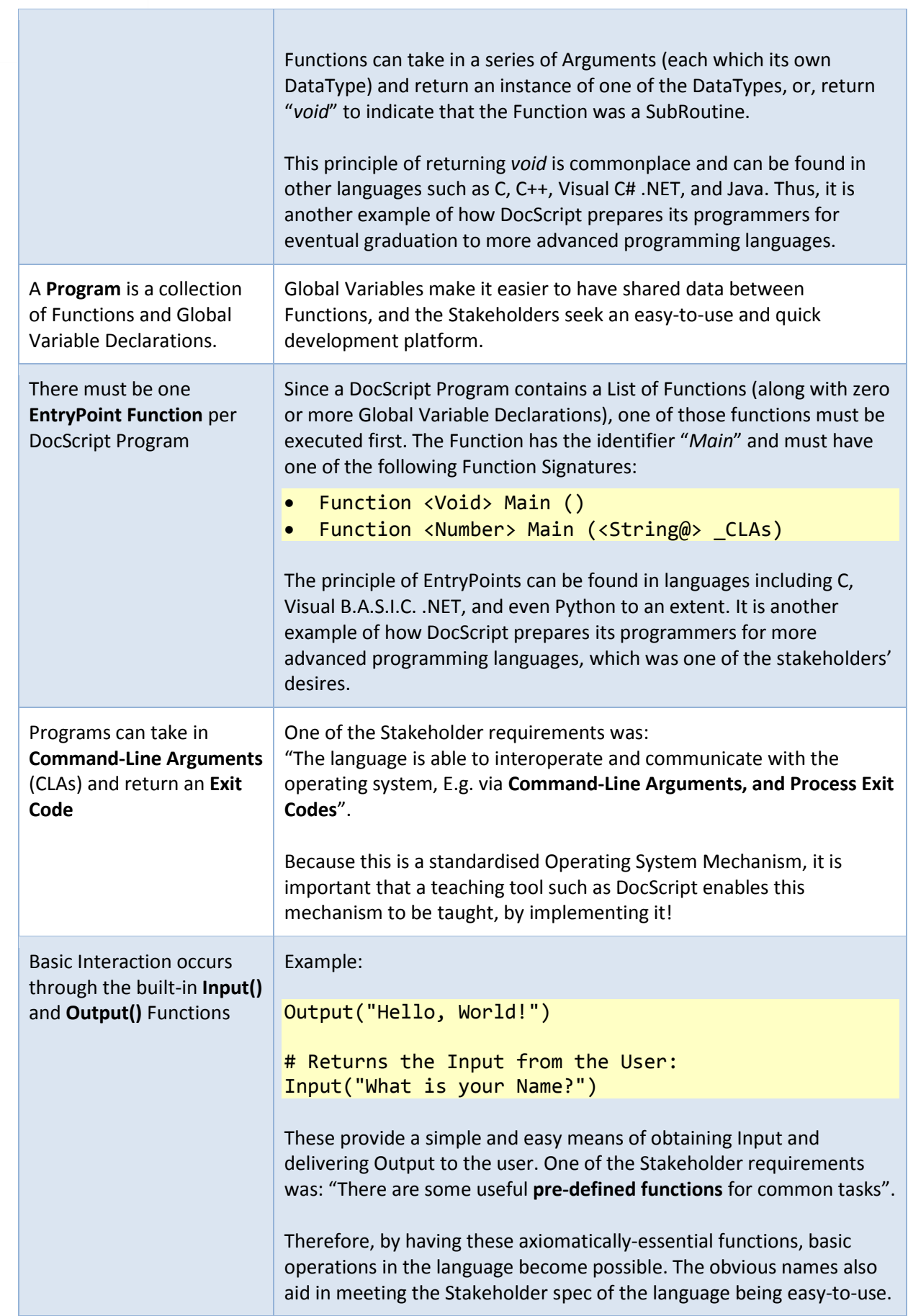

B

<span id="page-35-0"></span>Syntax

B

*Physical form and grammar used in DocScript Source*

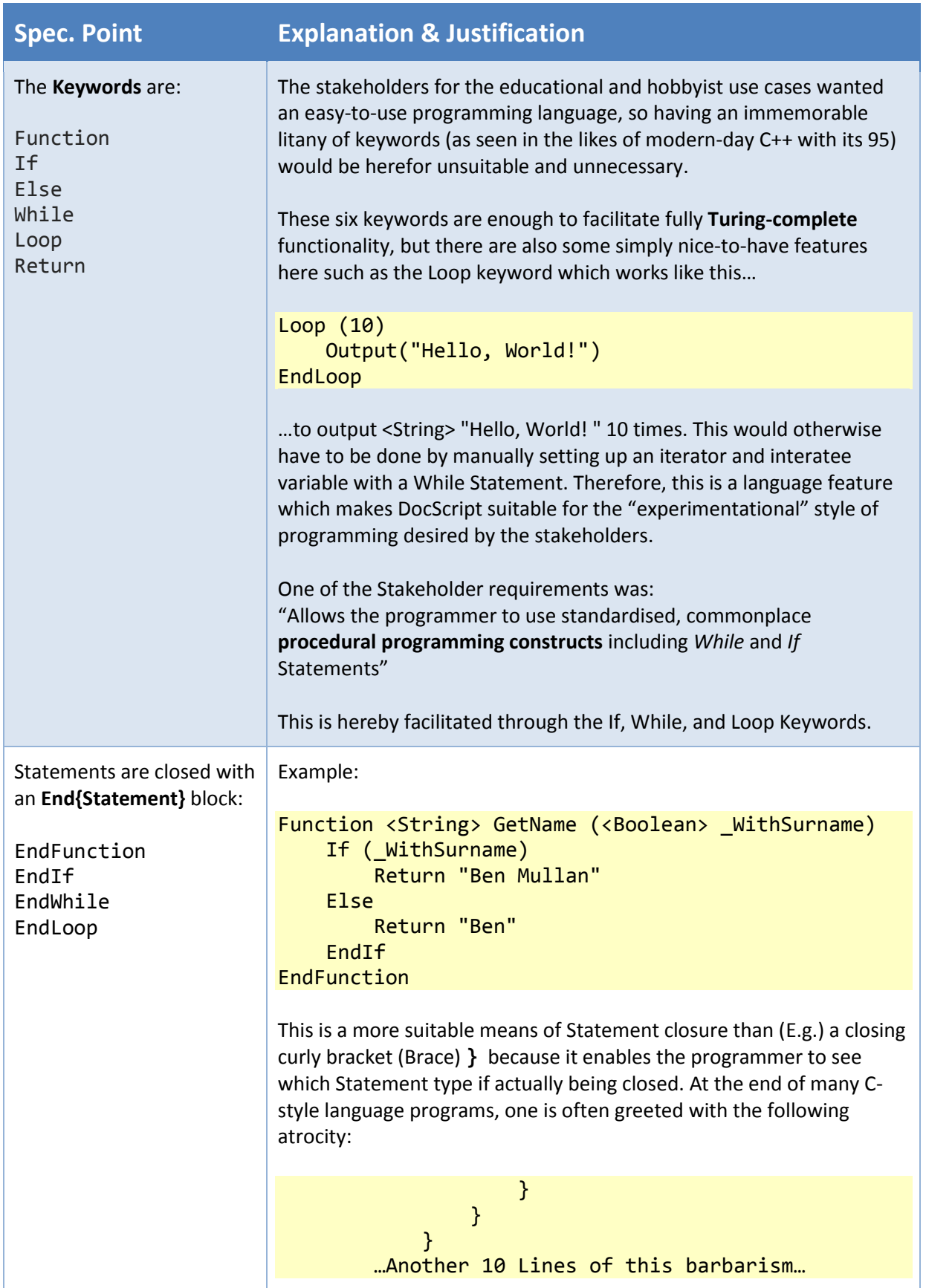
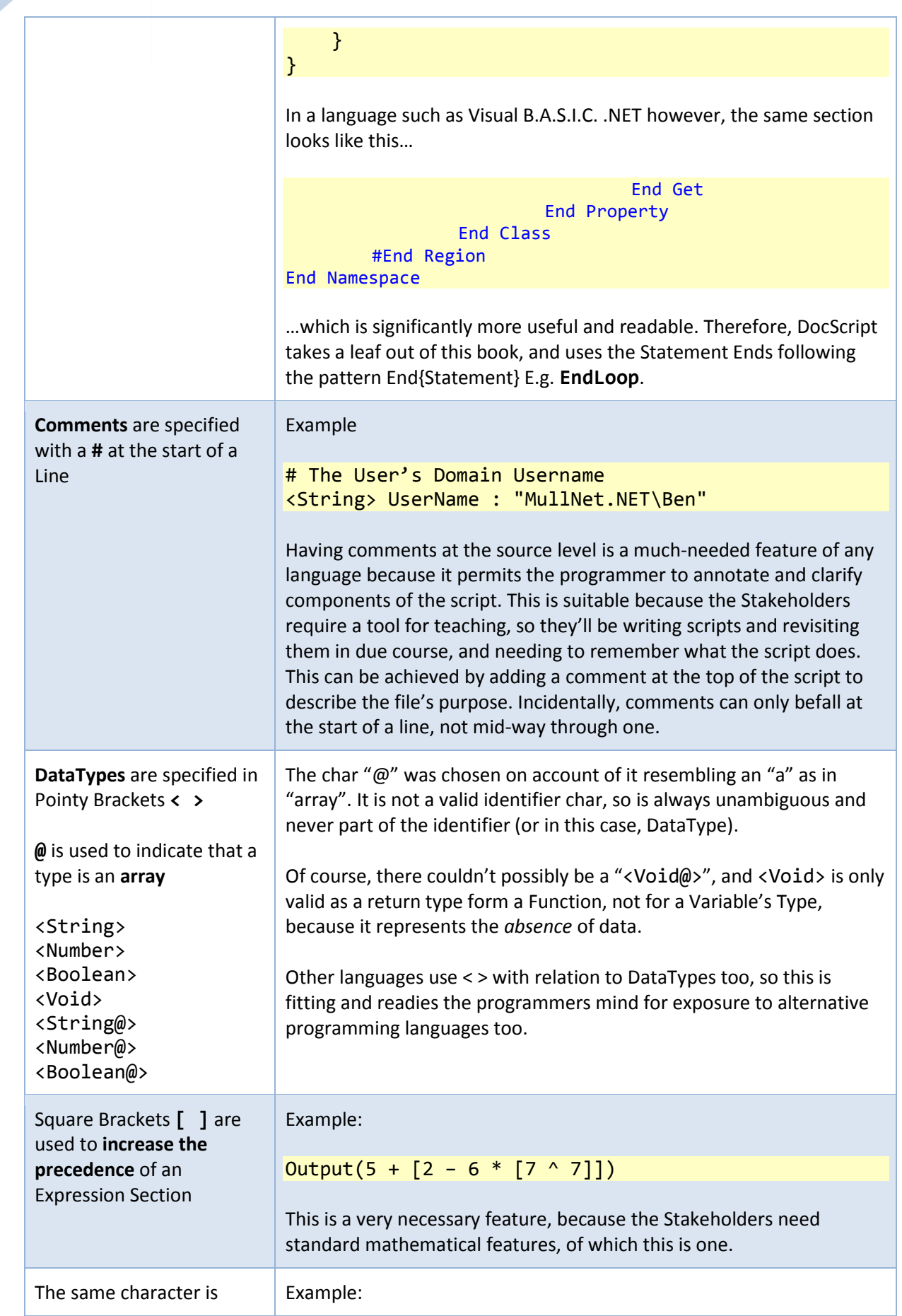

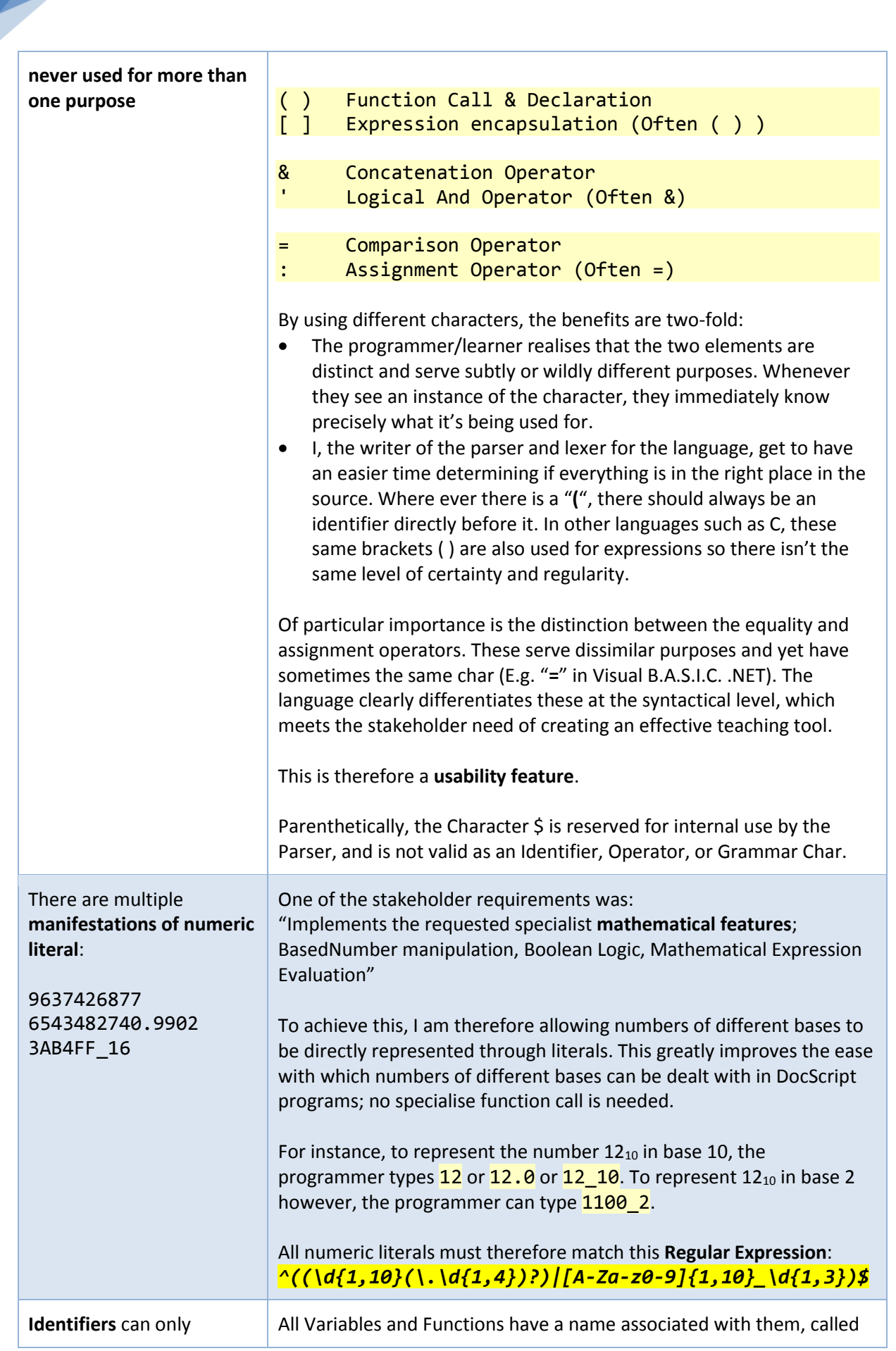

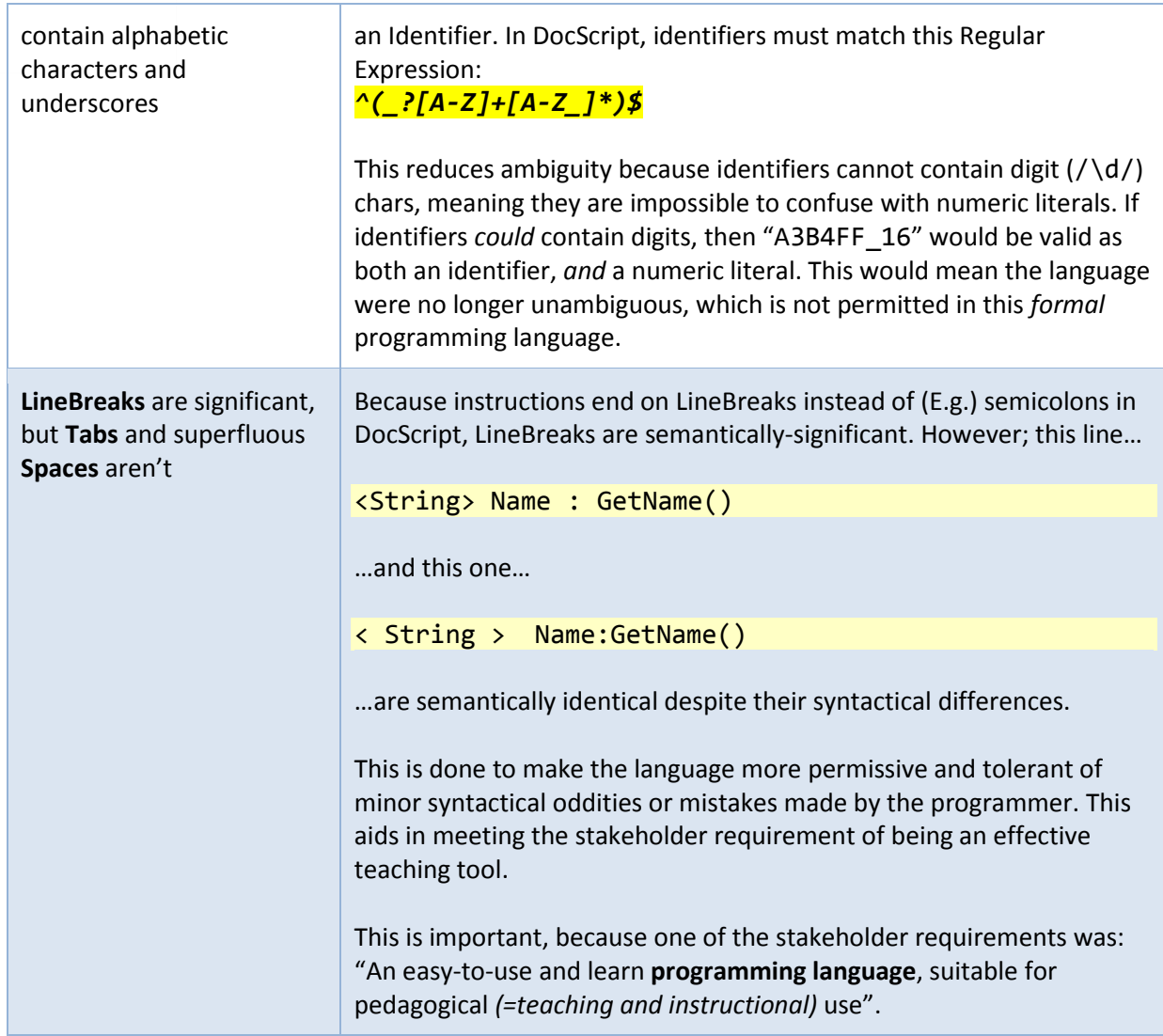

# **Operators**

*= Built-in useful logic used in expressions along with their Operands…*

#### *Research*

To begin defining the fashion in which DocScript Operators should work, I have conducted some indepth research on Operators...

#### Characteristics

# **Overloading**

= when the same operator notation has multiple has multiple logical definitions and can therefore do different things, depending on how it appears syntactically.

#### Example

```
# Subtraction:
5 - 1# Polarity Inversion:
-9
```
# **Associativity**

= when operators of the same Precedence appear in the same bracketed level, the Associativity governs whether to evaluate from left to right or vice versa. Leftassociative means from left-toright.

Example

```
# Left-Associative
<Number> A = 96 / 8 / 4
# Same as:
<Number> B = (96 / 8) / 4
```
**Commutativity** 

operator can be swapped, without

 $=$  when the operands of an

changing the result.

#Answer: 32

#Answer: Still 32

# **Precedence**

= when one operator is executed before another different operator, despite the two being on the same bracketed level. Each operator has it's own precedence. Operators with a *higher* precedence are executed first.

### Example

```
5 + 3 * 2#Answer: 11
(5 + 3) * 2#Answer: 16
```
# Terminology

- 
- Monadic, Dyadic, Triadic: The fact that there are  $\{1, 2, 0r\}$  separate states available • Unary, Binary, Ternary: The fact that something is in *one* of {1, 2, or 3} separate states

Example

 $8 * 4$ 

 $4 * 8$ 

B

39

#### A-LEVEL COMPUTER SCIENCE PROGRAMMING PROJECT | Ben Mullan

#### *Expression Operators Table*

With this research in mind, I have defined the DocScript Operators as follows:

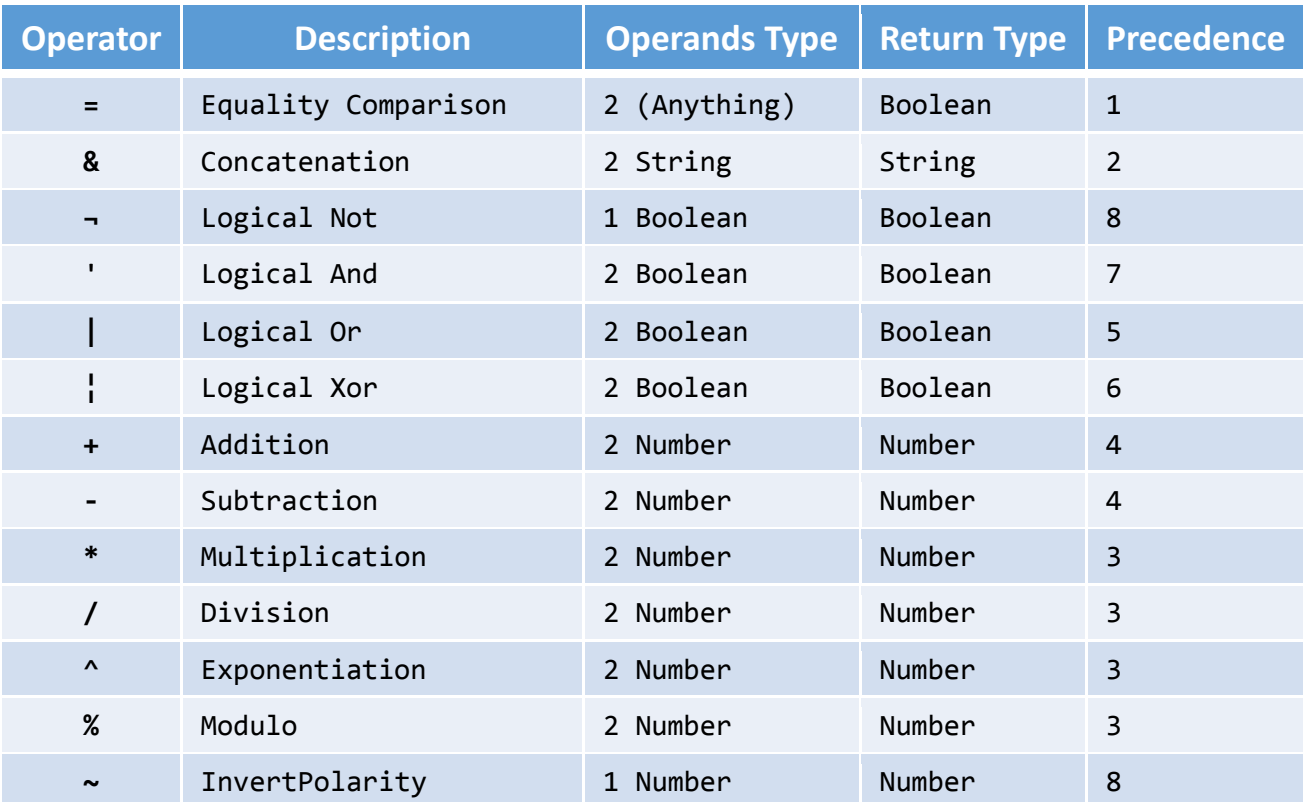

#### *Rules*

- The Operators are Assign (:) and the Expression (Expr.) Operators
- Operators of the highest precedence are executed first
- The Logical Operators are Short-circuiting
- All DocScript Operators are left-associative.
- All Unary Operators have their Operand to their Right
- All Unary Operators must have the equally-highest precedence of all operators
- All DocScript Operators only ever read form their operands; they do not write to them

#### *Explanations & Justifications*

- All operator chars have been chosen as standard characters found on any ISO keyboard. Therefore, they are easy to type and do not require the memorisation of Alt Codes.
- Where possible, the operator chars have been chosen in accordance with what is standard practice for many programming languages. This makes meets the stakeholder need of the programming language being easy-to-use, and is therefore a **usability feature**.
- The unary operators have to be executed first (have the highest precedence) because the parser will generally read from left to right, in accordance with the language's operator associativity.

# Instructions

B

With most of the language now clearly defined, I am able to see that these are the possible forms of valid line:

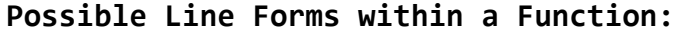

| #Comment                   |      |
|----------------------------|------|
| <number> Age</number>      |      |
| <number> Age : 17</number> | *F   |
| Age : $17 + 1$             | $*F$ |
| Return                     |      |
| Return "Value"             | *E   |
| SayHello()                 |      |
| SayHello("Ben")            | $*E$ |
| If (True)                  | $*F$ |
| Else                       |      |
| EndIf                      |      |
| While (True)               | *Ε   |
| EndWhile                   |      |
| Loop (10)                  | *Ε   |
| <b>EndLoop</b>             |      |

<sup>\*</sup>E = Includes an Expression (Expr.)

Therefore, there are essentially **8 types of possible instruction** which could appear in a DocScript Source file:

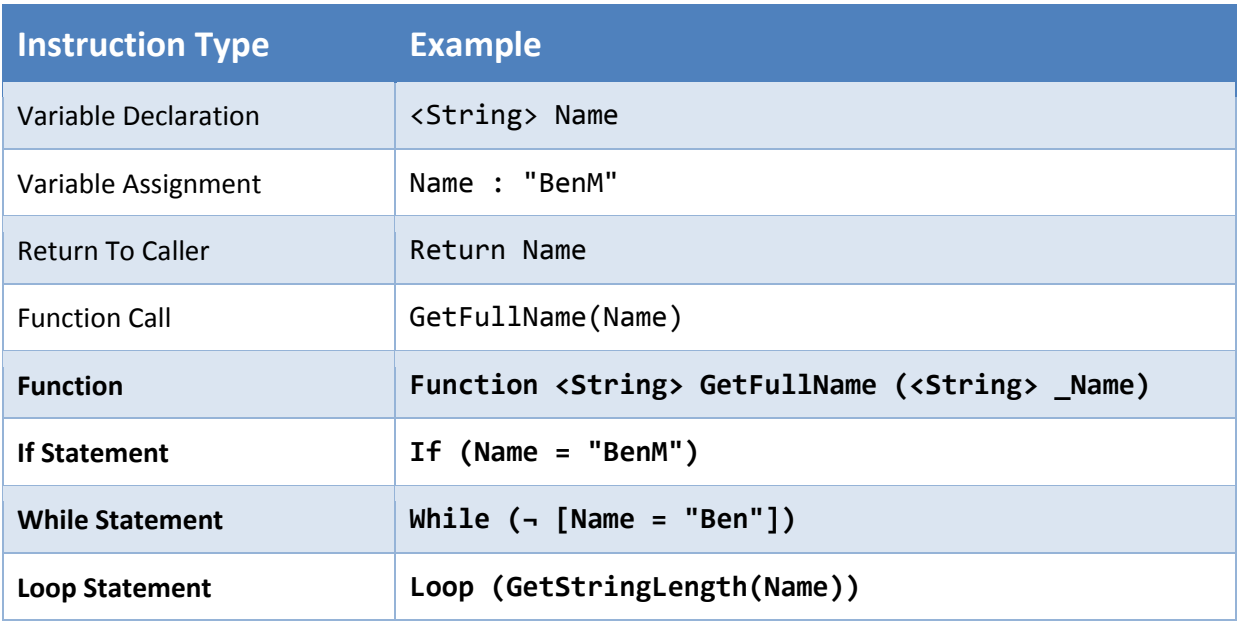

The last four Instructions (emboldened) are **Statements**, meaning that they can themselves *contain* other Instructions, **recursively**. Each Statement has its own variable scope, and therefore its own Symbol Table. That makes the Symbol (Identifier) Lookup order the following:

Variable Lookup Order: Localmost → FunctionLocal → Global Function Lookup Order: Global (Program → BuiltIn's)

# An Example DocScript Program

Now that there is a Formal (= concise and unambiguous) specification for the DocScript language, I have written and am providing this *example program* to show what it actually looks like:

```
Function <Number> Main (<String@> _CLAs)
     #CLA Input looks like "/Name" "Ben" "/Age" "13"
     #Get the Value for an Input()'ed Key
     <String> _Key : Input("Sought Argument's Key:")
     <String> _Value : GetCLAValueFromKey(_CLAs, _Key)
     Output("Value: " & _Value)
     Return 0
EndFunction
Function <String> GetCLAValueFromKey(<String@> CLAs, <String> Key)
     <Number> _CurrentCLAIndex : 0
    While ( CurrentCLATndex < [Array Maxwell</math> MaxIndex ( CLASS ) + 1]) If (Array_At(_CLAs, _CurrentCLAIndex) = ["/" & _Key])
             Return StringArray_At(_CLAs, _CurrentCLAIndex + 1)
         EndIf
         CurrentCLAIndex : [CurrentCLAIndex + 1]
     EndWhile
    Return "No Value found for Key [" & Key & "]"
EndFunction
```
# DocScript System Architecture

Because I now have a solid and objective specification for what the programming language is, I can design the system which will run programs what are written in compliance with that specification.

# At a Glance

On account of the stakeholders' different intended use cases and correspondingly different computer types, it was decided in *§Analysis* that the system would be broken down into a base "*engine*" layer, on top of which would sit the various implementations. I provided this diagram:

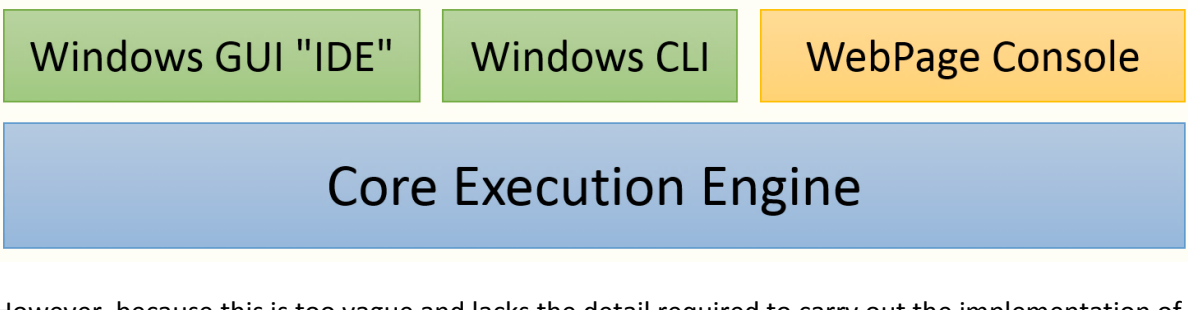

However, because this is too vague and lacks the detail required to carry out the implementation of each of these four blocks, I have created this more in-depth architecture diagram:

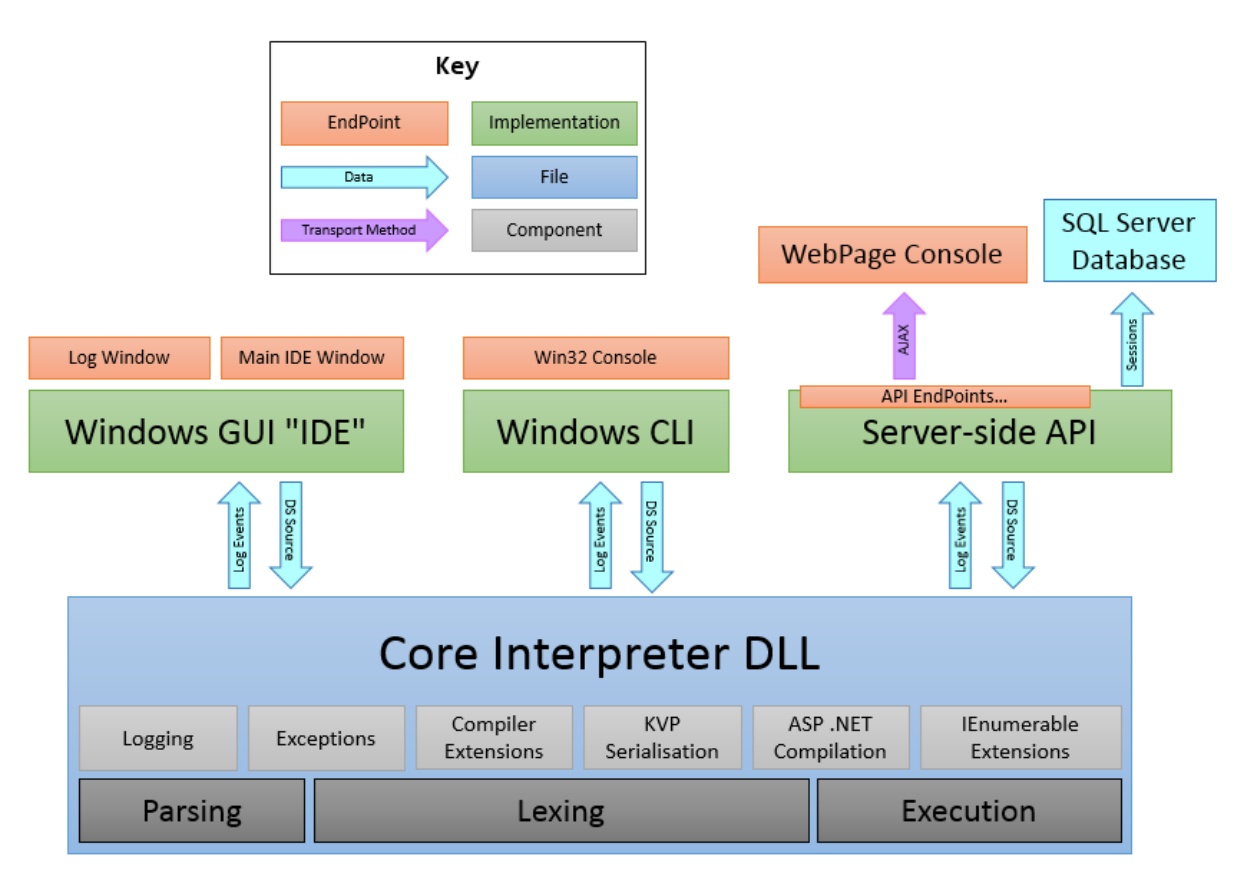

# *Explanations & Justifications*

• The core "*Engine*" is in reality to be implemented as a DLL (.NET Class Library) which I shall hereinafter refer to as the *DocScript Library DLL*. This is a suitable way of writing the base logic because a DLL provides reusable, maintainable (via successive in-situ recompilation) and scalable (via the addition of supplementary DLLs) Modules, Classes, and Methods. I would *not* **be** 

**afforded this same level of adaptability were I to simply copy and paste** the interpretation logic from one implementation (E.g. the Windows IDE) to another (E.g. the Windows CLI).

- To meet the stakeholders' need of the verbose logging, any log messages generated by script in the Library DLL will be "*piped*" upwards to the implementation, for it to deal with. There is however, an interesting and nuanced problem herein; **how can these messages be displayed one a Win32 Window, Command-Line Interface, and Webpage, all with the same piping-up function?** My solution to this is to use a delegate *LogEventHandler* which must be assigned a function (Lambda Expression or AddressOf Function Pointer) by the implementer of the DLL. In other words, the DLL will simply say "*Here's a LogEvent for you; do what you want with it*". Then, the CLI, GUI, or WebPage (via the Server-Side API) can deal with the Log Message in whatever fashion is applicable. This is a highly-extensible architecture as any implementation can be made, including ones I have not hitherto conceptualised such as saving the LogEvent to a File or the Windows System Event Log. For this reason, I have detailed the "*Log Window*" as an endpoint component of the Windows IDE implementation (on the above diagram).
- The AJAX transport method for the API to WebPage console is suitable because this reduces server traffic and increases the speed with which distributed applications can be hosted. The principle of AJAX is that the client (WebPage) makes an AJAX request such as /API/Get.ASPX?Item=CurrentTime and this HTTP request **doesn't return a whole HTML webpage**, but instead, a serialised form of what was requested by the client, such as in XML;  $\langle$ APIResponse CurrentTime="12:09" />. This is therefore a very scalable and adaptable transport method, because almost any platform can make a simple HTTP request, and therefore new features and implementations can be added in the future, without having to alter the Server-Side API of which I speak.
- Having the DataBase as an SQL one is more *complex to configure*, but is significantly more powerful because SQL queries can themselves contain much of the logic which would otherwise have to be carried out by the server-side scripts. The main advantage however, is that if several requests come in at exactly the same time to the API, then they can be handled without fear of a DataBase write collision. Reading from a traditional File DataBase (such as a CSV or XML File) would soon lead to the occurrence of a collision; no request would be able to use the file because it would be IO-locked by another request.

#### To Compile, or not to Compile

I am principally faced with the choice of implementing the DocScript execution logic as either a Compiler (as seen with E.g. C++) or an Interpreter (as seen with E.g. VBScript). A brief comparison of these methods is as follows:

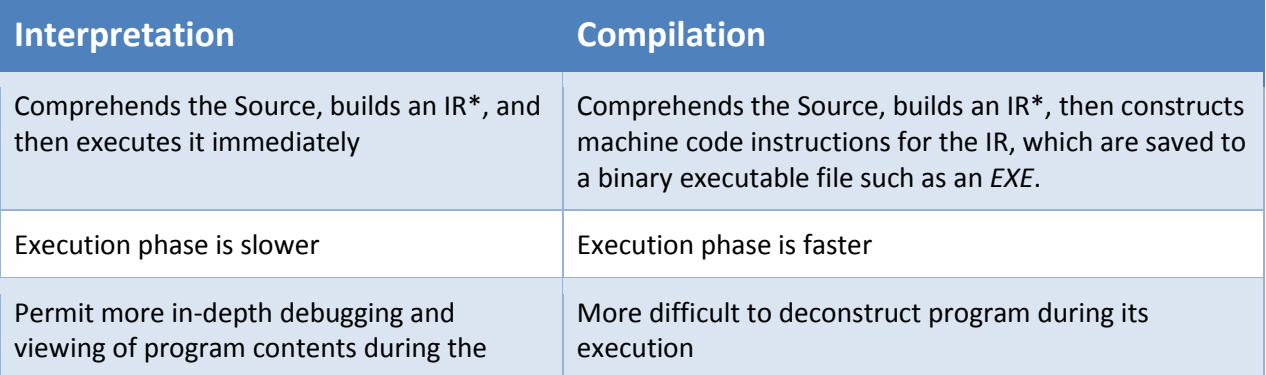

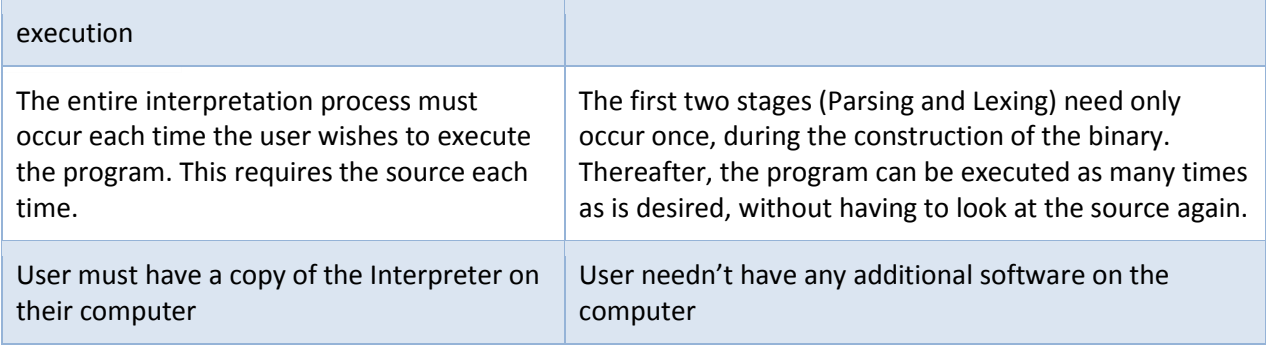

\*IR = An Intermediate Representation (such as an Abstract Syntax Tree). In DocScript's case, the IR is an Instruction-Tree/Program-Tree (explained later)

**DocScript will be an Interpreted Programming Language** because the purpose of the language is to provide a highly-verbose debugging-friendly extensible development platform, which interpreters can achieve most effectively, owing to the fact that the source code is always available for comparison to the IR, and that **the IR remains in memory during the execution**. This also allows for other interesting possibilities including serialising the IR to XML and displaying a Program or Expression Tree. This wouldn't easily be possible with a compiled program.

Furthermore, the factors of *speed*, and *requiring the interpreter on the user's computer*, are less critical for this situation; of course DocScript won't be the world's *fastest* programming language, but that's not its purpose. In this instance, having extensive debugging abilities is more important than not needing an extra interpreter binary on the computer.

# The Three Stages of DocScript Interpretation

Most compilers [Below] have a *Front End* and *Back End*. The Front End Takes the source and produces an *Intermediate Representation* (IR) such as an AST. The Back End *takes in* the IR, and produces a machine code executable from it.

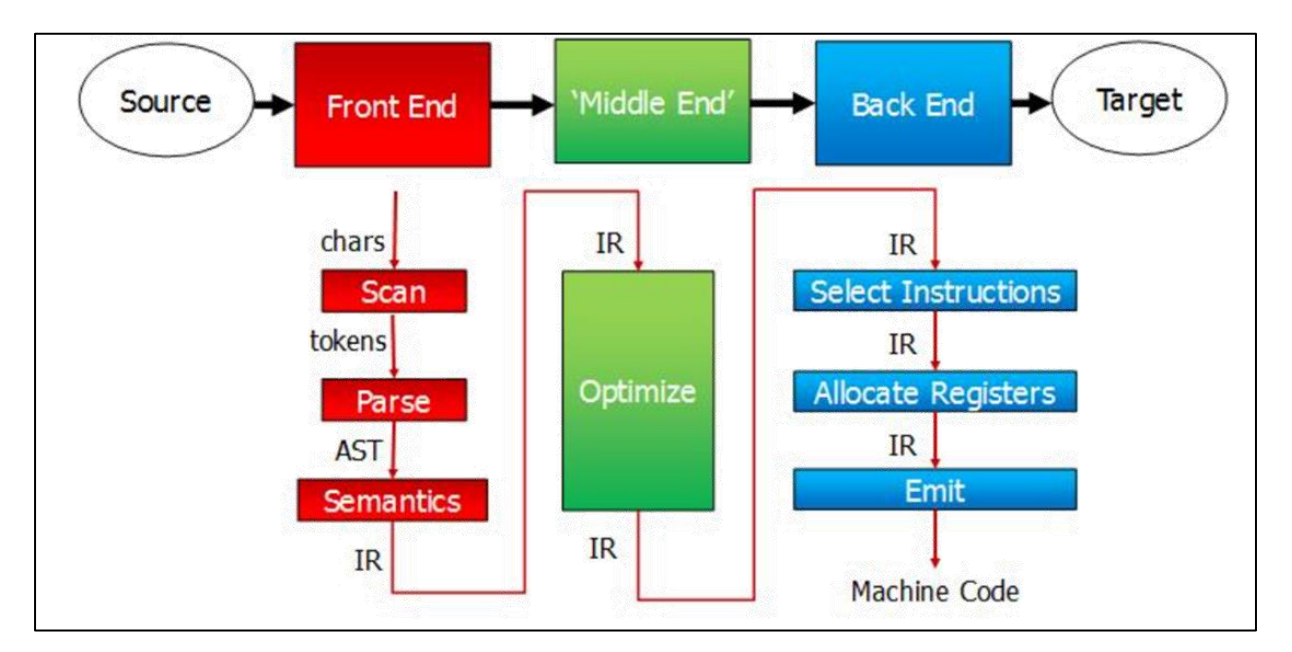

[Above] *A Compiler's Architecture*

**Explanation:** Although DocScript isn't a Compiled Language (at this point in time), it's interpreter will nevertheless have a Front End (to build an IR from Source) and a Back End (which takes in an IR, and executes each instruction in *Function Main* straight away).

**Justification:** This architecture means that if I actually wanted to be able to compile DocScript into EXE Files in the future, then all I would have to do, would be to take the already-existent IR, and generate machine code to correspond to it. Thus, this is an *extensible* architecture, which accounts for the potential needs of the **post-development** phase.

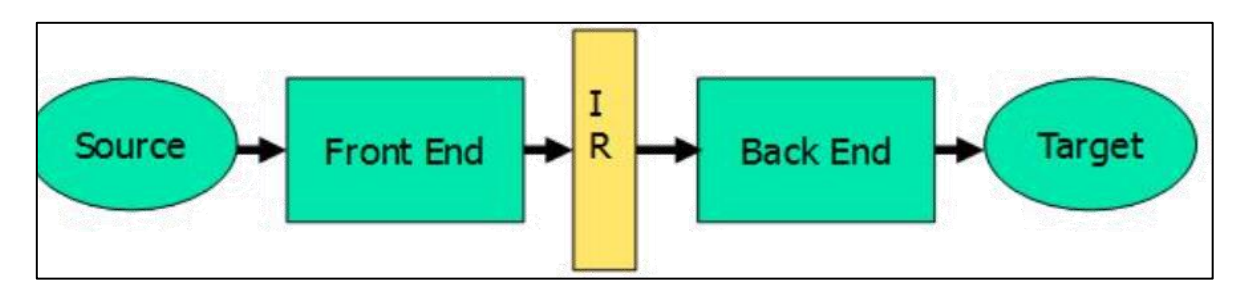

[Above] *A Source-To-IR view of a Compiler*

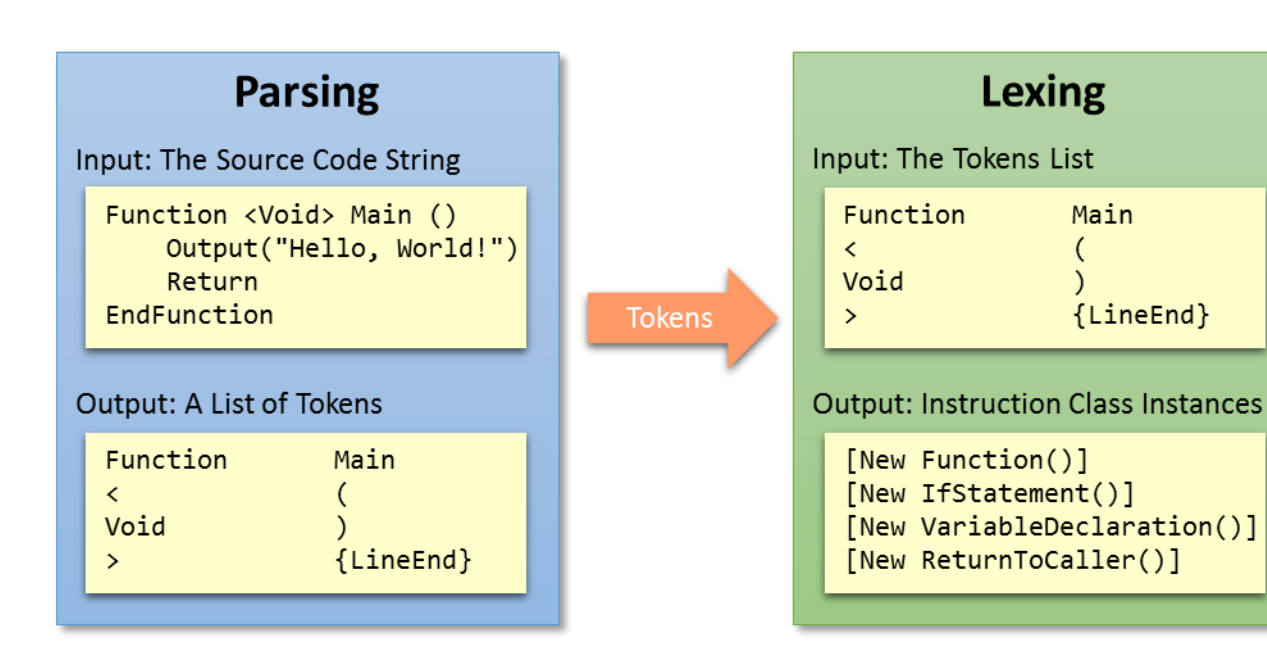

# **These are the three** *stages* **of DocScript Interpretation.**

The Parsing (other compilers might sometimes call this *scanning*) and Lexing stages form the Front End, whereas the Execution is the current Back End. This segmented structure means that each component can be changed and updated and improved independently of the others, as long as it keeps the same *interface*. In other words, as long as the Lexer always *takes in* some **Tokens**, and r*eturns* some **Instructions** (see the Instructions Table @ *Formal Language Specification*) then it can really do anything it likes internally. Its workings can be entirely changed out, and the system as a whole would continue to work because of the compatible interface. This is again an extensible architecture, suitable for this project because of the potential for future expansion of the project in the **postdevelopment phase**.

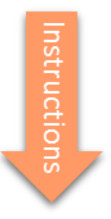

# **Execution**

Input: Instruction Class Instances

[New Function()] [New IfStatement()] [New VariableDeclaration()] [New ReturnToCaller()]

Output: (That of the Program...)

#Each Instruction is Run()

#E.g. from HELLOWLD program Hello, World!

# *Parsing & Tokens*

Any comments which appear in the source  $(E.g., #This is a Comment)$  do not become tokens. They are discounted at this first stage. A Token is a small structure-defined Object with a *Value* (from the source), a *TokenType* (see below table), and a *LocationInSource* Property, which greatly aids in debugging for the user, because they can see the exact location of an erroneously-placed Token.

B

These are the [TokenType]s in DocScript:

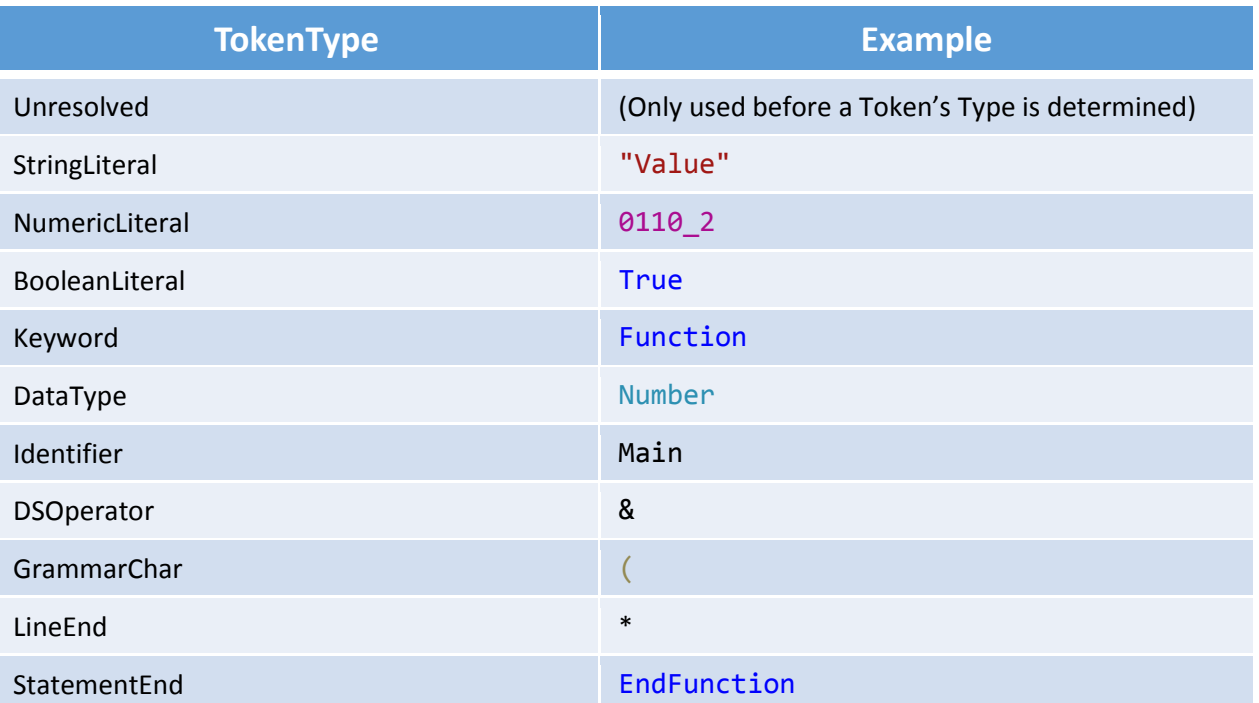

# TokenType Regular Expressions

As a means of **determining a TokenType**, *from a Token's Value*, I have written these Regular Expressions:

```
01 StringLiteral ^("[^"]*")$
02 NumericLiteral ^((\d{1,10}(\.\d{1,4})?)|[A-Za-z0-9]{1,10}_\d{1,3})$
03 BooleanLiteral ^((TRUE)|(FALSE))$
05 Keyword ^((IF)|(ELSE)|(WHILE)|(LOOP)|(RETURN)|(FUNCTION))$
                  \wedge(((STRING)|(NUMBER)|(BOOLEAN))@?|(VOID))$
07 Identifier ^(_?[A-Z]+[A-Z_]*)$
08 DSOperator ^(:|=|&|¬|'|\||¦|\+|\-|\*|/|\^|%|~)$
09 GrammarChar \wedge(\setminus(|\setminus)|\setminus[|\setminus]|<|>|\setminus,)$
10 LineEnd \wedge(\nabla\cdot\mathbf{n})\11 StatementEnd ^(END((IF)|(WHILE)|(LOOP)|(FUNCTION)))$
```
**Explanation:** These TokenTypes help with the subsequent *Lexing* stage, wherein accounting for all possible values of a Token would be impossible, and it is therefore necessary to have an indication of what the type of a Token's value is, without having to know what the value itself is.

**Justification:** Having many different TokenTypes means that these is less additional analysis needed within the Lexing stage. For example, I could have just had a singular TokenType for both Keywords (E.g. Function) and StatementEnds (E.g. EndFunction). However, then within the Lexer logic, I would need to write an additional If Statement to identify where the StatementEnds are, each time one was expected. **This would be** *needlessly***-indirect**. Therefore, it's best to have this healthy, heterogeneous multiplicity of TokenTypes.

### Parsing Algorithm Pseudocode

This is my pseudocode for what the **parsing Algorithm** (Source → Tokens) looks like "*from 1000 feet*" as it were:

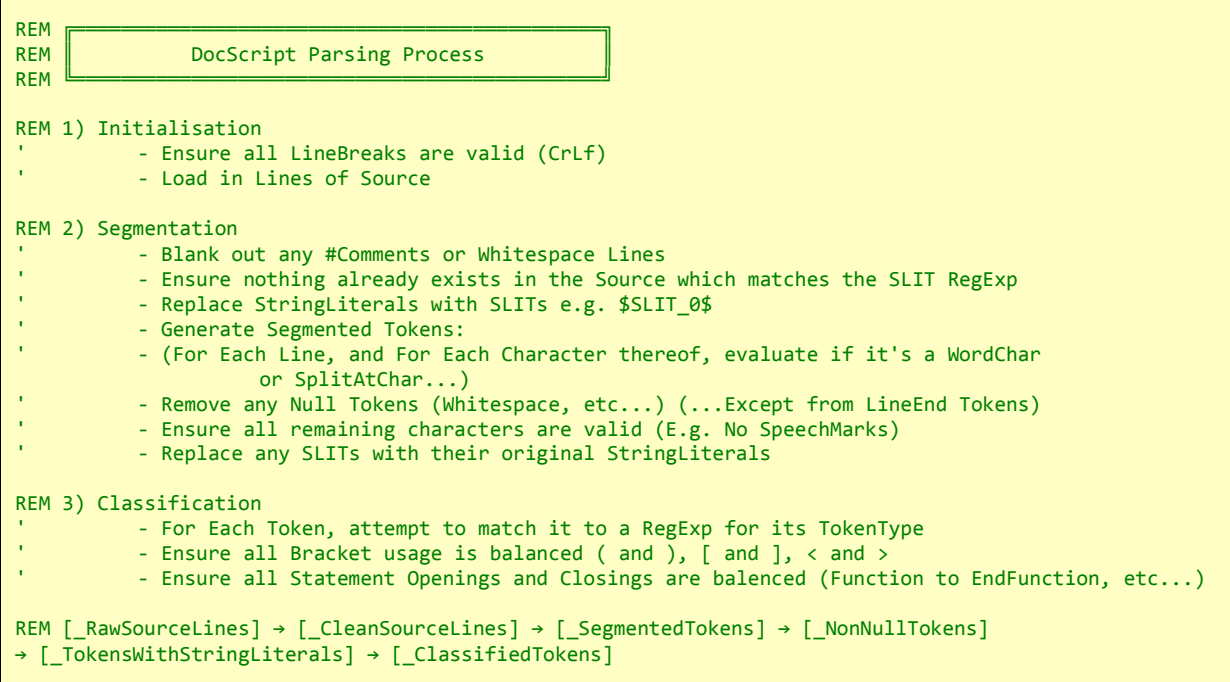

#### *Lexing & Instructions*

As can be seen in the Output of the Lexer, and the Input of the Executer, each type of Instruction (see the Instructions Table @ *Formal Language Specification*) has a corresponding class in the interpretation logic. These classes have their own Properties which differ for each of the Instruction Types. The *IfStatement* class for instance, has a member called *Condition*, which is an expression to indicate whether or not the *IfStatement* should run its *Contents*.

In other words, the **Lexing occurs in the constructors for the Instruction Classes**. When invoked, these constructors are passed the part of the TokenList (from the Parser) required to create the Instruction.

#### Instruction Classes & Interfaces

**Justification:** I therefore need some way to represent each of these Instruction Classes in a logical object-orientated fashion. All the instructions have a method called  $\overline{\text{Execute}}()$ , and all the Statement Instructions additionally have a Property called **Contents**, as well as a private Symbol Table called **ScopedVariables**.

**Explanation:** To implement these Instruction Classes, and ensure that they have the required methods and properties within them, I shall therefore use the Object-Orientated feature of *Interfaces* like this:

- A Base Interface **IInstruction** declares the **Execute()** Method
- A Child Interface **IStatement** Inherits **IInstruction** and declares **Contents** and ScopedVariables

• Each Instruction Class then Implements the appropriate Interface and defines the methods declared by that Interface

**Diagrammatically, that relationship looks like this…**

#### Instruction Classes Diagram

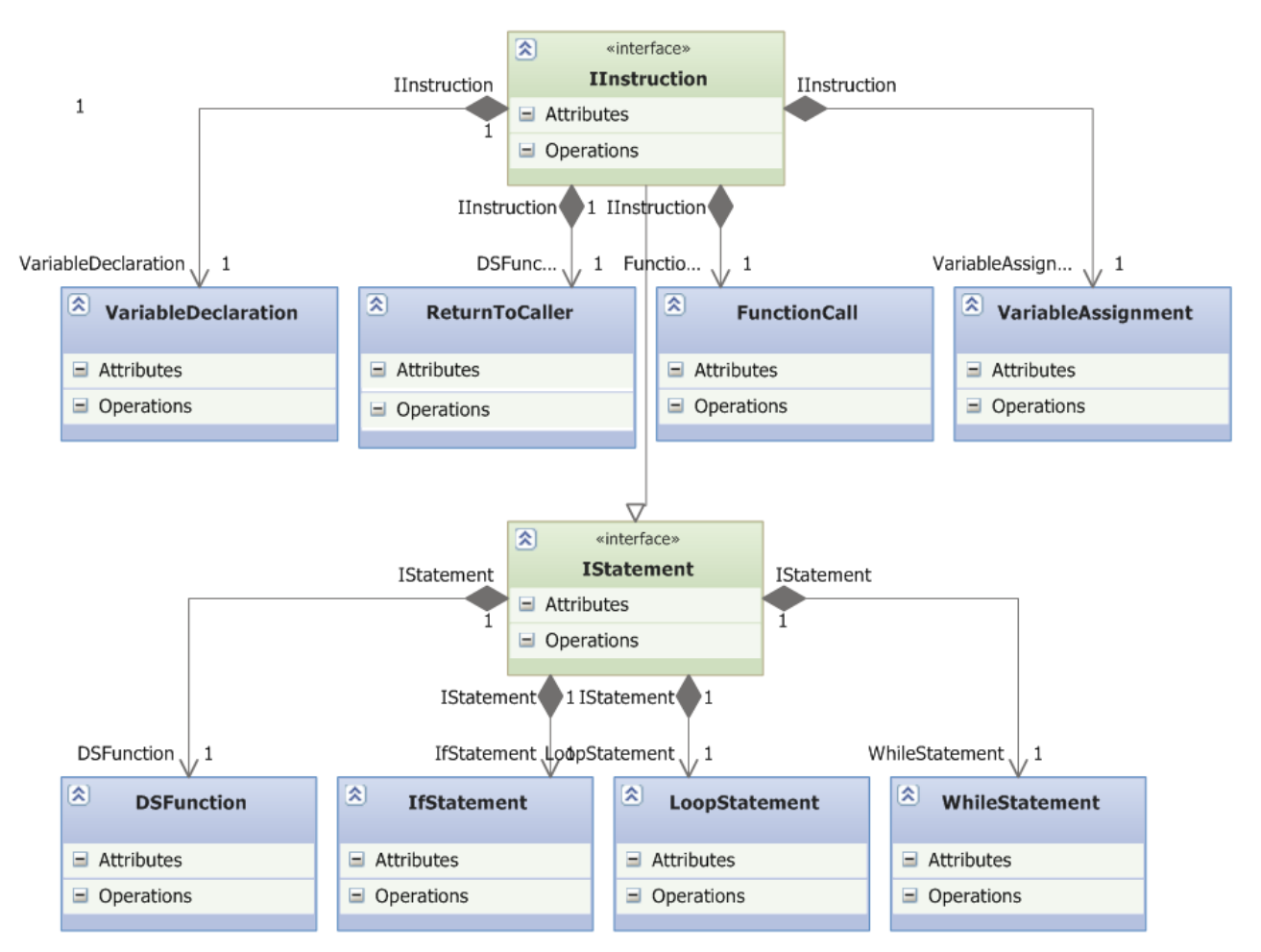

(This, and several of the diagrams henceforth, were made with *Visual Studio Modelling Diagrams*, or the *Visual Studio .NET XAML and Windows Forms Designers*)

#### Instruction Class Members

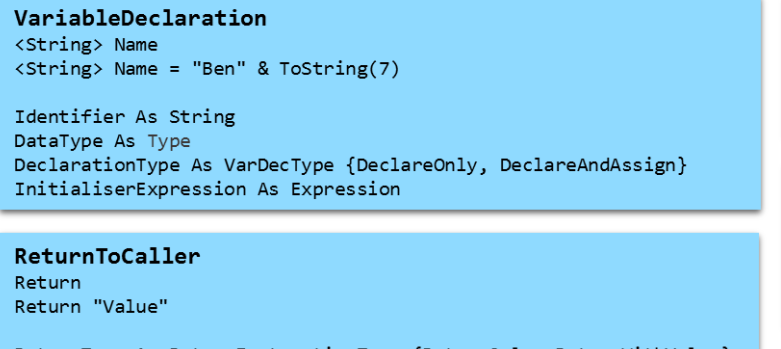

ReturnType As ReturnInstructionType {ReturnOnly, ReturnWithValue} ReturnValue As Expression

VariableAssignment Name = "Ben" &  $ToString(7)$ 

Identifier As String InitialiserExpression As Expression

FunctionCall Output() Output("Value")

Identifier As String Arguments As List(Of Expression)

These last four Classes **Implement** IStatement, which means implicitly that they implement IInstruction too (because IStatement Inherits IInstruction)

# **DSFunction**

Function <Void> SayHello () Function <Number> Main (<String@> \_CLAs)

Identifier As String ReturnType As Type Arguments As List(Of Parameter) **IfStatement** If (True)

Condition As Expression

WhileStatement While (True)

Condition As Expression

LoopStatement  $Loop (10)$ 

LoopCount As Expression

#### Instruction Trees

The output of the Lexer is an IR (Intermediate Representation), which in DocScript's case, is essentially an "*Instruction Tree*".

Here is an example DocScript Instruction Tree and associated Program:

```
Function <Void> Main ()
      If (System_GetTime() = "12:09")
            Output("The Time is Correct")
      EndIf
      Return
EndFunction
```
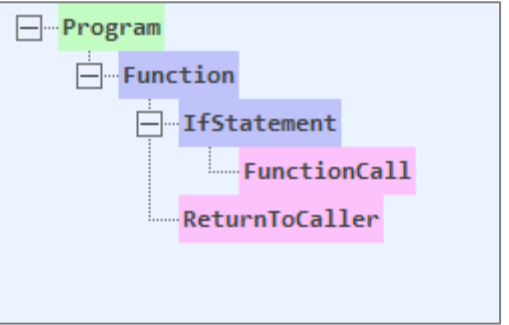

#### Lexing Algorithm Pseudocode

Because the Lexing occurs in the constructors for the Instruction Classes, those essentially contain the Lexing Logic, and are each very much specific to whichever IInstruction they represent. This is what the VariableDeclaration's constructor looks like:

```
REM Source should look like:
REM <String> Name
REM <Boolean@> Pixels : GetImageRow(0)
REM Tokens should look like:
REM [GrammarChar], [DataType], [GrammarChar], [Identifier], [LineEnd]
REM [GrammarChar], [DataType], [GrammarChar], [Identifier],
       [ExprTokens...], [LineEnd]
```
REM Fields to Initialise: REM DataType REM Identifier REM AssignmentExpr LogLexingMessage("Began constructing a VariableDeclaration...") REM Ensure that there are enough tokens to construct the IInstruction REM Ensure that the last Token is a {LineEnd} REM Ensure that the main Token Pattern Validator herefor is satisfied REM The DataType should be derivable from the 2nd Token REM The Identifier should be derivable from the 4th Token REM If there is an AssignmentExpr, derive it from all Tokens after the 5th one (6t h onwards...) 'Token 4 should be the Assignment Operator 'Tokens after Token 4 (5 onwards) should form the AssignmentExpr, up to the {LineE nd} LogLexingMessage("...Finished constructing a VariableDeclaration Object for & Me.I dentifier)

**Explanation:** The Tokens must for the most part follow a pre-defined syntax and order. In this instance, the first Token *must* always be a **<**, but the next Token – the DataType – could be one of six possible values. The Assignment Expression (for initialising the variable with a value) could appear in so many forms that it is impossible to account for all of them. Therefore, my approach does not deal with the Token Stream as a whole, but instead, processes the Tokens *one-by-one*.

**Justification:** This incremental, *stepping*-forward-through-the-tokens approach means that if there is an erroneously-positioned or unexpected token, then it is *possible to pinpoint precisely where that token is*, and report it to the user. Although simply matching the whole token stream against a Regular Expression or TokenPatternValidator would be *easier*, it would not provide this level of verbosity.

#### Execution & I/O Delegates

This, the *third* in and final stage of DocScript Interpretation, is where a fully-formed Instruction Tree IR is executed, starting with any Global Variable Declarations, and followed by the Function Main EntryPoint. As can be seen from the valid EntryPoints in the Formal Language Spec., the program can **take in Command-Line Arguments** (forwarded by the Library DLL Implementer) and **Return an Exit Code** (0=Okay; ¬0=Error).

Because each Instruction implements the  $\frac{f}{f}$  Execute() method, and each IStatement Instruction calls Execute() on all its child Instructions (in its Contents Property) recursively, only the top-most Instructions inside any Function need to be executed. By design, **the recursive nature of the Instruction Tree does not need to be dealt with by the executor.**

#### *The ExecutionContext Class [DocScript.Runtime.ExecutionContext]*

The *DocScript Library DLL* is implemented into three different application forms: The Command-Line Interpreter, the Windows IDE, and the Web Console. When running under each of these contexts,

52

the built-in **Input()** and **Output()** Functions (see the Formal Language Spec.) need to do different things. For instance, in the Command-Line Interpreter,  $Output()$  should write text to the Console. In the Windows IDE however, it should show a graphical Win32 MsgBox-style Window to the user. This creates the problem of how to handle the different Input and Output modes at the Library DLL level.

**Explanation:** My solution to this problem is to have an ExecutionContext Class, which is passed in to the **Execute()** method of an **IInstruction**, and provides an InputDelegate, OutputDelegate, and RootFolder for the execution of the Instruction and its Children. Its declaration would therefore look something like this:

```
Public Class ExecutionContext
       Public ReadOnly RootFolder As IO.DirectoryInfo
       Public ReadOnly InputDelegate As Func(Of String, String)
       Public ReadOnly OutputDelegate As Action(Of String)
End Class
```
**Justification:** This design choice has the effect of allowing the DLL implementer to choose what do to when the  $\text{Input}()$  and  $\text{Output()}$  Functions are called from within the DocScript Program. It is therefore an extensible design satisfying the needs of all three implementations, as well as allowing for furtherance of the Input/output methods on the part of the DocScript programmer.

In addition to an ExecutionContext, the **Execute()** methods require a Stack of Symbol Tables (Global, FunctionLocal, and then one per Statement) and return an **ExecutionResult**, which contains data about whether or not to Return to the caller, and if there is an associated Return Value. That makes the **IInstruction. Execute()** Declaration look like this:

GetSurname("Ben", 17) & Ending & IsAllowed()

#### Other Key Classes

Aside from the Parser, Instruction Classes, and ExecutionContext, the following are some of the most important Classes in the Library DLL.

#### *Expressions [DocScript.Language.Expressions.IExpression]*

There are a number of shared constructs which all Instructions need to be able to construct. One of these is an **Expression**, which – in DocScript – is defined as:

*"A resolvable collection of Operators, Literals, Variables, and FunctionCalls, which produces a value"*

Example valid DocScript Expressions include: (One per Line)

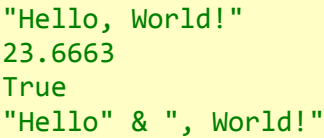

```
"Hello, " & GetName()
"Hello, " & GetFullName("Ben " & "Mullan")
ToString([5 + \sim 4]) & "9" & ToString(\negTrue\lceilFalse)
[5\ 12 + 6 - 7.4 \ ^{^{\sim}} 3 \ ^{\sim} ~G()] > ~ 10110101_2
GetSurname("Ben", 17) & Ending & IsAllowed()
```
To represent these programmatically, I have designed a system of Interfaces and Classes to represent different Expression Components:

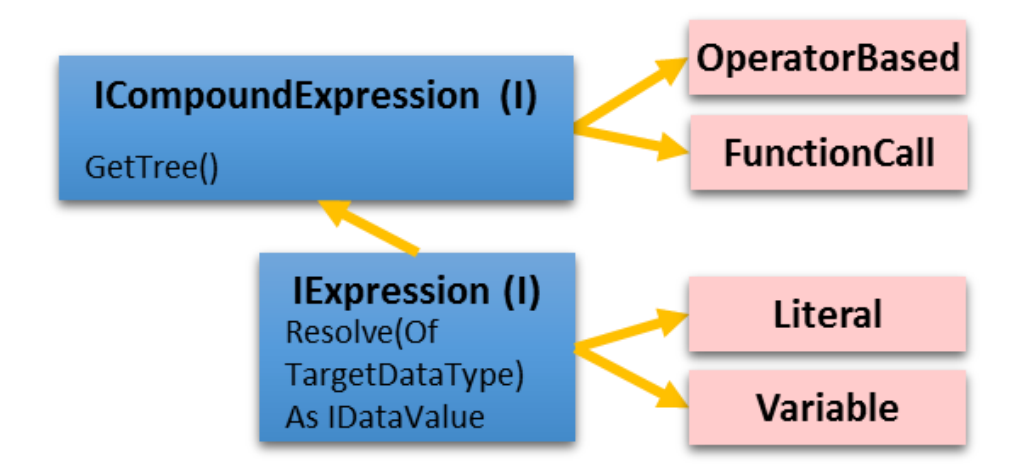

Then, to construct an IExpression Tree (ExprTree) from Tokens – something several of the Instruction Class constructors will *need* to do - the utility Function **ConstructExpressionFromTokens()** is called. **Here is an example of such an Expression Tree:**

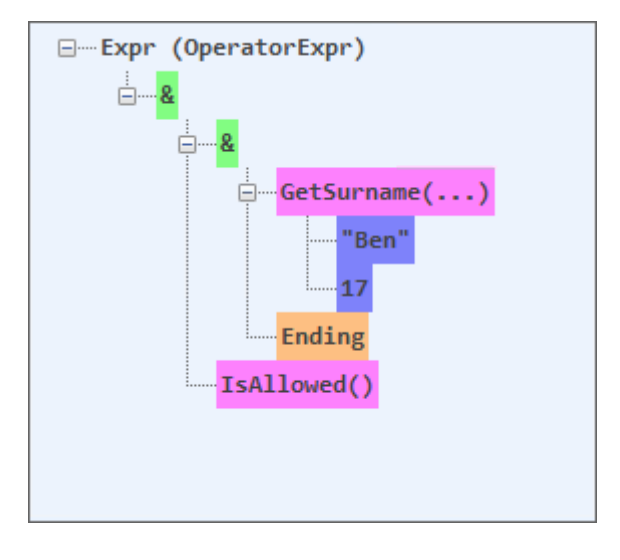

And here is the corresponding RAW Expression:

GetSurname("Ben", 17) & Ending & IsAllowed()

The most obvious remaining question is therefore: **How can an ExprTree be constructed from a RAW Expression?** After some thought, I came up with the following solution:

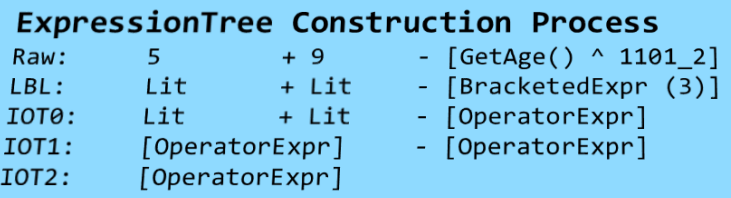

\* Take(Age)

\* [FunctionCallExpr (1)]

**Explanation:** With a *Linear Bracketed Level (LBL)* constructed, we only need to worry about the operators and their precedence, because we *know*, that the contents of the BracketedExprs and FunctionCall Arguments must be resolved first. Collapsing to *Intermediate Operator Trees (IOTs)* is the subsequent stage whereby the operators with the highest precedence are the first to be collapsed into OperatorExprs. This eventually forms a Complete Tree, free from any LBL Placeholders (formerly for the Operators, BracketedExprs, and FunctionCalls).

**Justification:** By firstly forming the Linear Bracketed Level, a layer of abstraction is applied which permits the collapsing *of* the LBL *into* an operator tree. Without the LBL, all Tokens of the Expression would be exposed, which would render impossible coherent lexical analysis; the lexer would not know if a given Token is part of the current tree node, or a child one. This is the case because in the expression-constructing For Loop, the lexer only sees one Token at a time; it cannot contextually and peripherally comprehend the *entire* expression simultaneously.

#### **Realisations:**

- Resolve()ing an Expression requires all the same resources as Execute()ing an Instruction; Symbol Tables are needed for Variable and Function Lookups
- We don't actually need to know what the value of any of the expression components are, for the purposes of constructing the Expression Tree. All we care about at that stage is which token is an Operator and which a Literal or a Variable etc…
- The operators with the lowest precedence will be the highest-up in the Tree

*(I shall be further elucidating the ExprTree construction process during the Development Stage, by means of source code examples...)*

#### *Programs [DocScript.Runtime.Program]*

This contains an array of Functions and Global Variable Declarations from the DocScript Source.

**Explanation:** When an Instruction Tree has been created (see the earlier example), it is loaded into a Program Object, ready to be executed. This class also handles the serialisation of a Program to XML, and the forwarding of Command-Line Arguments and the Exit Code.

**Justification:** Without the Program Class, the Functions and Global Variable Declarations would be floating around in Global Arrays. This would make it very difficult to pass around a DocScript Instruction Tree. In fact, this mechanism means that there can be multiple DocScript Programs loaded into a single implementation instance, which wouldn't otherwise be possible.

#### Key Algorithms

I have drafted these out in Visual B.A.S.I.C. .NET instead of some made-up pseudocode syntax, because it is more consistent (…and I can actually run and thereby test them during subsequent stages of development!).

#### *The Stack-Balanced Algorithm*

I will use this for ensuring that the Brackets  $\binom{ }{ }$   $\left[ \begin{array}{c} \frac{1}{2} & \frac{1}{2} \\ \frac{1}{2} & \frac{1}{2} \end{array} \right]$  are well-balanced in the input Source. I also use the same logic for Statement Openings (E.g. Function) and Statement Closings (E.g. EndFunction) to ensure that they are properly and equally provided in the source. *(Also called the Bracket-Stack Algorithm)*

```
Public Function ContainsWellBalencedPairs(Of _TItems)(ByVal _AllItems As _TItems(), ByVal ParamArray _Pairs As Tuple(Of _TItems, _TItems)()) _
 As Boolean
    'Contains only Items which are also present in the Pairs (E.g. only the Brackets [ \ ] {} <> out of all the Source Tokens)
   Dim JustTheRelevantItems As TItems() = (From _Item As _TItems In _AllItems Where (
      ) Select _Item _
   ).ToArray()
   Dim ItemsStack As New Stack(Of TItems)()
   Dim _NoOpeningComponents, _NoClosingComponents As UInt32
   For Each Item As TItems In JustTheRelevantItems
        'Was advised to do this by VS 2010. Sure.
       Dim _LambdaCopyOf_Item As _TItems = _Item
       REM If we have an Opening Component, Push() it onto the Stack
       If _Pairs.Any(Function(_Pair As Tuple(Of _TItems, _TItems)) _Pair.Item1.Equals(_LambdaCopyOf_Item)) Then
           _ItemsStack.Push(_Item) : _NoOpeningComponents += 1UI
           REM If we have a Closing Component, find out if ItemsStack.Pop() produces the corrosponding Opening Component
       ElseIf Pairs.Any(Function(_Pair As Tuple(Of _TItems, _TItems)) Pair.Item2.Equals(_LambdaCopyOf_Item)) Then
           'Get the Pair which contains the corrosponding Opening Component for out Closing Component
           Dim _Pair_WhereforWeHaveClosingComponent As Tuple(Of _TItems, _TItems) =
            _Pairs.First(Function(_Pair As Tuple(Of _TItems, _TItems)) _Pair.Item2.Equals(_LambdaCopyOf_Item))
           'Now see if the Pop() produces the same Opening Component as we have in our Pair
           '(Additionally, if the Stack is empty, then the Items aren't well-balenced, because we just hit a Closing Component
              which(didn)'t follow a previous corrosponding Opening Component)
           If (_ItemsStack.Count = 0) OrElse (Not _ItemsStack.Pop().Equals(_Pair_WhereforWeHaveClosingComponent.Item1)) Then _
            Return False
           NoClosingComponents += 1UI
       Else
           Throw New Exception("An Item was not recognised as either an Opening or Closing Component")
       End If
   Next
   REM Now determine if there is anything left on the Stack.'
   REM The only things on there could ever be Opening Components, because that's all we ever Push()
   If Not (_ItemsStack.Count = 0) Then Return False
```
REM If we're here, then all Opening and Closing Components must have been balenced, because we haven't yet Return'd Return True

**End Function** 

[Above] The ContainsWellBalencedPairs-of-Tea Algorithm (Included in DocScript (.sln) Solution)

**Explanation:** The Algorithm works like this:

Declare a \_TItems Stack

56

```
For Each Item In JustTheRelevantItems
```

```
If the Item is an Opening Component (_Pair.Item1) then Push() it onto stack
      If the Item is a Closing Component (_Pair.Item2) then Pop() stack and if 
      the popped Item is the matching Opening Component then fine, but otherwise 
      the Items are not balanced
After complete traversal, if there is an Opening Component left in stack then the
```
source is not balanced

**Justification:** I had originally thought that I could just get the number of Opening Brackets, and then the number of Closing Brackets, compare them, and Throw an Exception if they weren't equal. However, I decided to implement *this* method **using Generics** so that I could use it for both the Brackets (which are Chars) and the Statements Pairs (which are Strings). The algorithm makes sure that the \_Pairs components are opened in a balanced and in-order fashion. E.g. if done with brackets, then "([])" would be valid, whereas "([)]" would not be (even though there are the same number of brackets and squares in the latter).

#### *The Unique Elements Algorithm*

I will use this when adding items to the Symbol Tables. Within a given Symbol Table (*SymTbl*), all Identifiers must be unique; they act as the *Primary Key*.

```
Public Function AllElementsAreUnique(Of _TElement)(ByVal _Array As _TElement()) _
     As Boolean
        Dim _HashSet As HashSet(Of _TElement)
        _HashSet = New HashSet(Of _TElement)(_Array)
        Dim LengthsMatch As [Boolean]
        _LengthsMatch = (_HashSet.Count = _Array.Length)
        Return _LengthsMatch
        REM Or, in one Line:
        Return (New HashSet(Of _TElement)(_Array)).Count = _Array.Length
End Function
```
The Function evaluates whether or not each Element in the \_Array is unique. In other words, False is Returned if two or more elements are the same. This works because a HashSet (HashTable) cannot contain two identical elements, because their position-determining hashes would be the same. Therefore, if the size of the HashSet is the same as the size of the original Array, then no shrinkage has occurred during the HashSet construction, and all elements in the **TElement** Array are unique.

#### Key (Global) Variables

To recap: I have herebefore explained and justified the need for several of the most important **Classes** in the solution; Parser, Token & TokenType, IInstruction & IStatement, IExpression and Program. Here, I explain the purpose of some of the key Variables in the Solution:

57

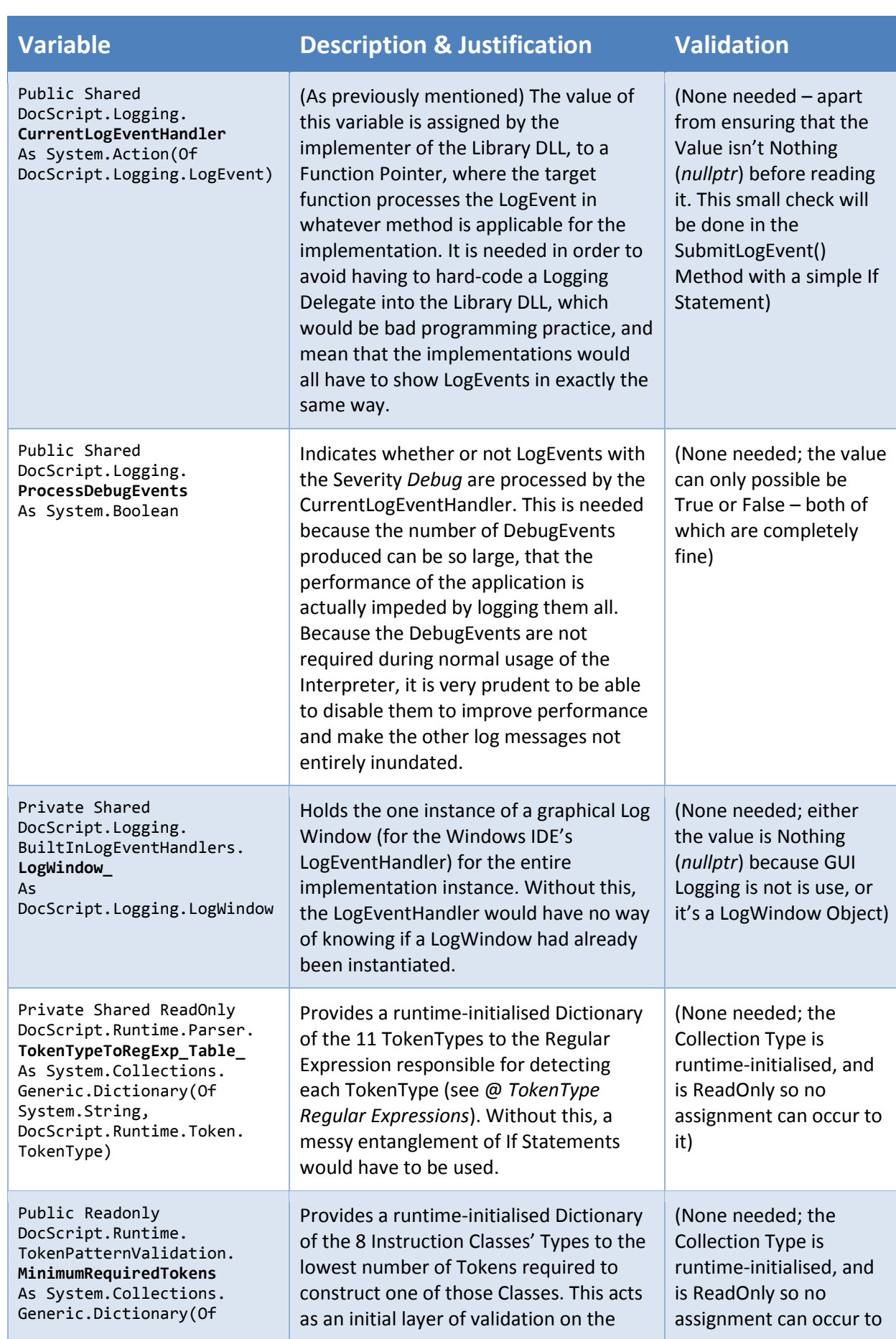

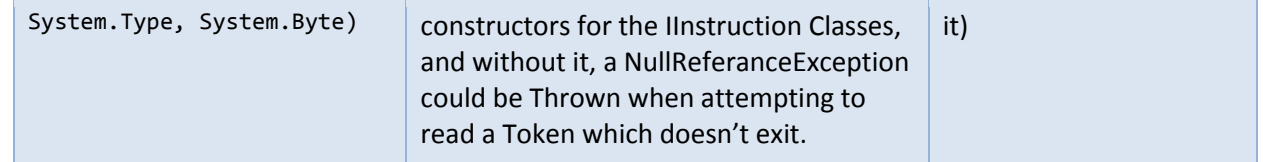

*(There are very few Global Variables in the application ↑ because it is bad programming practice to use them in an Object-Orientated project such as DocScript. The preponderance of data are stored as local variables within Functions and Subroutines and Classes.)*

# Namespaces

The aforementioned key Variables and Classes are organised into a tree-like structure of Namespaces within the Library DLL. Here is a diagram of what that looks like:

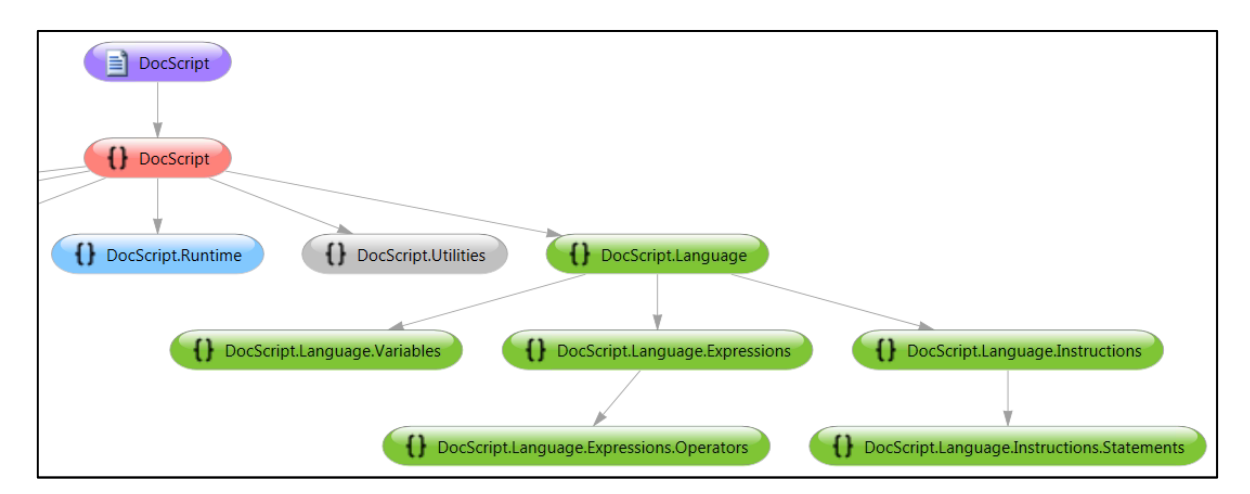

 $\downarrow$  The Left side of the Namespace Tree  $\downarrow$ 

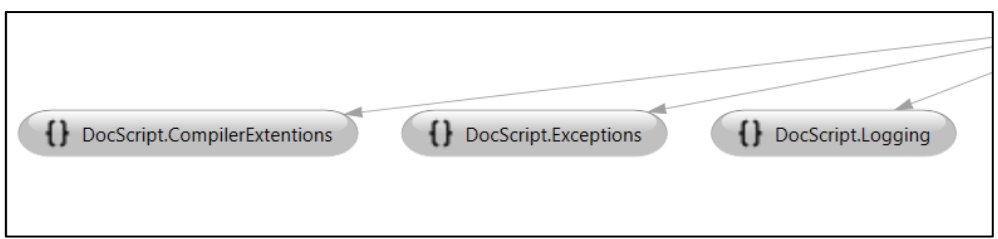

**Justification:** These "*Folders for Classes*" significantly improve the organisation of logical resources (Classes, Structures, Enums, Delegates, and Modules) within a large project such as DocScript. Without them, there would be simply a disjunct coagulation of .NET Types without any easy way of locating them.

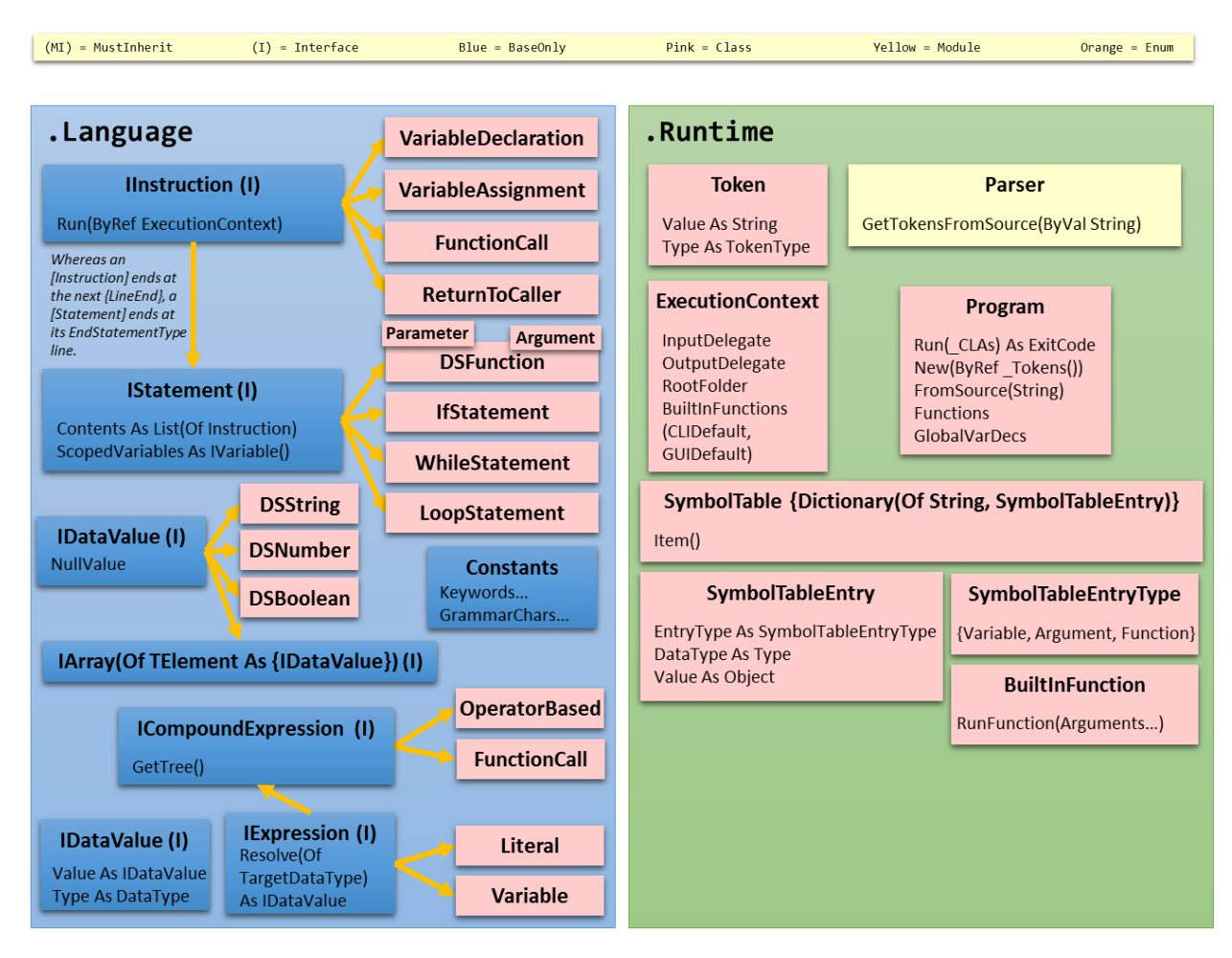

### **Here is an (***abstracted***) view of the contents of the two main Namespaces, Language and Runtime:**

# Piecing It All Together!

With an explanation of what many of the individual key components do now written, I shall demonstrate how a DocScript Program can be easily constructed from the raw source. This is all that the **implementer of the Library DLL** needs to type:

```
'Log via the Default LogWindow
DocScript.Logging.LogUtilities.CurrentLogEventHandler = _
        DocScript.Logging.BuiltInLogEventHandlers.GUIDefault
'Raw
Dim Source As [String] = "..."'Parse
Dim Tokens As DocScript.Runtime.Token() =
        DocScript.Runtime.Parser.GetTokensFromSource(_Source)
'Lex
Dim Program As New DocScript.Runtime.Program( Tokens)
'Execute
_Program.Run({})
```
**Justification:** The algorithms I have designed form a complete solution because:

- The **Tokens** provide a very useful layer of abstraction on top of the Raw Source, but still provide access to the location that each component occurs at within the source via the Line and Column. This is very useful for the next stage (Lexing) because it means that the lexer algorithms don't have to traverse the source character-by-character, which **would be error-prone and very slow!**
- The Program Object makes it easy to load in an array of Tokens (a **Runtime. Token()**) and execute the Instruction Tree created. Without this, the recursive nature of the Instruction Tree would mean that a complicated series of individual function calls would have to be made. With my current design however, each top-level Function's output feeds into the next; **Source → Tokens → Program**.
- Having the CurrentLogEventHandler assignment at the top means that the Logging *mode* **need only be specified once for the entire application**. This simplifies an otherwise complex process.

# The DocScript Implementations

The *DocScript Library DLL* (whose architecture is fastidiously detailed hereabove) will be implemented into **three usable implementations**; the Command-Line Interpreter, Windows IDE, and Web Client (DS *Interactive*). This **Use Case Diagram** shows how each implementation might be used, based on what the Stakeholders have said so far:

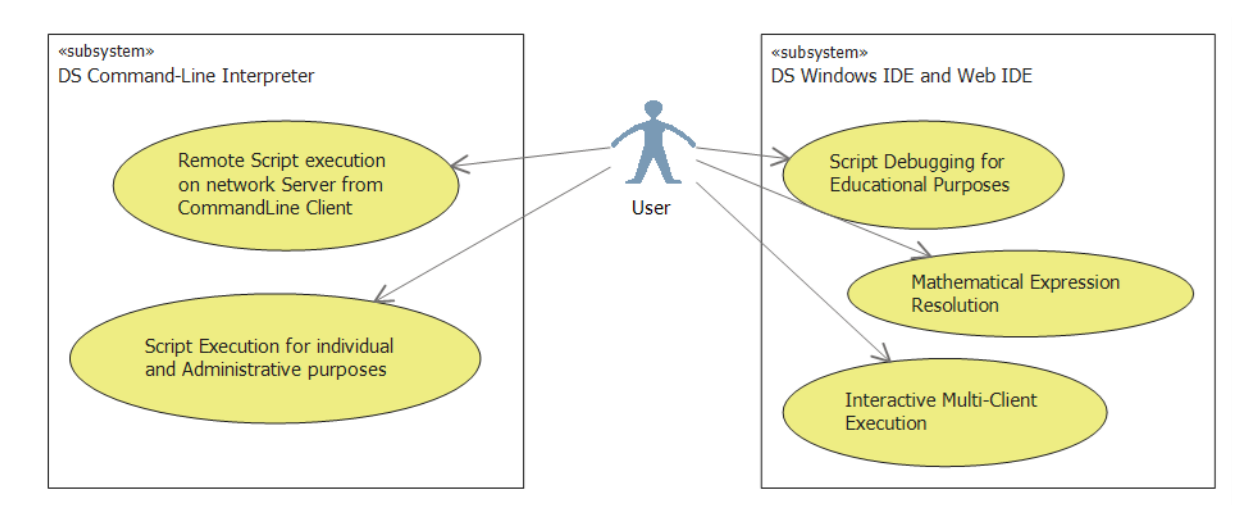

# The Windows IDE (DSIDE.EXE)

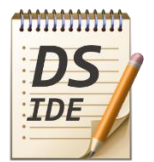

At its rudiments, this implementation has a Window with a TextBox for DocScript source to be typed into, and an *Execute* Button to interpret that source using logic from the Library DLL.

# **The Criteria and Requirements for the Windows GUI (DocScriptIDE) were:**

- [Windows GUI] An IDE with text-editing and script-running abilities
- [Windows GUI] A simple, familiar graphical design

With these in mind, I have designed this ↓ as the **Main Window**:

#### *User Interface Modelling*

This mock-up was made with the *Visual Studio XAML Designer* and *.NET Ribbon SDK*:

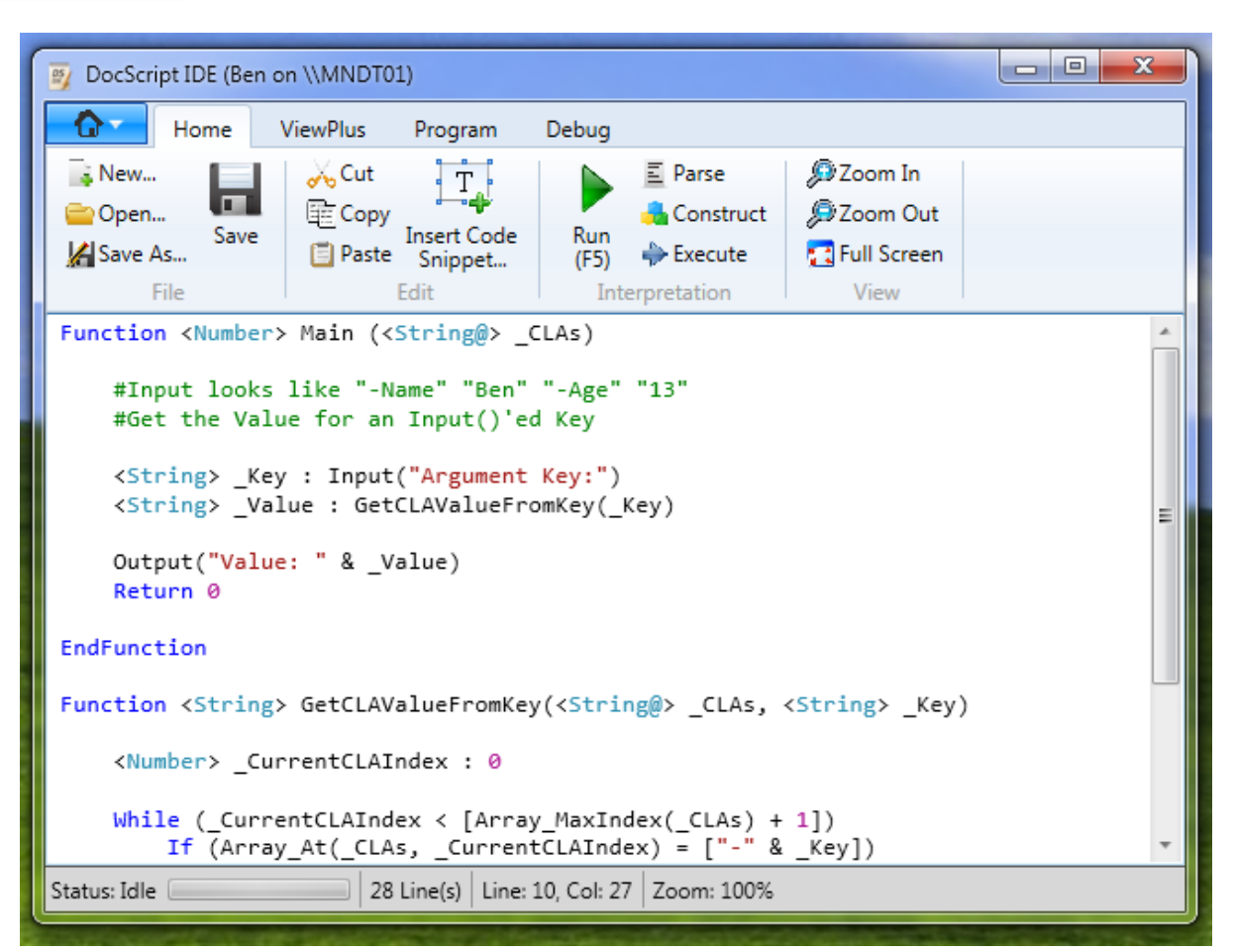

#### **These are the other Ribbon Tabs:**

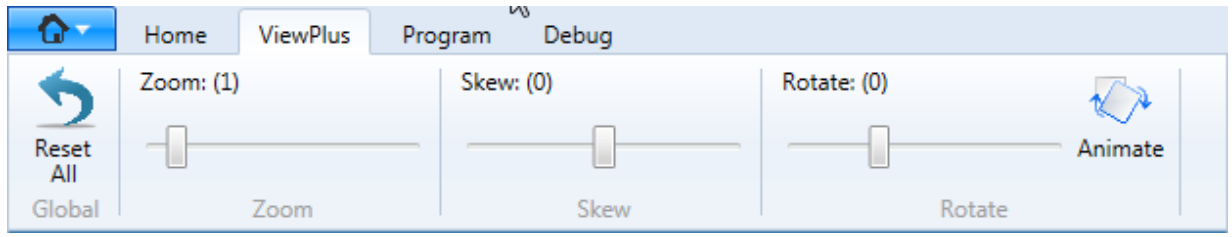

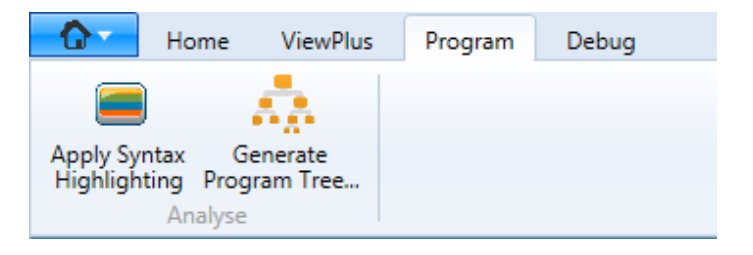

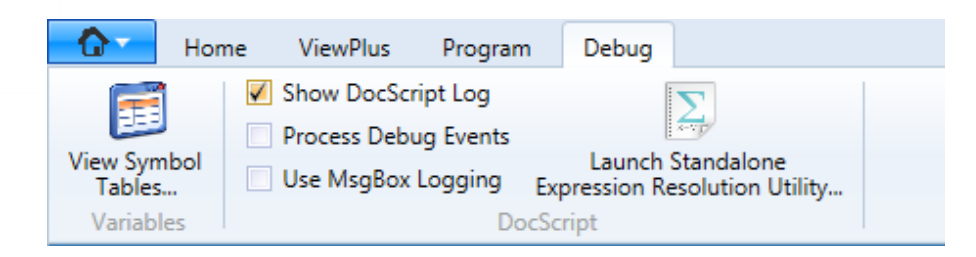

**An** *About* **Dialog:**

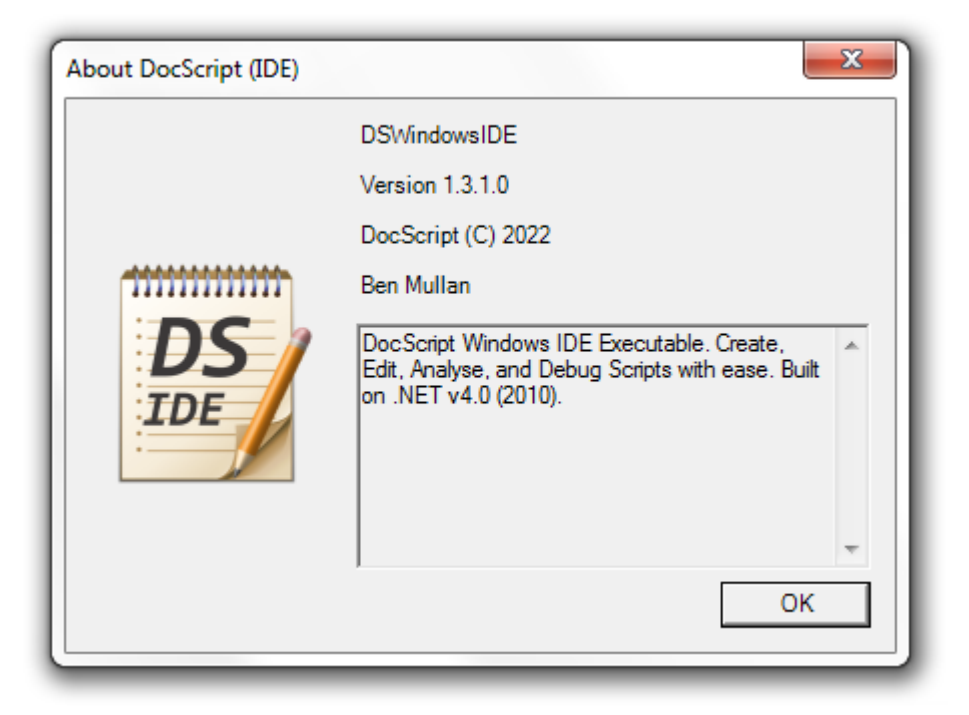

#### **A** *Help* **Window:**

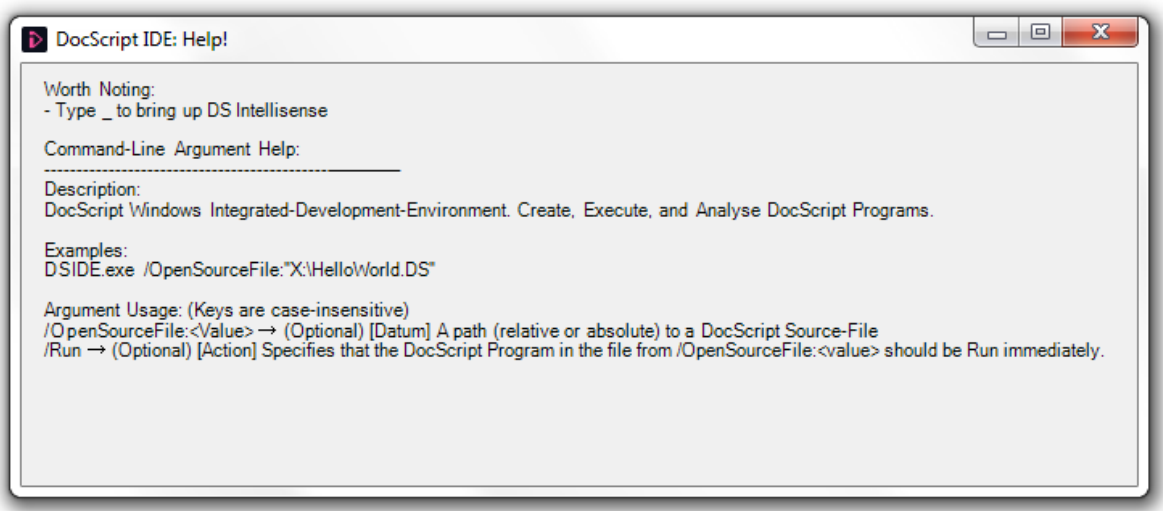

*(Consult the above images for what the following GUI Components look like…)*

# GUI Component Explanations & Justifications

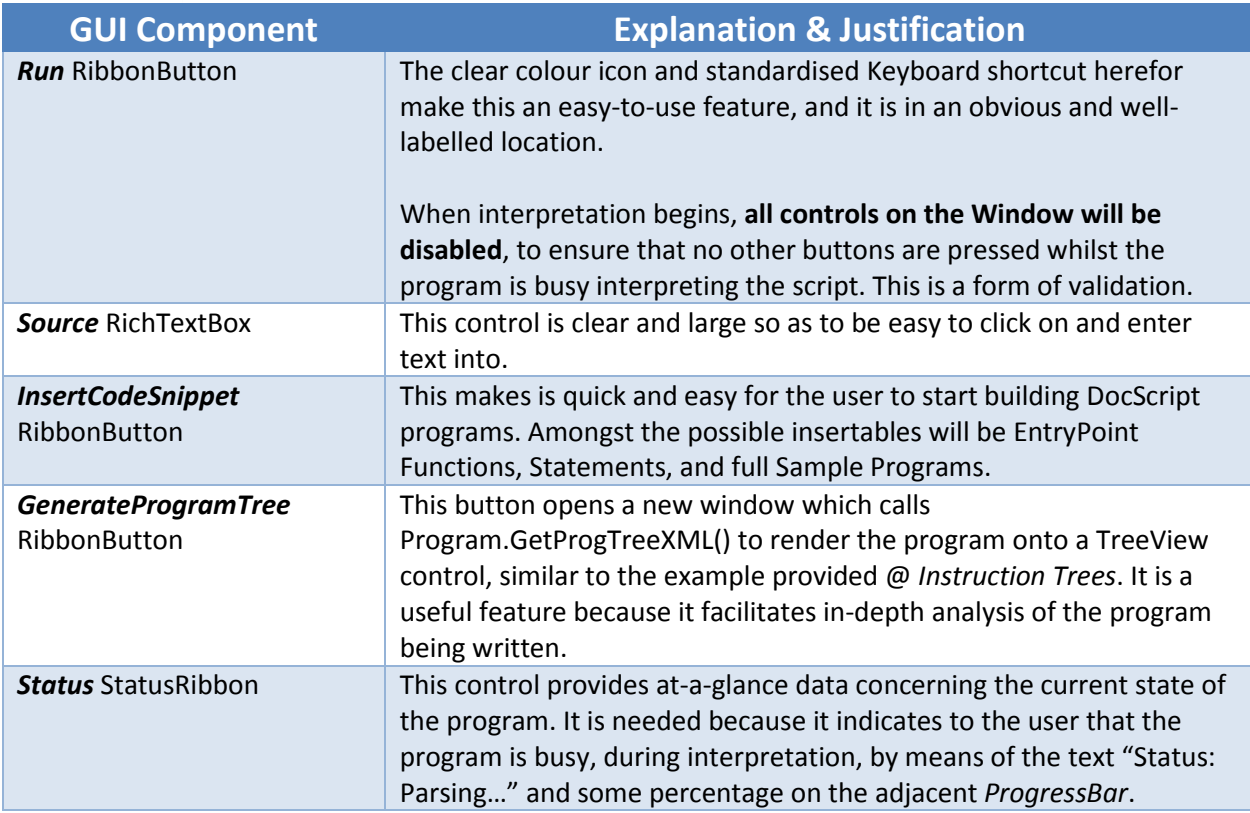

# Where's the Validation?

In choosing an appropriate variety of *Control* types, **the need to additional validation has been mitigated**. For instance, although the *Zoom* Slider could have been designed as a simple TextBox, into which a number could be entered, this would needlessly require supplementary validation: ensure only digits (0-9) have been entered; ensure there are an acceptable number of decimal places; ensure the value is in a valid range. Because it is a slider however, all these checks are – by design – implemented into the control and how it can be used.

Axiomatically, the source text from the RichTextBox is – as described in the *Parsing* and *Lexing* sections - validated heavily when it is interpreted. Other areas of the DocScript system do also some require validation, which is covered later herein.

#### *Usability Features*

To make the application easier to use,

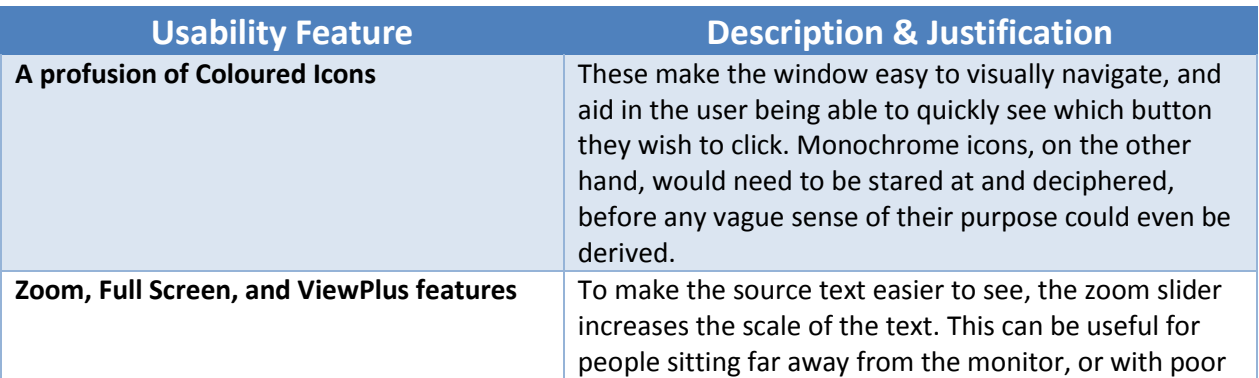

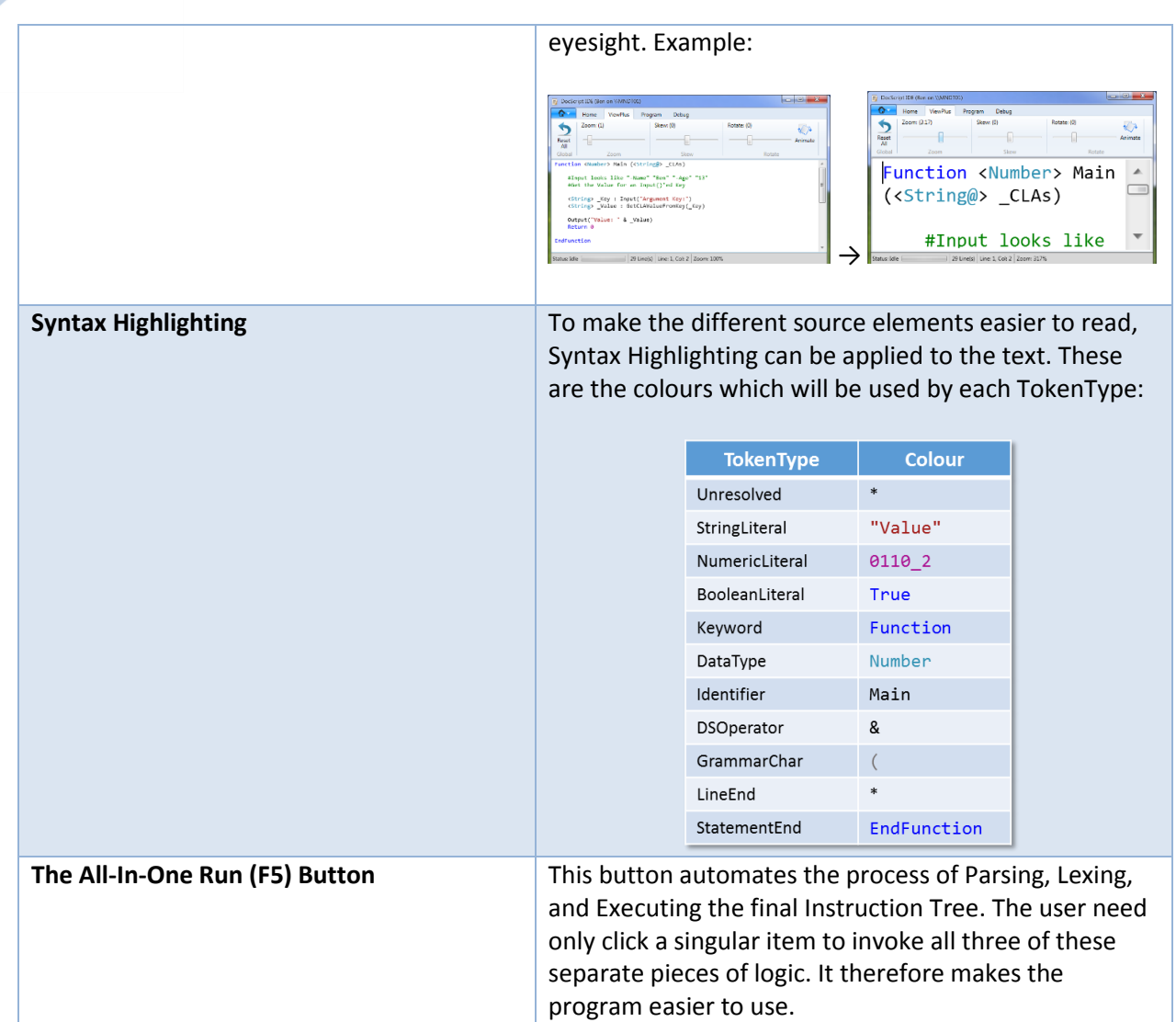

# The Windows CLI (DSCLI.EXE)

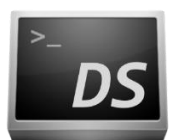

This is the simplest of all the implementations. The premise of this implementation is to enable DocScript programs to be easily run in an entirely automated fashion. This interpreter could be task scheduled from within Windows, for example, to run a DocScript program at a certain time each day.

#### **The Criteria and Requirements for the Command-Line Interpreter were:**

- [Windows CLI] Takes a Command-Line argument for the script to run
- [Windows CLI] Returns the Exit Code of the Script just run

**I have hence decided that these are to be the Command-Line options for the DSCLI.EXE Program:**

```
Description:
----------------------------------------
DocScript Command-Line Interpreter. Interprets DocScript Source Files.
Examples:
----------------------------------------
DSCLI.EXE /RunSourceString:"Function <Void> Main ();Output(`Hello, World!`);EndFunction"
```
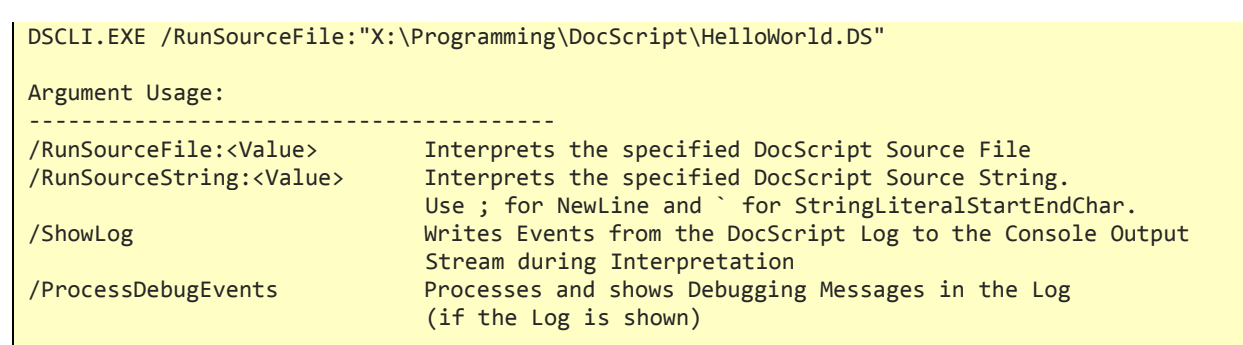

**Explanation & Justification:** For running impromptu scripts, remote execution (one of the stakeholder use cases), and experimentation scenarios, it is convenient to be able to execute some source directly, without having to save it to a file. \Windows\System32\CScript.exe, for example, does not support this immediate style of execution – the Script must be saved to a file and run in the fashion cscript.exe Script.VBS. \Windows\System32\MSHTA.EXE however, *can* execute textonly scripts in the fashion *mshta.exe VBScript:MsgBox("Hello")*. Therefore, DocScript will implement this useful feature too.

# The Web Console (DocScript Interactive)

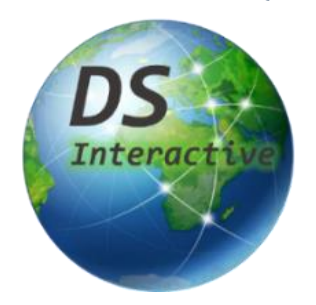

This is the most multifaceted of all the implementations. With DS Interactive, I have the opportunity to create a *distributed, collaborative, real-time, multi-client execution environment*, and to do something quite original with it. The goal is to be able to host an *Execution Session* on the Server, and to have multiple clients *tune in* to the Session. Each client will be able to see Program Output and LogEvents, and can also respond to Input requests (generated by calls to  $\text{Input}()$  in the DocScript source).

# **The Criteria and Requirements for the Web Client Implementation were:**

- [Web Client] Runs on a variety of different browsers on different devices
- [Web Client] Allows the user to enter source code into a text field and thereafter execute it

#### **I have therefore designed this API:**

(See next page…)

#### *DSInteractive API Sequence Diagram*

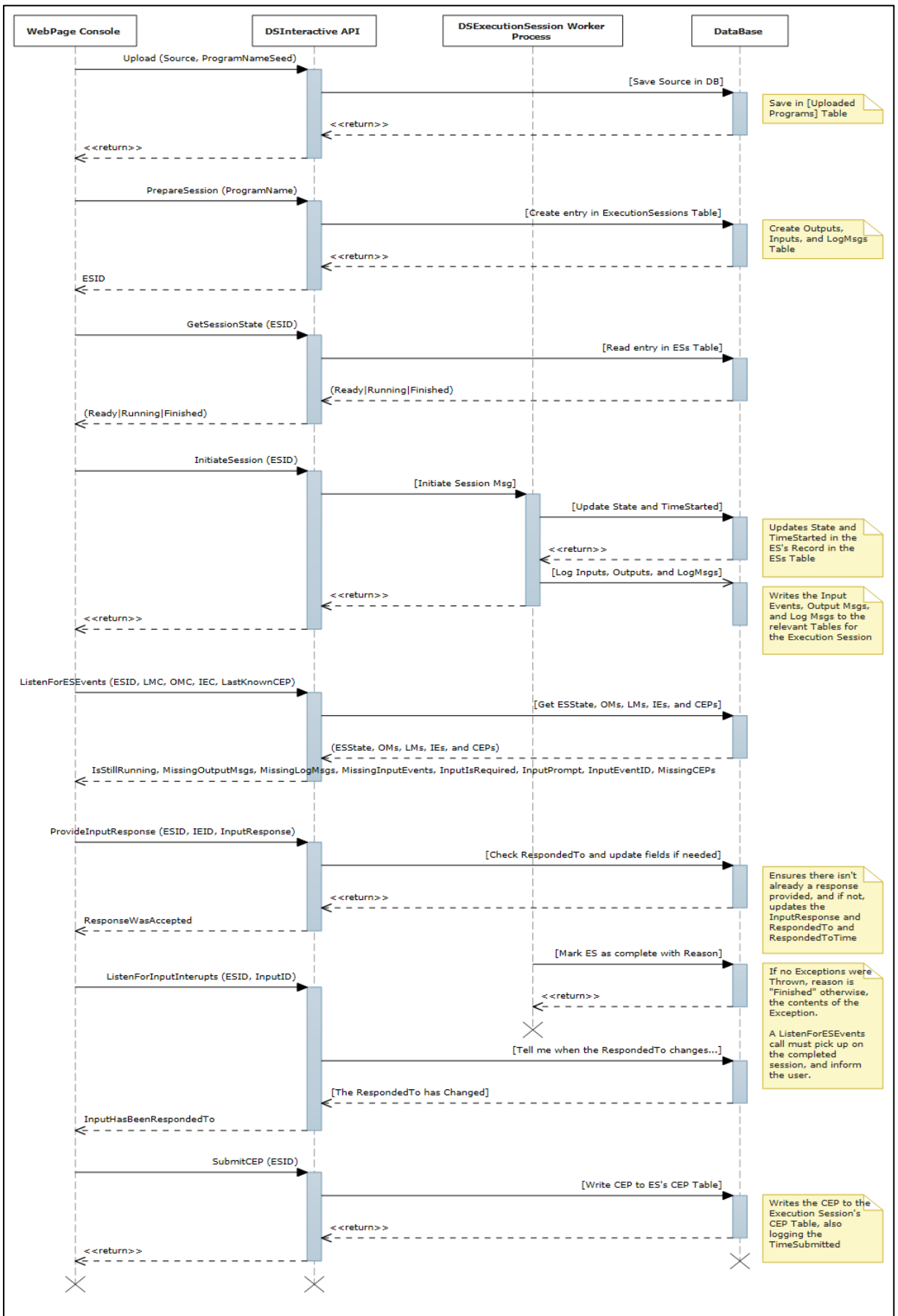

# *DSI DataBase Tables*

The comments in the above sequence diagram make reference to some DataBase Tables, which looks like this:

# **↓ UploadedPrograms Table ↓**

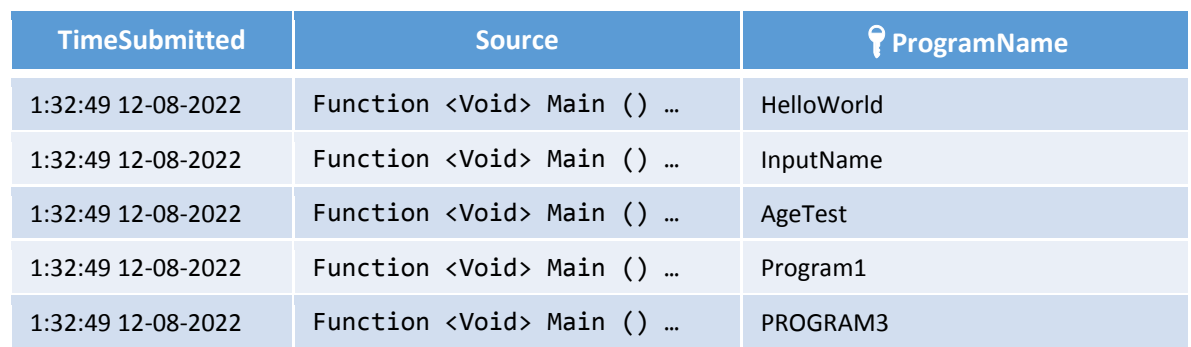

# **↓ ExecutionSessions Table ↓**

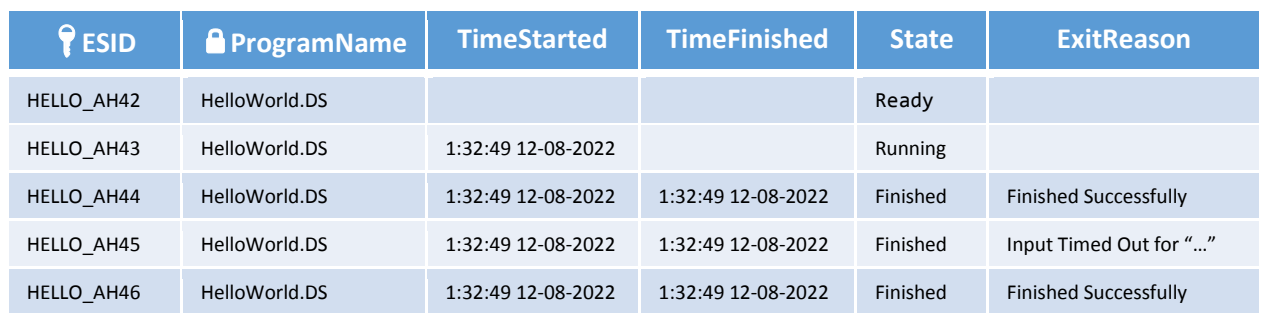

#### Entity Relationship Diagram

This is the relationship between the *UploadedPrograms* and **ExecutionSessions** Tables; the **Primary Key** ProgramName becomes a **Foreign Key** in the ExecutionSessions Table. This is a one-tomany relationship; one ProgramName becomes many fields in UploadedPrograms:

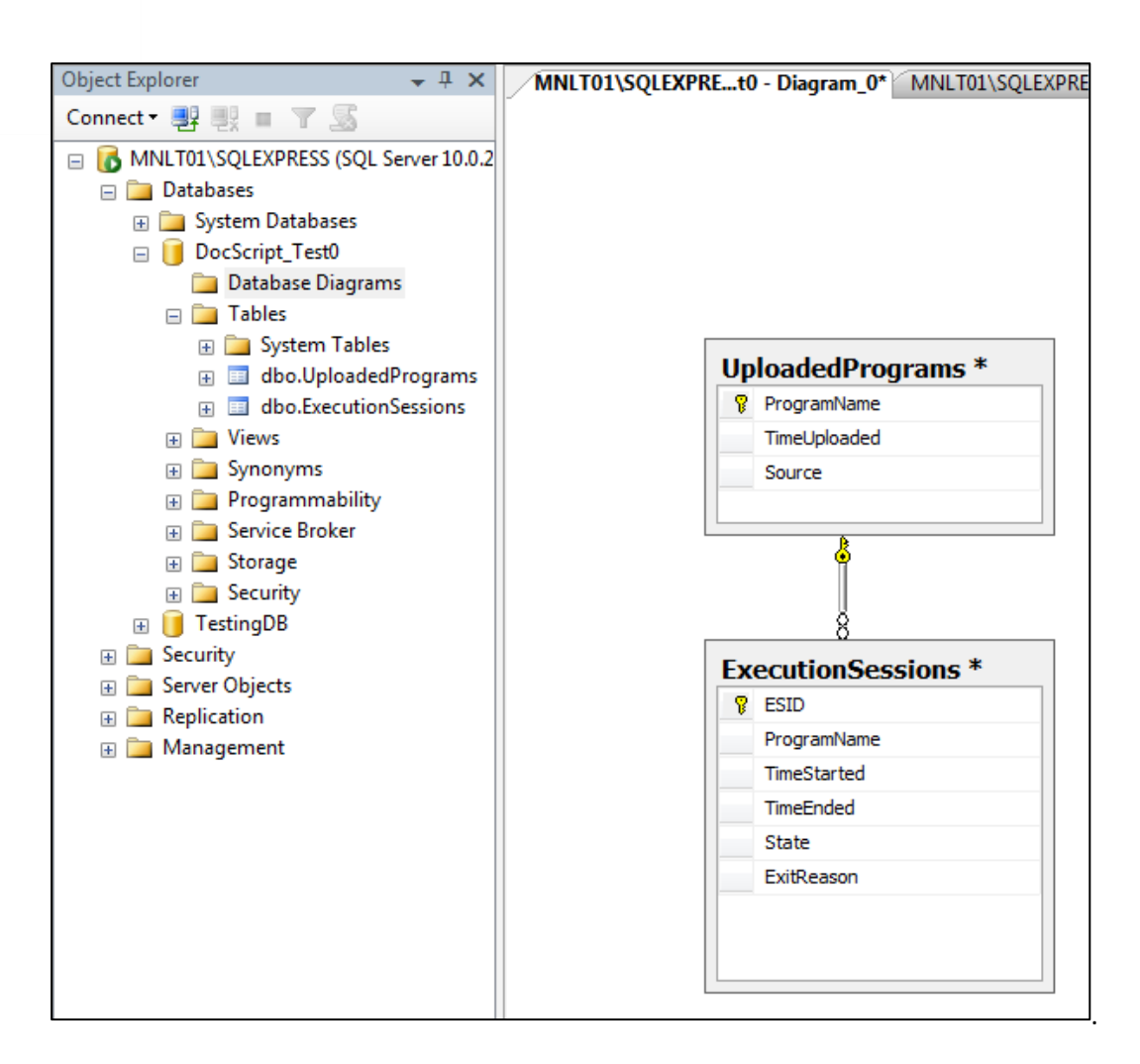

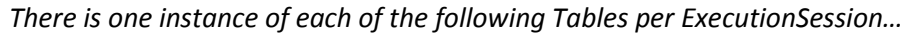

#### **↓ ExecutionSession Outputs Table ↓**

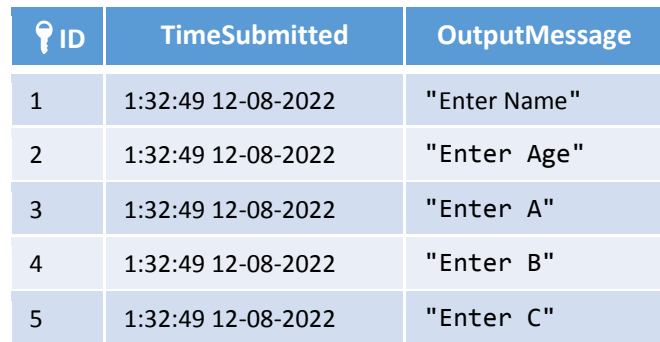

#### **↓ ExecutionSession Inputs Table ↓**

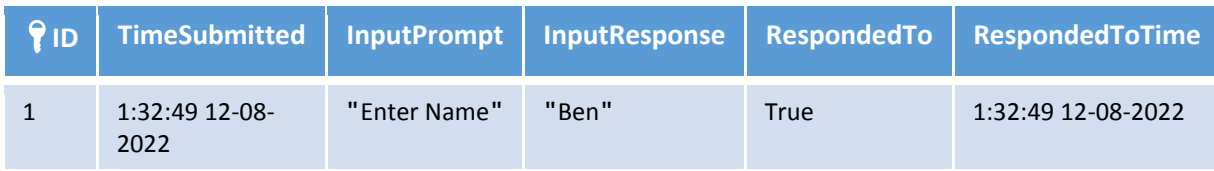

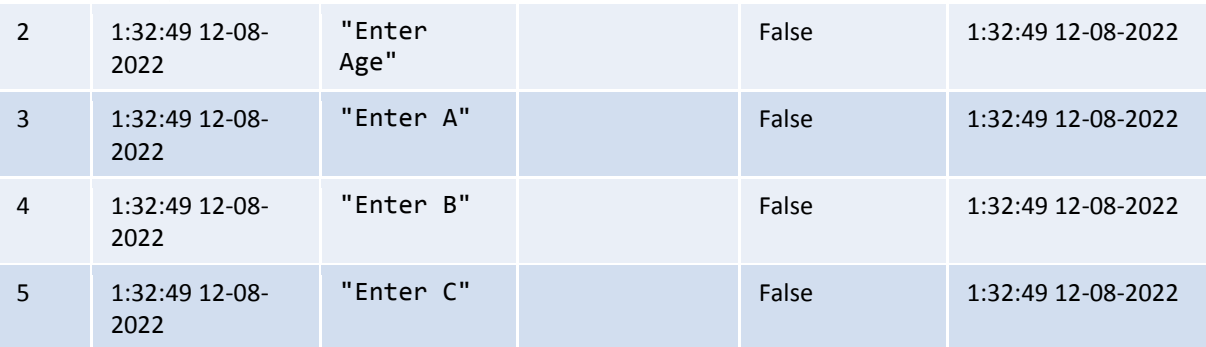

# **↓ ExecutionSession LogMsgs Table ↓**

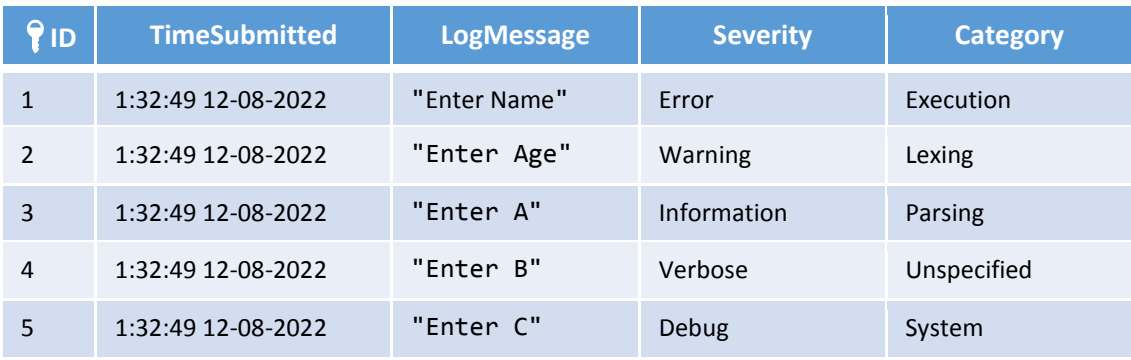

# **↓ ExecutionSession Client Execution Packages (CEPs) Table ↓**

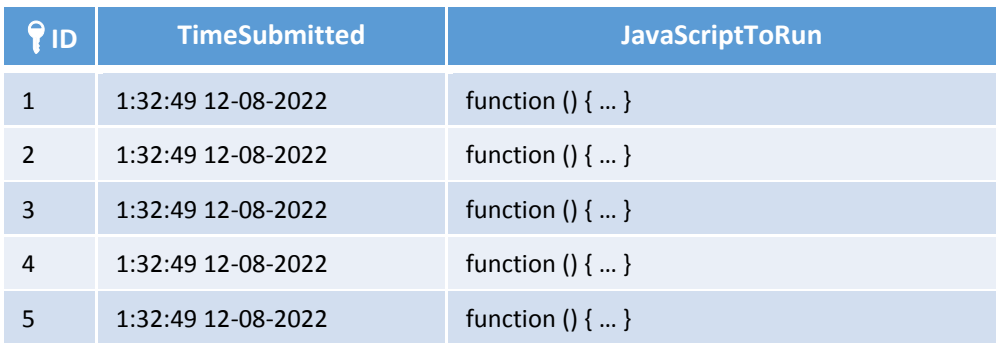

*NOTE: IDs start at 1 (not 0). This is so that 0 can be used to mean [none of the records].*

B

#### *The ExecutionSession Object*

Those API EndPoints and DataBase Tables make an ExecutionSession look broadly like this:

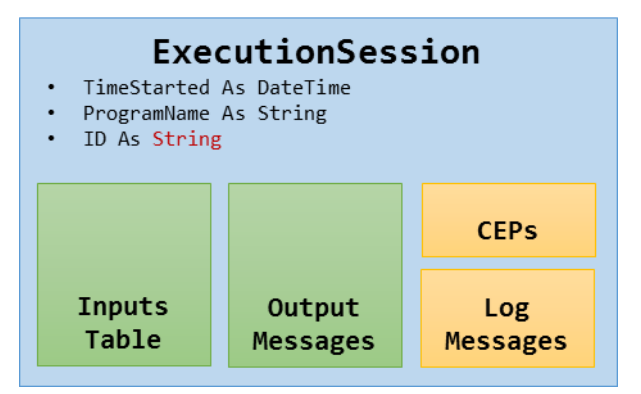

**Explanation:** By having a robust and comprehensive API like this, implementing the Client Pages (the ones with HTML that the browser actually loads) becomes almost trivial; the client need only *make the correct API request*. Many of the API EndPoints are for AJAX LongPolling, meaning that once a request is made (E.g.

/API/Interactive/?Action=AwaitExecutionSessionInitiation&ESID=HELLO\_AH42), the server only returns a response when it is worth doing so (E.g. as soon as the ExecutionSession with ID "HELLO AH42" has its State change to "Running").

**Justification:** Without these long-polling EndPoints, the client would have to make a high volume of requests, which would indubitably impact server performance. Pertaining to the aforementioned example, the client would have to make an

/API/Interactive?Action=GetSessionState&ESID=HELLO\_AH42 request every second or so, instead of just the one long-polling request.

#### *Front-end Pages*

I have mocked-up the following for the user interfaces, in accordance with the stakeholder criteria of needing a simple, functional, and familiar style.

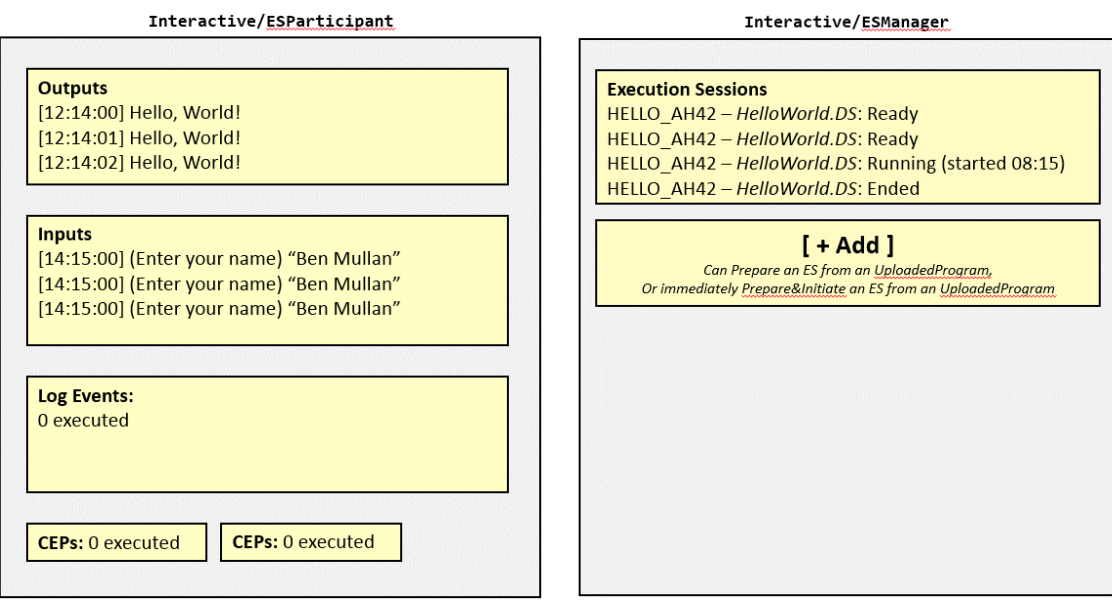
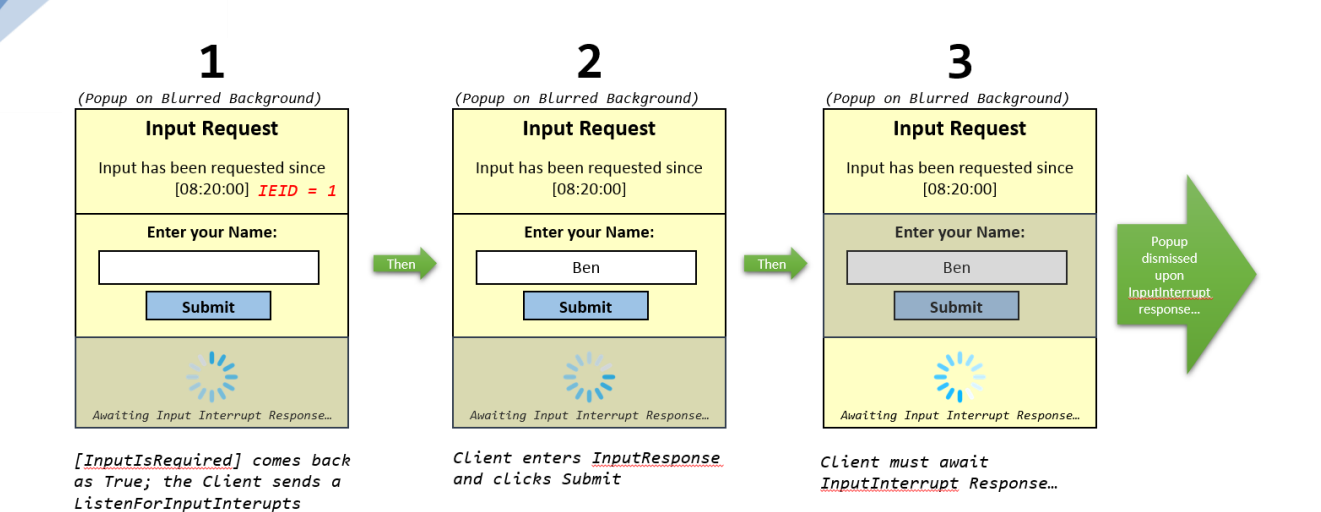

[Above] The DSInteractive Input-requesting procedure

#### *Server-side Validation*

request...

Each EndPoint on the API takes in a number of different QueryString Parameters. For example: The EndPoint…

/API/Interactive/ExecutionSession.ASPX?Action=GetSessionState&ESID=HELLO\_AH42

...takes in the QueryStrings **Action** and **ESID**.

For each QueryString passed to an API EndPoint, I will need to validate that it is in an expected syntactical format. I will do this primarily via Regular Expressions. For instance, the ESID will be validated against the RegExp  $\sqrt{\wedge \sqrt{10}}$ .

One of the most important initial stages of the **validation** will be to ensure that each QueryString specified in the URL is properly-formed, with a corresponding value. In other words, each QueryString must be in the format  $?$ {Key}={Value}, with  $\&$  used to join one QueryString KeyValuePair to the next. This means that the QueryStrings must match this Regular Expression:

#### $\wedge$   $\vee$   $($  [A-Za-z0-9]+=\w+&)\*\$

In this way, it is guaranteed that none of the QueryStrings will be specified without a value, and that none of them are malformed. For instance, these QueryStrings would *not* pass the RegExp validation:

- Name=
- Name
- Age=&
- Age&

# Stakeholder Input

To ascertain whether or not these design decisions I have made about the *Formal Language Specification*, *DocScript Architecture*, and *DocScript Implementations* are suitable for the stakeholders, *and* to ensure that this is broadly what they may have had in mind, I showed this

*Design* document and several drawings to the stakeholders, and asked for their comments – which I have **summarised as follows**:

- The Formal Lang. Spec. describes exactly the sort of thing the Stakeholders were looking for; simple, consistent, easy to get to grips with (only the 6 keywords etc…)
- The Architecture in its extensible nature is promising and provides possibility for potential future expansion of the system
- The **/RunSourceString:<Value>** system on the DSCLI will be very useful to some of the Stakeholders (*Clara and Joe*)
- The multi-client features of DocScript Interactive look very exciting and could be a very powerful educational tool

(The consensus is that I'm ratified to *continue* the development of the system…)

### **Testing**

This section describes the fashion by which the entire DocScript Solution will be tested. It will be applicable both during the development, and thereafter, during the evaluation.

#### Inputs & Outputs

The main **areas where Input is received**, are:

- DocScript Source
- (…Including sometimes standalone Expressions)
- API URL Calls
- Command-Line Arguments

#### The main **areas where Output is displayed**, are:

- Output() Messages from DocScript Programs (MsgBoxes in DocScript<sup>iDE</sup>, Console text in DSCLI)
- API Responses
- LogEvents

#### Testing Techniques

#### *Unit Testing*

I shall use **Unit Tests** in order to create automated tests for all areas of the project. This means that if I cause an unintended side effect by changing one function, and this impairs the operation of another function, then this will clearly show up in the Unit Test results. Visual Studio can *automatically* bulk-run Unit Tests for me, which saves time.

#### *Destructive Testing*

In addition to these routinely-run Unit Tests however, I shall also manually test the application **destructively** after I add each feature. This means deliberately attempting to break the system by entering malformed or potentially dangerous input, to see how this is handled. Suitable error messages need to be given, instead of the application crashing or becoming unresponsive.

#### *Stakeholder Testing*

Because I – *the programmer* – am aware of how the application works, what sort of input data are expected, *and* – which pieces of validation I *know* I have implemented, I might not always be the

best person to actually test the software. The Stakeholder on the other hand, will end up using the final product, and they might expect it to work differently that the image I have in my head of it being used. They might, in other words, **do unexpected and unforeseen things**, which could have **unanticipated consequences**. Therefore, I shall – after every major incremental release of the compiled DocScript binaries – get the Stakeholders to test the application for themselves.

In order for me to know precisely what they did to cause a certain problem, I shall get the stakeholders to run the software on their own computers, and record their every click and keystroke with the built-in Windows Utility, **Problem Steps Recorder** – [psr.exe.](file:///C:/Windows/System32/psr.exe) This tool automatically generates a full HTML report with screenshots, highlighted mouse clicks, and keystrokes, which I can easily replay to work out wherein the problem lies, with great acuity. It was, incidentally, one of the new Enterprise Toolkit Features to be shipped with Windows 7.

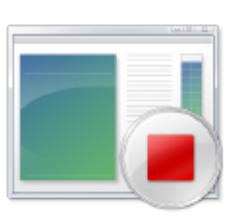

psr.exe

#### Test Data

These are the data I shall use for each of the four Input areas mentioned earlier…

# *DocScript Source*

(One per Block)

```
# VALID: Simplest-possible DocScript Program
Function <Void> Main ()
     Return
EndFunction
```

```
# VALID: CLA Test
Function <Number> Main (<String@> CLAs)
      Output("First CLA: " & StringArray_At(_CLAs, 0))
      Return 0
EndFunction
```
# INVALID: Malformed Function Function <Void> Main () Return EndFunction EndFunction

```
# INVALID: 2
nd Line not syntactically-valid
Function <Void> Main ()
      {Output(2)}EndFunction
```
#### *Standalone Expressions*

(One per Line)

# VALID 12

B

12\_10 12.0 12.0009  $12_4 * \sim 9$ "Hello, World!" "Hello, World!" & " More Text" GetName(17) & GetAge("Ben") Ident  $F(A + B * [C - D])$  &  $[E + -F ' G]$ # INVALID 12\_2 "H  $~-4$  +  $0~$  $F(A + B * (C - D))$  &  $[E \mid \neg F \mid G]$ GetName[17]

#### *API URL Calls*

(One per Line)

#### # VALID

/API/Interactive/?Action=GetSessionState&ESID=HELLO\_AH43 /API/Interactive/Upload.ASPX?Item=Source&ProgramNameSeed=Hello%20World

# INVALID

/API/Interactive/?ESID=HELLO\_AH43 /API/Interactive/Upload.ASPX?Item=Source&ProgramNameSeed

#### *Command-Line Arguments*

(One per Line)

#### # VALID

/RunFile:"X:\Programming\DocScript\HelloWorld.DS" /RunFile:HelloWorld.DS /ShowLog /ProcessDebugEvents /RunSourceString:"Function <Void> Main ();Output(`Hello, World!`);EndFunction"

# INVALID /RunFile:"X:\Programming\DocScript\HelloWorld.DS /ShowLog /RunFile: /RunSourceString:"Function <Void> Main () Output("Hello, World!") EndFunction"

#### *Explanations & Justifications*

The wide range of testing data specified here will enable me to effectively invoke all possible *corners* (*so to speak*) of the input-processing algorithms. This will thereby ensure that each component of logic within the Library DLL and Implementation EXE is functional and works as is intended.

I do not need to *exhaustively* test **every possible value** of input, but rather, **every possible format**. For example, the same parts of the Command-Line Argument processing algorithm are invoked for the input values /RunFile:"HW.DS" and /RunFile:"WH.DS"; the second test adds no value and is futile. However, the different syntaxes /RunFile:"HW.DS" and /RunFile:HW.DS ought to **both** be tested, because they are parsed slightly differently and therefore different side effects could befall in subsequent stages of the program. My chosen Testing Data are designed to test every part of the algorithms, without repeating any logically-identical values.

#### Testing Checklist (Interpreter DLL)

After the majority of the development and implementation is complete, *myself* and the *Stakeholders* shall perform each of the following tests, to ensure that the requirements have been met:

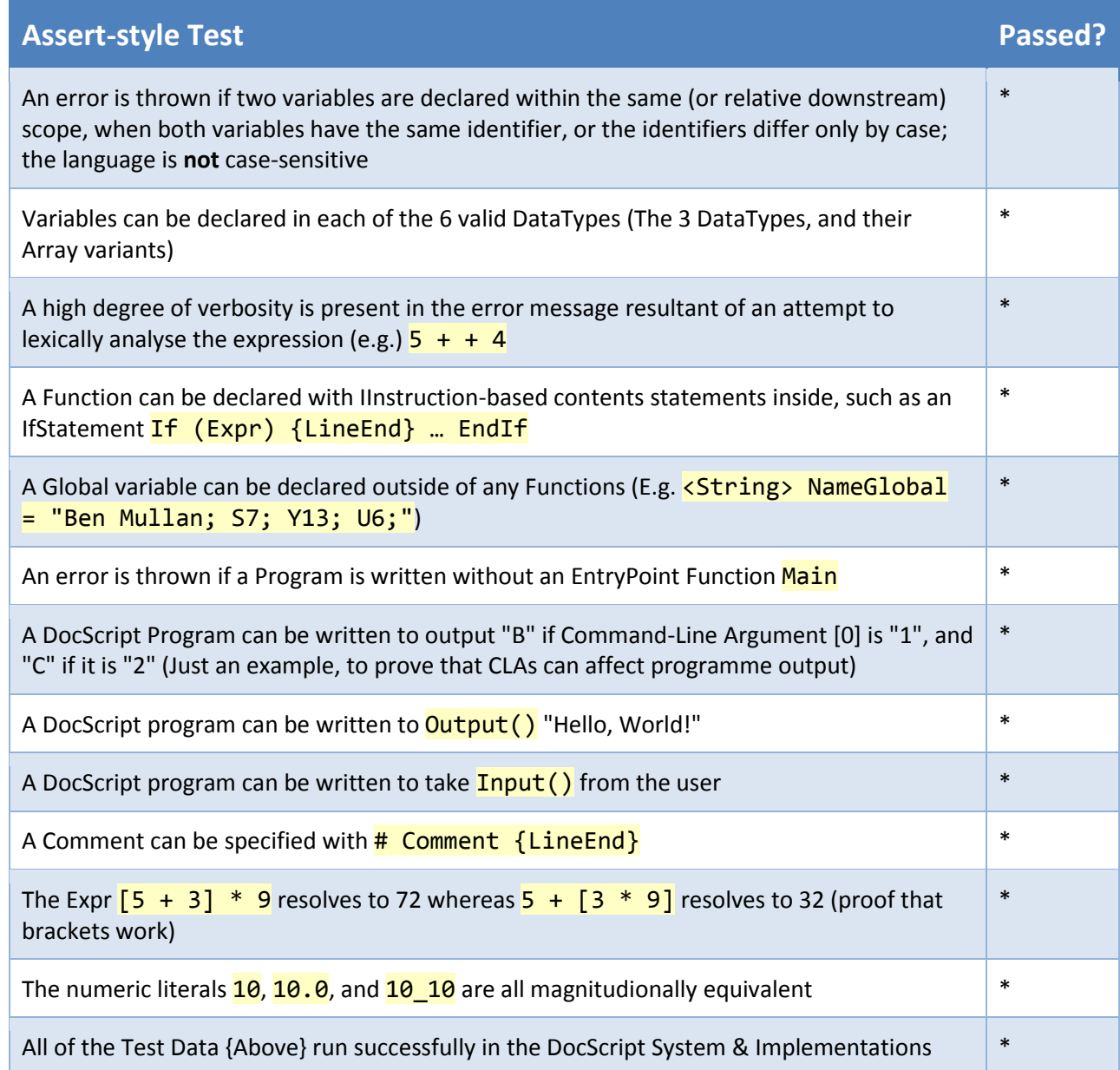

**Explanation:** Each of these is an assert-style test; one attempts to **disprove** the statement, and on failing to do so, declares that the system/component has **passed** the test.

**Justification:** (The justifications for these are essentially the entirety of the preceding document…)

# Post-Development

After the **MVP** (*Minimum Viable Product*) described herein has been developed to at least **RC0** (the first *Release Candidate*), the subsequent stages of development are likely to become increasingly indistinct; because the product works to *some* extent, but is constantly being r*efined* and *improved*, it is difficult to know when to call it *"done"*…

### Post-Development Testing

…To aid, therefore, in this process of **long-term maintenance and improvement** for the product, I shall declare here some testing data to be used during the post-release development.

**Explanation & Justification:** These are some of the principle reasons for why it is important that I perform the post-development testing and maintenance:

- **Speed:** The DocScript system implementations could accumulate encumbering quantities of data over time, which could slow the software down.
- **Certainty:** After each new incremental release of the software, I shall continue to run the Unit Tests on all releases, to make sure that the individual features work as is intended.
- **Protecting Reputation:** If the quality of user experience were to deteriorate over time, this could be deleterious for the DocScript software (and brand)'s reputation. Ongoing maintenance is needed to establish and maintain this reputation, particularly for the Web Implementation (*DSInteractive*) because web technologies and standards change very quickly, and insultinglymodern users will begin to look *askance* on older (but perfectly functional) methods such as raw AJAX, or jQuery.

### *Data to be Used Herefor*

Although the system should always remain compatible with all the data stated hereinbefore, there are a number of **additional data, relevant exclusively to the post-development phase**:

- DocScript Programs written by the Stakeholders during their initial usage of the system
- Input commands being sent from different operating system clients to the Command-Line Interpreter running on a Remote Network Server (I only use Windows 7/Server 2008 R2, but the Stakeholders may use some other operating systems – e.g. which interact differently with PsExec or Telnet, for remote CLI usage)
- Input data which previously caused an error to occur
- Data which are the result of a change to the environment under which the DocScript software operates
- Obsolete and older Unit Tests from early project development to be run every once in a while, but not on every release compilation because this would be too slow

**Explanation:** If someone were to develop the DocScript further, they would have scope to do this because of the extensible way in which DocScript and its components have been designed and built. The above data sources would be used to develop, test, and extend DocScript. Furtherance of the system is permitted.

**Justification:** If the DocScript system were to become legacy code (which in due time is an *inexorableness*), then post-development reimplementation and refactoring would occur to reimplement the "old" source code into new binaries, perhaps written in a different programming

language. The mentioned testing data sources are suitable for this as they are applicable and pertinent not only to present data collection methods, but to potential future methods too.

This diagram ↓ shows the binaries of the DocScript Solution (*.sln*). The majority of testing must occur on the red nodes, because the other binaries are dependent on the base DLLs. All the \*.exe binaries take Command-Line Arguments which will be tested with the specified data, and the DS Library DLL is tested with all the DocScript source tests and sample Expressions. The Web Parts (*Interactive*) are also to be tested with the aforementioned URLs.

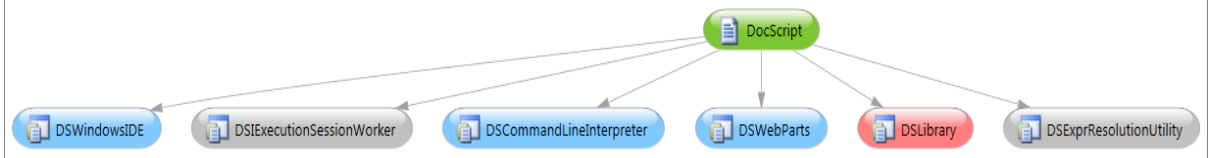

*[Blue = Implementation Binary] [Grey = Utility Binary] [Red = Library DLL]*

# Development and Testing

# **Overview**

The *Design* stage has left me with a clearly-defined, vigorously-evaluated, and extensibly-structured specification for the DocScript Programming Language. To effectuate and corporealize this plan – however – I shall work through the following stages…

- 1) Develop the **Core Interpretation Engine DLL**
	- a. Write the Parser (Source  $\rightarrow$  Tokens)
	- b. Write the Lexing logic (Tokens  $\rightarrow$  Program)
	- c. Write the Execution Logic (Program  $\rightarrow$  {Output})
- 2) Develop the **Command-Line Interpreter** (DSCLI) Implementation
- 3) Develop the **Windows IDE** (DSIDE) Implementation
- 4) Develop the **Web-based** (DSInteractive) Implementation
- 5) Test the entire system with different **Programs** and **Scenarios**

# Programming Conventions Used Herein

Allow me to briefly elucidate *how* the 75,894 lines of code I am about to write are structured…

#### Naming Conventions

I shall continue to use the beautiful and unswerving **CamelCase** style, for all identifiers. Note that this is **different from drinkingCamelCase** in the following way:

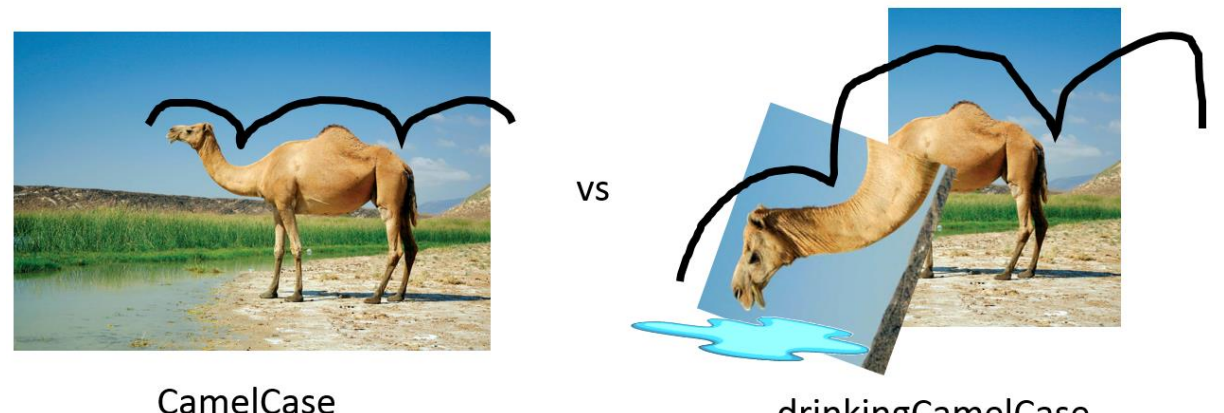

drinkingCamelCase

In addition, I employ the following **conventions** for identifiers within the solution:

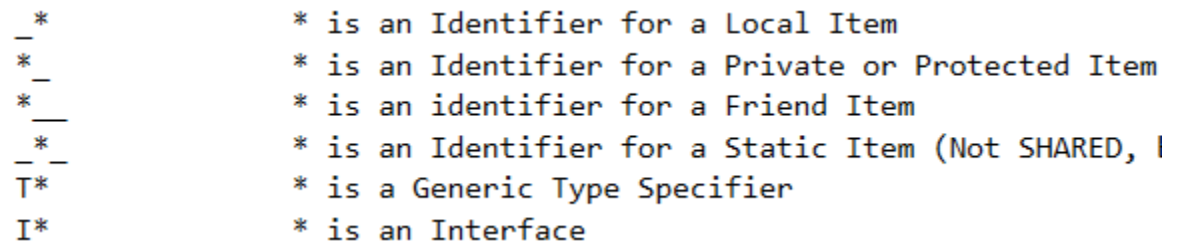

#### Here are some **examples**:

Namespace WebParts Dim ESID\$ Public Function MustBe(Of \_TSoughtType As {New})

#### *Explanations and Justifications*

I maintain vehemently that this is not pedantry. By employing these conventions, I can determine – just at a glance – precisely *where* I am able to use a given variable, and *what* a given identifier is for (Object, Type, Namespace, Class/Structure, Interface, or Type-Parameter). This provides a veritable improvement to the speed of development, and the clarity and lucidity of the code written.

Incidentally, single-letter identifiers (e.g.  $\frac{1}{1}$ ) are **NEVER** admissible in my ruling; this is constitutes wanton laziness.

#### Modularity and Encapsulation

The solution is modular in the following ways:

- The Library is written as a separate DLL to the other assemblies/binaries which implement it
- Each assembly is split into a number of different **Namespaces**
- Each Namespace may contain several Classes, Structures, Modules, Interfaces, Delegates, and Enums
- The Classes and Modules contain both **Private** Protected and Public members

#### *Explanations and Justifications*

This tree-like, hierarchical structure for the solution, means that it is easy to find any given item, by logically following the path one would expect to lead to it. It also leads to a good level of discoverability of items; if one were looking to examine the structure of the DocScript Runtime system, one would look in Namespace Global.DocScript.Runtime – that much would be axiomatic I concede, but the modularity is certainly *conducive* to an ease-of-navigation.

#### Comments and Annotations

The Visual B.A.S.I.C. .NET Programming Language supports – I contend – **four types of comments**. Readers will be glad to hear that I possess a rigorous and pedantic system for the use of all 4 types, for different purposes…

- 1. Ticks: **'Comment**
- I use these for informal, quick notes.
- 2. **REMs**: REM Comment I use these for formal, properly-worded descriptions, including multi-line planning and

breakdown for how a complex Sub of Function should work.

- 3. **If-False Blocks**: #If False Then {LineBreak} Comment {LineBreak} #End If This is admittedly a sort of *hack*, but is useful sometimes when I want to type lengthy comments with many interstitial line-breaks.
- 4. **XML Documentation**: ''' <summary>Comment</summary> This is the most powerful form of comment, providing Intellisense text for the components I create. For example:

ript.Runtime.con

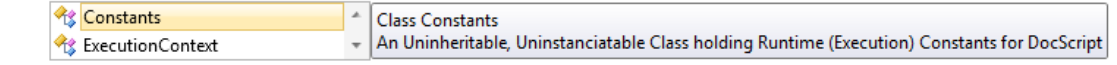

80

#### *Explanations and Justifications*

It is vital to stress the following points regarding the use of comments:

- Comments should not be written to explain **what** is being done. This much should be obvious from the code and identifiers; variable names should be chosen to make the source read like a comment. E.g. It would be mindless and inane to write **Beeps if the input is nothing** above the line  $IF$  Input Is Nothing Then Beep(); that code is already a very nice English sentence, and this linguistic register of programming is afforded to me only in Visual Basic .NET. I know of no other language which provides the same clarity.
- Comments should be written, only to explain **why** or **how** a process occurs. For example, I find this sort of thing useful, at the top of a sizable Function:

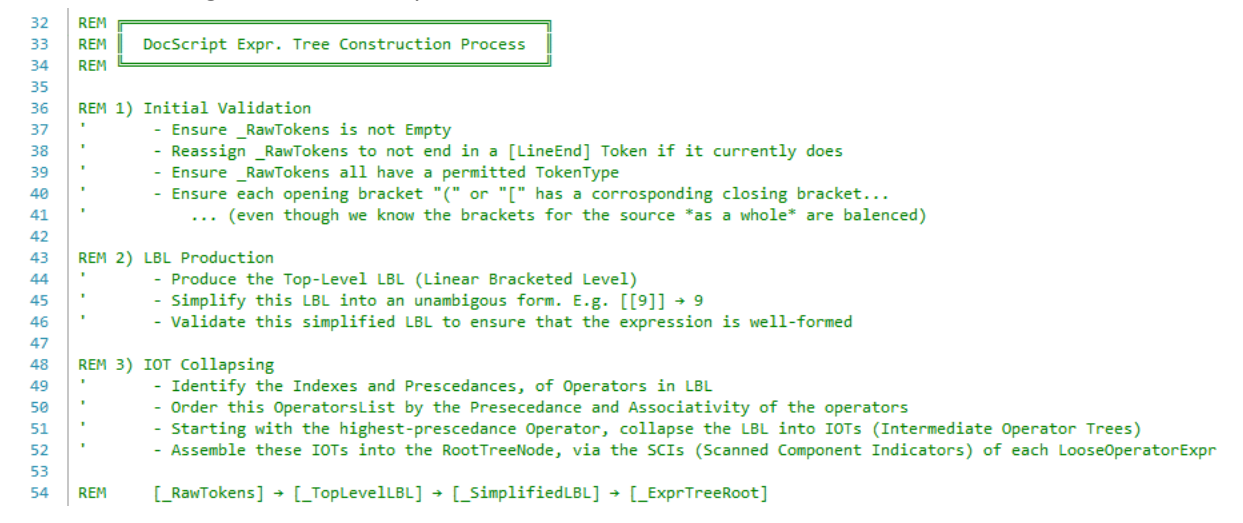

These commentary principles will be observable in the forthcoming screenshots of the DocScript Implementation.

#### Writeup Segments

The subsequent documentation of §Development makes interspersial use of these boxes, for particularly important considerations:

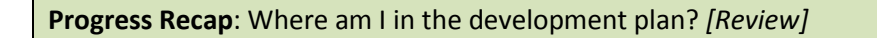

**Prototype**: This point marks a milestone in the product, which is now capable of…

**Structure and Modulatory**: This DSI Database is well-structured, because…

**Validation**: The following ensure that data of the correct variety is present in the …

**Testing Table**: Does this component function in accordance with the stipulated criteria?

{Yellow Progress Check Boxes, shoring the current line count for the whole solution}

# *[Stage 1]*

B

# Core Interpretation Engine (DLL) Development

(As a reminder, this DLL is the *implementee*; it contains all the logic needed for parsing, lexing, and executing a DocScript Program, but not, for instance, implementation-specific user-interface components.)

**Structure and Modulatory**: This DLL (DocScript Library) is well-structured, because…

• It implements the principle of pipelining; the output of one operation is the *input to the next one*. In the case of DocScript, the pipeline looks like [Source  $\rightarrow$  Tokens  $\rightarrow$  Program  $\rightarrow$  {Execution}]. As I mentioned back in §Design, that looks like this to an implementer of the DLL:

```
Normally, pipelining is performed with the pipe operator \prod. For instance, the Windows<sup>®</sup> shell
 'Raw
 Dim _Source As [String] = "..."
 'Parse
 Dim _Tokens As DocScript.Runtime.Token() = _
          DocScript.Runtime.Parser.GetTokensFromSource(_Source)
 'Lex
 Dim _Program As New DocScript.Runtime.Program(_Tokens)
 'Execute
 Program.Run({})
```
command **ipconfig** | find "Address" | clip gets the output from *systeminfo.exe*, pipes it into *find.exe*, and thereafter pipes the output from find, into *clip.exe*. It is a chain of small programs working together.

• There is a clear tree-like, hierarchical structure, whereby the Solution contains multiple projects, each of which have several namespaces, which themselves each contain numerous classes holding a litany of Functions and Statements.

### Parser

This sub-section of the DLL lives in the **Runtime** Namespace, and has the main role of taking in a raw Source-Code String, to validate, analyse, and derive a series of Tokens from.

### *The Token Class*

It befits me to begin by writing up the  $\overline{\text{Token}}$  class, as it was defined in §Design:

"'' <summary>Represents a Segmented String with a TokenType, from the Source of a DocScript Program</summary> Public Class Token

```
Represents the Catagorical Vareity of a Token
Public Enum TokenType As UInt16 ...
```
Represents the original location of a Token in the Source Public Structure TokenLocation ...

Public ReadOnly Value As String Public ReadOnly Type As TokenType Public ReadOnly LocationInSource As TokenLocation

Public Sub New(ByVal\_Value\$, ByVal\_Type As TokenType, ByVal\_LocationLine As UInt16, ByVal\_LocationColumn As UInt16) ...

Returns a KVPSerialised String to represent the Data of the current Object Public Overrides Function ToString() As String ...

This is the resultant automatically-generated Class Diagram:

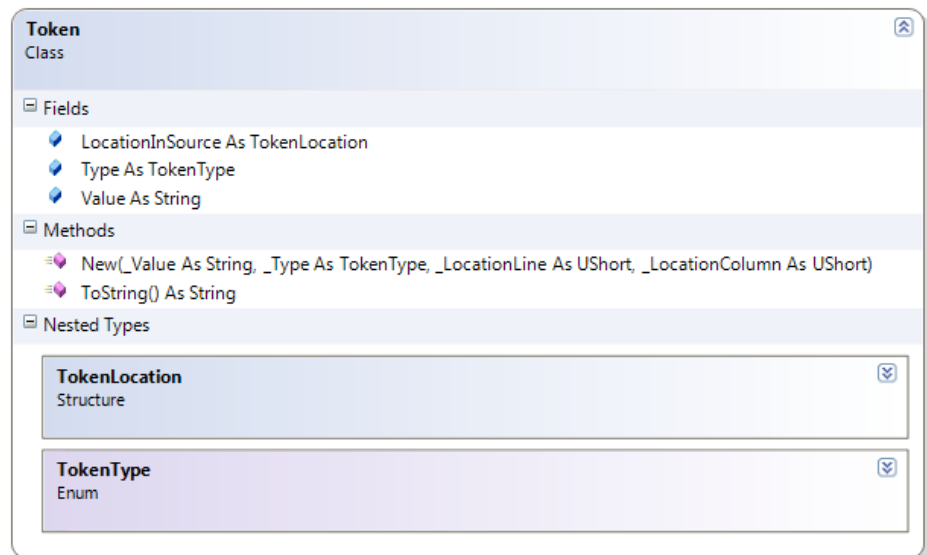

Despite being a simple, encapsulate, dictionary-style Class, several stylistically-salient components are worth herefrom pointing-out:

• I have written a custom **Key-Value-Pair Serialisation** method, to automate what I anticipate will become rather a commonplace method amongst Classes and Structures in the Solution. Here's how it's implemented in the Token Class:

```
"" <summary>Returns a KVPSerialised String to represent the Data of the current Object</summary>
Public Overrides Function ToString() As String
    Return DocScript.Utilities.KVPSerialisation.GetKVPString(
     {"Value", Me.Value}, {"Type", Me.Type.ToString()}, {"LocationInSource", Me.LocationInSource.ToString()}
    \lambda.<br>'Results in e.g. : [ Value="Function", Type="Keyword", LocationInSource="[ Line="18", Column="9"]" ]
End Function
```
Type declarations directly relevant to the **Token** Class are defined as Nested Types within the Class itself. In this instance, the Nested Types are **Structure TokenLocation** and **Enum** 

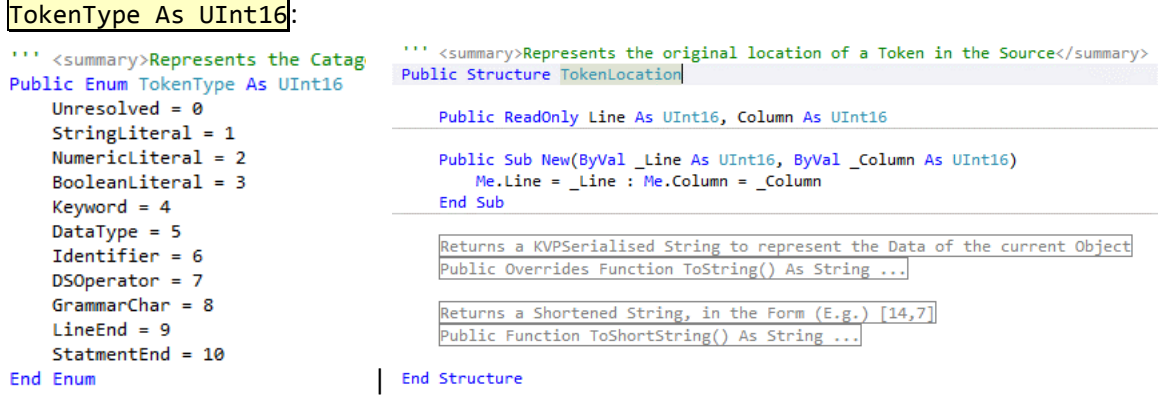

The Class Members are immutable; once they have been assigned a value by the constructor, their value cannot be thereafter altered. This is implemented by means of language-level immutability through the ReadOnly keyword:

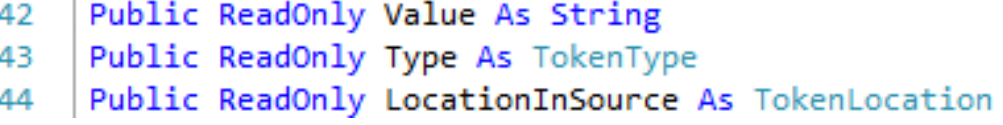

This is good practice because it prevents unforeseen post-construction tampering: A Token is only supposed to represent three data about an occurrence of a character-sequence within DocScript source – since the character-sequence it represents will never change, it does not make sense for the members of this corresponding class to change either (wherefore they have been declared as ReadOnly).

#### *The Parser Module*

There is no need to make the Parser object-orientated (i.e having to do (New Parser()).Parse( Source) instead of just Parser.Parse( Source)), which is why I am implementing it simply as a Module:

1 □Namespace Runtime  $\overline{2}$ "'' <summary>Contains Constants and Methods for the first stage in the DocScript Interpretation Process</summary>  $3 \n\equiv$  $4 \quad \Box$ Public Module Parser

#### Constants

It contains a number of constants needed for the Parsing process…

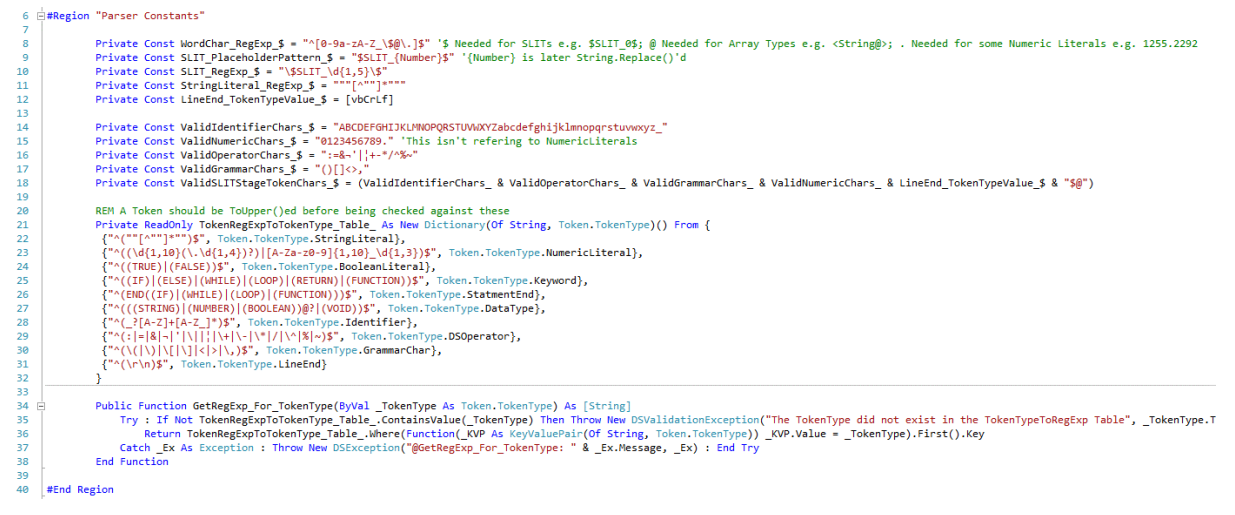

#### GetTokensFromSource()

…And the key method is:

Owing to my detailed planning and foresight during §Design, I was able to simply **follow my Pseudocode-English plan** for this method. It is implemented as follows:

**Public Function GetTok** rce\$) As DocScript.Ru LogParsingMessage("Began Parsing...", LogEvent.DSEventSeverity.Infomation) REM<br>REM DocScript Parsing Process Initialisation<br>- Ensure all LineBreaks are valid (CrLf)<br>- Load in Lines of Source Segmentation<br>
- a late contary #Comments or infiterpace Lines<br>
- Risure mething already estita in the Source which matches the SLIT Regise<br>
- Replace Stringtherels with SLITs e.g. SSLIT\_05<br>
- Replace Stringtherels with SL om LineEnd Tokens)<br>Marks) (Best to do this now as we have the [TokenLoo REM 3) Classification<br>- For Each Token,<br>- Ensure all Brac<br>- Ensure all Stat attempt to match it to a RegExp for its TokenType<br>Let usage is balenced (Best to do this now as we have the TokenTypes for easy GrammarChar filtering)<br>ment Openings and Closings are balenced (Function to EndFunction, etc.. M [\_RanSourceLines] + [\_CleanSourceLines] + [\_SegmentedTokens] + [\_NonNullTokens] + [\_TokensWithStringLiterals] + [\_ClassifiedTokens] If Not AllineBreaksAreValid\_(\_RawSource) Then Throw New DSValidationException("At least one LineBreak in the Source was invalid. All LineBreaks in a DocScript Program must be [Crif].", "(The Unpr "The unprocessed Lines from the Source:<br>Dim \_RanGourceLines As String() = \_RanGource.Split((vbCrLf), StringSplitOptions.None).ToArray()<br>LogParsingMessage("Loaded in " & \_RanGourceLines.Length.ToString() & " Line(s) from So Dim \_CleanSourceLines As String() = Parser.BlankOutUnnecessarySourceLines\_(\_RawSourceLines) REM At this point, Any [Whitespace Lines] or [#Comment Lines] have been substituted with Empty Lines.<br>REM This is needed as that we can still accurately report the Line and Column Location of the Tokens.<br>REM Mext, StringLi Dim SLIPHatches As Text.RegularExpressions.Hstckcollection + (New System.Text.RegularExpressions.Regen/Parson:SLIT\_RegEnp\_)).Matches(String.Dcin(vbCrif, \_CleanSourcesines))<br>LogParsinget=Caterness "in SLIPHatches.Count.ToSt 'This Function Call takes in the Lines ByRef (and modifies them) and returns the SLIT Table<br>Dim \_ExtractedStringLiterals As String() = Parser.ReplaceStringLiteralsWithSLITs\_(\_CleanSourceLines) REM Generate the Segmentation Tokens<br>"This SegmentLeanSourceIntoTokens() call meeds access to the SLTT Table, so that it can accurately fill in the Column for the TokenPositions, Without this, it would do all ho<br>Dim Segmen Remove Null Tokens<br>\_UonNeullTokens As List(Of Tokens Leere ({\_Token.Type = Token.Token?yps.LineEnd) Orlise (Not \_Token.Value.WithLeadingUniteSpaceRemoved().IsEmpty())) Select \_Token).ToList()<br>om Inden As Token In <mark>Segmente</mark> summaring characters are valid<br>inglessage("Omesicing characters are valid<br>inglessage("Omesicing that allows are valid<br>in Token As Token ("Omesicing Characters in the SLIT-Stage Tokens are valid...")<br>ing Token As Token T. J REM Replace any SLITs with their origional Values<br>Dim \_TokensWithStringLiterals As List(Of Token) = Parser.ReplaceSLITsWithStringLiterals\_(\_NonNullTokens, \_ExtractedStringLiterals) .<br>RM Now that the Segmentation has occoured, we have a series of Tokens with Unresolved Token<br>REM Next, we must therefore Resolve the TokenTypes... )<br>Im ClassifiedTokens As Token() = Parser.GetTypedTokensFromUnclassifiedOnes ( TokensWithStringLiterals) Mitsuare all StatementDoenings (Function, If, Etc...) and StatementCosings (EndFunction, Endf; Etc...) are balenced and legally-ordered<br>Hot Docksrige("Enuring that all Statement Speedware Cosed in the correct order").<br>How \_ClassifiedTokens.ToList().Forfach(Sub(\_Token As Runtime.Token) LogDebugMessage("Parser Final Classified Token:" & \_Token.ToString(), LogDvent.DSStventCatagory.Parsing))<br>LogParsingMessage("...Finished Parsing; Returning " 

### Modularity and Structure Considerations

To segment this method and make it more manageable and easier to read, I have divided the *meat* of the algorithm into these **Private Function**s within the Parser Module:

```
AllLineBreaksAreValid ()
BlankOutUnnecessarySourceLines_()
ReplaceStringLiteralsWithSLITs_()
SegmentCleanSourceIntoTokens_()
ReplaceSLITsWithStringLiterals ()
GetTypedTokensFromUnclassifiedOnes_()
```
### *Validation*

Naturally – in keeping with the nature of a *parser* – about half of the logic of the parser is just validation! Here are some of the checks performed:

- Are all Line-Breaks of the CrLf type?
- Do any SLIT-Placeholders appear in the source?
- Are there any Speech-marks remaining, after the SLIT-Stage Tokens are produced?
- Are there equal numbers of opening- and closing-brackets?  $( )$  [ ]  $\langle$  >
- Are there equal numbers of Statement-Openings and -Closings? If EndIf ...

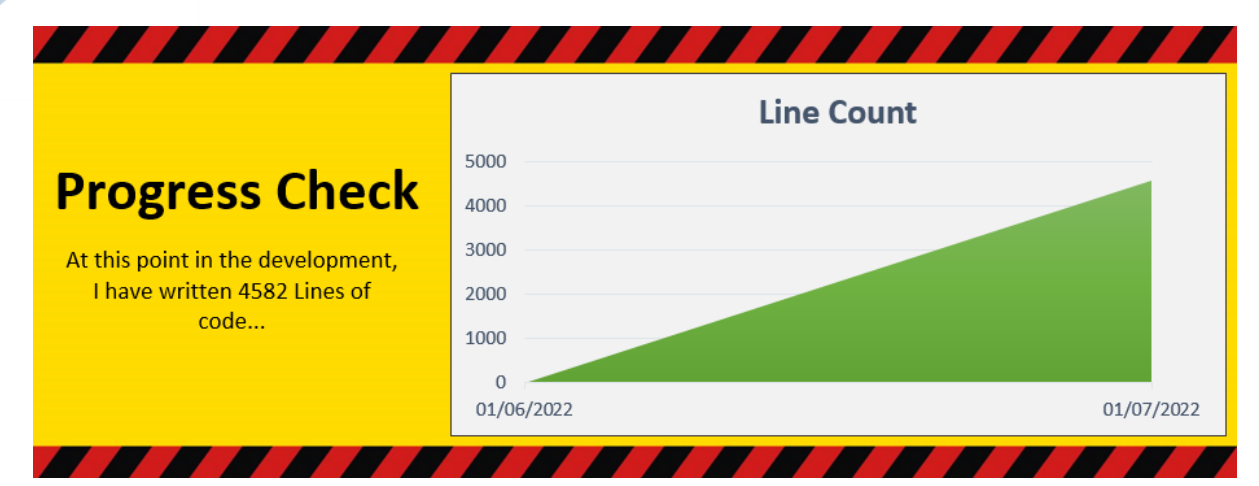

A considerable proportion of those lines are involved in validation, such as…

**Validation**: The following algorithm is what I came up with to ensure that there are an equal number of opening and closing brackets, and that they're in the correct order…

• This is my implementation of the bracket-stack algorithm, which ensures that for each opening bracket, there is a corresponding closing one.

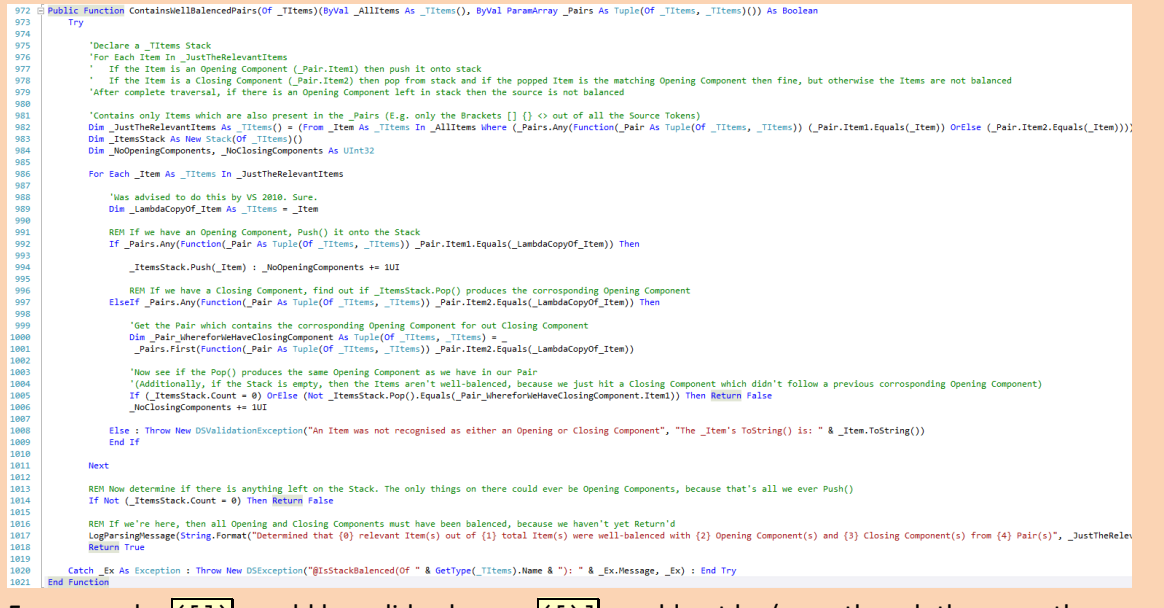

- For example:  $((1))$  would be valid, whereas  $((1))$  would not be (even though there are the same number of brackets and squares in the latter).
- This ensures than an expression which is malformed because of bracket misplacement or mismatch, *does not even make it past the parser*. This means that by the time the lexer gets hold of the tokens, it can be much more confident that the expression is well-formed.

#### *Iterative Testing*

It's time for the first test of the parser!

#### Creating the Scratch-Testing Project

I started a new Project in the DocScript Solution for experimentation and debugging purposes. Then I created a simple Windows-Form to take in some source, and show the segmented Tokens resulting from that source:

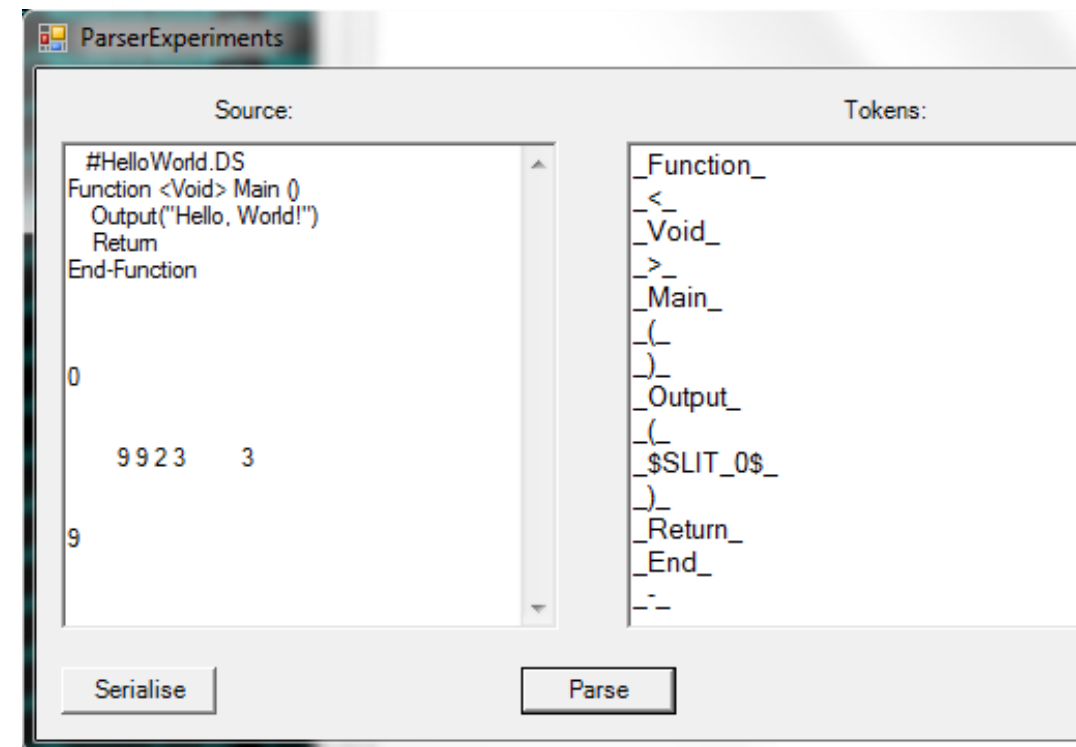

Debugging

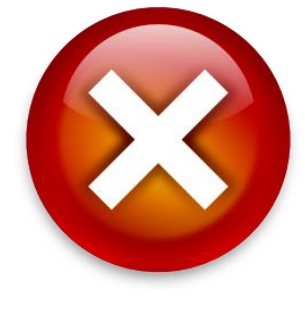

On clicking the [Parse] Button – however – I was surprised to see the application **freeze up and nothing happen** for a few seconds, and then, suddenly, the debugging session would Throw a System.OutOfMemoryException and crash entirely. This (is must be said) is certainly one of the most exciting exceptions to come across. I knew that the likely causes were:

• *A stack overflow caused by an infinite loop*

To examine what was going on more closely, I reproduced the circumstances under which the **OutOfMemoryException** had been thrown. I saw this befall in **Process Explorer's System-Information Graph**:

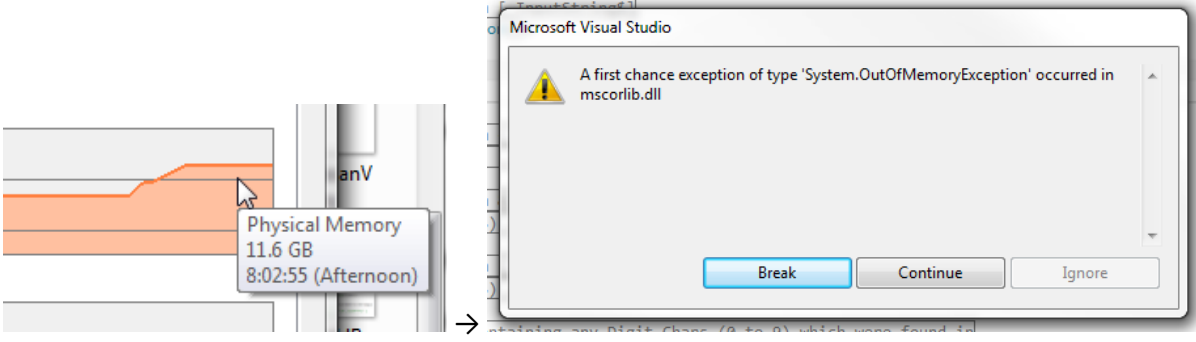

I used the Step-Through feature of VS to trace what the loop might be:

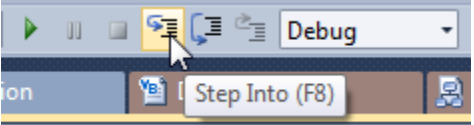

I realised that ↓ *this* ↓ line was being hit…

21 | If (Global.DocScript.Logging.LogUtilities.CurrentLogEventHandler = Nothing)  $22$ Then Throw (New DSException("A Message could not be logged because the [CurrentLogEventHandler]

*…Which caused the constructor for* DSException *to be called, which attempted to Log the Exception, which couldn't occur because the* CurrentLogEventHandler *was* Nothing*, so it constructs a* New DSException *to explain this, which attempts to Log the Exception, which couldn't occur because the*  **CurrentLogEventHandler** was Nothing, which then constructs a **New DSException**, which *attempts to Log the Exception, which it can't because there's no* CurrentLogEventHandler*…*

#### **…And so on… …Recursively… …Forever….**

(Or, indeed, until my 16GB of system memory had been expended.)

To fix this (admittedly rather-catastrophic) bug, I changed the **DSException** to a

System.NullReferenceException, which **dosen't** forward the Message onto DocScript Logging,

#### thereby breaking the chain!

20 REM We can't throw a DSNullException if there isn't a CurrentLogEventHandler, because the instanciation of this

21 If (Global.DocScript.Logging.LogUtilities.CurrentLogEventHandler = Nothing)

22 Then Throw (New System.NullReferenceException("A Message could not be logged because the [CurrentLogEventHand]

I also added a comment in, to indicate this change ↑.

However: There was one more amendment to make; the root cause of this problem had been the uninitialized CurrentLogEventHandler. I had forgotten to type this line at the start of the Experimentation Project's effective EntryPoint:

9 | DocScript.Logging.LogUtilities.CurrentLogEventHandler = DocScript.Logging.BuiltInLogEventHandlers.GUIDefault

With this addition, the Parser Testing continued, and worked rather well. I tested every possible eventuality (using many of the data declared in §Design) and made sure to attempt to break the system. This is an example of **destructive testing**. I used both source which *would* be valid, as well as entirely-erroneous source, which certainly *wouldn't* be valid DocScript. Of course, the parser is somewhat *dumb*, in that it is oblivious to the validity of anything beyond the structure of the individual Tokens. It does not validate the *order* or *frequency* of the Tokens; that's for the next stage – Lexing.

#### **Prototype**: This point marks a milestone in the product, which is now capable of...

• Taking in some raw Source, and thence deriving DocScript Tokens. This is how it appears in the DocScript.Experimentation project:

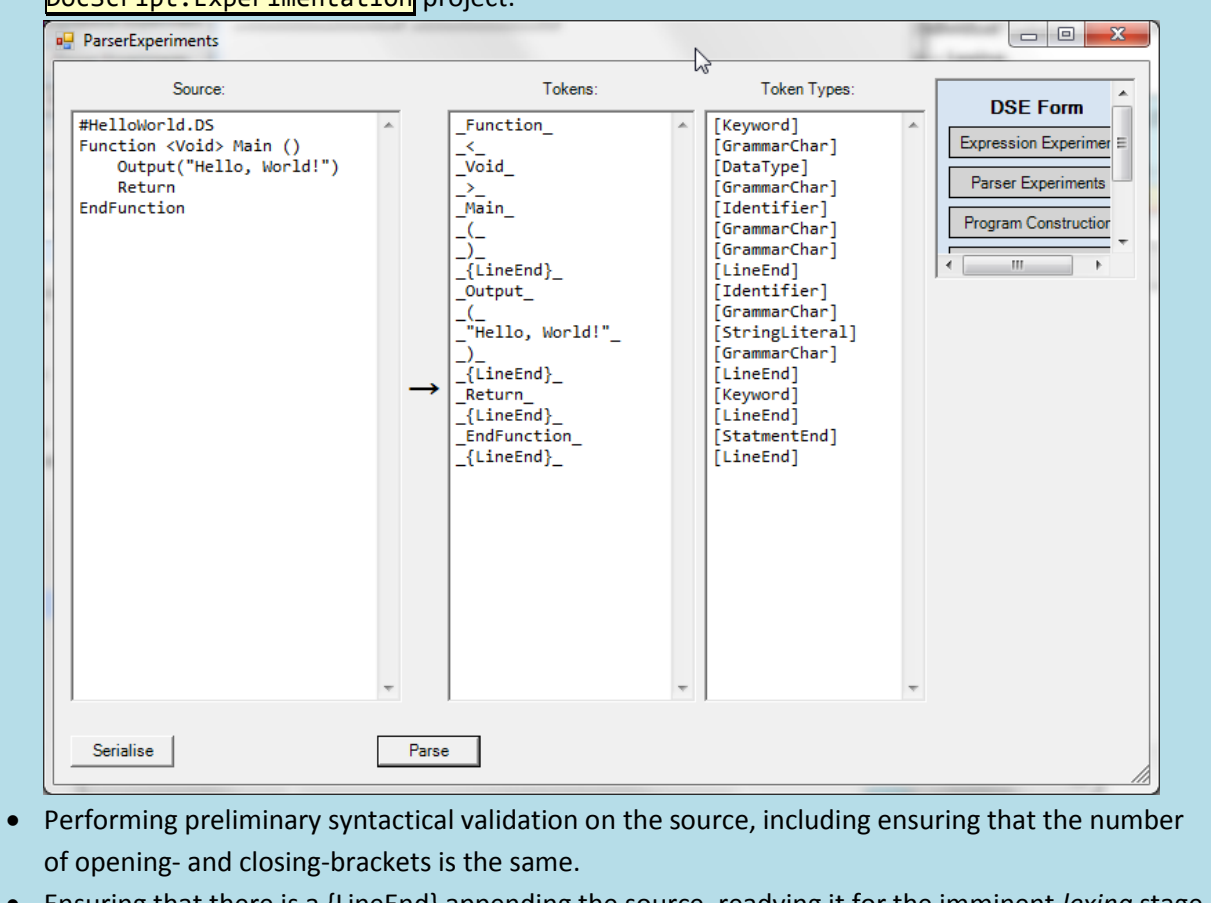

• Ensuring that there is a {LineEnd} appending the source, readying it for the imminent *lexing* stage.

My custom Exceptions are also making debugging significantly more targeted and direct. I can see, for example, precisely which method this Exception is coming from, thanks to the integrated StackTrace:

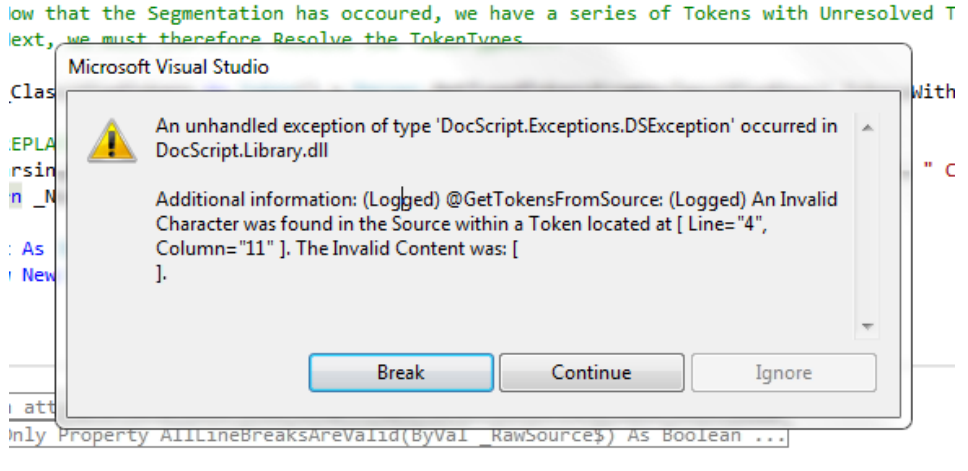

<u>would start and fundamental acts start with franks radiant</u>

The Logging with the GUIDefault As LogEventHandler now works well too:

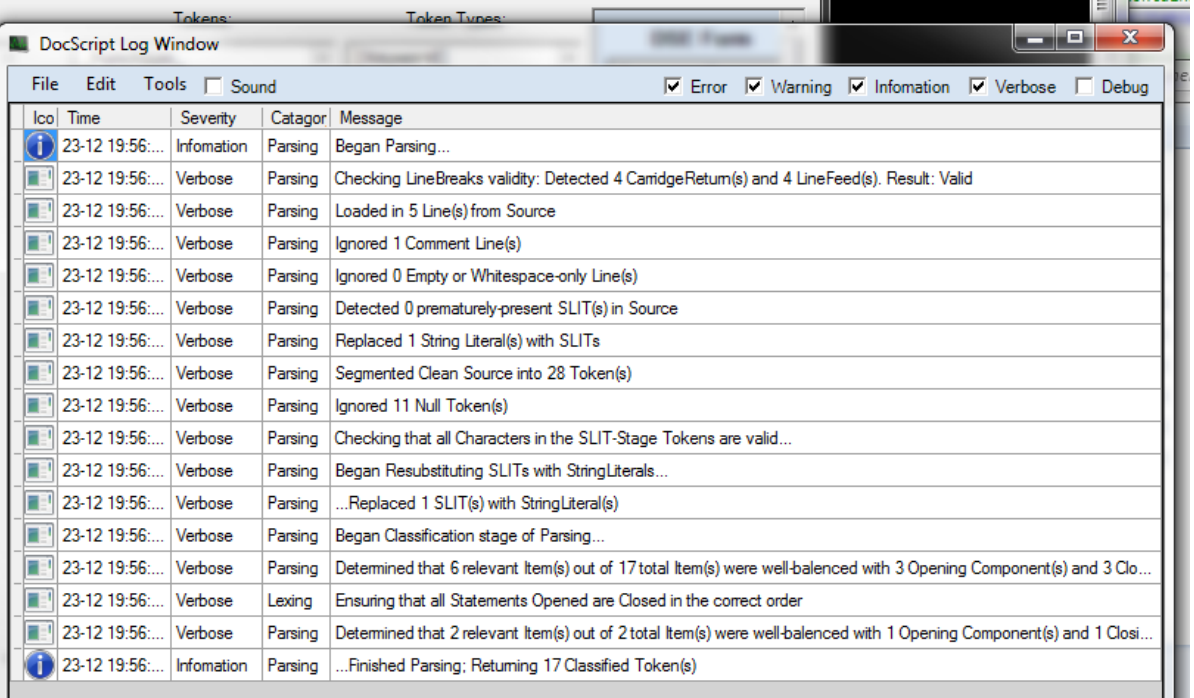

**Testing Table**: Does this component function in accordance with the stipulated criteria? I will now test the Prototype Parser against criteria from the §Design, and some new criteria.

*Does the parser operate reliably, speedily, and consistently?*

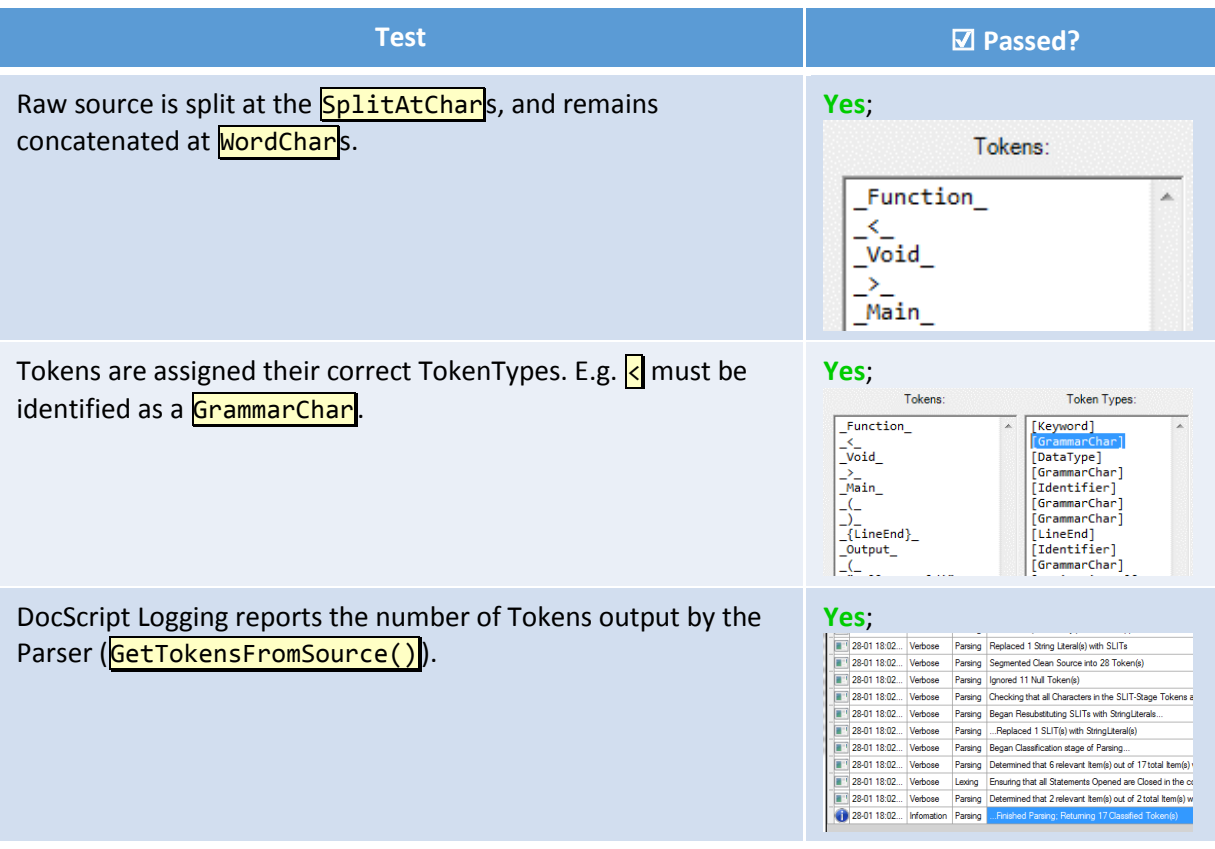

The Parser detects if there is a mismatch between tokens which should appear in pairs; it must ensure that for each opening bracket, statement, or quote, there is a corresponding closing component. The validation herefor occurs in

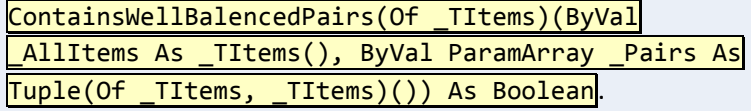

Exceptions herefrom are passed down the call stack, until the user sees some form of message, depending on the DocScript Implementation being used.

#### **Partially**:

Unbalanced brackets  $\left| \left\langle \cdot \right\rangle \right|$  () and Statements If While Loop Function are caught by the mentioned function, whereas unbalanced string literals e.g.  $\frac{|\mathbf{u} \cdot \mathbf{w}|}{|\mathbf{v}|}$  or  $\frac{|\mathbf{u} \cdot \mathbf{w}|}{|\mathbf{v}|}$  are caught be the Token Classifier instead:

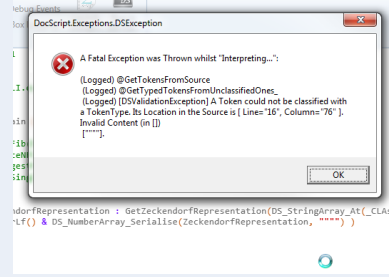

This still catches the Error, and prevents further stages of interpretation from getting confused.

Action to take: Add a note about this pair-like component being caught at a later-thanmight-be-assumed stage of the interpretation process, to the Solution's Documentation txt.

**Justifications for Actions Taken**: By documenting the oddity, it can be found by anyone who might look into why this behaviour occurs. It isn't a large enough oddity to warrant re-writing a component of the parser, because for the oddity to be noticed, erroneous source is required in the first-place. In other words, for this problem to occur, there already needs to be something quite erroneous about the input source code, so restructuring how this downstream problem is handled, would do nothing to solve the foundational issue.

#### Wait: Bootstrapping!

Writing the Parser has enabled me to notice a number of prerequisite utilities and components, which – as I continue development – an increasing number of modules and classes will rely on. Before I continue, therefore, I will take some time to properly implement each of the following…

#### *Logging*

I established in §Design that I would have a CurrentLogEventHandler object; a delegate pointing to the Function to use for Logging. In addition to this declaration, however, I am also implementing four **BuiltInLogEventHandlers**, to make it easy to pump **LogEvent**s out to the surface for debugging:

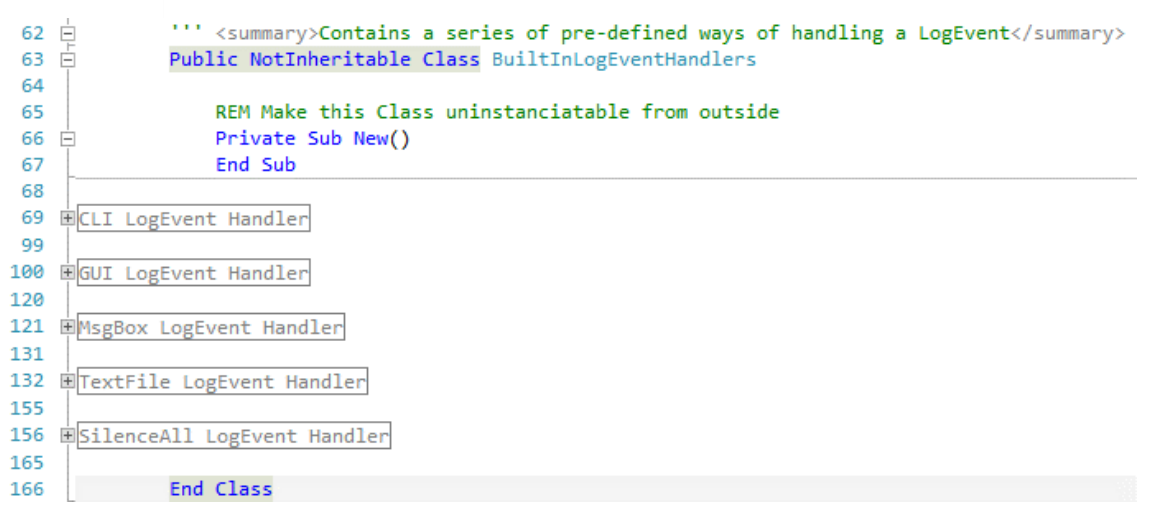

#### I then designed this window, for the GUIDefault As LogEventHandler:

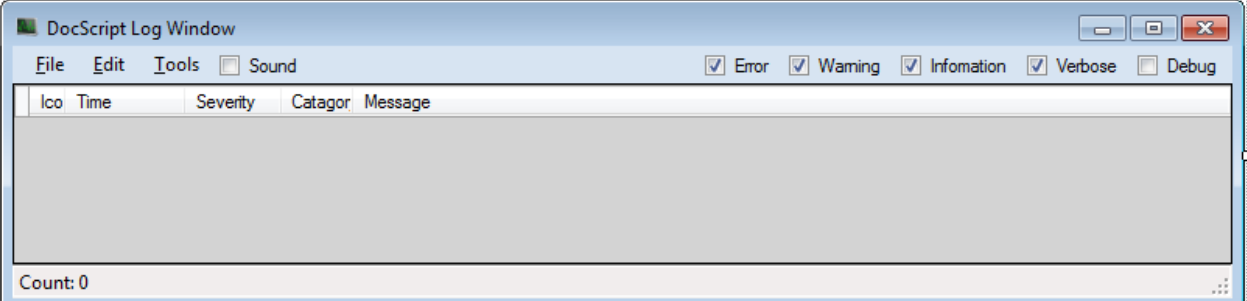

#### The **SubmitLogEvent()** method requires all parameters for a **LogEvent**...

''' <summary>Invokes the CurrentLogEventHandler with the specified Data for the LogEvent. A lso checks that the CurrentLogEventHandler has been initialised with a Delegate.</summary> Public Function SubmitLogEvent(ByVal \_Message\$, ByVal \_Severity As <code>LogEvent.DSEventSeverity</code> , ByVal \_Catagory As LogEvent.DSEventCatagory) As LogEventSubmissionResult

…and is somewhat inconvenient to call when one only wants to log a single string with default

Severity and a predefined Category. Therefore, I am also defining some pre-defined *QuickLog*

#### Methods:

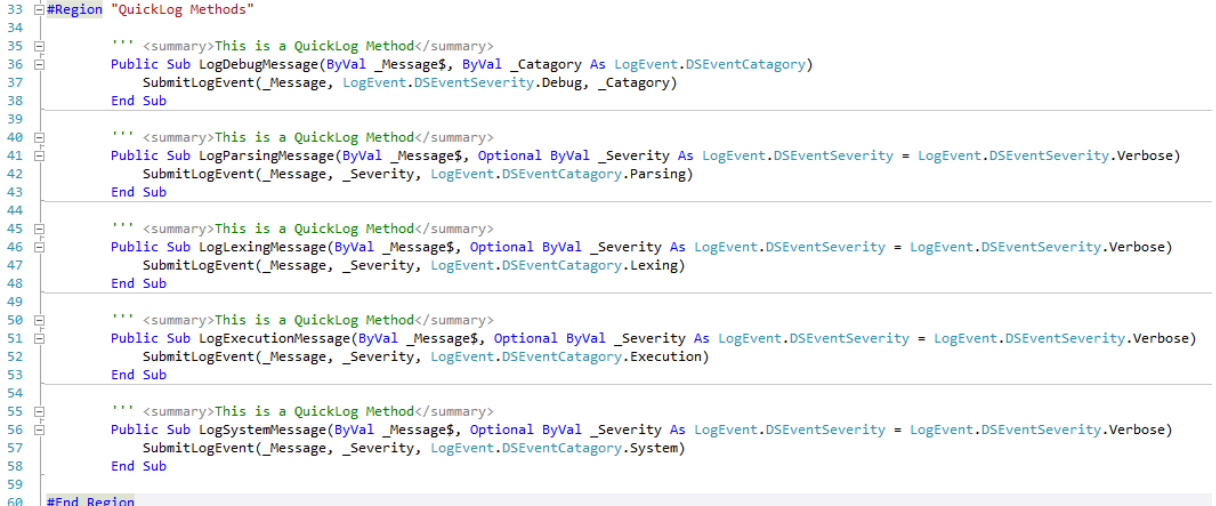

#### *Custom Exceptions*

In the **Exceptions** Namespace, I have defined the following Exception Types...

I will have to add to these as the Project Develops. The clever thing about them is that they will attempt to **Log** whatever the Exception Message is, through DocScript Logging, when Thrown. This means that I don't need to write something like LogError("Some Error...") : Throw New

DSException("Some Error...") because the latter instantiation of the Exception will automatically perform the logging with a LogEvent of the Error Severity. Here's how the constructor calls

```
DOCSCropt Logging:<br>6 dpinnery>Attempts to Log the Exception Message, indicating weather this occoured successfully or not in the Message Property</summary><br>7 dp Public Sub New(ByVal _Message$)
                MyBase.New(<br>DSException.FormatMessage(
                      Exception.lemmatMessage(<br>(Function(_LogSubmissionResult As Logging.logEventSubmissionResult) As String<br>Return If(_LogSubmissionResult.WasSuccessfull, ("(Logged) " & _Message), ("(Unlogged: " & _LogSubmissionResult.Generate
 10\begin{array}{c} 11 \\ 12 \end{array}\begin{array}{c|c}\n 12 \\
 13 \\
 14 \\
 15\n \end{array}\n \begin{array}{c}\n 1 \\
 3 \\
 15 \\
 \end{array}
```
#### *KVP-Serialisation*

This Module in the **DocScript.Utilities** Namespace has been written to make it much easier to consistently write the **ToString()** methods on Classes and Structures, which serialise Key-Value Pairs within the object. For instance: Name could be a Key with the Value "Ben". I have written one

method to output a **String**…

```
8 d ''' <summary>Returns a Serialised String form of the Object's Key-Value Pairs specified</summary>
9 public Function GetKVPString(ByVal ParamArray _KeyValuePairs As String()()) As String
10<sub>o</sub>REM Input: {{"Line", "18"}, {"Column", "9"}}
11
12.
         REM Output: [ Line="18", Column="9"]
```
…And another to output **XML** via an XElement:

```
21 d''' <summary>Returns a Serialised XML form of the Object's Key-Value Pairs specified</summary>
22 SPublic Function GetKVPXML(ByVal _TagName$, ByVal ParamArray _KeyValuePairs As String()()) As XElement
23
        Try
24
            REM Input: {{"Line", "18"}, {"Column", "9"}}
25.
26
             REM Output: <TokenLocation Line="18" Column="9"/>
```
#### *Compiler-Extension Methods*

There were a number of common tasks which I had to perform in the Parser's logic (such as [removing trailing whitespace from a string], [repeating an object N times], or [matching a string against a Regular-Expression]) which are made significantly more elegant and effortless when implemented as Compiler-Extension Methods, rather than simple procedural functions.

For instance: Instead of declaring…

Public Function MatchesRegEx(ByVal \_StringToValidate\$, ByVal \_RegExPattern\$) As Boolean …And calling in the fashion…

If MatchesRegEx(\_Token.Value, Parser.Constants.StringLiteralRegExp) …

…I instead declare the method as an Extension, thusly:

<Global.System.Runtime.CompilerServices.Extension()>

Public Function MatchesRegEx(ByVal \_StringToValidate\$, ByVal \_RegExPattern\$) As Boolean

And simply call it as if it is a member of the String type:

If Token.Value.MatchesRegEx(Parser.Constants.StringLiteralRegExp)

This reduces intractable layers of brackets like  $\overline{A(B(C(D)))}$ , and also gives a more object-orientated feel;  $D.C().B().A()$  is easier to read.

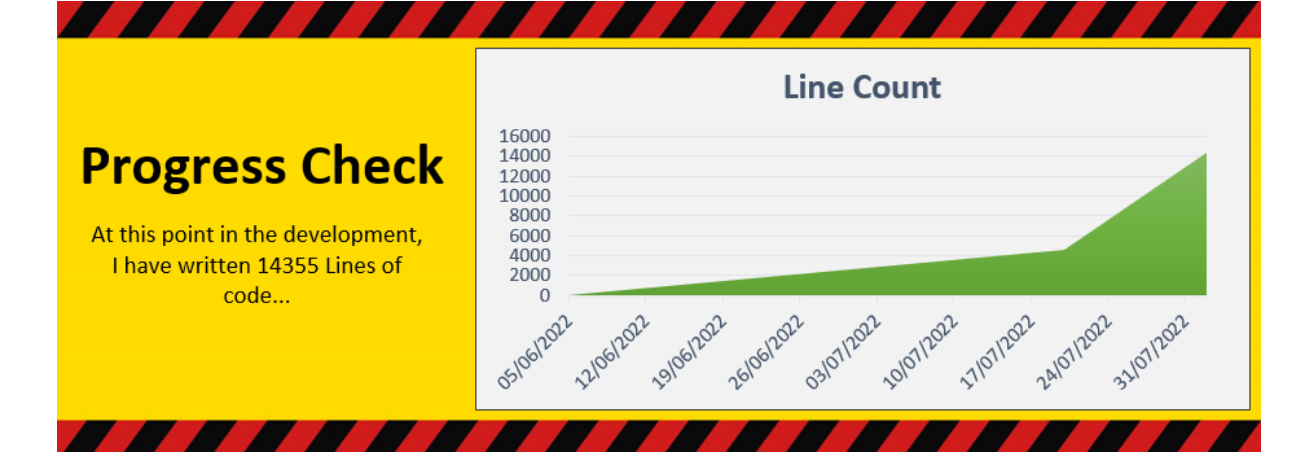

**Progress Recap**: Where am I in the development plan? *[Review]*

- **Done**: I have written the Parser, and a number of bootstrapping prerequisites to aid in efficient and robust implementation of the forthcoming stages.
- **Next**: I will write the lexing system. This is the second of three stages of DocScript interpretation.

#### Lexing

As a reminder (*partly to myself*), DocScript Lexing works like this:

- The Tokens generated by the Parser are passed into the constructor to the **Program** class.
- Inside this constructor, the Global **VariableDeclarations** and **Functions** are derived.
- A New DSFunction is constructed for each Function of the **Program**; the Tokens for the Function are passed to its constructor.
- Inside the **DSFunction** constructor, all the contents Instructions are derived from the remaining Tokens, in a loop.
- Each **IInstruction** has a constructor which takes in the Tokens required to construct it.

#### *Expressions*

The four Expression Classes (*VariableExpr*, LiteralExpr, OperatorExpr, and FunctionCallExpr) are very similar to the eight Instruction Classes, except that they are not independently valid as lines within a Function. Expressions appear as components of the following Instruction Types: ReturnToCaller, VariableDeclaration, VariableAssignment, **FunctionCall**, IfStatement, WhileStatement, and LoopStatement (everything except from DSFunction).

#### Expression Classes

#### I have laid-out the **DS.L.Expressions.VB** File like this:

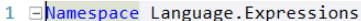

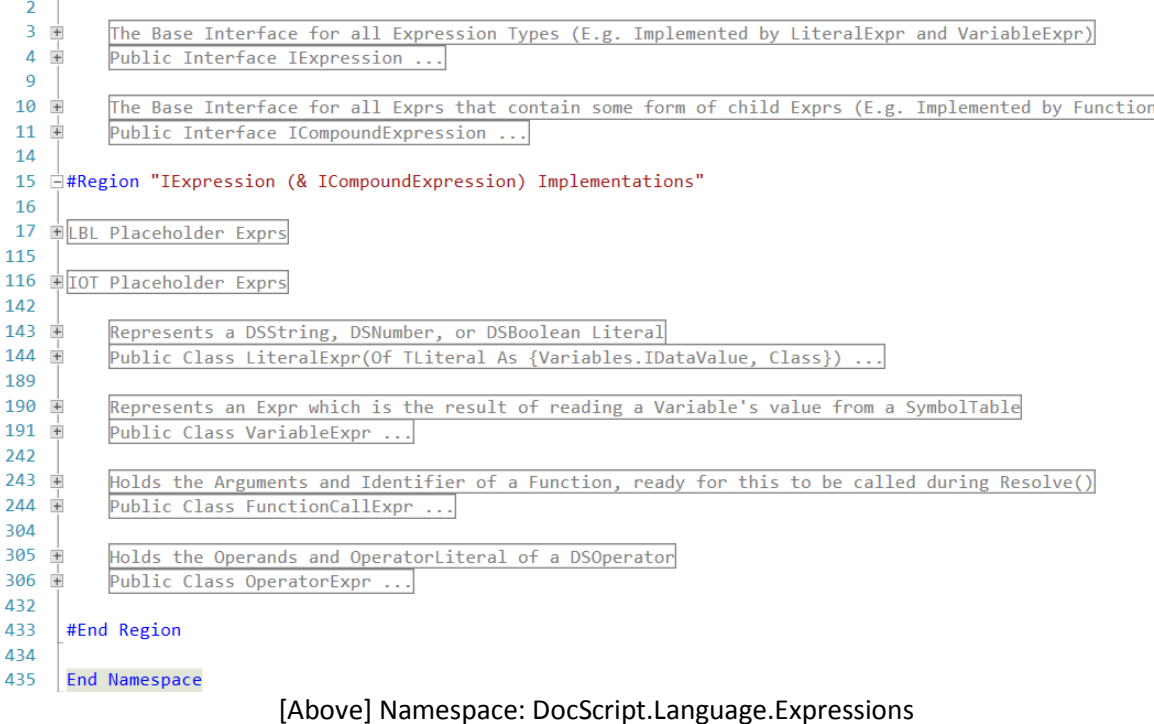

#### 143 <mark>a</mark>Represents a DSString, DSNumber, or DSBoolean Literal<br>144 <mark>e</mark>Public Class LiteralExpr(Of TL**iteral** As {Variables.IDataValue, Class}) : Implements IExpression 145 Public ReadOnly LiteralValue As TLiteral<br>Public ReadOnly SourceToken As Runtime.Token 146  $147$ 148 Public Sub New(ByVal \_LiteralValue As TLiteral, Optional ByVal \_SourceToken As Runtime.Token = Nothing)<br>If Not Variables.VariableUtilities.IsNonVoidFunctionReturnType(GetType(TLiteral)) Then Throw New Exception("The specif 149  $150$ 151 152<br>153 End Sub 154 155<br>173 Public Function Resolve(ByVal\_InputSymbolTables As Runtime.SymbolTablesSnapshot) As Instructions.ExecutionResult Implements IExpres 174 Public Function GetLBLComponentString() As String Implements IExpression.GetLBLComponentString ... 匡 177 178 Returns what the Expression would have looked like in the Source 179  $\frac{1}{2}$ Public Overrides Function ToString() As String ... 182 Returns a serialised form of all the Data for the Expression, as needed to form a graphical Expressi<br>Public Function GetExprTreeNodeXML() As System.Xml.Linq.XElement Implements IExpression.GetExprTreeNodeXML ... 183  $184$ 187 End Class 188

#### [Above] Class: LiteralExpr

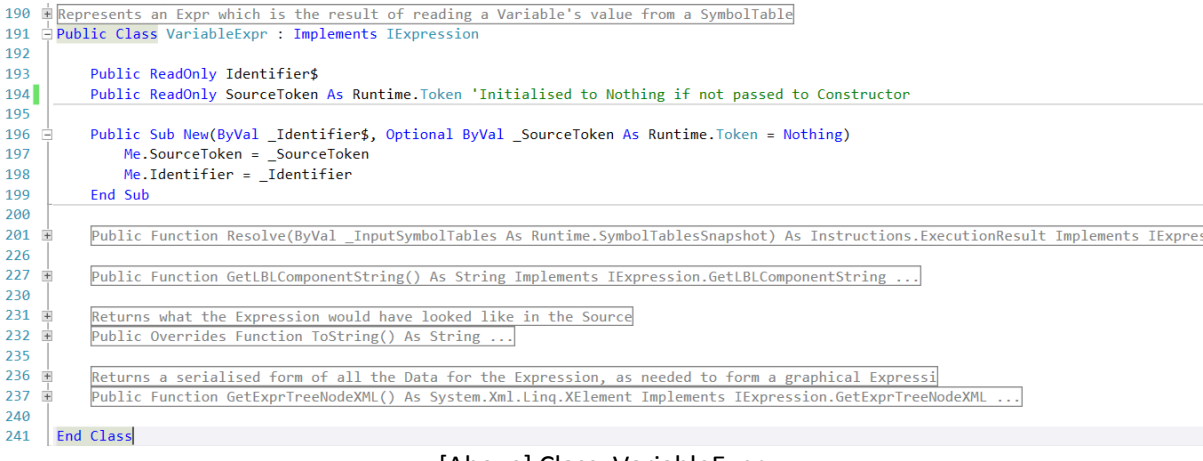

#### [Above] Class: VariableExpr

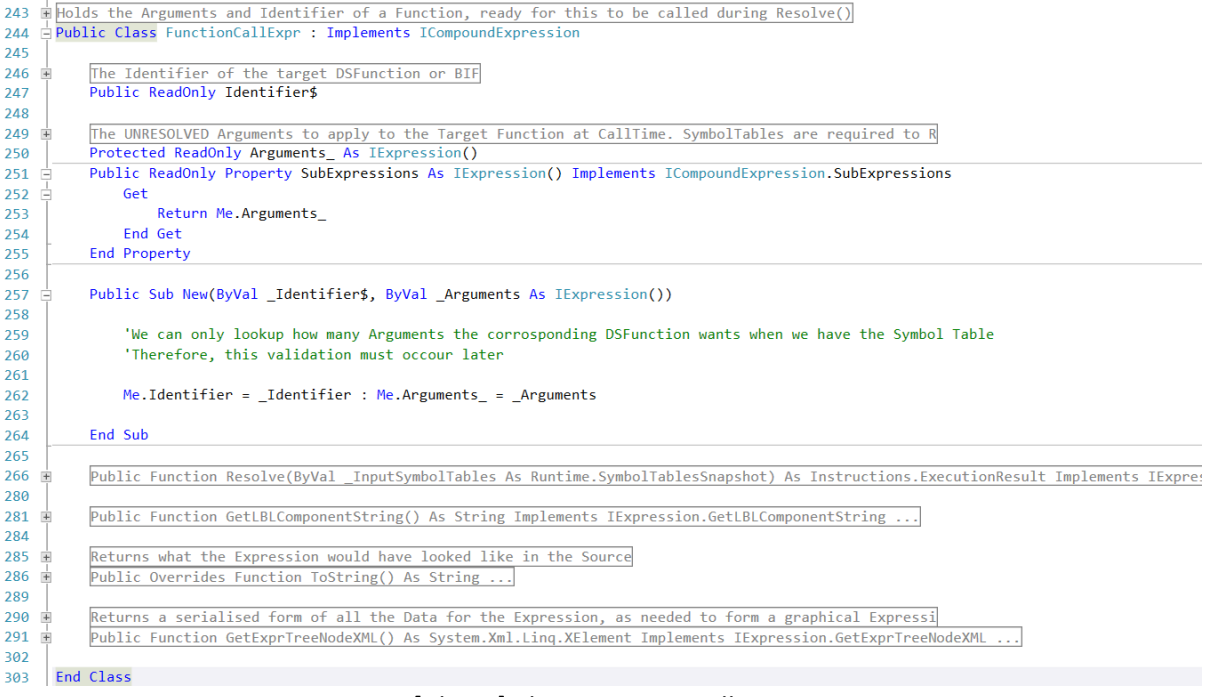

[Above] Class: FunctionCallExpr

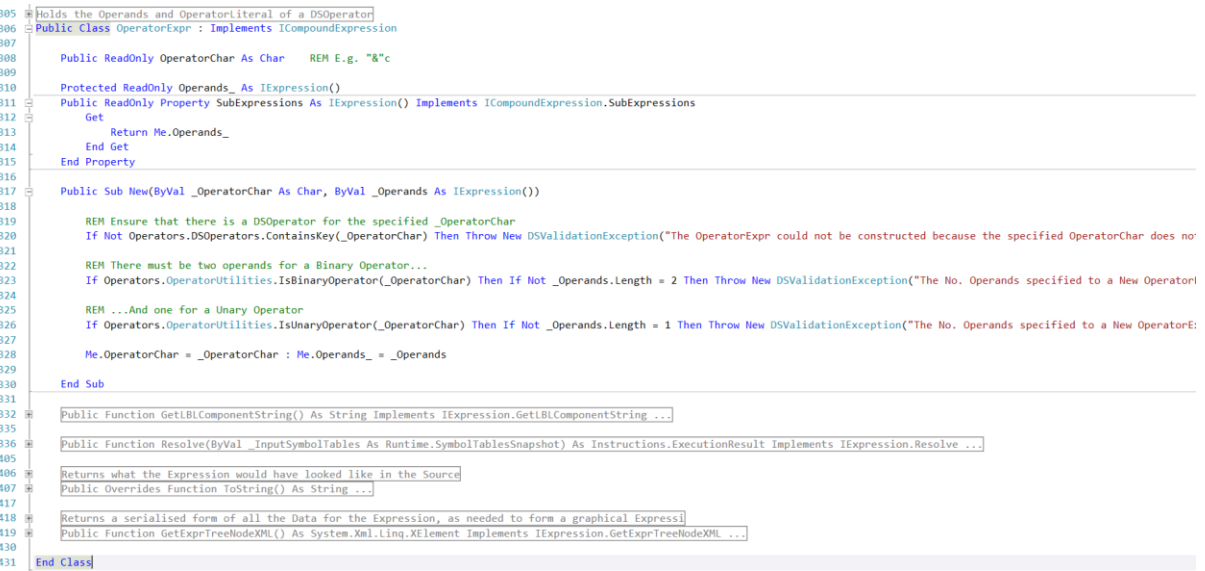

#### [Above] Class: OperatorExpr

Notably, the constructors to the IExpression types do **not** take in the Tokens required to construct each type of expression. This is because it is very difficult to determine what type of expression a set of tokens represents, just by looking at the tokens in order. At the token-level, it cannot even be guaranteed that the tokens make up a syntactically-valid expression. If done via the token-accepting constructors' method, each compound-expression type (**OperatorExpr** (because of Operands) and **FunctionCallExpr** (because of Function Arguments)) would also have to determine the type of its child expressions. This would be needlessly over-complicated.

#### ConstructExpressionFromTokens()

For these reasons, I am instead going to use a single function called

ConstructExpressionFromTokens(), which takes in an array of Tokens, and returns whatever the top-most Expression of the resultant Tree is. I have implemented it thusly:

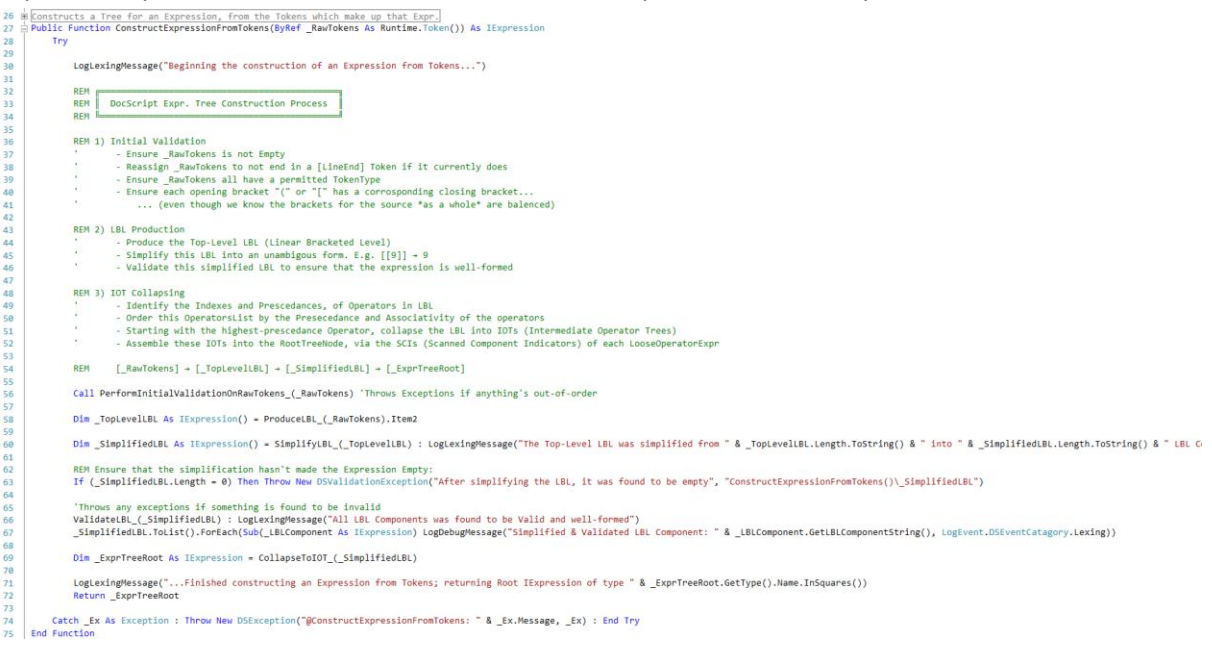

**But the Comment of the Comment of the Comment of the Comment of the Comment of The Comment of The Comment of The Comment of The Comment of The Comment of The Comment of The Comment of The Comment of The Comment of The Com** 

#### It relies of these 600 lines of backend functions:

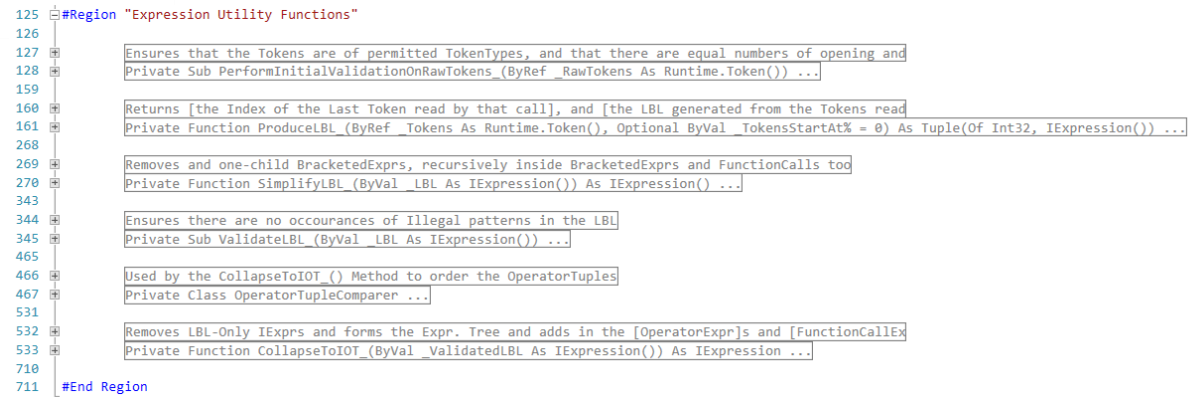

#### How does that work then?

The basic principle for Expression Construction in DocScript is that a **Linear Bracketed Level (LBL)** is recursively produced for the expression. This is a top-level view of the expression, only caring about the sub-expressions which are connected *by operators*. Any sub-expressions implicated only by being arguments to a FunctionCall Expr, or by being components inside a BracketedExpr, are not visible from the LBL; they are abstracted away. The **recursive** part comes in here: Each [BracketedExpr] or FunctionCall() is itself represented as a Linear Bracketed Level. Each LBL can *contain* child LBLs of its own.

Once the LBL is produced, it's just a matter of **simplifying** it to the base-most form (for instance: [[[[3]]] would be simplified to just 3, and then **validating** it. During the LBL validation, the LBL is compared against a number of different invalid patterns. For instance {A Binary Operator} followed by {Another Binary Operator} is an invalid pattern for a DocScript Expression. Detailed and verbose error messages result from a validation-pattern-violating expression, which is beneficial to the programmer.

#### Testing: Example Constructed Expression Trees

Implementing that into a simple [Source  $\rightarrow$  Tokens  $\rightarrow$  Expression] window on the DocScript.Experimentation project, shows clearly what the expression trees look like for input expressions:

### 6 \* 4

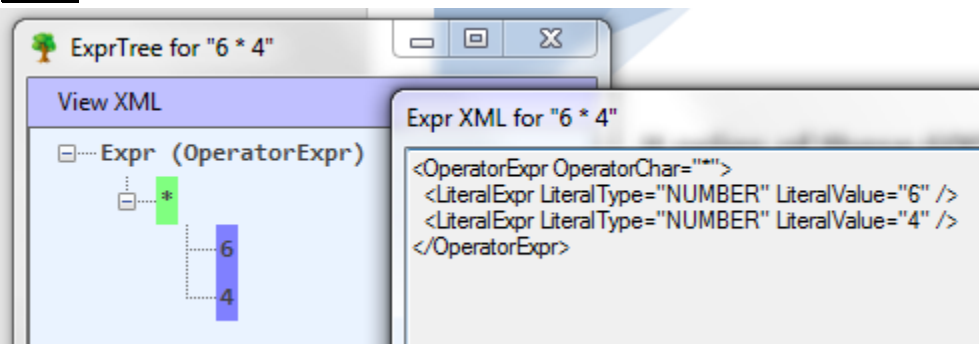

98

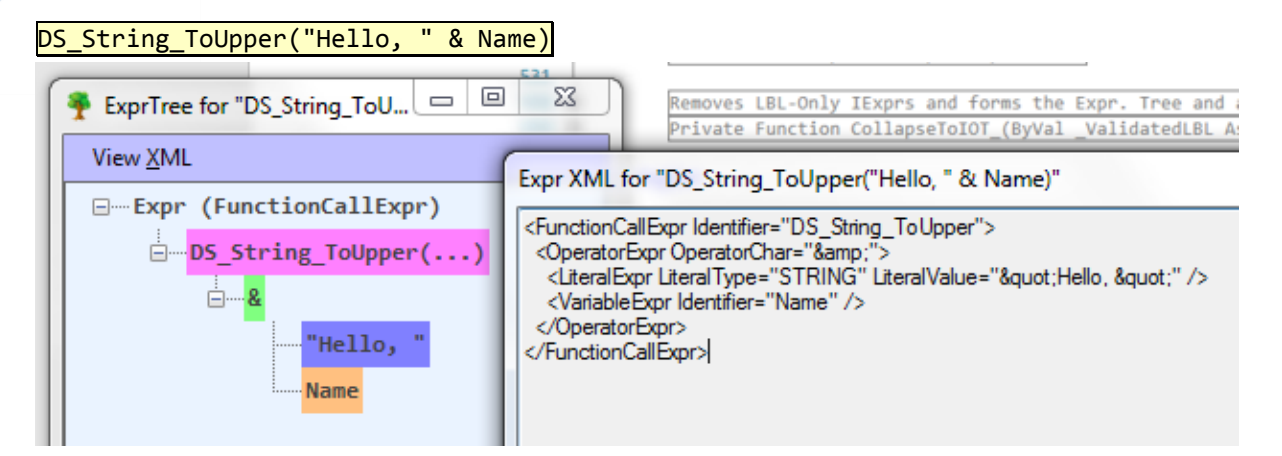

# True ' False | [True ' ¬False | ¬¬¬False]

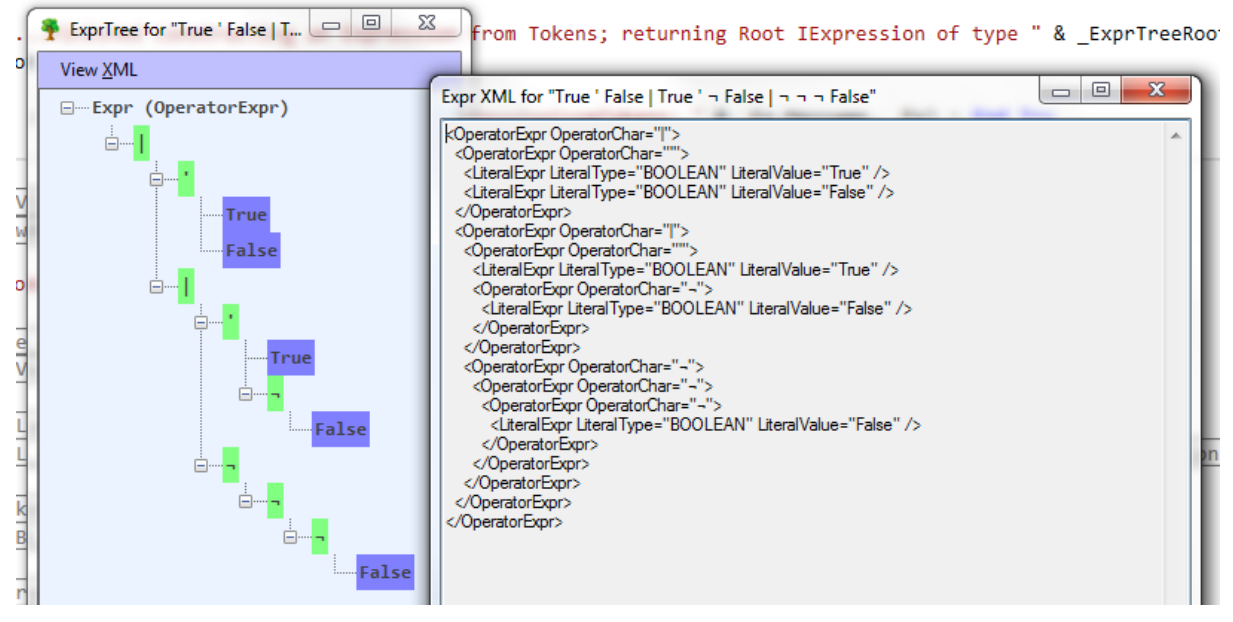

#### Debugging

B

I identified a bug whereby the case of string literals was not being preserved. As can be seen here, I have 4 case-variations of the string literal "RE", but in the resultant Expression Tree, they are all appearing in lower-case!

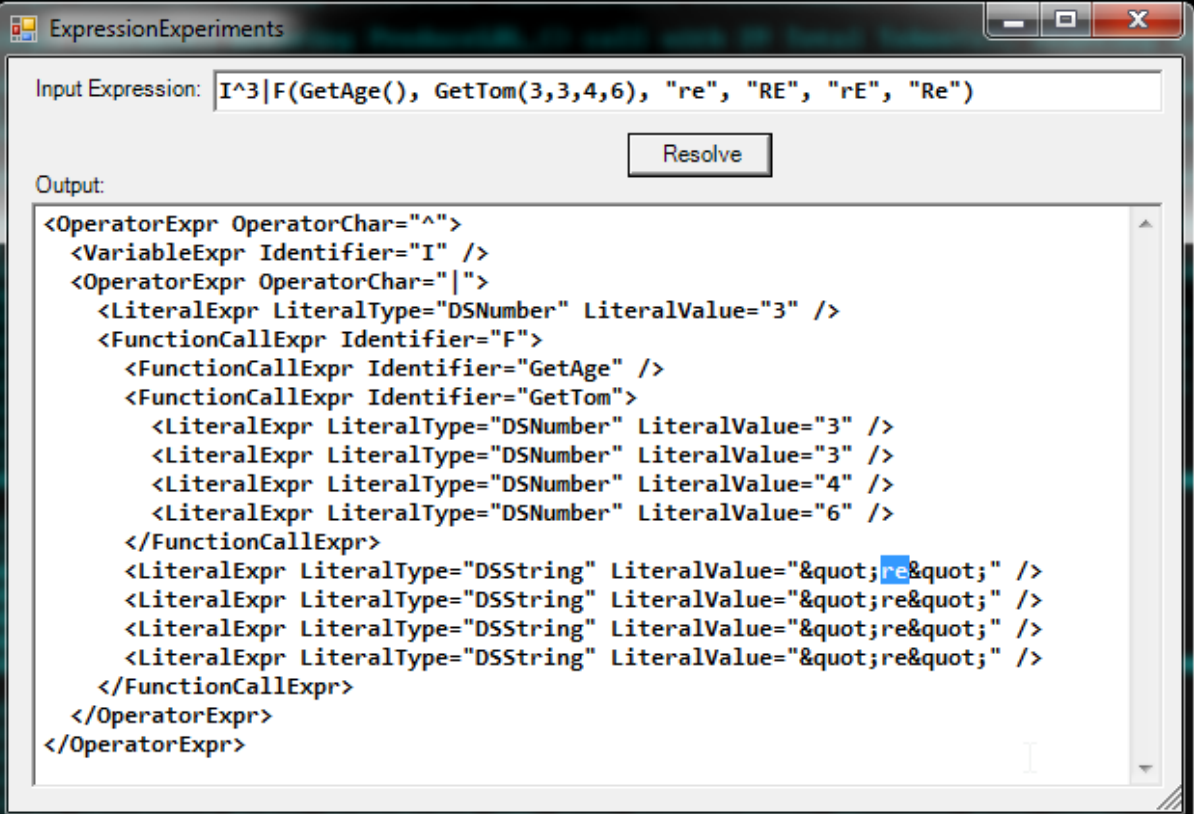

My initial conclusion, was that I must have been unwittingly  $\sqrt{T_{\text{olower}}(\cdot)}$ -ing the string literal's value somewhere in the chain of functions it was being passed around. However, on stepping through (with F8 in Visual Studio), I realised that what was actually happening, was this:

- One of the very first things the Parser does, is to replace any string literals, with String-Literal-Indication-Tokens (SLITs). This is done via a regular expression which matches any character sequence starting and ending with the **StringLiteralStartEndChar** (as defined in the language-level constants). The SLIT with which the string literals are replaced takes the form \$SLIT\_{Number}\$, e.g. **\$SLIT\_0\$** for the first string-literal. The original strings are stored in the SLIT-Table (a  $List(Of String)$ ), where the index of each String-Literal value is its SLIT {Number}.
- Much later on during parsing, when it comes to substituting the SLITs for the String-Literals again, the  $Microsoft.VisualBasic.Val()$  function is used, in order to extract an Int32 SLIT-Table Index, from the SLIT itself. My understanding of this function was as follows: It looks at the input string, ignores any non-digit characters, and then parses an Int32 from those remaining digit chars. However, after some quick testing in the Immediate Window in Visual Studio, I realised that it behaves a lot more inconsistently than I was hoping for. Therefore, I replaces this call to **Val(SLIT)** with the simple LINQ-expression **Convert. ToInt32 (New** [String]( SLIT.Where(AddressOf [Char].IsDigit))) which I should really have used in the first place.

• Lesson: *BEWARE THE ARCHAIC VB6 FUNCTIONS*!

**Exchanging the Visual Basic 6 Function for a .NET replacement** fixed the problem, so now, the correct Expression Tree is produced! ↓

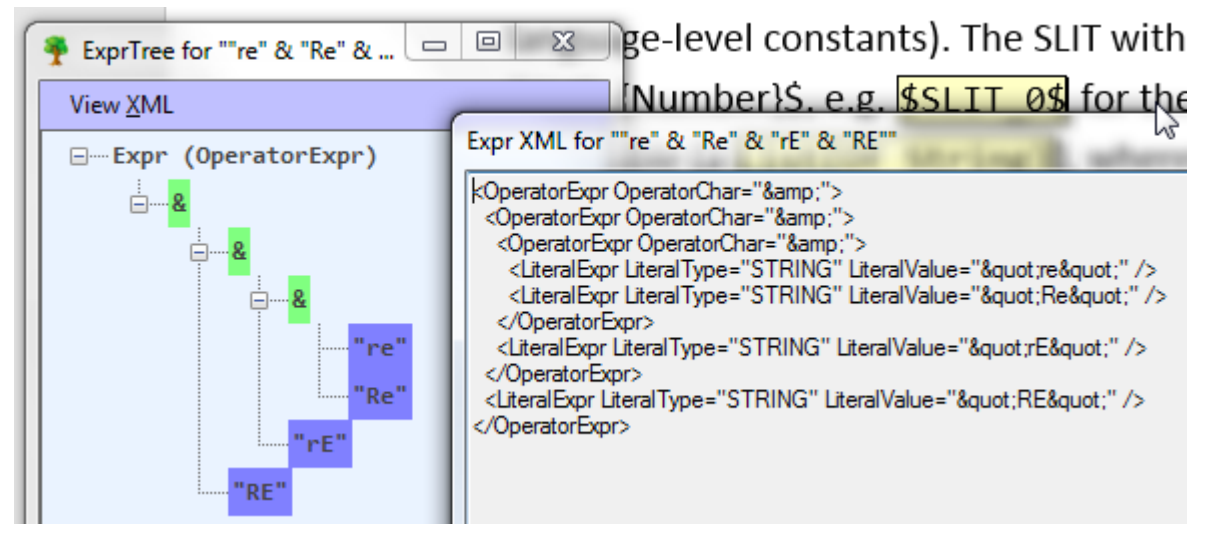

The extra line required for that fix accrues to the total of…

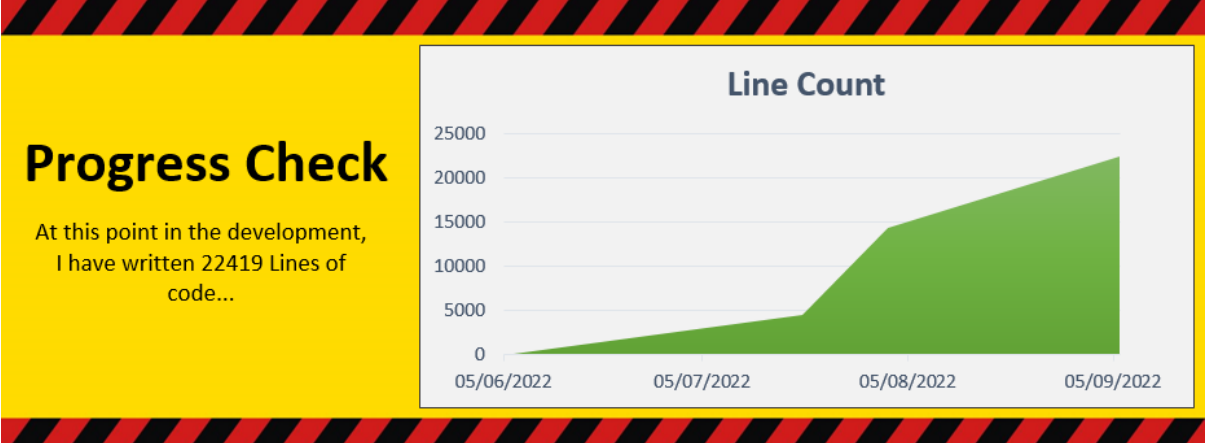

#### *Instruction Classes*

Of the eight **IInstruction**-derived classes, four of them ONLY implement **IInstruction**, and do not implement **IStatement**. In other words, **VariableDeclaration**, **VariableAssignment**, ReturnToCaller, and FunctionCall are just **IInstruction**s, whereas **IfStatement** WhileStatement, LoopStatement, and **DSFunction** implement **IStatement** (and thereby implicitly also **IInstruction**) and therefore contain their own child Instructions.

#### Terminal Instructions

Because the terminal Instructions are the simpler subset, I shall begin with them.

#### VariableDeclaration

The first is the **VariableDeclaration**, whose task it is to store a DataType, Identifier, and (optionally) AssignmentExpression, which will be used during Execution. I implemented the Class as follows…

#### 1 PNamespace Language. Instructions

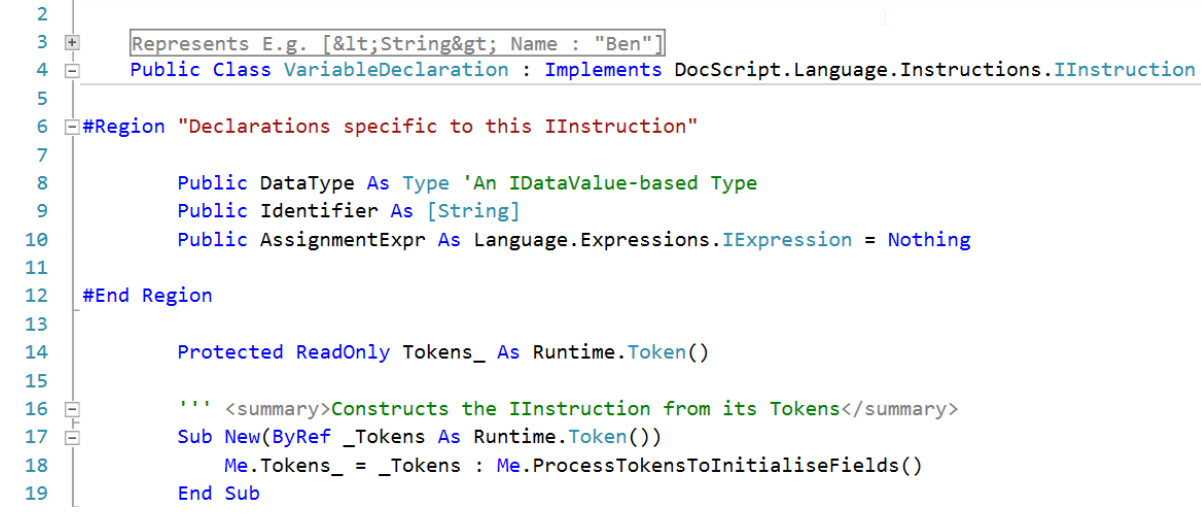

... And that **ProcessTokensToInitialiseFields()** Method looks like this:

```
.<br>□ <mark>Public Sub</mark> ProcessTokensToInitialiseFields()<br>│ │ │ Try : LogLexingMessage("Began constructing a VariableDeclaration...")
\overline{2}\overline{24}REM Source should look like:
                              ource should fook fike.<br>
<String> Name<br>
<Boolean@> _Pixels : GetImageRow(0)
\begin{array}{c} 25 \\ 26 \\ 27 \end{array}DEM
                     REM
                     REM Tokens should look like:
28<br>29<br>30ncn ionens snouia uoot iike:<br>REM    [GrammarChar], [DataType], [GrammarChar], [Identifier], [LineEnd]<br>REM    [GrammarChar], [DataType], [GrammarChar], [Identifier], [ExprTokens...], [LineEnd]
31 32 33 34 35 36 37 38 39 40 41 42 43 44 45 46 47 48 49 50 51 52 53 54 55 56 57 58 59 60
                     REM Fields to Initialise:
                                 DataType<br>Identifier
                     REM
                    REM
                               AssignmentExpr (Can be Nothing)
                    REM Ensure that there are enough tokens to construct the IInstruction<br>If Me.Tokens_.Count < Runtime.TokenPatternValidation.MinimumRequiredTokens.Item(Me.GetType()) _<br>Then Throw New DSValidationException(String.Format("The 
                     RFM Ensure that the last Token is a {LineEnd}
                         . Losure come come user is a fermeion ("Income")<br>"Not Runtime.BuiltInTPVs.LineEnd_IPV.IsSatisfiedBy(Me.Tokens_.Last()) _<br>hen Throw New DSUnexpectedTokenException("The Last Token was not a {LineEnd}", Me.Tokens_)
                       Then Throw New D
                                      that the main TPV herefor is satisfied
                     Runtime.BuiltInTPVs.VariableDeclaration_UpToIncIdentifier_TPV.EnsureIsSatisfiedBy(Me.Tokens_)
                    REM The DataType should be derivable from the 2nd Token<br>Me.DataType = DocScript.Language.Variables.VariableUtilities.GetDSVariableType_FromDataTypeString(Me.Tokens_(1).Value)
                     REM The Identifier should be derivable from the 4th Toker
                    Me. Identifier = Me. Tokens (3). Value
                    REM If there is an AssignmentExpr, derive it from all Tokens after the 5th one (6th onwards...)<br>If Me.Tokens_.Length > 5 Then 'There should be an AssignmentExpr
                            'There should be at least 7 Tokens
                          There should be at least / Toke<br>
'<String> Name : "Ben" {LineEnd}<br>
If Not (Me.Tokens_.Length >= 7)<br>
Then Throw New DSUnexpectedTok
                                                                            .<br>kenException<mark>("Despite there being [more Tokens than the number needed for a VariableDeclaration without an Assignment Expressio</mark>
61 62 63 64 65 66 67 68 69 70 71 72 73 74
                           'Token 4 should be the Assignment Operator
                          owen + snow or the massimum toperator<br>If Not Runtime.BuiltInTPVs.AssignmentOperator_TPV.IsSatisfiedBy(Me.Tokens_(4)) _<br>Then Throw New DSUnexpectedTokenException("Despite there being [more Tokens than the number needed for 
                            Tokens after Token 4 (5 onwards...) should form the AssignmentExpr. up to the (LineEnd)
                           Me.AssignmentExpr = Expressions.ConstructExpressionFromTokens(
                            me.ioxens_<br>.Skip(5).ToArray()_<br>.UpToButExcluding(AddressOf Runtime.BuiltInTPVs.LineEnd_TPV.IsSatisfiedBy)
                          \lambdaEnd If
              LogLexingMessage("...Finished constructing a VariableDeclaration Object for " & Language.Constants.OpeningDataTypeBracket & Variables.VariableUtilities.GetDataTy<br>Catch _Ex As Exception : Throw New DSException("@VariableDec
75<br>76<br>77
        End Sub
```
#### *Testing*

Because both Functions and Global-Variable-Declarations can appear at the top-statement (program) level, I can test this VariableDeclaration class, by writing a simple **Program** 

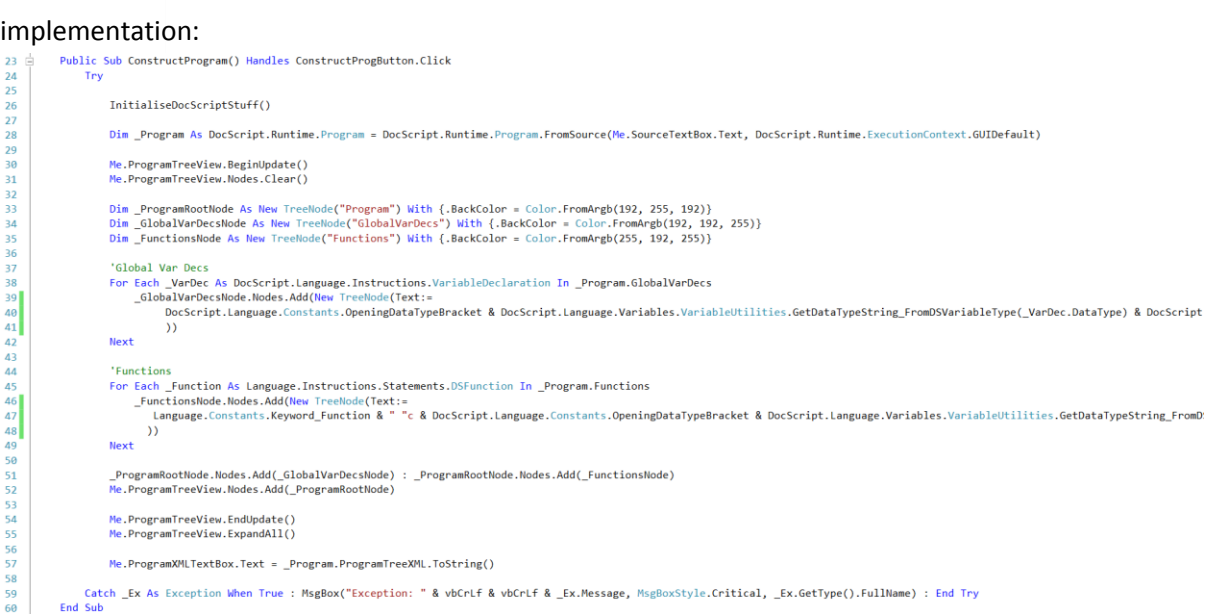

This – along with a simple testing window in the DocScript.Experimentation project, allows me to see that Program Construction is working correctly, with just Global **VariableDeclaration**s:

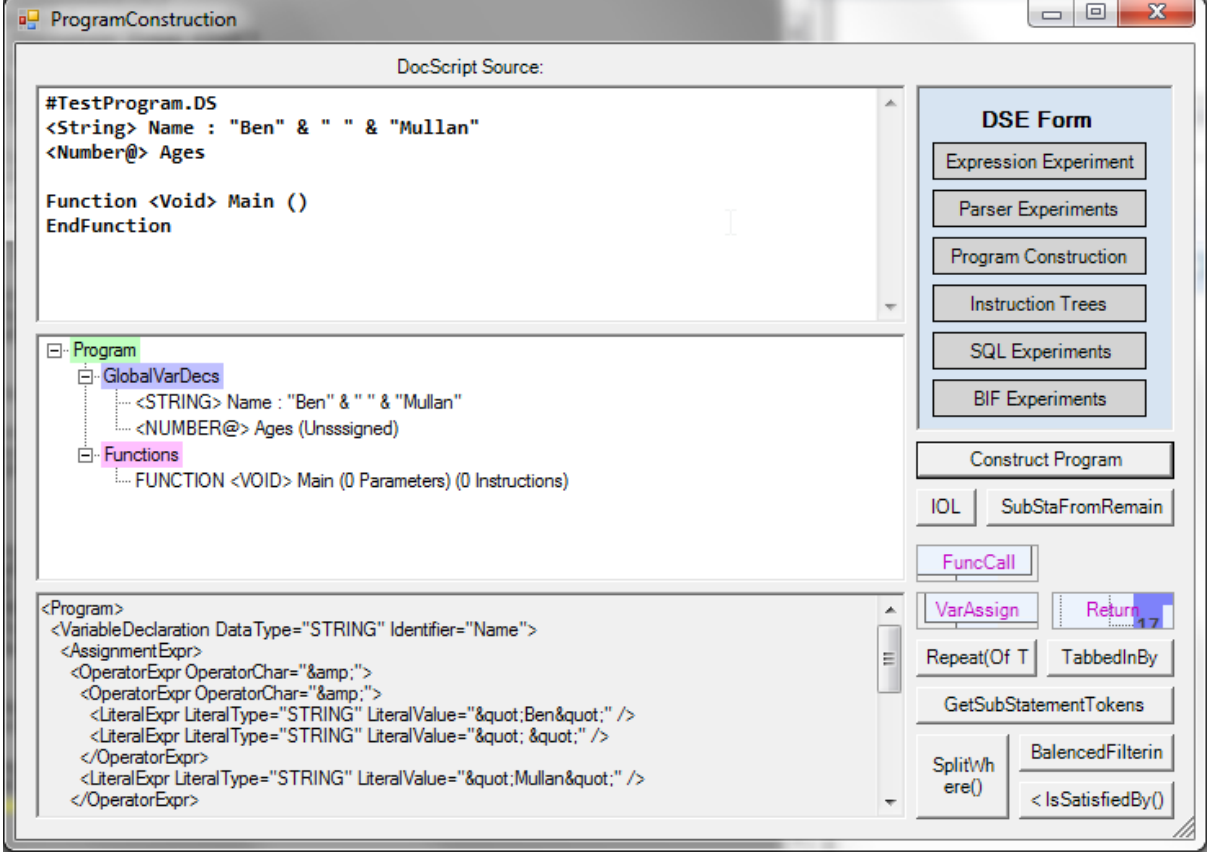

VariableAssignment, ReturnToCaller, and FunctionCall

The other three terminal instructions are fairly simple and similar; they accept Tokens to their constructors, and call an internal **ProcessTokensToInitialiseFields()** method. The classes look like this:

1 ENamespace Language.Instructions

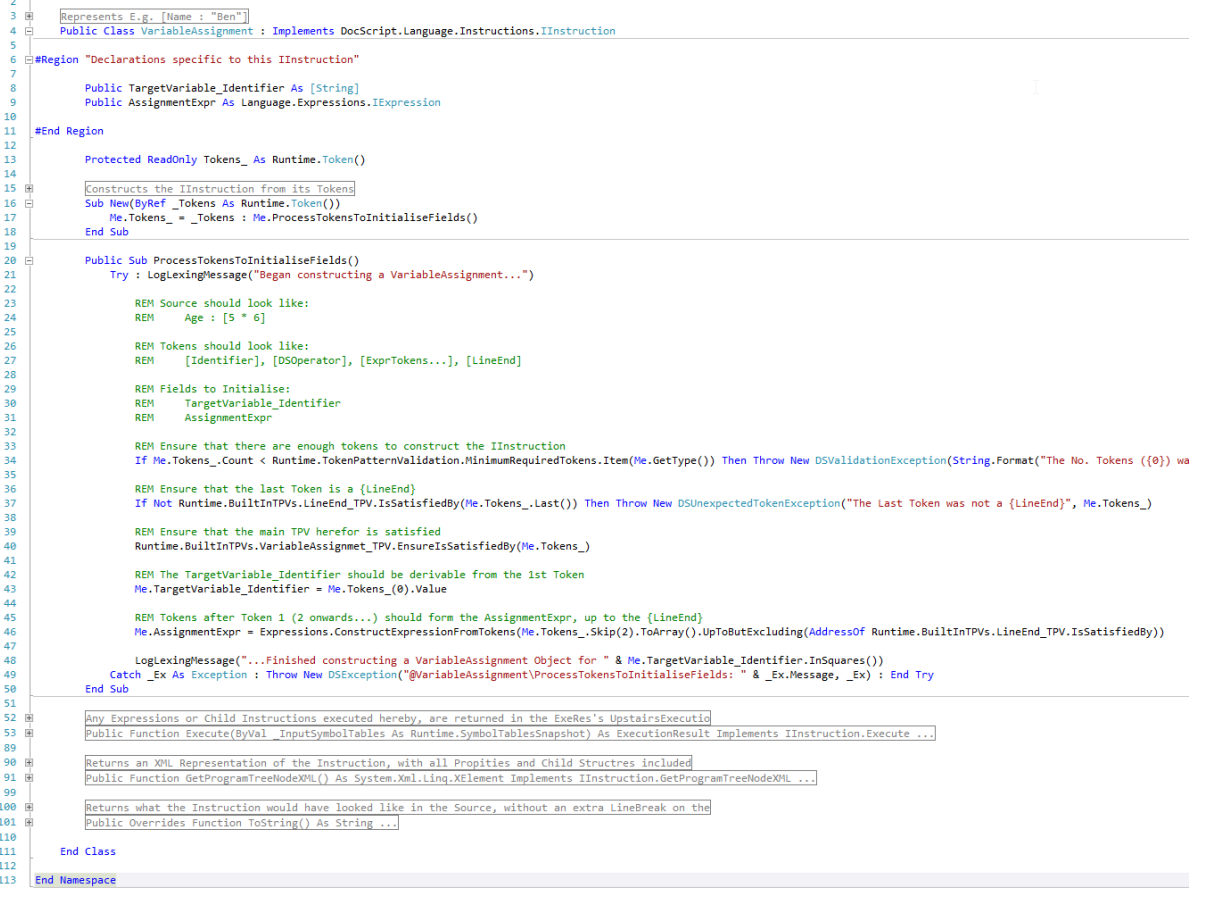

#### [Above] Class: VariableAssignment

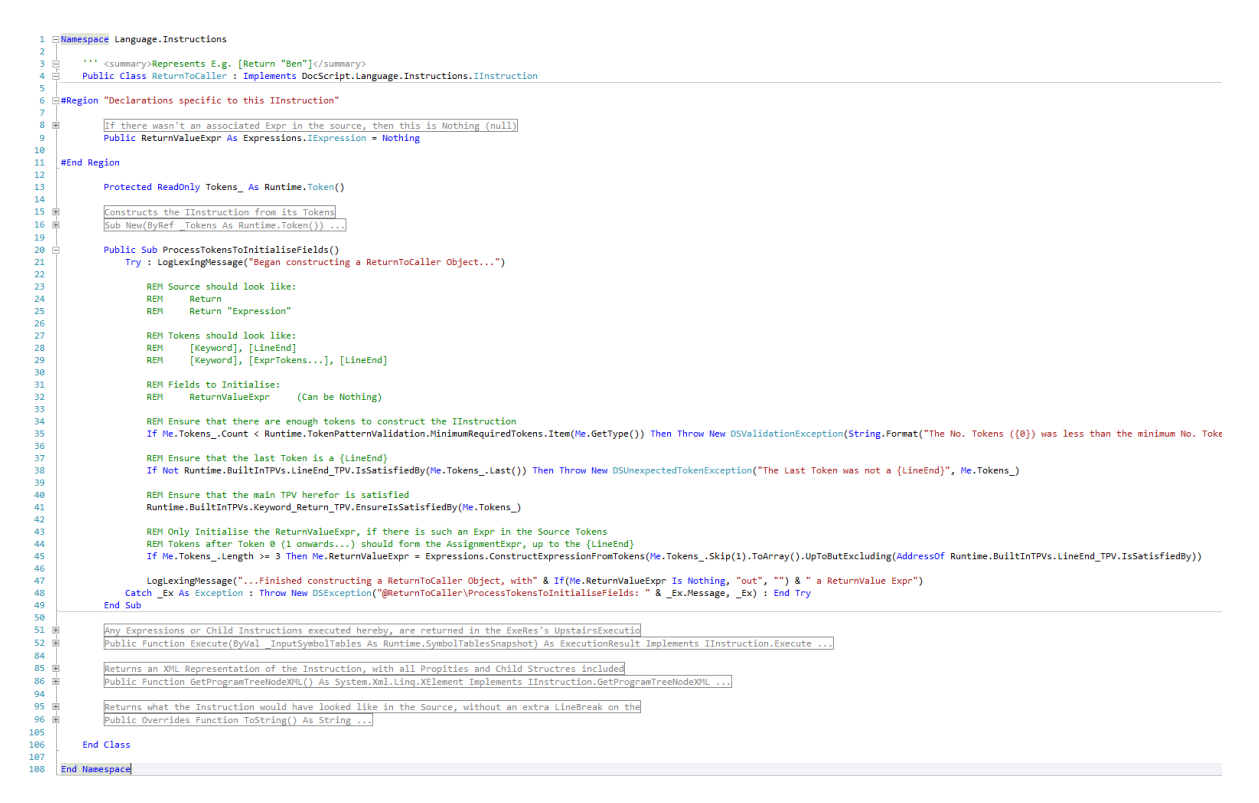

[Above] Class: ReturnToCaller

1 ENamespace Language. Instructions Represents E.g. [GetAge("Ben", 2)]<br>Public Class FunctionCall : Implements DocScript.Language.Instructions.IInstructi "Declarations specific to this IInstruction Public TargetFunction\_Identifier As [String]<br>Public Arguments As Language.Expressions.IExpression() 'If there are no Arguments, then this is an Empty Array (not Nothing) **#Fod Region** Protected ReadOnly Tokens\_ As Runtime.Token() Constructs the IInstruction from its Tokens<br>Sub New(ByRef Tokens As Runtime.Token()) ... Public Sub ProcessTokensToInitialiseFields()<br>Try : LogLexingMessage("Began constructing a FunctionCall...") REM Source should look like:<br>REM GetAge("Ben", [5 - 2], GetAddr("Ben", 18\_10)) REM Tokens should look like:<br>REM [Identifier], [GrammarChar], [?ExprTokens...Comma...], [GrammarChar], [LineEnd] REM Fields to Initialise:<br>REM TargetFunction\_Identifier<br>REM Arguments REM Ensure that there are enough tokens to construct the IInstruction<br>If Me.Tokens\_Count < Runtime.MinimumRequiredTokens(Me.GetType()) Then Throw New DSValidationException(String.Format("The No. Tokens ((0)) was less than REM Ensure that the last Token is a {LineEnd}<br>If Not Runtime.BuiltInTPVs.LineEnd TPV.IsSatisfiedBy(Me.Tokens .Last()) Then Throw New DSUnexpectedTokenException("The Last Token was not a {LineEnd}", Me.Tokens ) REM Ensure that the main TPV herefor is satisfied<br>Runtime.BuiltInTPVs.FunctionCall\_UpToIncOpenBracket\_TPV.EnsureIsSatisfiedBy(Me.Tokens\_) REM The TargetFunction\_Identifier should be derivable from the 1st Token<br>Me.TargetFunction\_Identifier = Me.Tokens\_(0).Value 'We now need to work out how many Arguments there a<br>If Me.Tokens\_.Length < 5 Then : Me.Arguments = {}<br>Else 'There are some Arguments<br>'We can just piggy-back off of the FunctionCallExpr Logic we've already written in the [Expressions] Namespace.<br>'...Which can lex and seperate the Arguments for us. Dim \_ExprMadeFromFuncCallTokens As Expressions.IExpression = Expressions.ExprUtilities.ConstructExpressionFromTokens(Me.Tokens\_) "If that Expr 1sn't of Type FunctionCallExpr, then something has gone wrong!<br>If Not\_ExprimaderomFunccallTokens.GetType() = GetType(Expressions.FunctionCallExpr) Then Throw New EXploidstionException("It was detected that at REM Now get the Arguments from that FunctionCallExpr. That all we need it for.<br>Me.Arguments = CType(\_ExprMadeFromFuncCallTokens, Expressions.FunctionCallExpr).SubExpressions End If cad if<br>LogicxingMessage("...Finished constructing a FunctionCall Object to " & Me.TargetFunction\_Identifier.InSquares() & " with " & Me.Arguments.Count().ToString() & " Arguments")<br>Catch\_Ex As Exception : Throw New OSExcep ions or Child Instructions executed hereby, are returned in the ExeRes's UpstairsExecutio<br>tion Execute(ByVal \_InputSymbolTables As Runtime.SymbolTablesSnapshot) As ExecutionResult Implements IInstruction.Execute ...

### [Above] Class: FunctionCall

I will only be able to test these three latter terminal **IInstruction**-Types, when the four **IStatement-Classes have been written (at which point, I shall test whole programs).** 

#### Statement Instructions

The principal distinction between the terminal- and statement-Instructions is that the Statement-Instructions contain a Contents member which represents all Instructions between that start of that Statement, and its corresponding **End{StatementType}** Token. This is how I implemented the four **IStatement** classes:

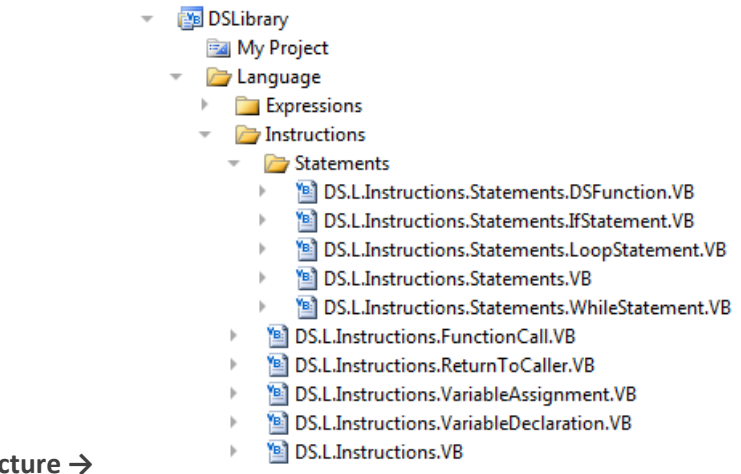

**The Namespace Structure →**

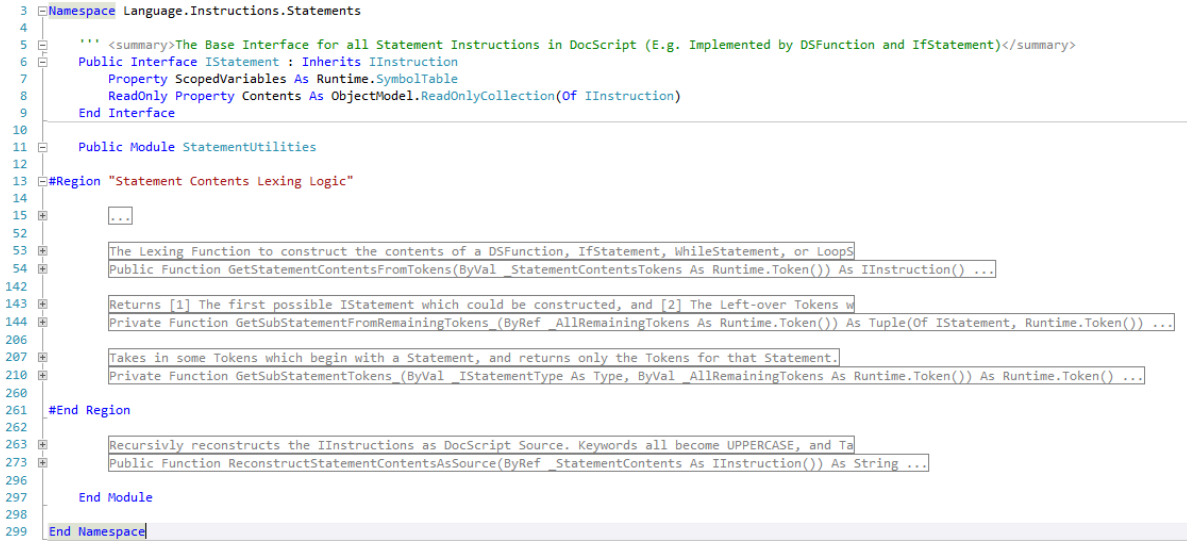

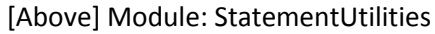

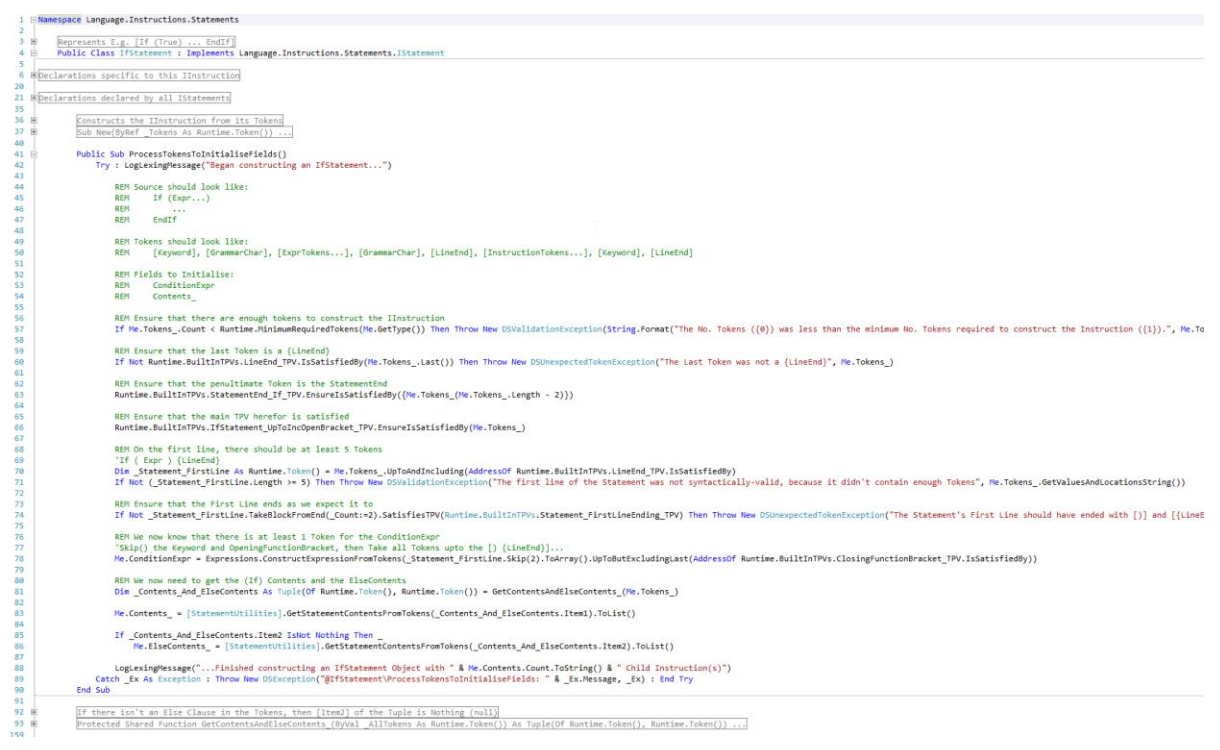

[Above] Class: IfStatement

B

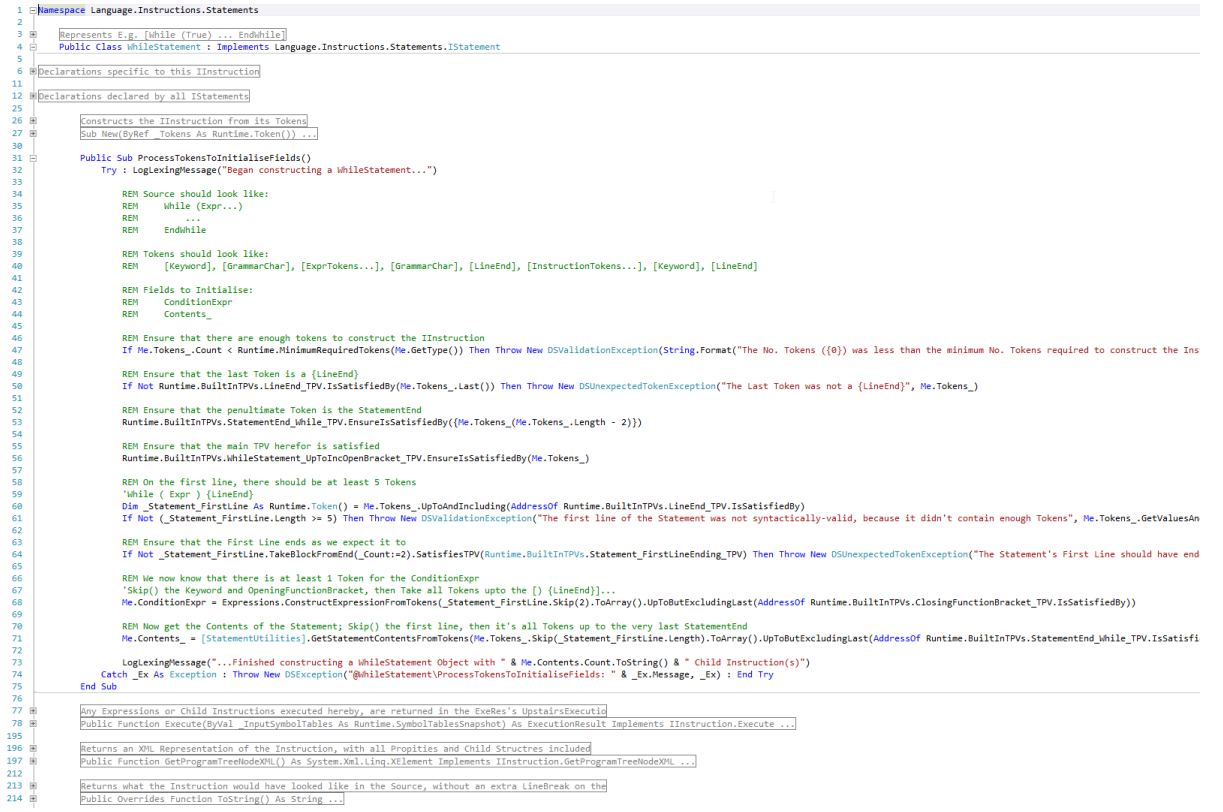

## [Above] Class: WhileStatement

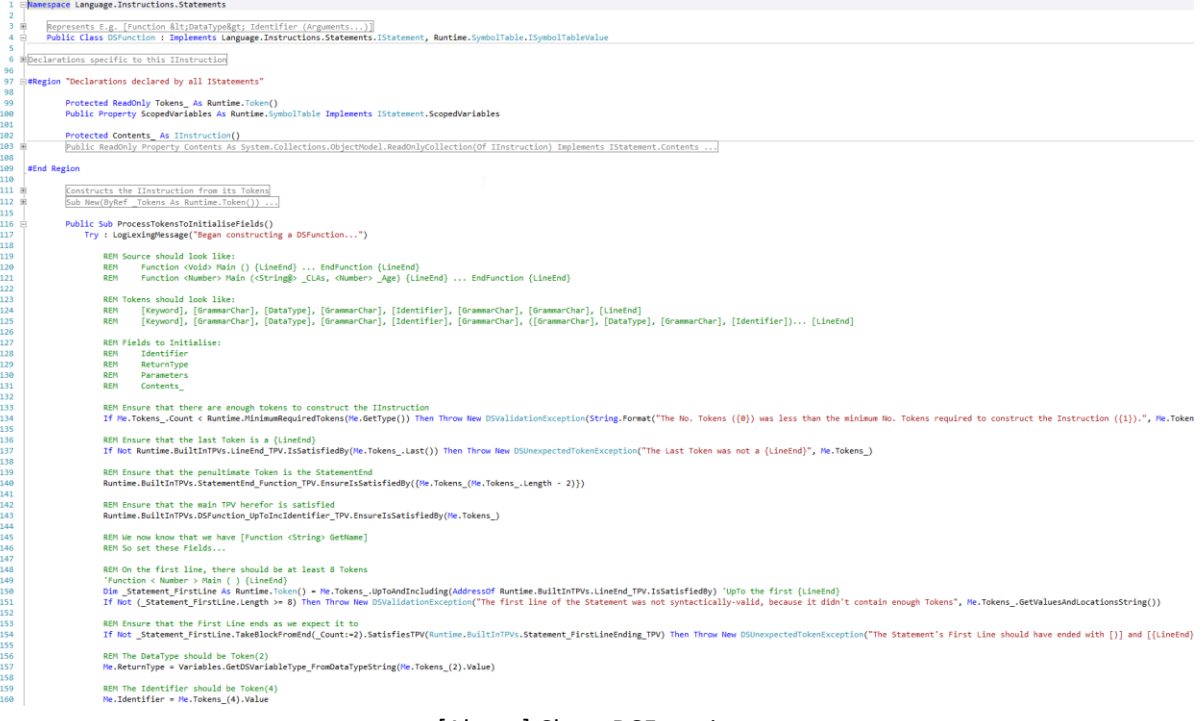

[Above] Class: DSFunction
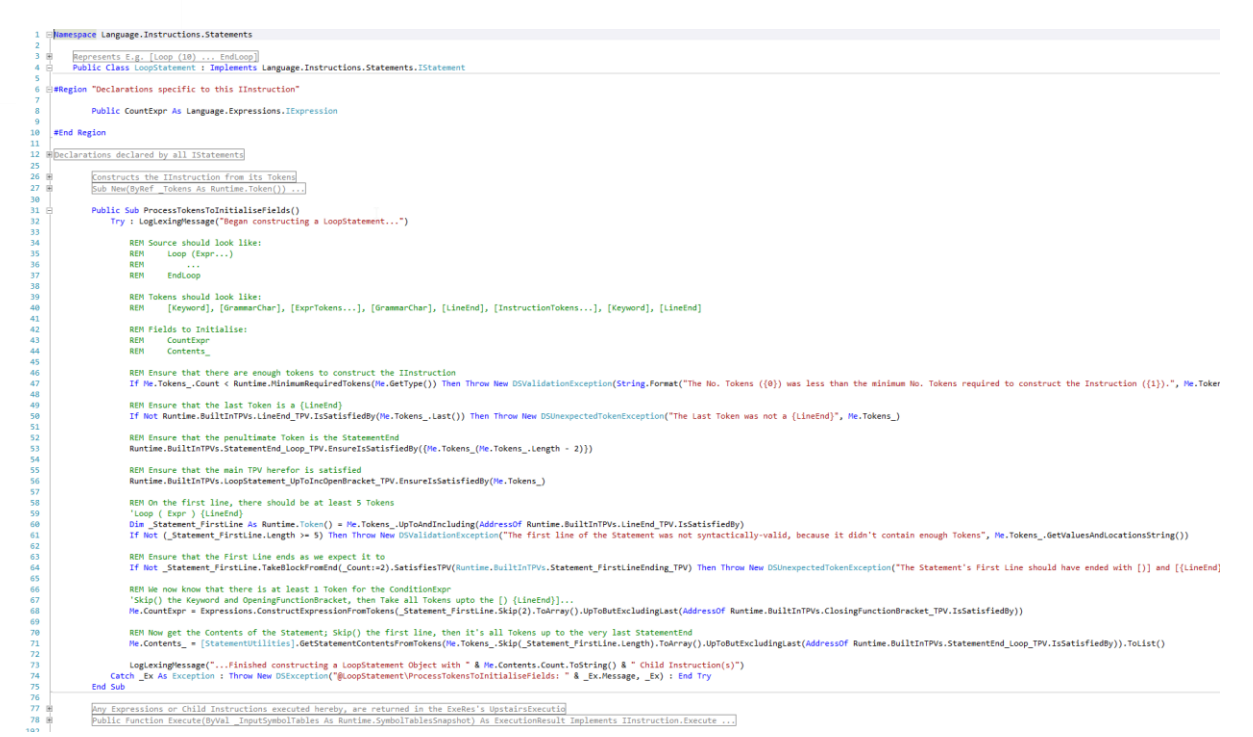

[Above] Class: LoopStatement

With the 8 different IInstruction-implementing Classes written, I ought to be able to construct a Program (Instruction) Tree, from some raw source:

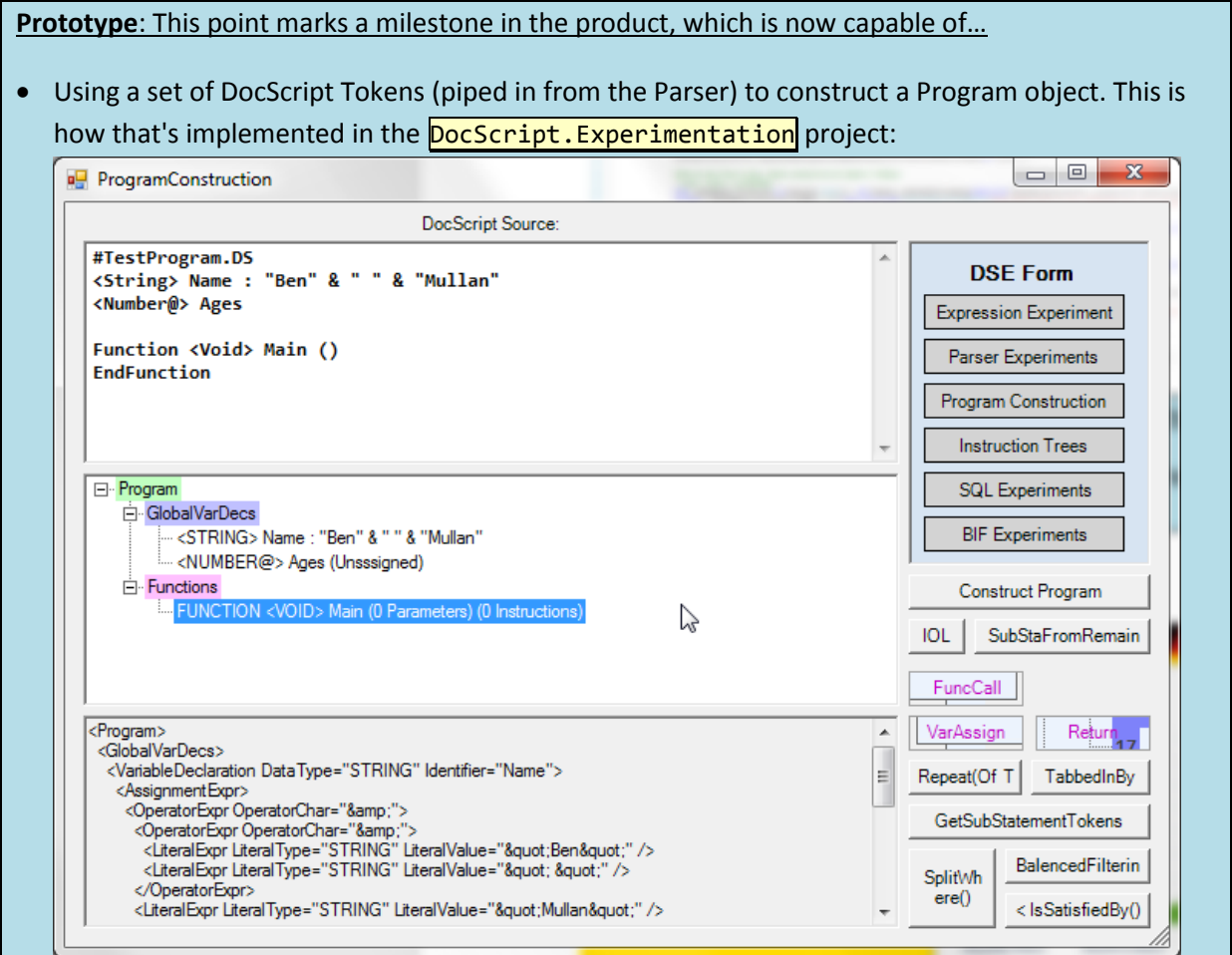

• Ensuring that there is exactly one EntryPoint Function (Main) in the DocScript Program.

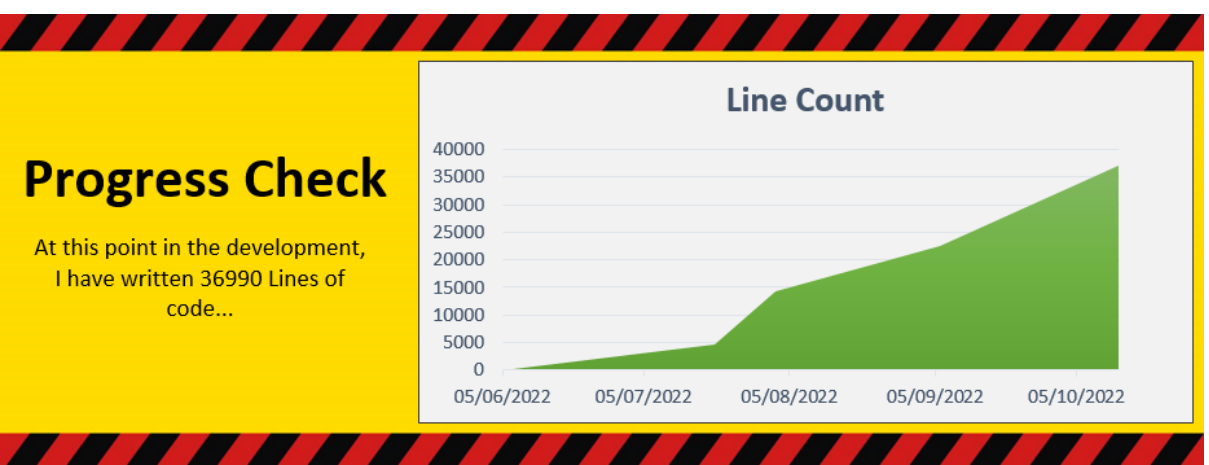

**Testing Table**: Does this component function in accordance with the stipulated criteria? I will now test the Prototype Lexing System against criteria from the §Design, and some new criteria.

*Does the Lexing System operate reliably, speedily, and consistently? Have all edge-cases been accounted-for?*

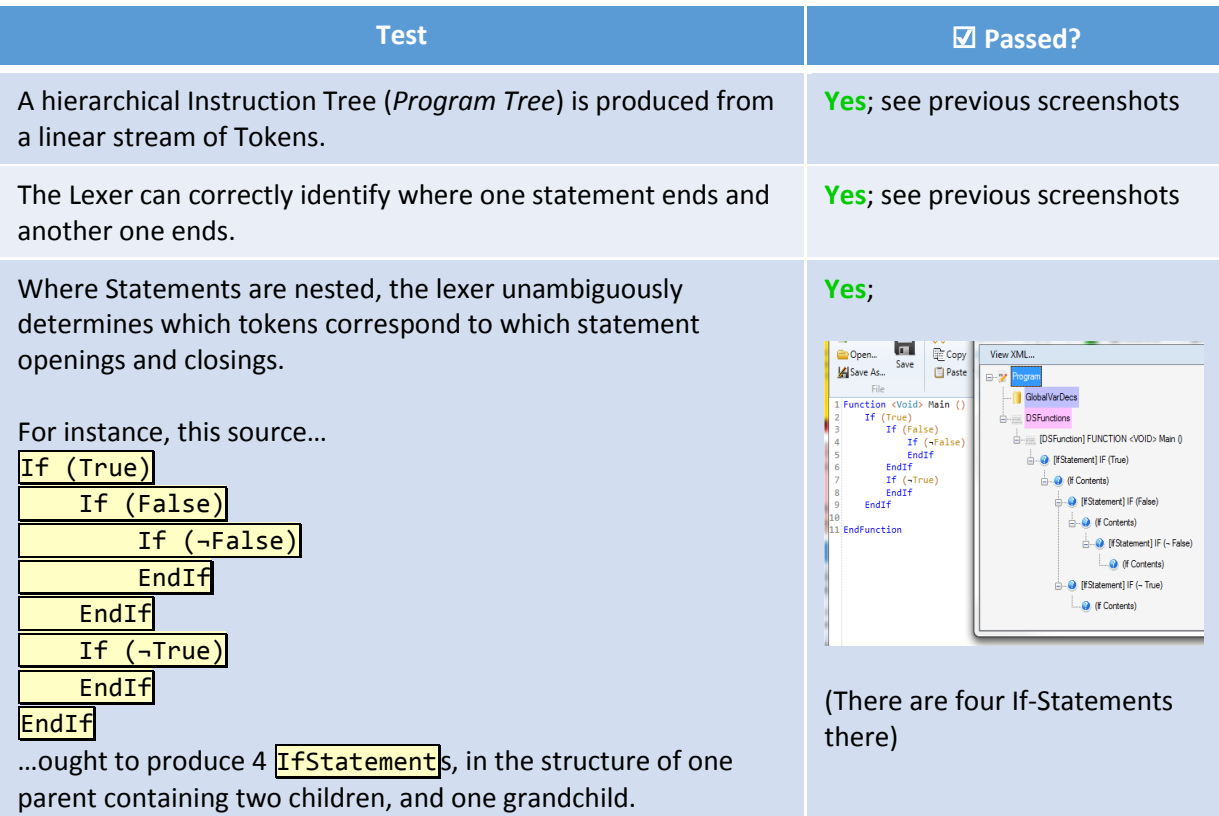

#### Execution

B

The *third* of the three stages of interpretation is Execution, wherein the constructed **Program** Object is executed.

#### *IInstruction.Execute()*

#### The first set of methods to work on, are the implementations of  $Execute(ByVal)$

\_InputSymTblsState As DocScript.Runtime.SymbolTablesSnapshot) As ExecutionResult. They look like this:

d ''' <summary>Any Expressions or Child Instructions executed hereby, are returned in the ExeRes's UpstairsExecutionResults member.</summary><br>| p<mark>ublic Function Execute(ByVal\_InputSymbolTables As Runtime.</mark>SymbolTablesSna er.</summary> 80 81  $\overline{82}$ LogExecutionMessage("(VariableDeclaration: Received " & \_InputSymbolTables.InnerSymbolTables\_Count.ToString() & " Input Symbol Tables)")<br>Dim \_Modified\_SymTbls As Runtime.SymbolTablesSnapshot = \_InputSymbolTables  $\overline{8}$ REM VariableDeclaration Execution Process:<br>' - Resolve() Me.AssignmentExpr if this isn't Nothing<br>' - Coerce() this resolved Expr into Me.DataType<br>' - Add a new SymTbl Entry with [the Resolved Me.AssignmentExpr], or [ '↓ ONLY Initialised, "if" Me.AssignmentExpr IsNot Nothing<br>Dim \_Resolved\_AssignmentExpr As Variables.IDataValue = Nothing If Me.AssignmentExpr IsNot Nothing Th Resolve() n.<br>Dim\_AssignmentExpr\_Resolution\_ExeRes As ExecutionResult = \_<br>Me.AssignmentExpr.Resolve(\_Modified\_SymTbls) 'Add as an Unstairs ExeRes .<br>ITable 'Extract the Resolved Expr<br>\_Resolved\_AssignmentExpr = \_AssignmentExpr\_Resolution\_ExeRes.ReturnStatus.IExpression\_ResolutionResult 'Coerce() the Resolved Expr into Me.DataType (i.e. The <Number> or <String@> that was typed in the Source)<br>LogExecutionMessage("VariableDeclaration for " & Me.Identifier.InSquares() & ": Declared DataType is " & Me.DataTyp End If REM Procure a SymbolTableEntry(Of TheCorrectType)<br>REM In the GetSymbolTableEntry\_FromIDataValue Function, if the \_InputIDV Is Nothing, then an InstanceWillNullValue IDV will be used for Me.DataType:<br>Dim \_GeneratedSymTblEnt REM Add an Entry into the Topmost SymbolTable, for Me.Identifier<br>\_Modified\_SymTbls.AddEntryToToTopmost(Me.Identifier, \_GeneratedSymTblEntry)  $123$ Return \_ExeRes.StopExecutionTimer\_AndFinaliseObject(\_Modified\_SymTbls) 1\_ Keturn<br>Catch \_Ex As<br>End Function Throw New DSException("@VariableDeclaration\Execute: " & Ex.Message, Ex) : End Try  $124$ Evrention  $\frac{1}{125}$ 

#### [Above] Method: VariableDeclaration.Execute()

: ''' <summary>Any Expressions or Child Instructions executed hereby, are returned in the ExeRes's UpstairsExecutionResults member.</summary><br>:) Public Function Execute(ByVal\_InputSymbolTables As Runtime.SymbolTablesSnapsh 52.57 54 55 65 57 58 59 68 61 62 63 64 65 66 67 68 69 78 71 72 73 74 75 76 77 78 79 88 12 82 83 84 85 86 87 80 LogExecutionMessage("(VariableAssignment: Received " & \_InputSymbolTables.InnerSymbolTables\_Count.ToString() & " Input Symbol Tables)")<br>Dim \_Modified\_SymTbls As Runtime.SymbolTablesSnapshot = \_InputSymbolTables REM VariableAssignment Execution Process:<br>- Ensure that there exists an entry with Me.TargetVariable\_Identifier in the \_InputSymbolTables<br>- Resolve() Me.AssignmentExpr, to [the current IDV Type of the SymTblEntry with Me.T If Not \_Modified\_SymTbls.IsContainedInAny(Me.TargetVariable\_Identifier) Then Throw New DSNonexistentSymbolException(Me.TargetVariable\_Identifier, "The VariableAssignment can therefore not occur") 'Resolve() the AssignmentExpr<br>Dim \_AssignmentExpr\_Resolution\_ExeRes As ExecutionResult = Me.AssignmentExpr.Resolve(\_Modified\_SymTbls) 'Add as an Upstairs ExeRes<br>\_ExeRes.UpstairsExecutionResults.Add(New Tuple(Of String, ExecutionResult)("AssignmentExpr", \_AssignmentExpr\_Resolution\_ExeRes)) 'Update my SymbolTables<br>\_Modified\_SymTbls = \_AssignmentExpr\_Resolution\_ExeRes.ResultantSymbolTablesState 'Extract the Resolved Expr<br>Dim \_Resolved\_AssignmentExpr As Variables.IDataValue = \_AssignmentExpr\_Resolution\_ExeRes.ReturnStatus.IExpression\_ResolutionResult 'Coerce() the "Resolved AssignmentExpr into [the current IDV Type of the SymTblEntry with Me.TargetVariable\_Identifier]<br>Dim \_CurrentSymTblEntry\_IDVType As Type = Runtime.SymbolTable.ExtractVariable2FromSymDaTableEntryTowNa 'Update the SymTbl Entry<br>\_Modified\_SymTbls.UpdateEntryInAny(Me.TargetVariable\_Identifier, CType(\_Resolved\_AssignmentExpr, Runtime.SymbolTable.ISymbolTableValue)) Return ExeRes.StopExecutionTimer\_AndFinalIseObject\_Modified\_SymTbls)<br>Catch\_ExeRes.StopExecutionTimer\_AndFinalIseObject\_Modified\_SymTbls)<br>End Function = Throw New DSException("@VariableDeclaration\Execute: " & \_Ex.Message,

#### [Above] Method: VariableAssignment.Execute()

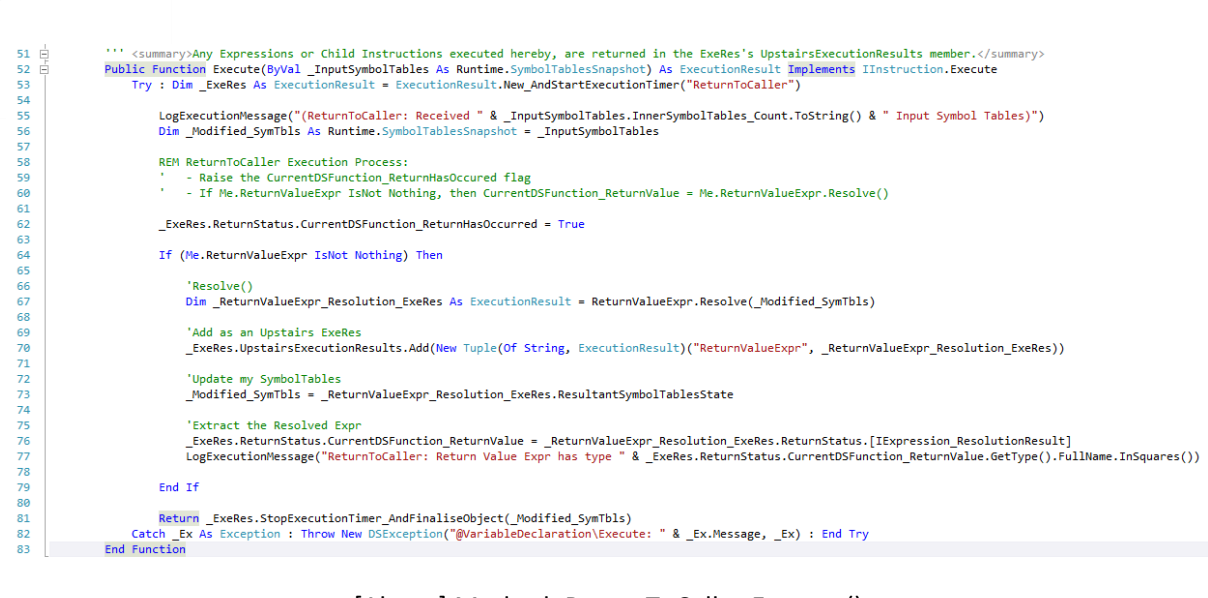

[Above] Method: ReturnToCaller.Execute()

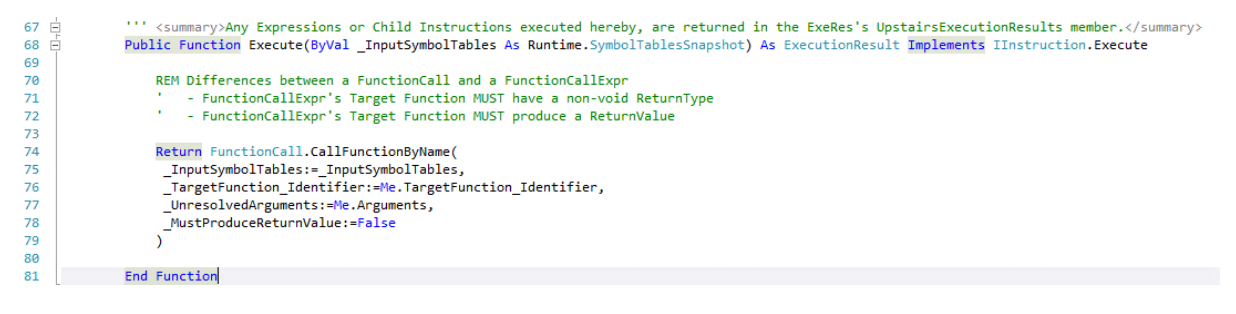

[Above] Method: FunctionCall.Execute()

The last of these  $\sqrt{P(\text{Execute}(n))}$  methods, in FunctionCall, piggy-backs off of the

**CallFunctionByName()** Method (sounds oddly Win32-like, dosen't it), which provides the following advantages:

- The same code dosen't have to be re-written for FunctionCallExpr
- The **.Execute()** methods don't have to care about the difference between calling a DSFunction, and a Built-in Function; this is all handled by CallFunctionByName().

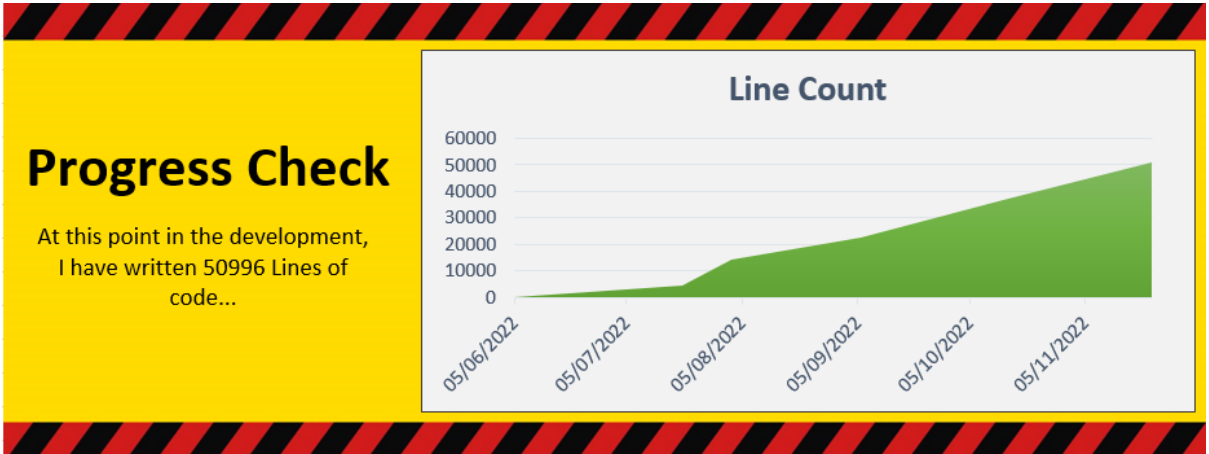

#### *IExpression.Resolve()*

The IExpression-implementing classes do not have a **.Execute()** method, because they are not really Instructions which can be executed on their own. In DocScript, it is not valid to have an Expression sitting by itself on a line. It must be a component of an Instruction, such as a VariableAssignment or FunctionCall.

Therefore, the  $\frac{Resolve)}{P}$  method is used instead. It still returns an ExecutionResult; Resolve(ByVal InputSymbolTables As Runtime.SymbolTablesSnapshot) As Instructions.ExecutionResult. I implemented the Resolve() methods thusly:

A Public Function Resolve(ByVal \_InputSymbolTables As Runtime.SymbolTablesSnapshot) As Instructions.ExecutionResult Implements IExpression.Resolve  $\begin{array}{c} 155 \\ 156 \\ 157 \\ 158 \\ 160 \\ 161 \\ 162 \\ 163 \\ 164 \\ 165 \\ 166 \\ 167 \\ 168 \end{array}$ REM LiteralExpr Resolution Process<br>' We have the LiteralValue already stored as an IDataValue; return [it wrapped in an ExeRes]. Try<br>'To be returned from this Resolve() call "There are no \_ModifiedSymTbls because we do not need to touch them at all...<br>Dim \_ExeRes As Language.Instructions.ExecutionResult = Instructions.ExecutionResult.New\_AndStartExecutionTimer("LiteralExpr (Of " & Variables.Va LogExecutionMessage("(LiteralExpr: Received " & \_InputSymbolTables.InnerSymbolTables\_Count.ToString() & " Input Symbol Tables)") \_ExeRes.ReturnStatus.IExpression\_ResolutionResult = Me.LiteralValue<br>Return \_ExeRes.StopExecutionTimer\_AndFinaliseObject(\_InputSymbolTables) 169<br>170<br>171<br>172 End Function Catch \_Ex As Exception : Throw New DSException("LiteralExpr (Of " & Variables.VariableUtilities.GetDataTypeString\_FromDSVariableType(GetType(TLiteral)) & "): " & \_Ex.Message, \_Ex) : End Try

#### [Above] Method: LiteralExpr.Resolve()

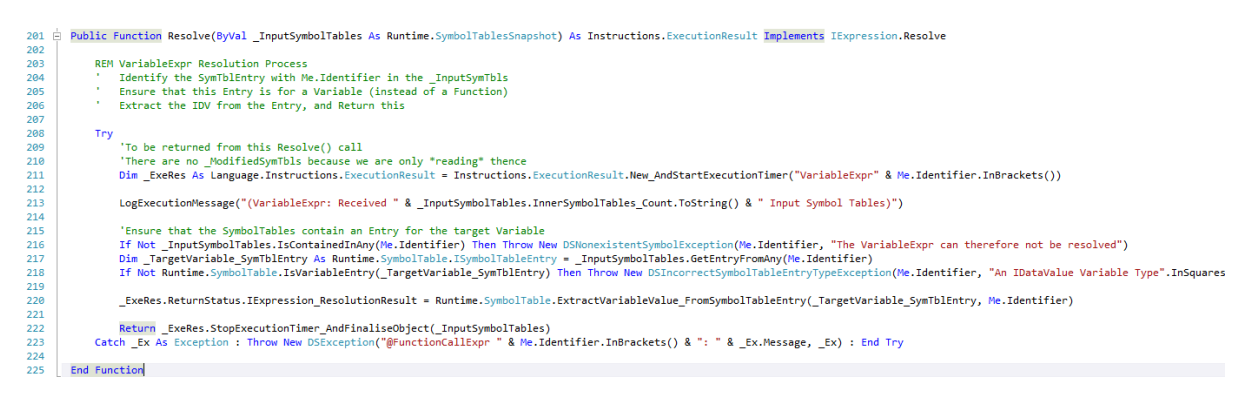

#### [Above] Method: VariableExpr.Resolve()

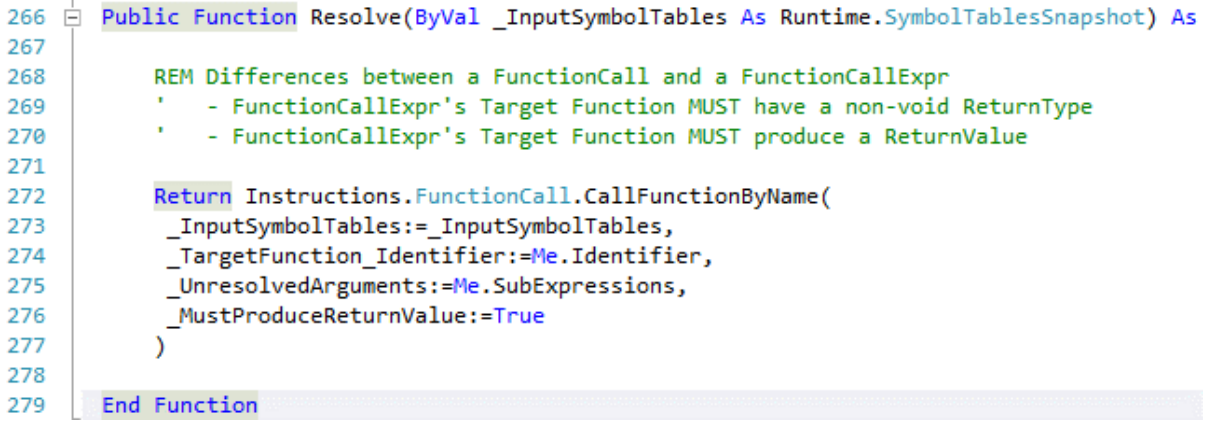

[Above] Method: FunctionCallExpr.Resolve()

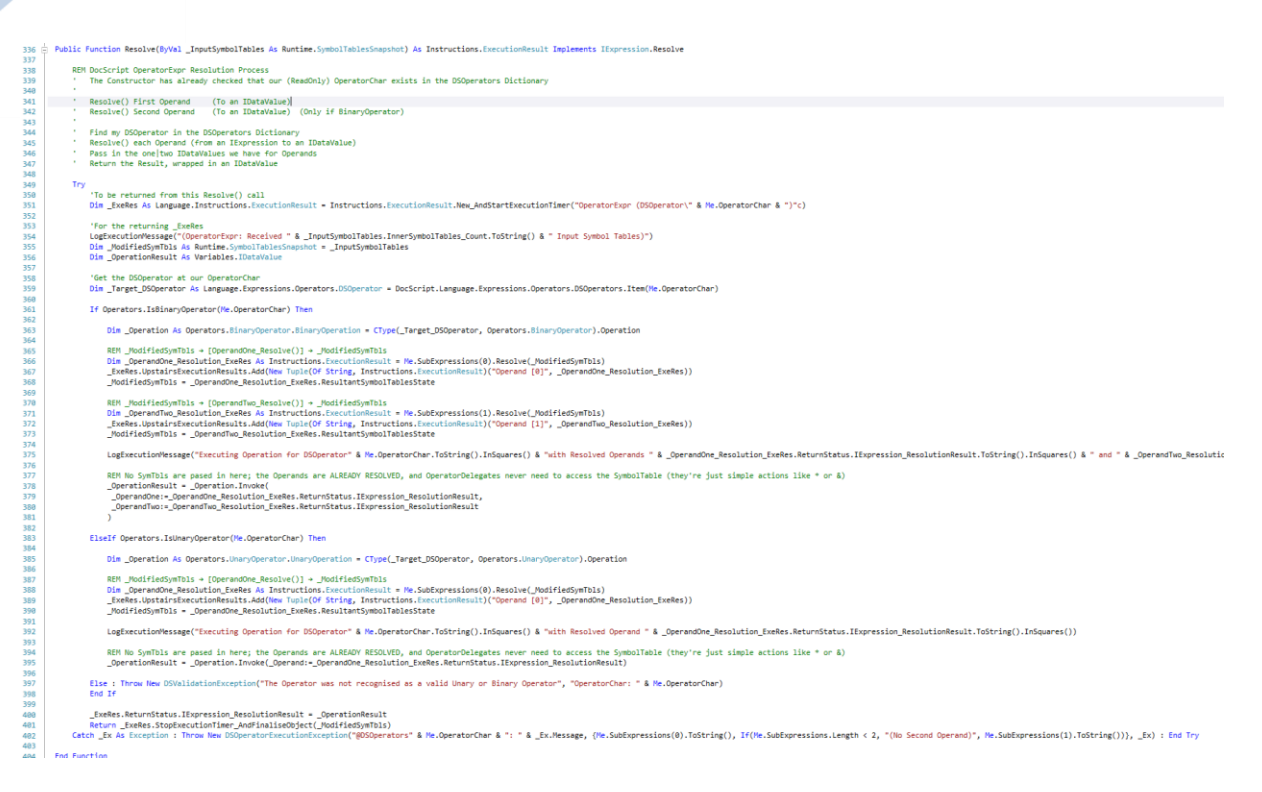

[Above] Method: OperatorExpr.Resolve()

#### *Program.Run()*

Finally – with all the components *inside* a DocScript **Program** having had *their* **Execute()**,  $\overline{\text{Resolve()}}$ , and  $\overline{\text{Run()}}$  methods implemented – I can now write the function that actually runs an entire DocScript Program.

In essence, all it needs to do is to Execute each of the Global **VariableDeclarations**, and then Run() the Main (EntryPoint) Function...

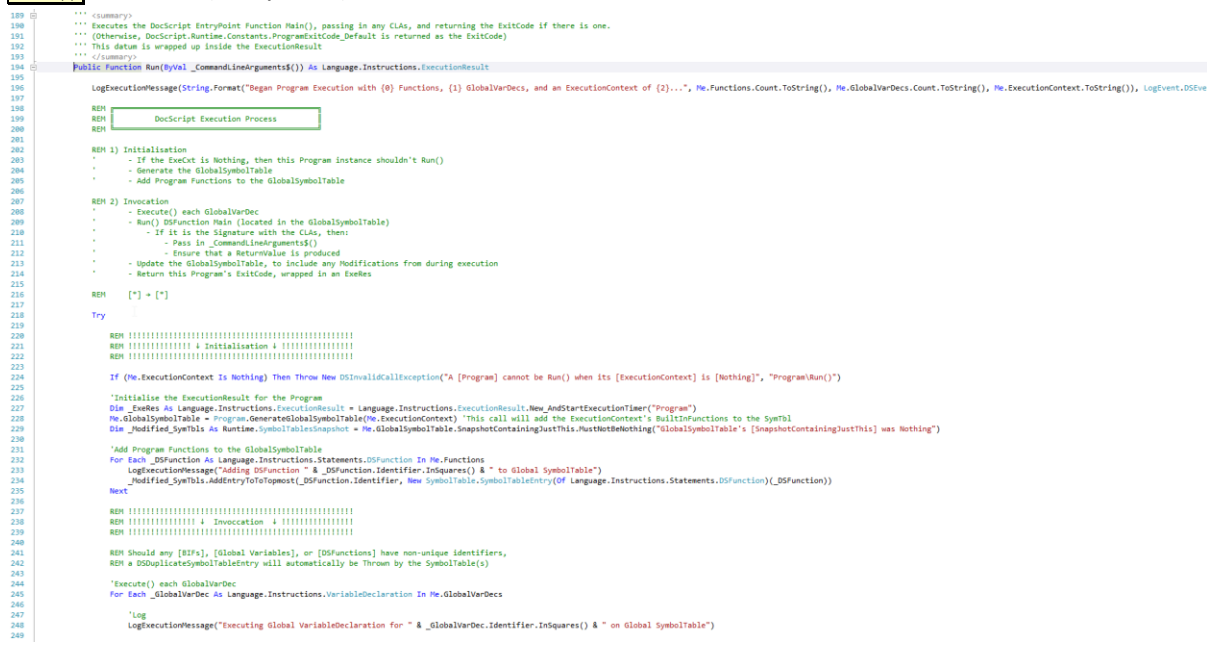

[Above] Method: Program.Run() – *Part 1*

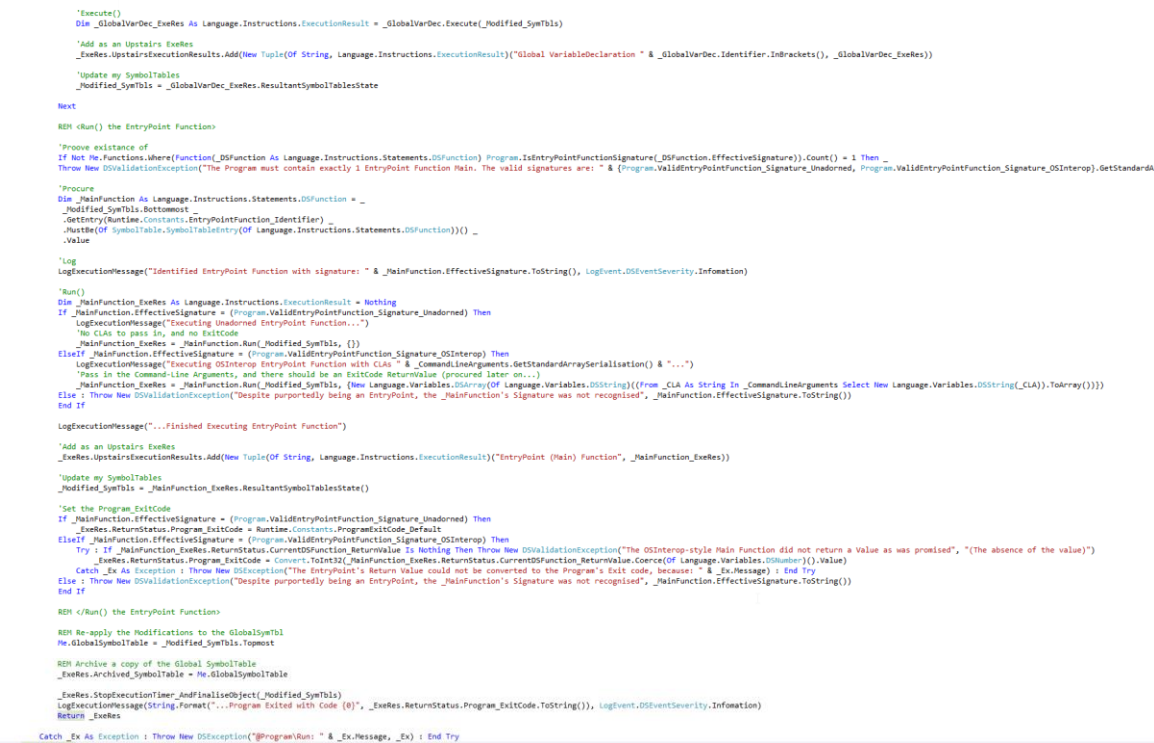

#### [Above] Method: Program.Run() – *Part 2*

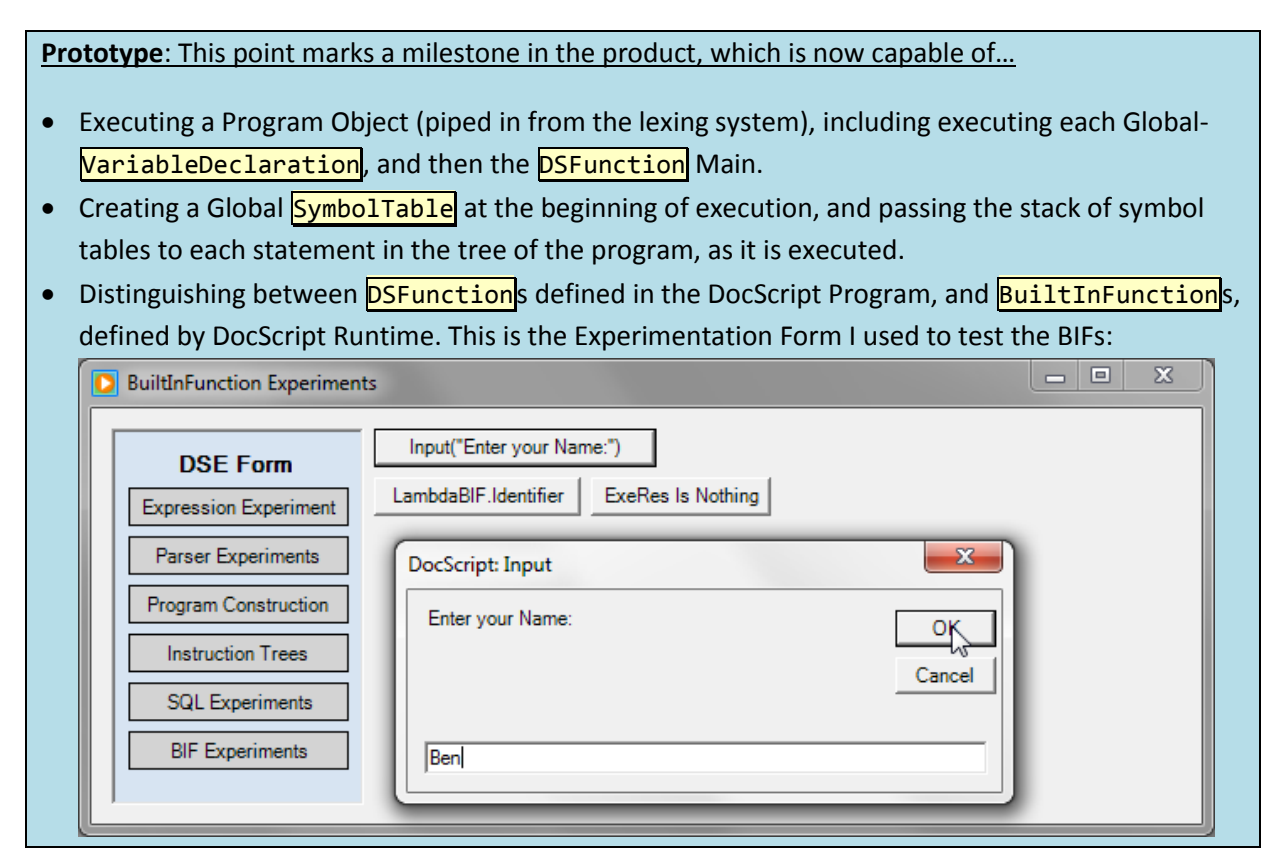

B

**Progress Recap**: Where am I in the development plan? *[Review]*

- **Done**: I have just written the DocScript Library DLL, which contains the logic required to interpret DocScript Programs.
- **Next**: I will implement this DLL into the first of three implementations, as was described in detail within §Design. This first DocScript Interpreter implementation is a command-line one.

## *[Stage 2]*

### Command-line Interpreter (**DSCLI.EXE**) Development

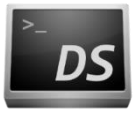

This is getting very exciting! I am nearly able to run the first ever DocScript Program. Before the logic in the DLL can be used to do this, however, I must in fact *implement* the logic into something that uses it.

*Analogically speaking, what I have just made is like a cassette tape. Now – in order to enjoy the must on the tape – I must create the boombox that plays it.*

#### Writing the CLA-Manager

To make the process of understanding command-line input to the DSCLI program *significantly* easier, I shall develop a quick command-line argument Manager. It can be found in the DocScript.Utilities namespace.

It takes in a Key in the syntax:  $\sqrt{Key}$  or  $\sqrt{Key:Value}$  or  $\sqrt{Key:Value}$ . The constructor to a CLAManager then takes in a series of CLA Data, which each correspond to a given (case-insensitive) Key, and map this key to an Action, to be run if the Key is specified…

**Structure and Modulatory**: This Implementation is modular and multi-purpose, because…

- The DSCLI binary (an *.exe* file) can perform different actions depending on the command-line arguments specified. With  $\sqrt{Run}$ , it performs all three stages of interpretation, whereas with **/GetProgramTree, only the first two (parsing and lexing) occur.**
- This means that program fits in well with operating system interoperability systems, such as command-line piping in Win32. The program's output can be passed through different subsequent programs, and this output can differ depending on the CLAs to DSCLI.exe.
- For example, running the command **DSCLI /Run /SourceFile: "HelloWorld.DS"** | clip provides different functionality from the DSCLI program, than in the command dscli /Run /SourceFile:" HelloWorld.DS" /LogToConsole | more.com (*.com* is an old Win32 executable format left over from MS-DOS, before *.exe* became standard.)
- This is convenient because a wide variety of functionality is provided from a singular executable, which is more portable and manageable than having many different .exe files to all perform slightly different tasks.

#### The Surprisingly-simple Implementation

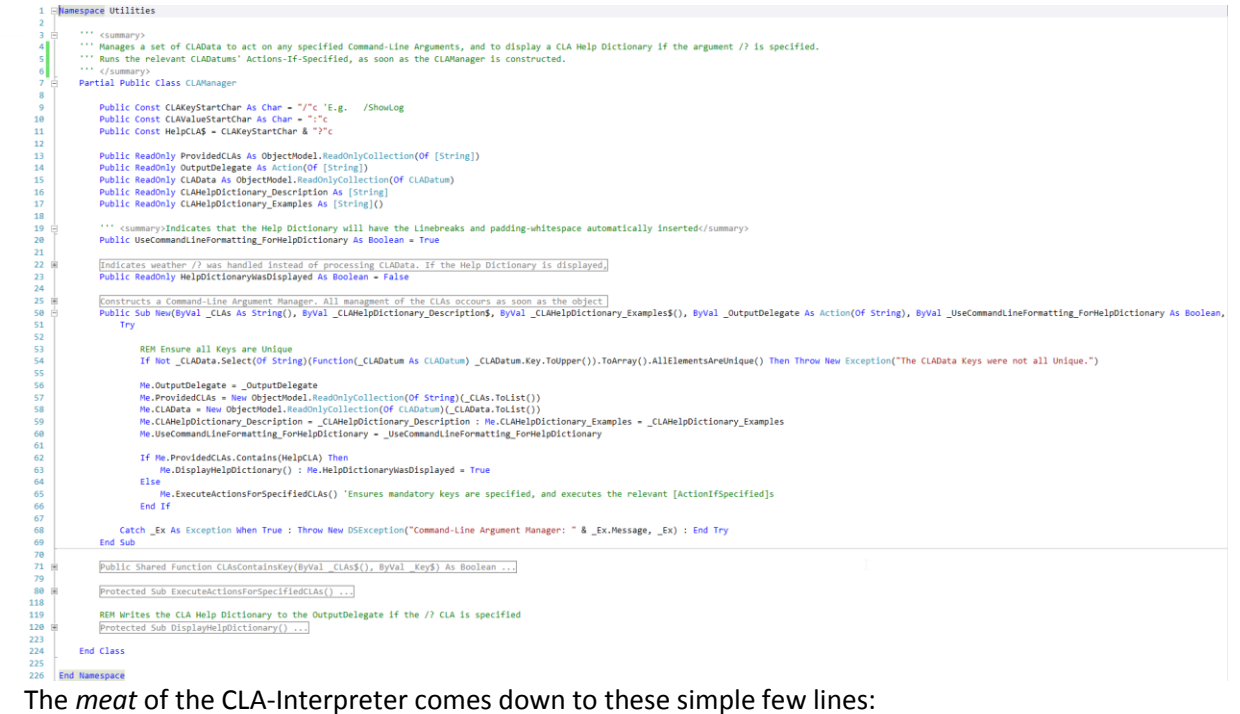

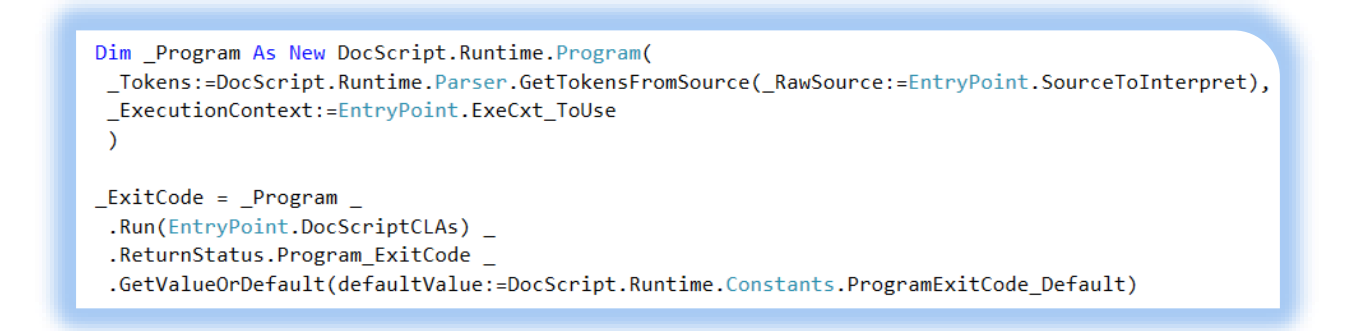

*{That}*, is how easy it becomes to run a DocScript Program, because of all the heavy-lifting being abstracted into the DLL.

#### Using the Interpreter

Here are some examples of DSCLI in use…

C:\Windows>DSCLI /? Description: DocScript Command-Line Interpreter. Interprets DocScript Source Files. Examples: DSCLI.EXE /Live DSCLI.EXE /Live /LogToFile:"DSLive.DSLog" /ProcessDebugEvents /GUI DSCLI.EXE /Run /SourceString:"Function <Void> Main ();Output('Hello, World!');EndFunction" DSCLI.EXE /Run /SourceFile:"X:\Programming\DocScript\HelloWorld.DS" /LogToConsole DSCLI.EXE /GetProgramTree /SourceString:"Function <Void> Main ();Output('Hello, World!');EndFunction" DSCLI.EXE /Run /SourceString:"Function<Void>Main():System Beep():EndFunction" DSCLI.EXE /Run /SourceFile:"BIO2017.DS" /DocScriptCLAs:"GRBBRB" /LogToFile:BIO.DSLog Argument Usage: (Keys are case-insensitive) (Optional) [Action] Enters a DocScript Live Sessio /Live n: a DS> prompt appears and accepts Statement-leve 1 Instructions /Run (Optional) [Action] Interprets the DocScript Sourc e (specified by either /SourceFile or /SourceStrin g). This process then returns the ExitCode of the DocScript Program. /GetProgramTree (Optional) [Action] Parses and Lexes the DocScript Source (specified by either /SourceFile or /Sourc eString), and writes the resultant XML Program tre e to the Console Output Stream /SourceFile:<Value> (Optional) [Datum] Specifies the Source via a DocS cript Source File /SourceString:<Value> (Optional) [Datum] Specifies the Source via a DocS cript Source String. Use ; for NewLine and ` for S tringLiteralStartEndChar. /DocScriptCLAs:<Value> (Optional) [Datum] Specifies Command-Line Argument s for the DocScript Program /LogToConsole (Optional) [Flag] Writes Events from the DocScript Log to the Console Output Stream during Interpret ation /LogToFile:<Value> (Optional) [Flag+Datum] Writes Events from the Doc Script Log to the specified Text File during Inter pretation /ProcessDebugEvents (Optional) [Flag] Processes and shows Debugging Me ssages in the Log (if the Log is shown) /GUI (Optional) [Flag] Indicates that the GUI Execution Context will be used instead of the CLI one /PromptBeforeExit (Optional) [Flag] Shows "Press [Enter] to continue ..." before exiting the DSCLI Process

C:\Windows>DSCLI /Run /SourceFile:"D:\Benedict\Documents\SchoolWork\Projects\DocScript\DocScriptPrograms\HelloWorld.DS" Hello, World!

C:\Windows>DSCLI.EXE /Run /SourceString:"Function <Void> Main ();Output(`Hello, World!`);EndFunction" /GUI

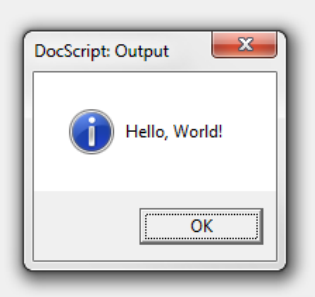

#### C:\Windows>DSCLI.exe /Live

```
DocScript Live Interpreter Session
             ----------------------
Only use Statement-Contents Instructions (no Functions)
Exit with !Exit (or Ctrl + C), cls with !Clear
Use ? to Resolve an Expression e.g. ?14 + 33
Use ; for NewLine
```
DS> <Number> Age : 101 2 DS> ?Age 5 DS> !Exit

[Above] Prototype 1 of DSCLI's /Live Mode

#### Debugging

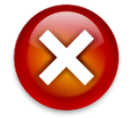

Before **DSCLI.exe** behaved as it should, and produced the above screenshots, there were a number of bugs which I had to correct:

#### *Incorrect Program XML Serialisation*

When using the **/GetProgramTree** CLA, I noticed that the XML tree was not correctly formed; notice how the **<VariableDeclaration>** is not within the **<GlobalVarDecs>** Node...

```
WinNT>DSCLI.EXE /GetProgramTree /SourceString:"<String> Name"
kProgram>
  <VariableDeclaration DataType="STRING" Identifier="Name">
    <AssignmentExpr />
  </VariableDeclaration>
  <GlobalVarDecs />
  <Functions />
</Program>
```
To mend this, I simply needed to add the GlobalVarDec nodes to **<GlobalVarDecs/>**, instead of

```
<Program/>…347<summary>Gets the XML form of the DocScript Program, including all Global Variable Declarations, and F
       Public ReadOnly Property ProgramTreeXML() As XElement
348
349
           Get
               Try
350351
                   Dim _XElementToReturn As XElement = <Program/>
 352
353
                   Dim _GlobalVarDecsXElement As XElement = <GlobalVarDecs/>
354
355
                   For Each _GlobalVarDec As Language.Instructions.VariableDeclaration In Me.GlobalVarDecs
356
                        _GlobalVarDecsXElement.Add(_GlobalVarDec.GetProgramTreeNodeXML())
357
                   Next
                   XElementToReturn.Add( GlobalVarDecsXElement)
358
359
                   Dim _FunctionsXElement As XElement = <Functions/>
 360
                   For Each _DSFunction As Language. Instructions. Statements. DSFunction In Me. Functions
361
362
                        _FunctionsXElement.Add(_DSFunction.GetProgramTreeNodeXML())
363
                   Next
364
                   _XElementToReturn.Add(_FunctionsXElement)
365
366
                   Return _XElementToReturn
367
               Catch Ex As Exception: Throw New DSException("@ProgramTreeXML: " & Ex.Message, Ex) : End Try
368
           End Get
369
370 End Property
```
#### *Console closing immediately*

When creating an .lnk file to the DSCLI.exe binary, with a set of command-line arguments to run a \*.DS file, it was annoying that the console window would close, before I (and therefore any future user of the application) would have a chance to see what the output from DSCLI – and thereby also the DocScript Program – actually was.

To fix this, I have added a  $\sqrt{P_{\text{romptBeforeExit}}}$  CLA switch (flag). This causes the interpreter to wait for the press of the [Enter] key, before exiting and therefore dismissing the Console window:

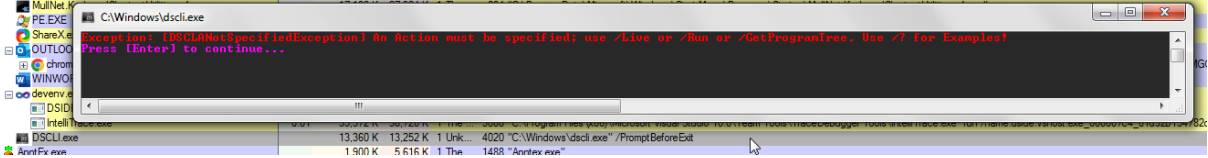

As can be thence seen, this requests the keypress, *↑ even if there is an Exception ↑*.

**Prototype**: This point marks a milestone in the product, which is now capable of...

- Parsing and understanding a series of Command-Line Arguments to the DSCLI binary, and performing one of several different actions, depending on the CLA. For example: C:\Windows\system32>DSCLI /Run /SourceFile:H.DS /GUI /LogToConsole\_
- Executing, or generating the XML-Program-Tree for, a DocScript Program including requesting Input and providing Output, via a Win32 Console.
- Displaying clear error messages, resulting from Exceptions raised during the Interpretation process. For instance:<br>C:\Windows\system32>DSCLI /Run /SourceString:

: (Program) Level. Only Variable Declarations and Functions can exist here.. The culprit Token was<br>שישות

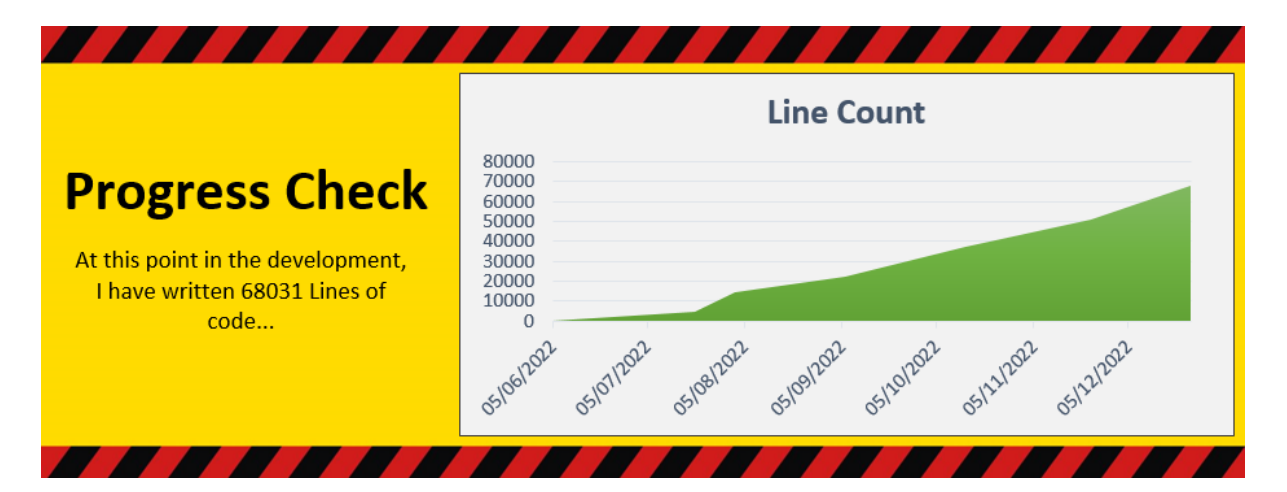

#### Iterative Testing

Within **§Analysis**, I listed a number of types of test, along with example testing data, which I could use to test the product once implemented. I shall now make use of this testing plan…

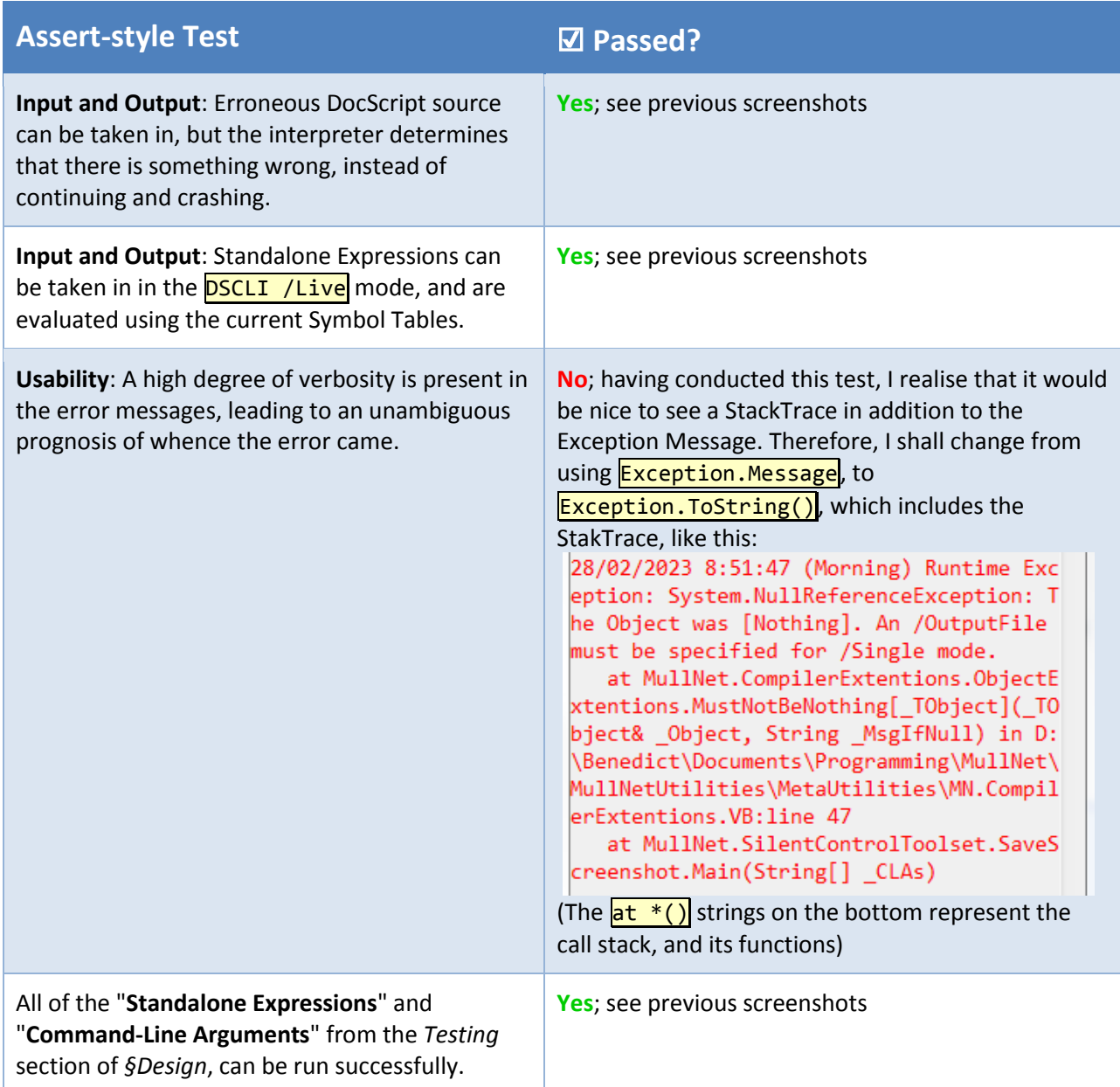

**Justifications for Actions Taken**: By printing the entire stake trace, it is significantly easier to see exactly *where* the problem occurred in the code, and what state the Win32 Process was in when the

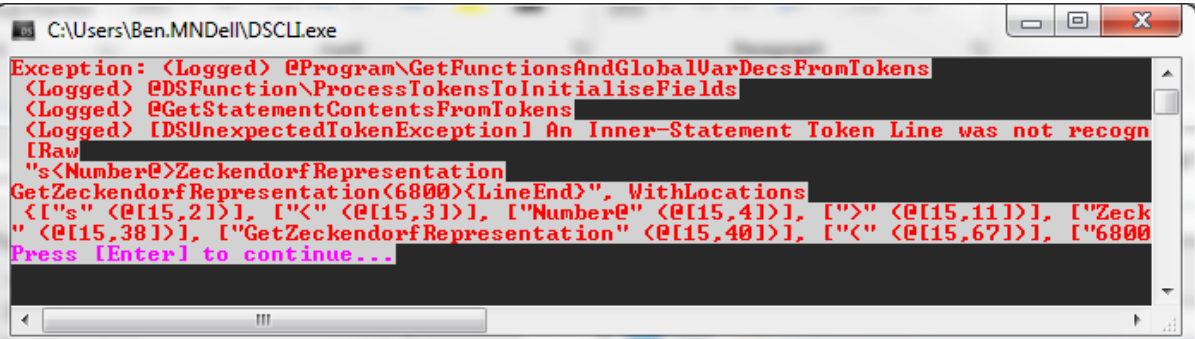

## *[Stage 3]* Windows IDE (**DSIDE.EXE**) Development

**Progress Recap**: Where am I in the development plan? *[Review]*

- **Done**: I have now written the first Interpreter Implementation, **DSCLI. EXE**. Initial testing has also been performed on it.
- **Next**: I will implement this DLL into the second of the three implementations, as was described in detail within §Design. This implementation is a graphical Windows Program.

#### WPF and XAML

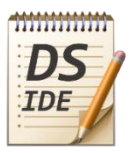

The moderately complex design requirements of the Windows IDE mean that I am best off using WPF instead of Windows Forms for this exe. This requires creating the markup for the User-Interface in an almost HTML-like derivative of XML, called **XAML** (*"Zamol"*).

This is an overview of the  $\downarrow$  Main Window's XAML  $\downarrow$  ...

```
1 E<ribbon:RibbonWindow
           x:Class="MainWindow" xmlns="http://schemas.microsoft.com/winfx/2006/xaml/presentation"
  2<sup>1</sup>\overline{\mathbf{3}}xmlns:x="http://schemas.microsoft.com/winfx/2006/xaml" xmlns:ribbon="clr-namespace:Microsoft.Windows.Controls.F
           x:Name="RibbonWindow" Title="DocScript IDE" Icon="/DSIDE;component/DSIDE.ico"
  \vert\mathbf{5}Width="800" Height="600" Background="LightGray"
  \begin{array}{c|c}\n6 & \\
7 & \n\end{array}WindowState="Normal" WindowStartupLocation="CenterScreen" WindowStyle="SingleBorderWindow"
  \overline{8}9 \quad \frac{1}{2}<Grid x:Name="LayoutRoot" ShowGridLines="False" AllowDrop="True">
 10
               \langleGrid.RowDefinitions\overline{|\ldots|}11 \times16
 17
                <!-- The Ribbon -->
 18 \frac{1}{2}<ribbon:Ribbon x:Name="TheRibbon" Grid.Row="0"...
203
204<!-- The Source TextBox -->
205 \frac{1}{2}<avalonEdit:TextEditor xmlns:avalonEdit="http://icsharpcode.net/sharpdevelop/avalonedit" Grid.Row="1"...>
228
                <!-- The StatusBar -->
229
                <Border Grid.Row="2" BorderThickness="0 1 0 0" BorderBrush="#FF575757"...
230 \div275
276
           \langle/Grid>
277
      </ribbon:RibbonWindow>
278
```
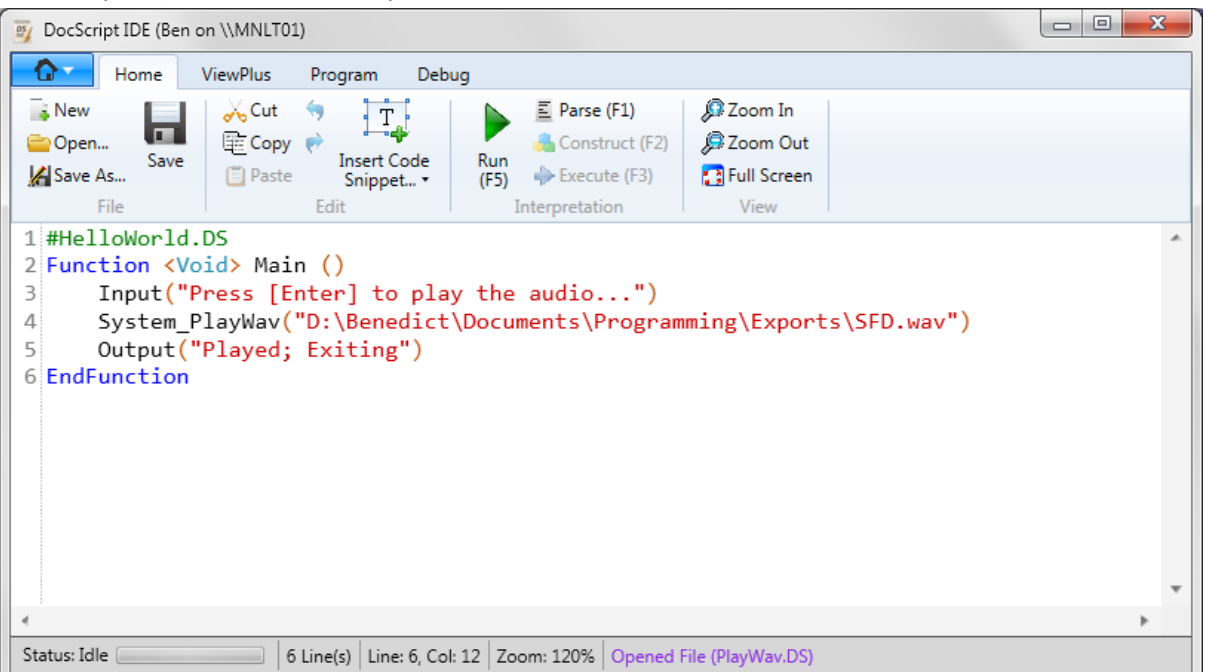

#### *Keyboard Shortcuts*

#### To aid in the usability of the application, I have added the following Keyboard Shortcuts:

Public Sub HandleShortcutKey(ByVal \_Sender As Object, ByVal \_KeyEventArgs As KeyEventArgs) Handles Me.KeyDown

```
If (Keyboard.Modifiers = ModifierKeys.Control) AndAlso (_KeyEventArgs.Key = Key.F5) Then : MsgDebug("Ctrl+F5")<br>ElseIf (Keyboard.Modifiers = ModifierKeys.Control) AndAlso (_KeyEventArgs.Key = Key.N) Then : Me.StartNewFile()
                                                                                                                                                                                'Ctrl + F5
                                                                                                                                                                                'Ctrl + N
                                                                                                                                                                                'Ctrl + 0
                                                                                                                                                                                'Ctrl + S
ElseIf (Keyboard Modifiers = (ModifierKeys.Control Or ModifierKeys.Shift)) AndAlso (_KeyEventArgs.Key = Key.S) Then : Me.SaveFileAs()
ElseIf _KeyEventArgs.Key = Key.F1 Then : Me.ParseCurrentSource()<br>ElseIf _KeyEventArgs.Key = Key.F1 Then : Me.ParseCurrentSource()<br>ElseIf _KeyEventArgs.Key = Key.F2 Then : Me.LexCachedTokens()<br>ElseIf _KeyEventArgs.Key = Key
                                                                                                       *F1
                                                                                                       "F2*F3
           KeyEventArgs. Key = Key. F5 Then : Me. RunCurrentSource()Floatf
                                                                                                       * FS
Else : Return 'Don't set the Handled as below...
End If
KeyEventArgs.Handled = True 'Don't type the Keys into Me.SourceTextEditor
```
End Sub

I have also added **ToolTips** to the Buttons which have corresponding Keyboard-Shortcuts, like so:

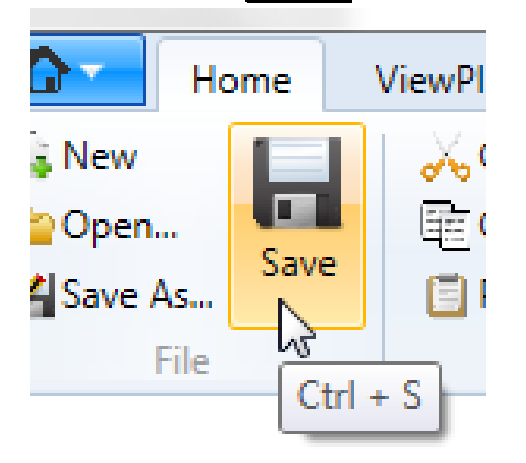

 $\leftarrow$  The ToolTip label clearly shows the shortcut-key

#### Implementing the DocScript DLL

The code-behind for the [Run (F5)] Button looks like this:

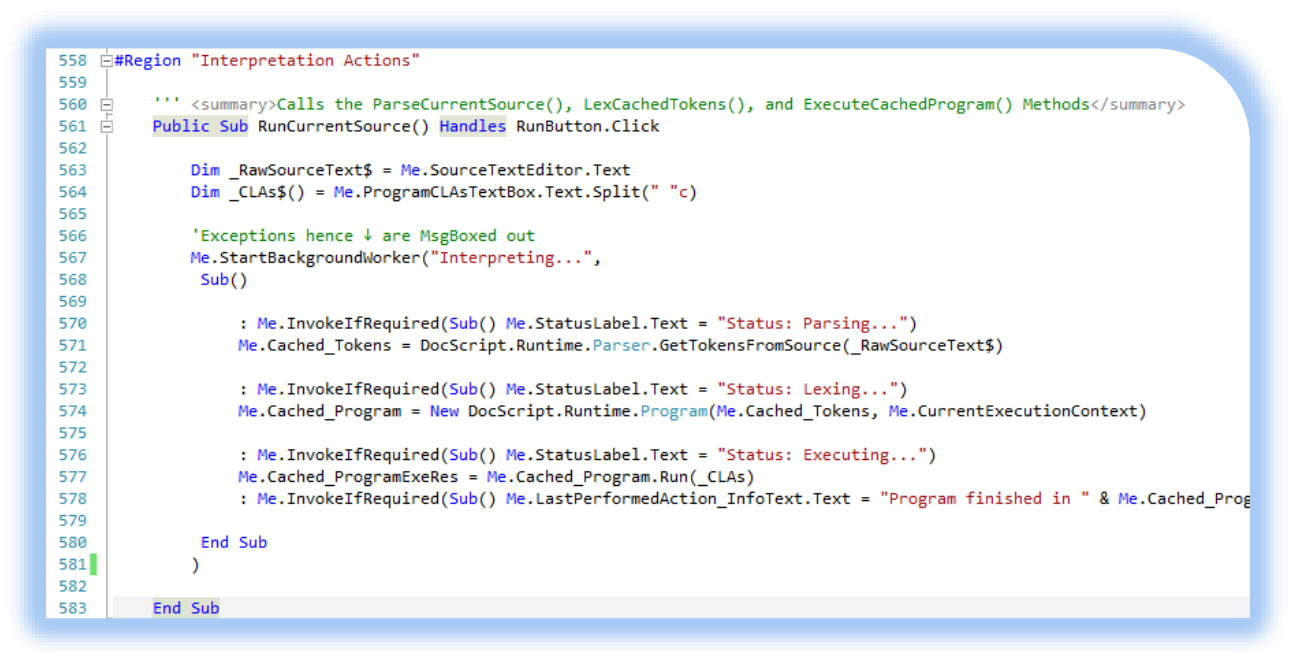

Notably, this is done in a separate, **background Thread**. This means that the user-interface remains responsive throughout interpretation (and a number of other operations). In addition, the operation can be cancelled at any time, by means of the [Cancel] Button, which appears only during a Background Operation: and the

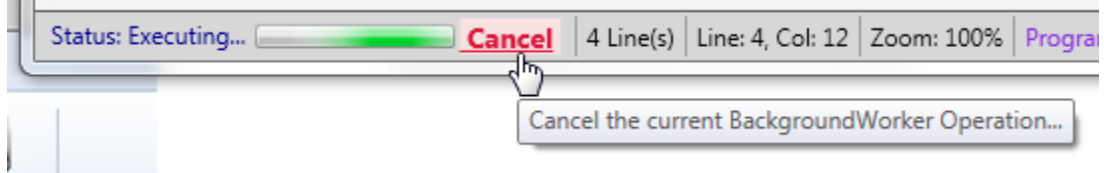

*Standalone Expression Resolution Utility (DSExpr.EXE)*

I also wrote the DSExpr executable to accompany the IDE:T01) Program Debug Script Log  $DS$ ebug Events Launch Run in ox Logging DSExpr... DS-CLI... DocScript ベ

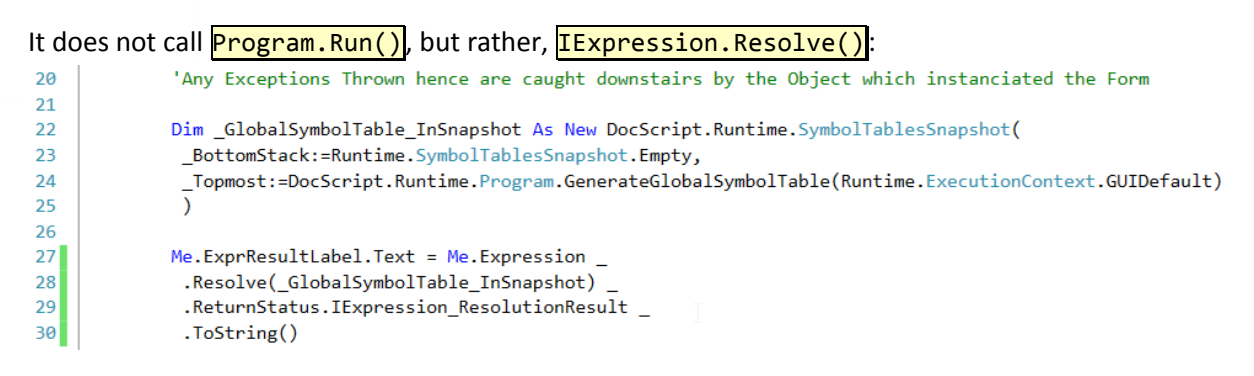

It is a simple Windows Forms program, and the Main Window looks like this:

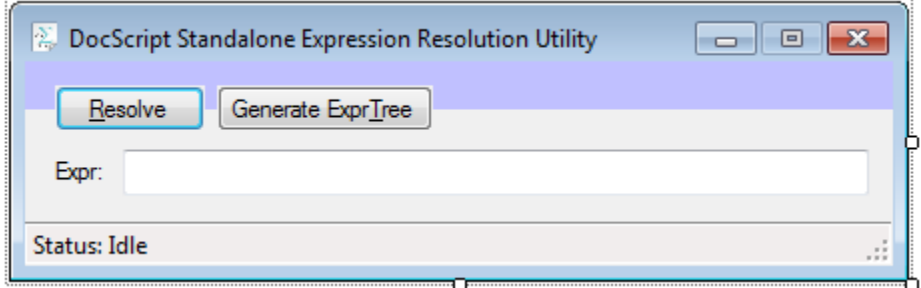

#### Using the Interpreter

Here are some examples of DSIDE in-use…

(…After the implementation of AvalonEdit as described below…)

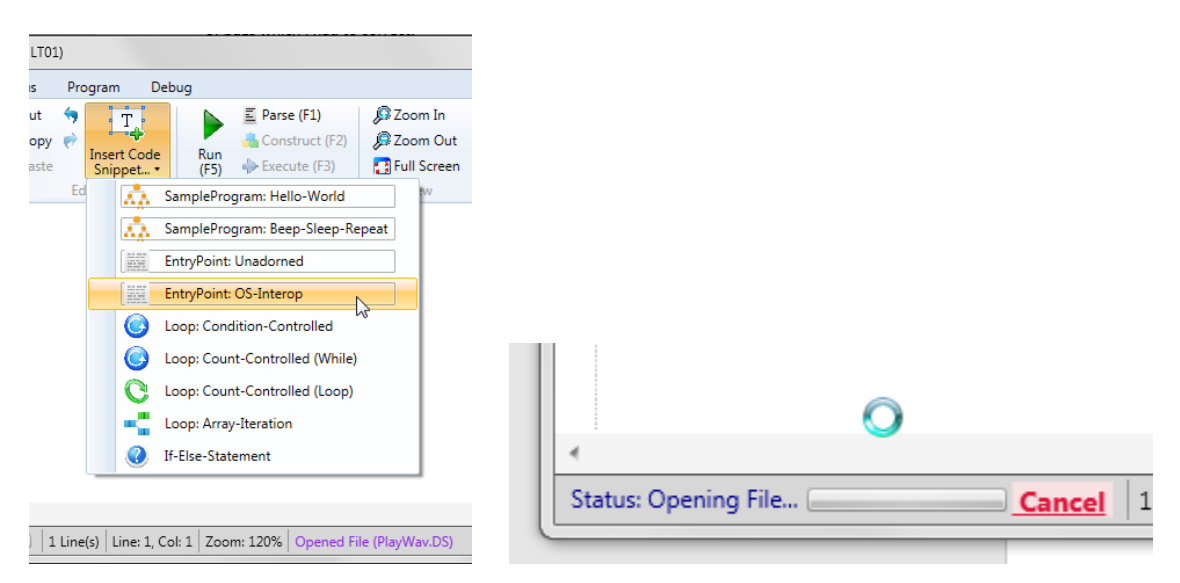

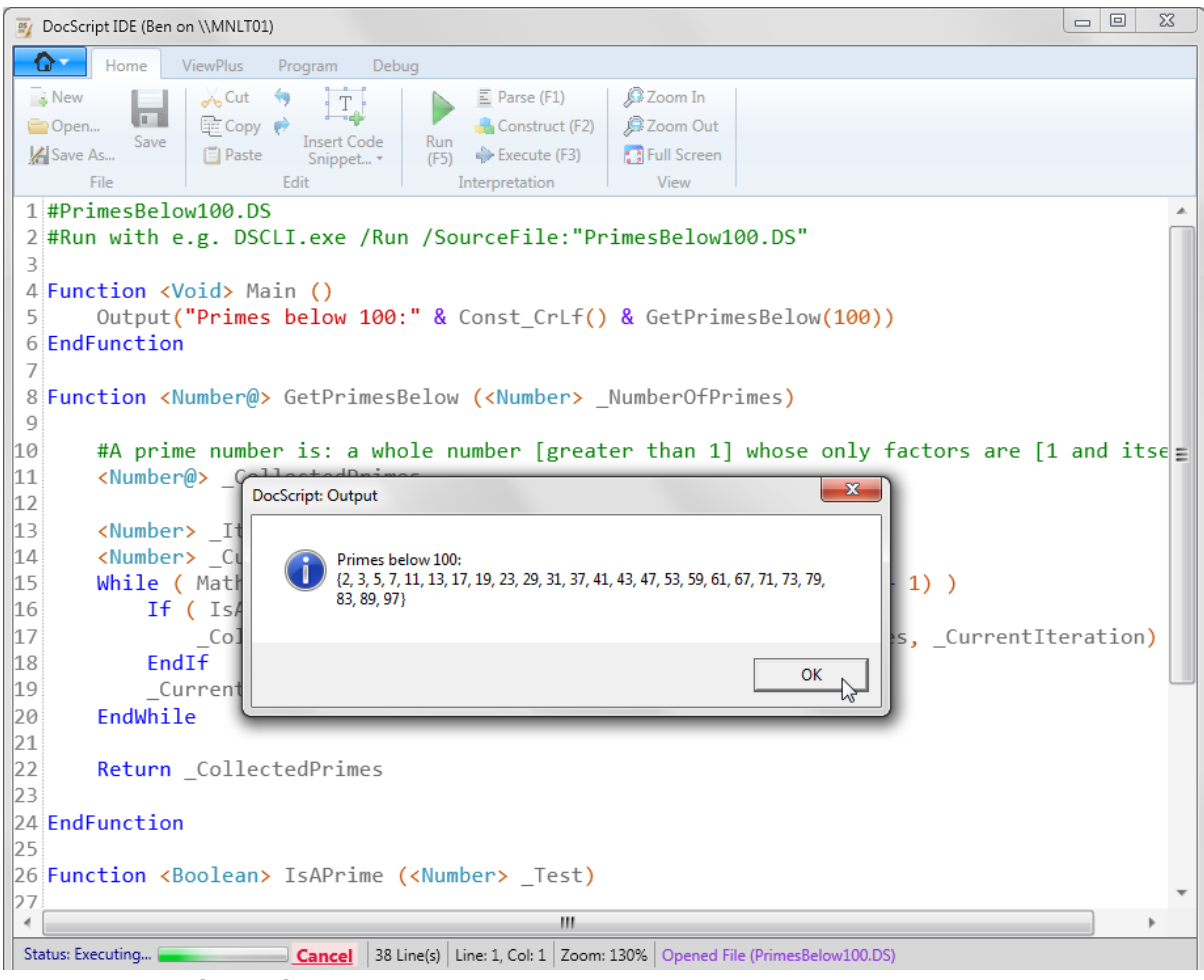

[Above] DSIDE running a mathematical program to compute Primes!

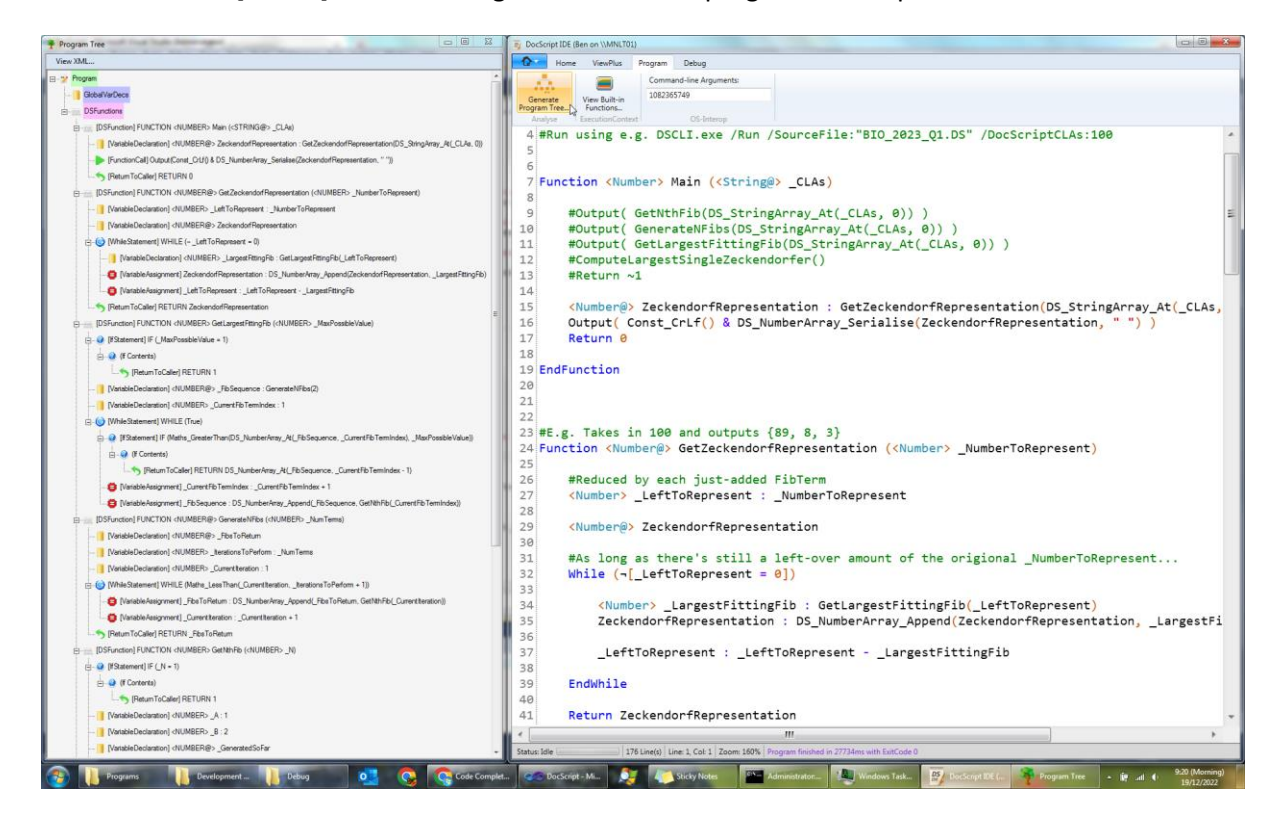

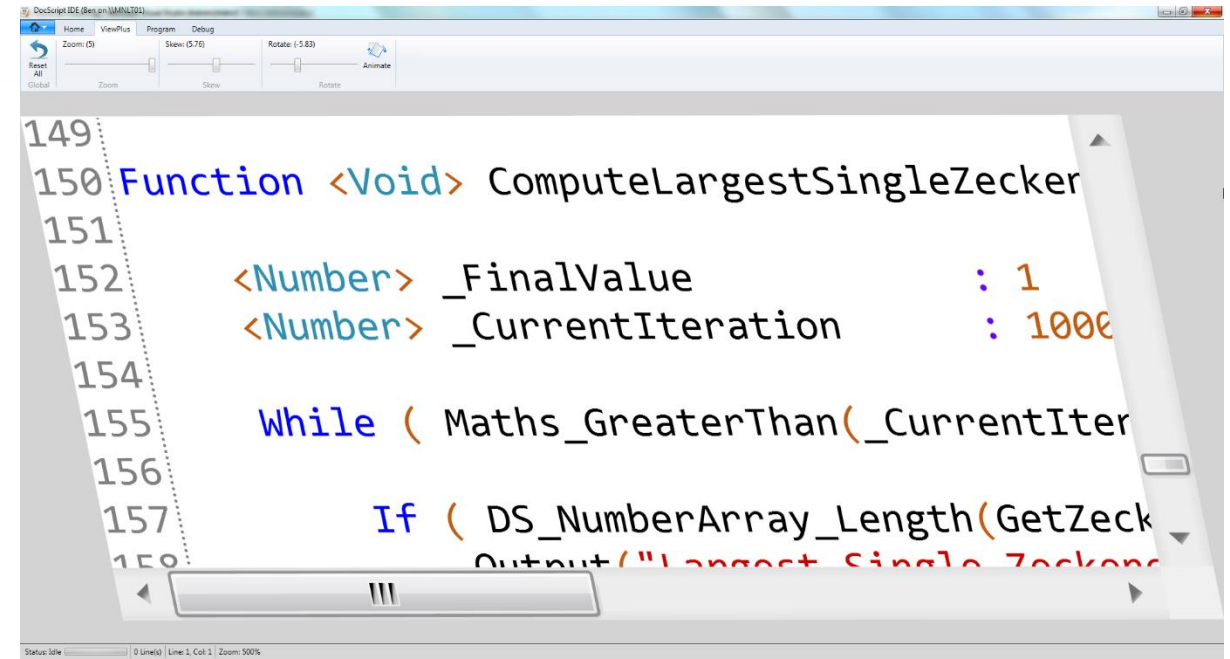

[Above] The DSIDE ViewPlus Features

### Debugging

Before **DSIDE.** exe behaved as it should, and produced the above screenshots, there were a number of bugs which I had to correct:

#### *Syntax-highlighting Nightmares*

Using simply a WPF RichTextBox gave me no end of problems with attempting to highlight certain selections of the text ("*Runs*", as they're called) in a specified colour. This was in part because of the insertion of paragraph breaks instead of line breaks whenever the enter key was pressed, and in part because the RichTextBox was doing nothing to prevent any form of rich text from being inserted into the document. Images, COM Objects, and even Adobe Photoshop documents could be pasted-in, and these would rather severely mess-up the highlighting offsets.

I frequently ended-up with aberrations like this:

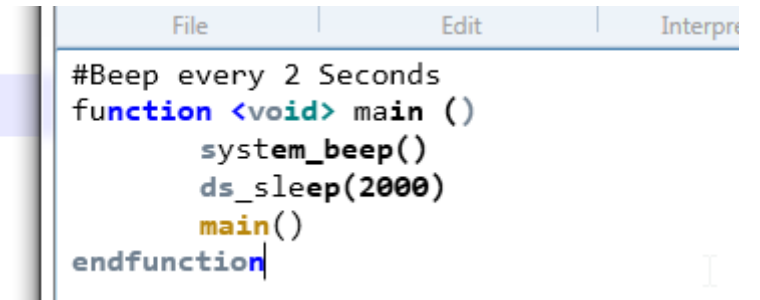

#### I was getting quite *frustrated* and wasn't making progress, so reached the following conclusion:

*The purpose of this project wasn't to implement a syntax-highlighting source editor from scratch; it was to build a Programming Language. I will struggle to rationalise dedicating so much time and energy to something that isn't meeting* 

*the initial goal directly. So: I don't need to reinvent the wheel; I'm just going to*  use an open-source extensible RichTextBox Control for WPF, with Syntax*highlighting, Line Numbers, and indentation folding built-in; AvalonEdit. These features will better meet the Stakeholder requirements, and save me time! It's a Win-Win.*

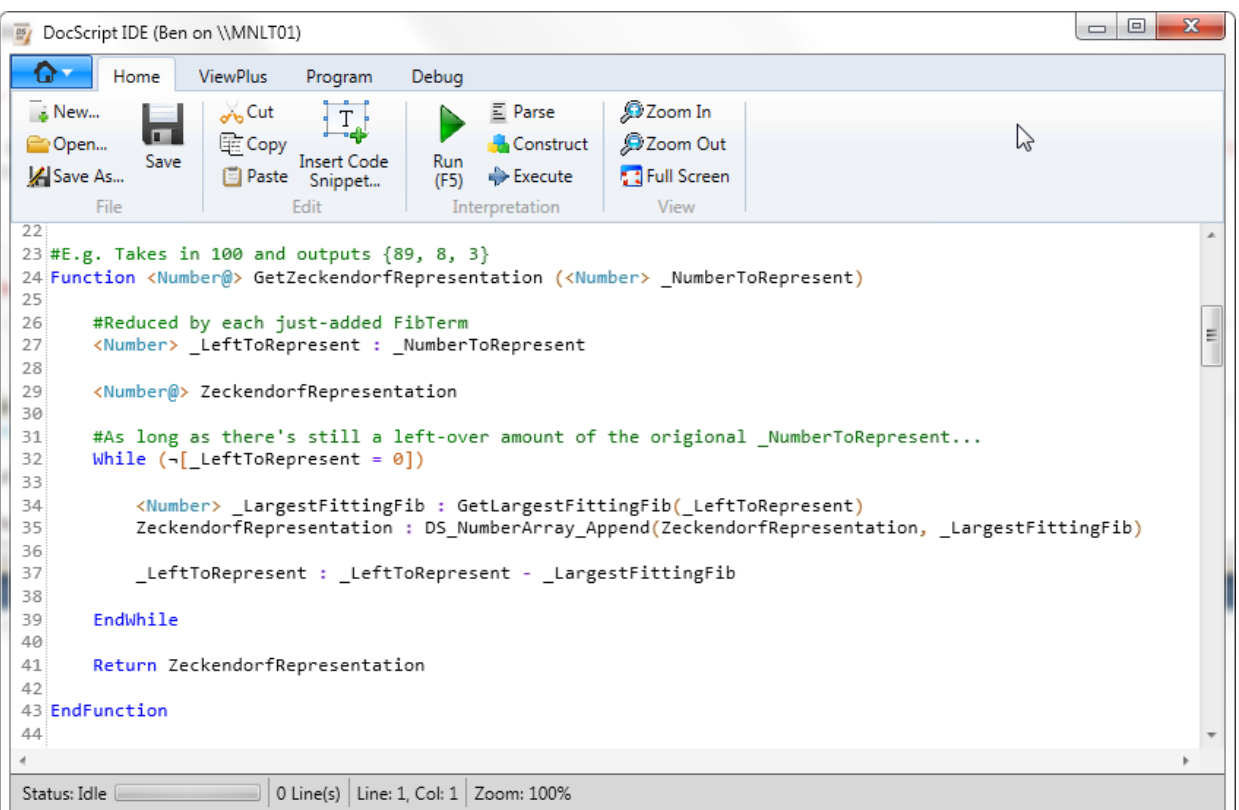

This new Text-Editing Control *(AvalonEdit's TextEditor)* looks like this:

The IDE now has Line-Numbers, reliable syntax-highlighting, and even a  $\downarrow$  mini-intellisense  $\downarrow$ ...

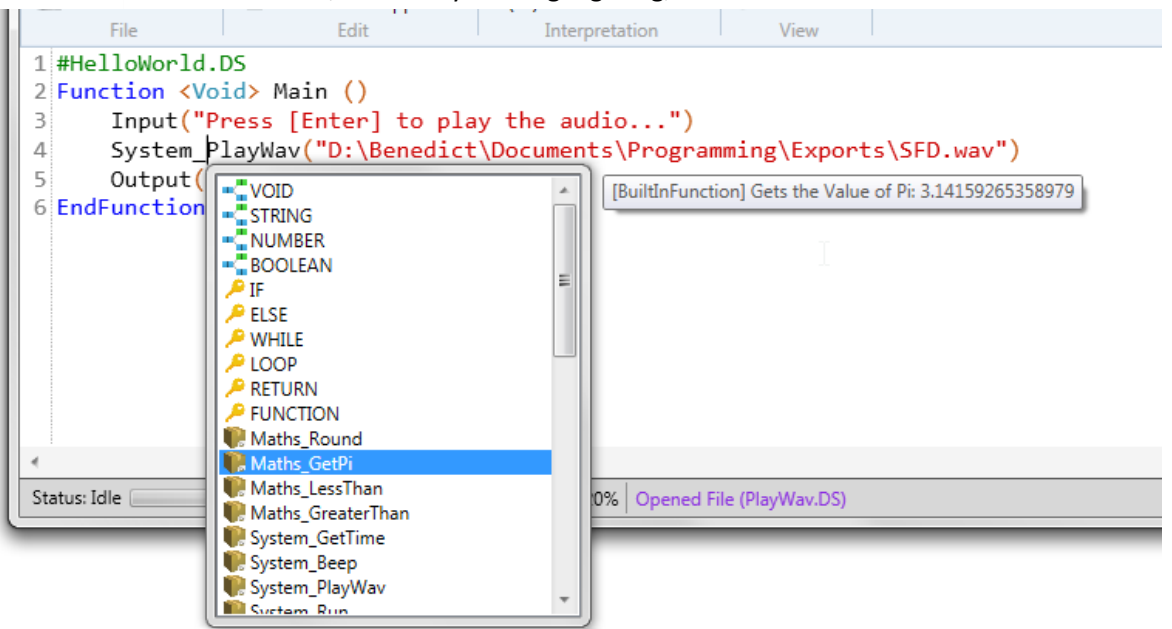

I implemented the syntax-highlighting through an XSHD (eXtensible Syntax Highlighting Definition)

```
file, which looks like this:<br>
is the construction of the mixed system and the mixed system of the mixed system and the mixed system of the mixed system is a system of the mixed system is a system of the mixed system is
                     ndentrical functions (Format : ARRRGGB) --><br>
</br/>Clour Dame="Comment" foreground="#FROG8000" exampleText="#Comment" /><br>
<Color name="StringLiteral" foreground="#FFCCO0000" /><br>
<Color name="Numericliteral" foreground="#FF
                      <!-- This is the main ruleset. --><br><RuleSet ignoreCase="true">
                               \langlel-- Comments -->
                               <Span color="Comment" begin="#" />
                               \langle-- String Literals -
                               <l-- String Literals --><br>
<Span color="StringLiteral"><br>
<Segin>"</Begin><br>
<End>"</End>
                               \frac{1}{\sqrt{2}}\langle!-- Numeric Literals --><br><Rule color="NumericLiter:
                               \frac{1}{x}\langle([A-Za-z0-9]{1,10}\d(1,3})|(\d(1,10}(\.\d(1,4})?))<br>\langle(Rule>
                               \left\langle -\right\rangle Boolean Literals --
                               <Reywords color="BooleanLiteral"><br><Word>True</Word>
                               <word>ride</word><br><word>False</word>
                               <!-- Keywords --><br><Keywords fontWeight="bold" color="Keyword">
                                       <Word>Function</Word>
                                      <Word>Function</Word><br>\tword>If</Word><br>\tword>Else</Word><br>\tword>Else</Word><br>\tword>Doop</Word><br>\tword>Loop</Word>
                               </Reywords>
                               <!-- DataTypes --><br><Keywords color="DataType"><br><Word>String@</Word><br><word>DataType"><br><Word>><br><Word>Boolean@</Word>
                                       <Word>String</Word><br><Word>Number</Word>
```
#### *Null-Program Trees*

Before a Program has been constructed during the lexing stage, the [Generate Program Tree] Button is still visible:

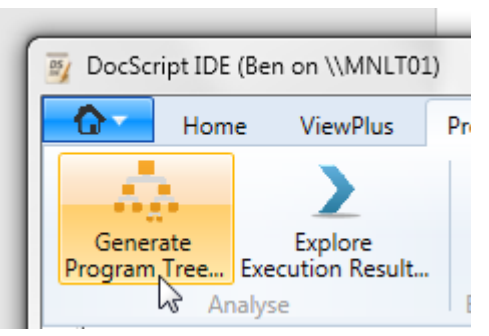

This means that when the button is clicked, an Exception is Thrown, informing the user that accessing the Cached-Program Object resulted in a NullReferenceException:

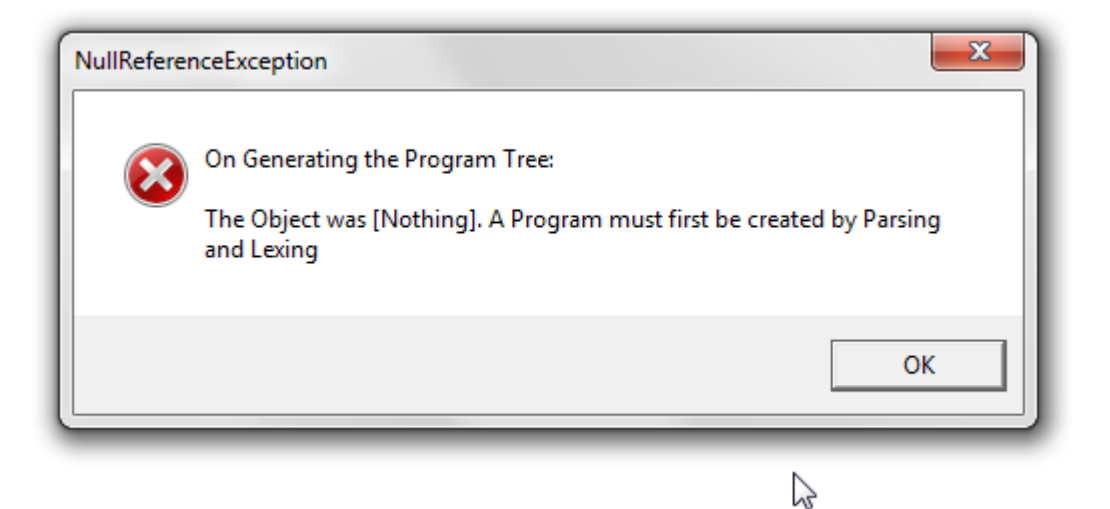

Although this is admissible, it would be better to prevent this scenario from occurring, *by design*. To this end, I shall alter the DSIDE program to disable the [Generate Program Tree] Button, until a Program has actually been cached:

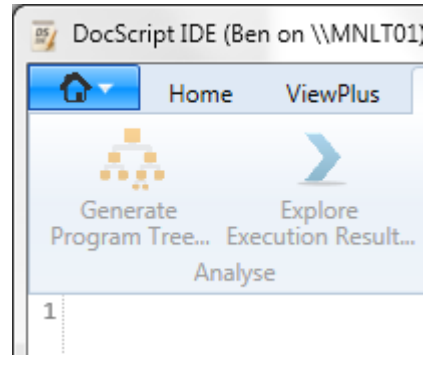

 $\leftarrow$  The Button is now disabled.

This is the line that enables the button, after a successful call to  $\frac{Program.Pew()!}{P program}$ 

```
: Me. InvokeIfRequired(Sub() Me. StatusLabel. Text = "Status: Lexing...")
Me.Cached_Program = New DocScript.Runtime.Program(Me.Cached_Tokens, Me.CurrentExecutionContext)
: Me. InvokeIfRequired(Sub() Me. GenerateProgTreeButton. IsEnabled = True)
```
#### *While Loop Variable Scope*

I then discovered another problem: In all programming languages I've ever used, each iteration of a while loop has its own **declarative scope**, in DocScript called a SymbolTable. This means that when running the program…

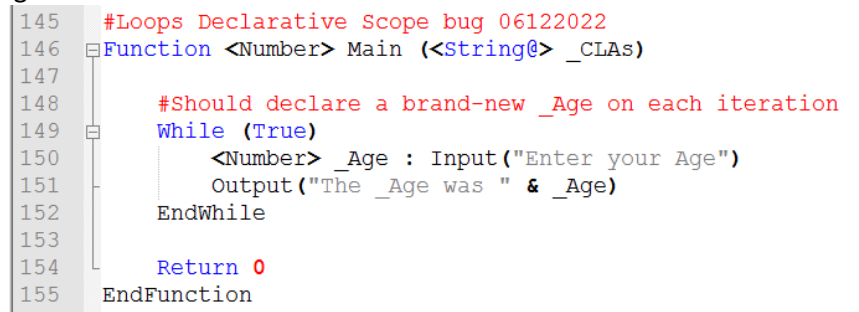

...One would expect to infinitely be asked "Enter your Age", and for the  $\Delta$ ge to be  $\sqrt{\text{output}}(\Delta)$  again.

However, because I've never built a full procedural Programming Language before, I didn't actually cogently conceptualise that **each iteration of a while loop needs to start with a blank SymbolTable**. At the moment, a Statement-local SymbolTable is created at the start of the **WhileStatement**'s Execute() call. I need to add in a line to **reset** – as it were – this SymbolTable after each Iteration!

(…This also applies to the LoopStatement)

Embarrassingly, I had to remind myself of whether or not a Variable Declared inside a While Statement is visible from the expression of the While Loop, in normal Programming languages. To this end, I wrote a little test in Visual BASIC .NET:

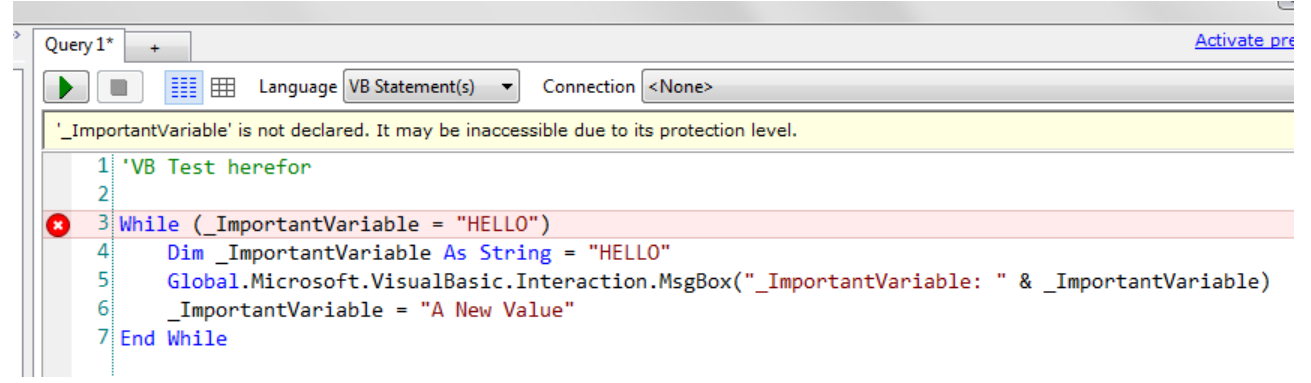

From this test, I am concluding that the SymbolTable… …Actually wait; I need to do one more test:

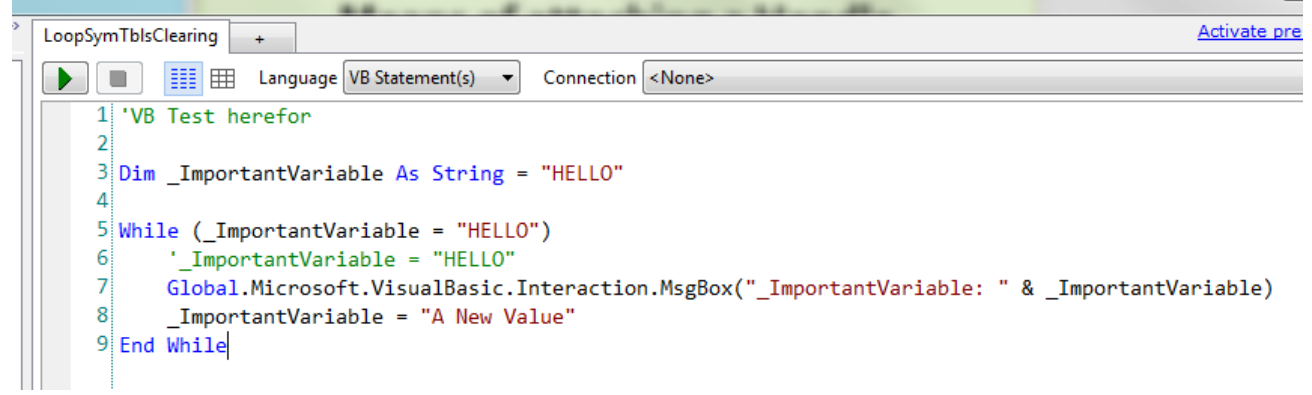

Okay; now I'm saying definitively that the WhileStatement (or IfStatement)'s local SymbolTable needs to be reset **after the condition is resolved** and **before the contents are executed**. I implemented these changes accordingly in the DocScript Library DLL.

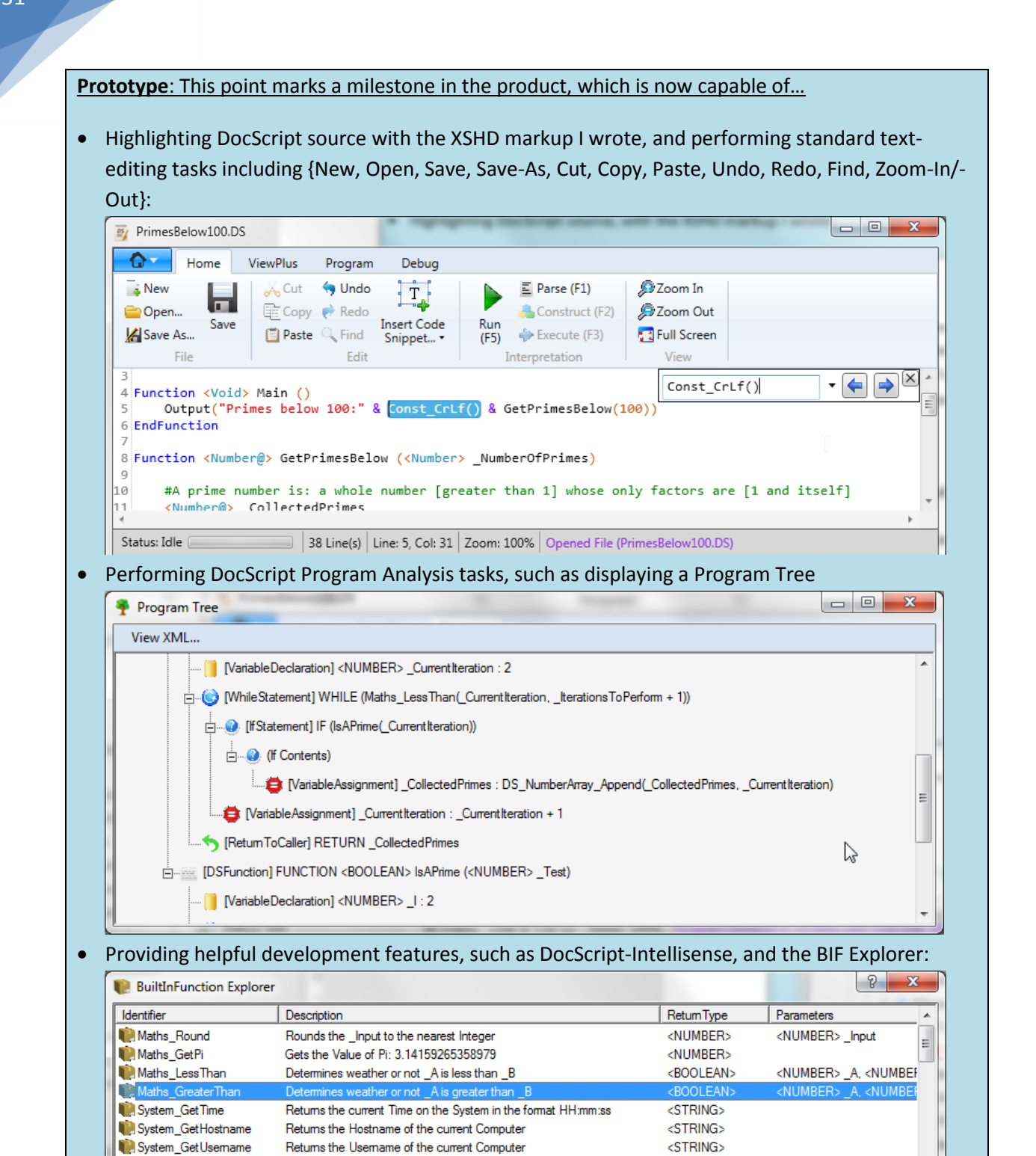

Sounds a tone through the computer's speaker

Plays the \_WavFilePath as a Wav File

**CONSTRUCTION** CONTINUES IN THE **CLAIM** 

System\_Beep

<u> Delille nu</u>

System\_PlayWav

<STRING> \_WavFilePath

 $\frac{1}{2}$ 

<VOID>

 $\langle$ VOID>

**AMMIN** 

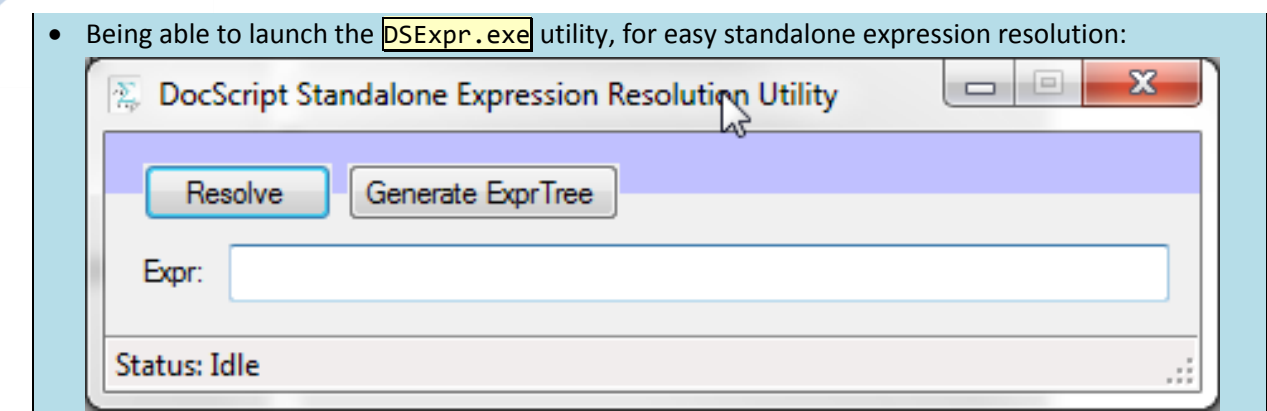

**Progress Recap**: Where am I in the development plan? *[Review]*

- **Done**: I have just written the Windows IDE implementation of DocScript.
- **Next**: I will implement this DLL into the third of the three implementations, as was described in detail within §Design. This is the web-based interpreter system.

#### Iterative Testing

During the §Analysis, I listed a number of types of test, along with example testing data, which I could use to test the product once implemented. I shall now make use of this testing plan…

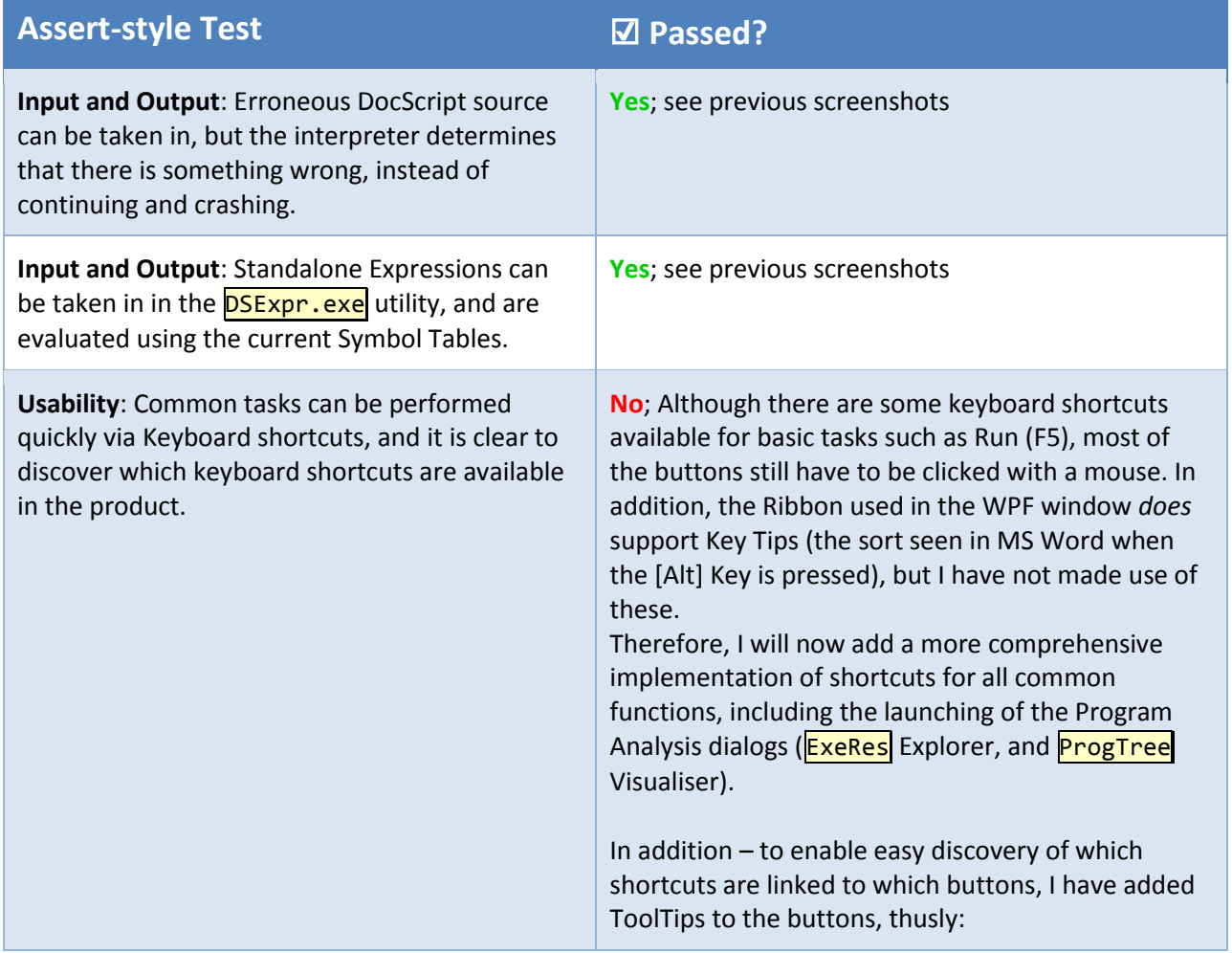

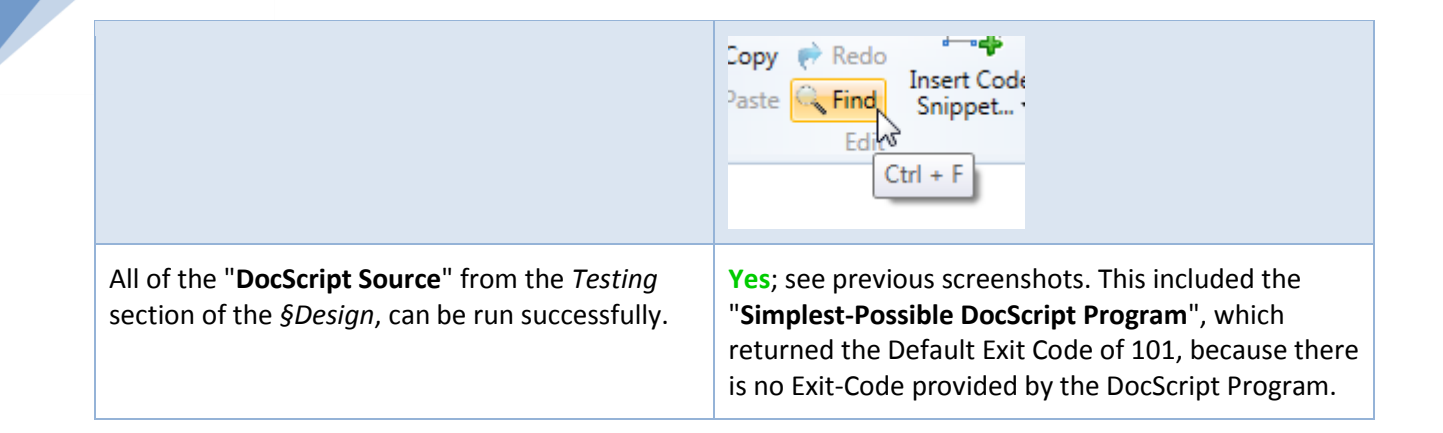

**Justifications for Actions Taken**: By adding a greater number of Keyboard Shortcuts, the application becomes easier to use, as these constitute a usability feature. In addition, by clearly and consistently labelling which Shortcuts can be used for each Button, the user is able to rapidly learn them. Some of the shortcuts are – I feel – so important, that they ought to be even more overtly shown to the user. For example, the [Run (F5)] Button has its shortcut hard-coded onto the Button Text, because this has to be considered the most-clicked button of the entire application, so it can therefore save the most time by having a Shortcut.

### *[Stage 4]* DocScript Interactive (**DSI**) Development

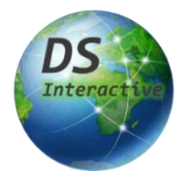

**Interactive**, is the DocScript component which can host real-time, multi-client execution sessions for a DS Program. Several clients can *tune-in* to the execution session, with each client being able to see outputs and LogEvents. When  $\frac{Input}{1}$  is required by the DocScript Program, *all* clients have the chance to provide an input response, and the first client to do so, has their response accepted by the session.

#### Writing the API

The Server-side API will use XML, and will follow the API-Specification which I delineated in the [§Design.](#page-32-0)

**Explanation & Justification**: XML is a commonplace and standardised serialisation format, and befits this project far better than JSON or CSV/TSV. In addition, XML-Literals are built-in to the Visual BASIC .NET Programming language, in which I am writing the server-side API. This makes it quick and terse and efficient to prepare API responses. JSON is designed to represent Key-Value-Pairs, and does not support Namespaces, Schemas, Comments, or tree-based data representation; it would be a poor choice for any project, but especially one that necessitates the analysis of individual layers of the development stack (e.g. exploring raw, plaintext API responses), such as DocScript.

Here is the style of API-Response I have decoded to use:

 $\leftarrow$   $\rightarrow$   $\alpha$   $\land$   $\odot$  http://localbost:400/API/Interactive/?Action=Debug MullNet.NET PI ToDo PI Courses A & @ 1 B B D T H V ToDo 3 Conv A Fusion 360 I Temp **D** Les Choristes - Pépi.. This XML file does not appear to have any style information associated with it. The document tree is shown below.

**V**<**APTResponse** <DataAboutResponse HTTPStatusCode="400/BadRequest" ErrorMessage="An unrecognised ?Action was specified." LongPollingTimedOut="False"/> <ResponseContent/>  $\langle$ /APIResponse>

**↑ Explanation & Justification:** This API schema provides the HTTP status code not only in the HTTP response headers, but also as PlainText in the XML. This helps with debugging!

At this point, it is just a matter of following the API specification from §Design, and implementing each of the EndPoints...

```
3 L
         Partial Public NotInheritable Class API
              Public Shared Sub ExecutionSessionASPX(ByRef _Request As HttpRequest, ByRef _Response As HttpResponse)
                   DocScript.WebParts.InitialiseWebExecutionEnvironment(_IncommingURL:=_Request.Url.AbsoluteUri)
                   Try: _Request.EnsureTheseQueryStringsAreSpecified(_Response, "Action")
\begin{array}{c}\n10 \\
11\n\end{array}Select Case _Request.QueryString("Action").ToUpper()
12<br>13<br>14<br>15<br>16<br>17<br>18<br>19
                            Case "GetExistingExecutionSessions".ToUpper() 'http://localhost:400/API/Interactive/?Action=GetExistingExecutionSessions
                                 REM QueryStrings: []<br>REM Returns: [<ExistingExecutionSesions>]
                                Try
\begin{array}{c} 20 \\ 21 \\ 22 \end{array}Dim ExistingExecutionSessions As XElement() = DatabaseInteraction.GetExistingExecutionSessions()
                                     APIResponse.FromValidRequest({}, {_ExistingExecutionSessions.WrapIn("ExistingExecutionSesions")}).Send(_Response)
                                 Catch _Ex As Exception : Throw New DSWebException("@Action=GetExistingExecutionSessions", _Ex) : End Try
23 24 25 26 27 28 29 30 31 32 33 34 35 36 37 38 39 40 41 42 43 44 45
                            Case "PrepareSession".ToUpper() 'http://localhost:400/API/Interactive/?Action=PrepareSession&ProgramName=HelloWorld.DS
                                 REM QueryStrings: [ProgramName]
                                                        [ESID]REM Returns:
                                Try: _Request.EnsureTheseQueryStringsAreSpecified(_Response, "ProgramName")
                                     Dim _ESID$ = DatabaseInteraction.CreateExecutionSession(_Request.QueryString("ProgramName"))
                                     APIResponse.FromValidRequest({"ESID", _ESID}).Send(_Response)
                                 Catch _Ex As Exception : Throw New DSWebException("@Action=PrepareSession", _Ex) : End Try
                            Case "GetSessionState".ToUpper() 'http://localhost:400/API/Interactive/?Action=GetSessionState&ESID=HELLOW_2KM
                                 REM QueryStrings: [ESID]
                                 REM Returns:
                                                        [ESState]
                                 Try: _Request.EnsureTheseQueryStringsAreSpecified(_Response, "ESID")
                                     Dim _ESState$ = DatabaseInteraction.GetExecutionSesionState(_Request.QueryString("ESID"))<br>APIResponse.FromValidRequest({"ESState", _ESState$}).Send(_Response)
4647
                                 Catch _Ex As Exception : Throw New DSWebException("@Action=GetSessionState", _Ex) : End Try
\overline{48}
```
↑ These are the first 3 of **15 EndPoints** in the DocScript Interactive API.

**Validation**: The following features ensure that API requests are valid…

- Required URL QueryStrings are checked-for with my EnsureTheseQueryStringsAreSpecified() Function.
- The Syntax for the XML Response is made uniform and consistent, by routing the response data through an instance of the APIResponse Class, and then calling . Send() thereon.
- QueryString Arguments such as the **PESID** are validated against regular-expressions, so that no peculiar characters make it past the API and into deeper parts of the Back-End such as the DataBase.

#### Implementing the DocScript DLL

This call to logic in the DLL occurs within the DSIExecutionSessionWorker assembly.<br>
<sup>24</sup> | <sup>Dim</sup> \_Source\$ = WebParts.DatabaseInteraction.GetUploadedProgramFromESID(\_ESID:=\_ESID).@Source \_<br>
25 | Replace(vbCrLf, vbLf).Repla  $24$  $\overline{25}$  $26$ 27 WebParts.DatabaseInteraction.SetExecutionSessionState\_Running(\_ESID)  $\frac{17}{28}$ WebParts.DatabaseInteraction.ResetExecutionSession(\_ESID) "Reset the ExeSes (Clear LogEvents, Outputs, and Inputs)  $\overline{29}$ 30 Dim \_Program As New DocScript.Runtime.Program(  $\frac{1}{31}$ Tokens:=DocScript.Runtime.Parser.GetTokensFromSource( RawSource:= Source),  $\overline{32}$  $\frac{33}{34}$ ÷,  $\frac{1}{35}$ Dim \_Program\_ExitCode As Int32 = \_  $\frac{36}{37}$  $_{\_Program.Run({})_{-}}$ ReturnStatus.Program ExitCode  $\frac{1}{38}$ 39<br>40 **REM Now:** REM Now:<br>' - Change the ExeSes "State" to Finished<br>' - Write the ExitReason into the Table a  $\overline{41}$  $\frac{42}{43}$ - Write the ExitReason into the Table as: ExitedNormally DSExitCode={\_Program\_ExitCode} ' - Exit from this Process, returning 0  $\overline{44}$  $\frac{45}{46}$ WebParts.DatabaseInteraction.SetExecutionSessionState\_Finished(  $<sub>ESID</sub> := <sub>ESID</sub>$ </sub> 47 \_<br>\_ExitReason:=String.Join(" "c, WebParts.DBContent.ES\_ExitReasonFlag\_ExitedNormally, WebParts.DBContent.ES\_ExitReasonFlag\_DSExitCo 48 49 50 UsefulMethods.ConsoleWriteLineInColour("Exiting with ExitCode 0.", ConsoleColor.Green)  $51$ Environment.Exit(exitCode:=0)

This assembly is the DSIExecutionSessionWorker.exe file, which is instanciated by the Server-Side when the **InitiateSession** API-EndPoint is called. The Server then spins-up an ESWorker

executable, like this:

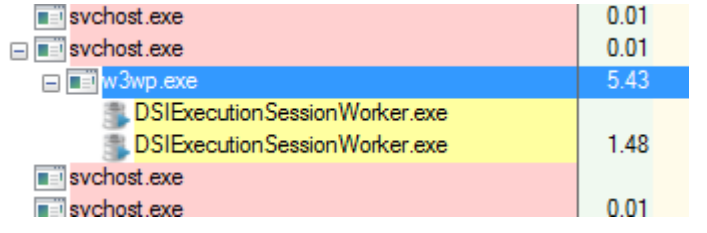

**← One ESWorker per DSI-Session**

In the command-line arguments to an ESWorker, the ESID is passed in the form  $\sqrt{\text{ESID: "*}}$ . This uses the same CLA-Manager which I wrote for DSCLI earlier.

**Prototype**: This point marks a milestone in the product, which is now capable of…

- Accepting a call to  $\sqrt{\text{API/Interactive/}}$ ?Action=InitiateSession&ESID=\* to start an Execution Session being hosted on the DSI Server.
- Instantiating a new ESWorker Executable as a child-process of the IIS Worker Process  $\overline{w3wp,exel}$
- Responding to the client requesting the initiation, with a well-formed API Response and HTTP status code.

### SQL Server Interaction

I wrote a Class called SQLQueryRunner, to simplify my use of SQL. It is called like this:

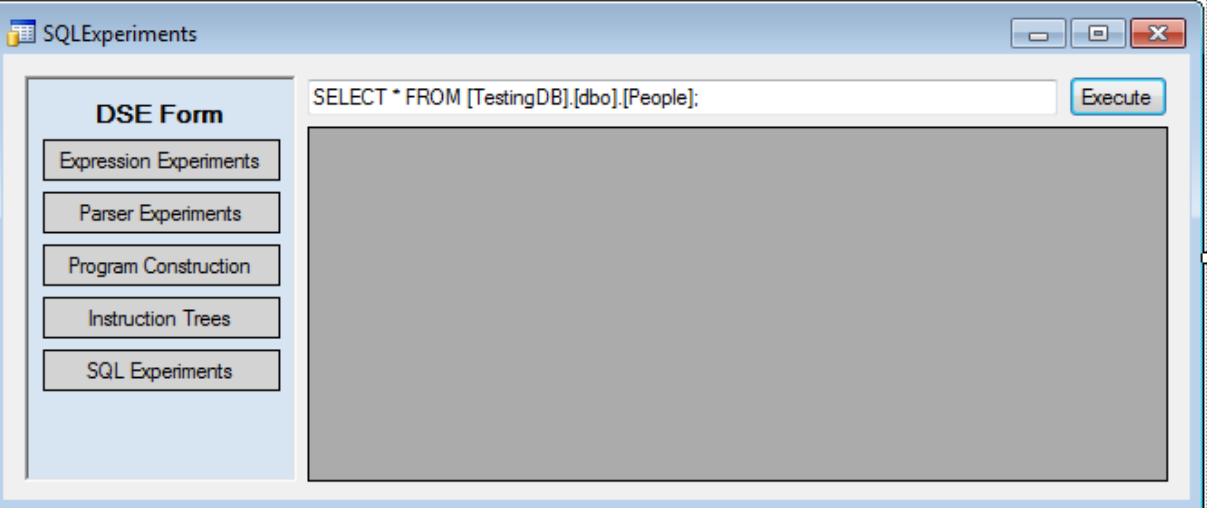

#### …With the Code-Behind…

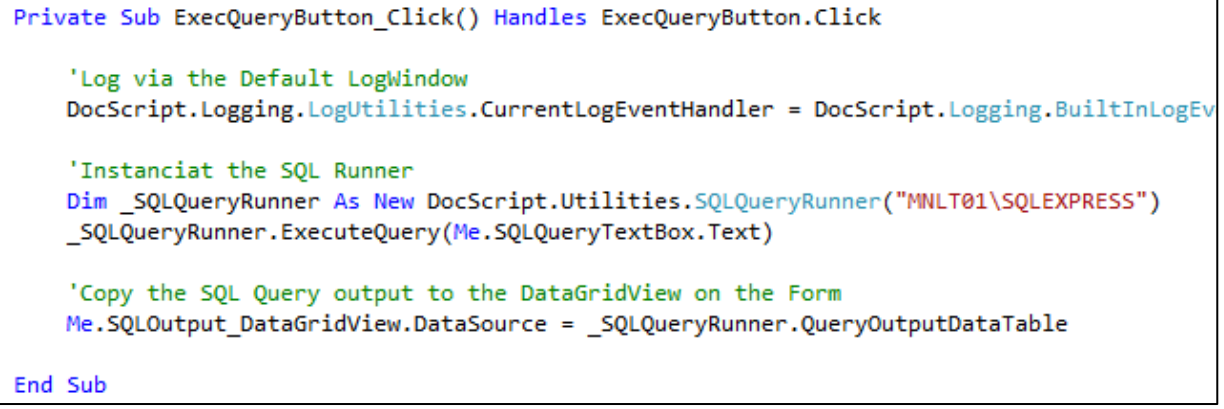

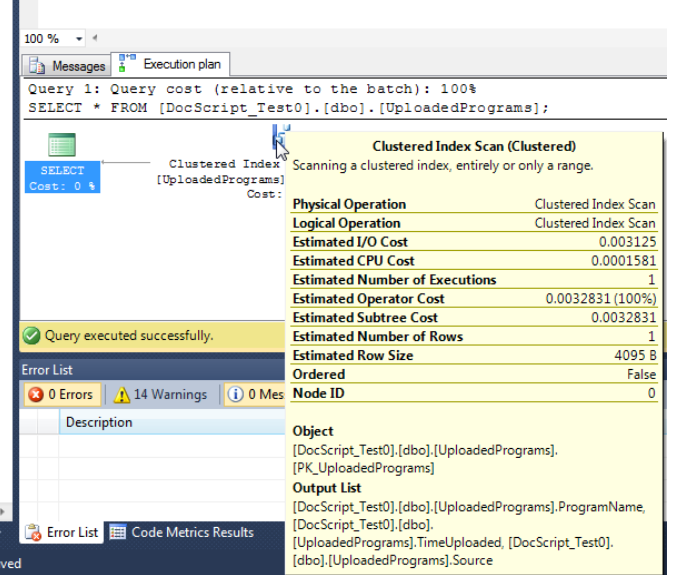

This is the Execution Plan for the SQL SELECT Statement I am using:

**Prototype**: This point marks a milestone in the product, which is now capable of…

- Dependably and reliably running an SQL Query on an SQL Server (for the testing, this was simply a copy of SQL Server Express 2008 R2 on my development workstation)
- Retrieving the results from the database in a **DataTable**, and outputting these onto a userinterface.
- Completing all of this in under a millisecond (*Thanks x86!*)

The **DSIExecutionSessionWorker.exe** program implements this same **SQLQueryRunner** Class, and uses it to write Output-Events to the Database, and also to write Input-Prompt to the Database. It then waits a finite length of time for an Input-Response to be inserted into the database (submitted by a DSI Client via /API/Interactive/?Action=ProvideInputResponse), and then reads this response value, and uses it for the continued execution of the DocScript program.

Here is how that's implemented:

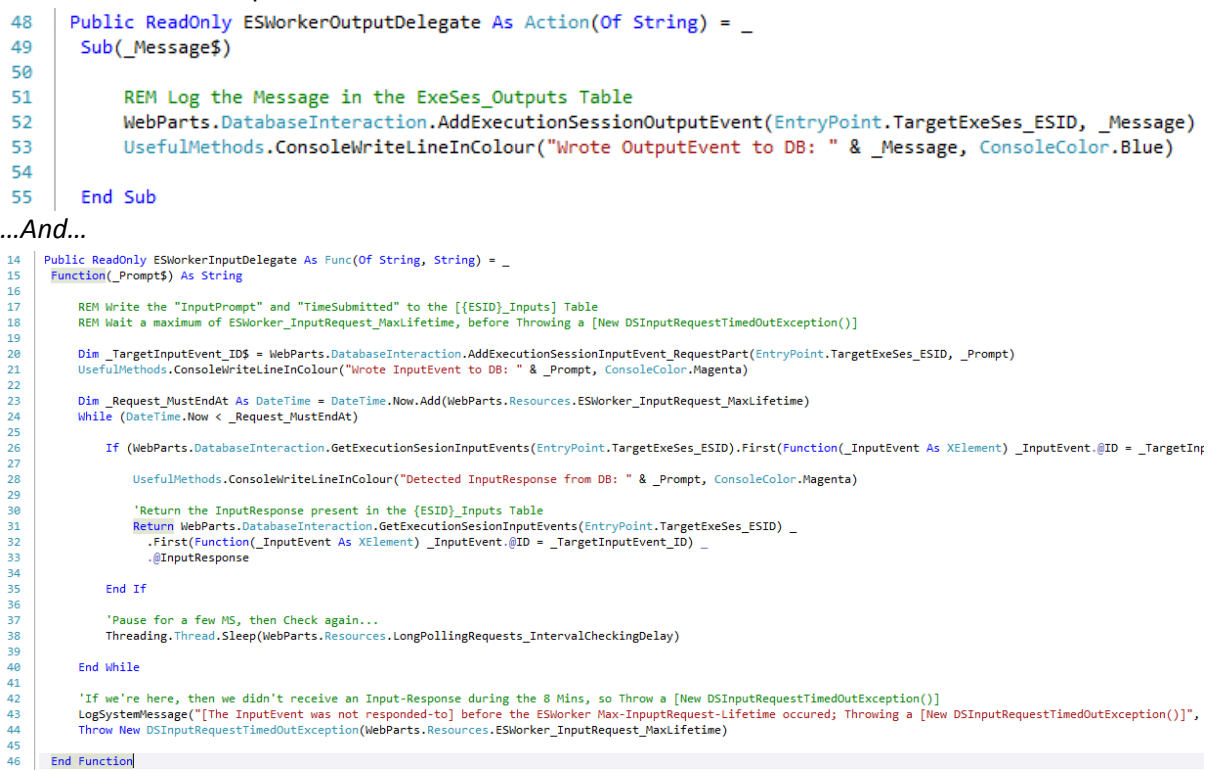

#### *Database Structure*

I wrote these SQL files to build the DocScript Interactive Database…

*DatabaseResources* 

- **PerES** 
	- <sup>3</sup> CreateCEPsTable.SQL
	- <sup>3</sup> CreateInputsTable.SQL
	- \$] CreateLogEventsTable.SQL
	- <sup>3</sup> CreateOutputsTable.SQL
	- <sup>3</sup>] CreateEntireDB.SQL
	- <sup>3</sup>] Tests.SQL
	- <sup>3</sup>] CreateDSDB.SQL
	- \$ CreateExecutionSessionsTable.SQL
	- \$ CreateUploadedProgramsTable.SQL

#### The **CreateEntireDB.SQL** file automatically creates all the required (initial) tables, and the database. It also contains instructions for DSI Setup:

```
DSI enables the execution of DocScript Programs in Real-Time, Multi-Client, Execution-Sessions.
         DocScript-Interactive Setup Instructions:
             A perfect of the DSNebParts Poject in VS, and give the IIS AppPool Database Permissions (https://stackoverflow.com/questions/7698286/1<br>These are the permissions:<br>These are the permissions:
\frac{1}{11}12Se are the permissions:<br>- (db_datareader, db_datawriter, and db_owner needed for CREATE TABLE ability)<br>- SQL Server on same machine: "IIS APPPOOL\ASP .NET v4.0"<br>- SQL Server on different server: "DOMAIN\COMPUTER$"
\begin{array}{c} 13 \\ 14 \\ 15 \\ 16 \\ 17 \end{array}This Script creates the Entire DocScript-Interactive DataBase, with all its Tables.<br>This is essentially the same as running each of the individual .SQL Files.<br>Note: The tables for each ExecutionSession are created by DSI a
\begin{array}{c} 18 \\ 19 \end{array}\overline{28}\overline{21}\frac{2}{2}23<br>24<br>25<br>26
         IIS: Remember to grant the IIS AppPool User permission to access the DB:
\overline{27}https://stackoverflow.com/questions/7698286/login-failed-for-user-iis-apppool-asp-net-v4-0
28
\overline{29}...And remember to grant the just-created-Login permissions to CREATE TABLEs:<br>Go into the database, security, users, right-click on the user, properties, Membership, check db_owner.
3132<sub>2</sub>^*/Script Date: 09/17/2022 20:41:15 ******/
      /****** Object: Database [{DocScript_DatabaseName_Placeholder}]
5051IF EXISTS (SELECT name FROM sys.databases WHERE name = N'{DocScript_DatabaseName_Placeholder}')
      DROP DATABASE [{DocScript_DatabaseName_Placeholder}]
52<sub>2</sub>53
      GO
54
55.
      USE [master]
56
      GO
5758^{\degree}CREATE DATABASE [{DocScript_DatabaseName_Placeholder}]
59.
      60
60
      ALTER DATABASE [{DocScript DatabaseName Placeholder}] SET COMPATIBILITY LEVEL = 100
61
62
      GO
63
64 IF (1 = FULLTEXTSERVICEPROPERTY('IsFullTextInstalled'))
65
      begin
      EXEC [{DocScript DatabaseName Placeholder}].[dbo].[sp fulltext database] @action = 'enable'
66
67
      end
68
      GO
```
B

```
187
     CREATE TABLE [dbo]. [UploadedPrograms](
188
          [ProgramName] [varchar](100) NOT NULL,
189
          [TimeUploaded] [datetime] NOT NULL,
190
          [Source] [nvarchar](max) NOT NULL,
      CONSTRAINT [PK_UploadedPrograms] PRIMARY KEY CLUSTERED
191
192
      \epsilon193
          [ProgramName] ASC
194
      )WITH (PAD_INDEX = OFF, STATISTICS_NORECOMPUTE = OFF,
      ) ON [PRIMARY] TEXTIMAGE_ON [PRIMARY]
195
244
      CREATE TABLE [dbo]. [ExecutionSessions] (
245
          [ESID] [varchar](100) NOT NULL,
246
          [ProgramName] [varchar](100) NOT NULL,
247
          [TimeStarted] [datetime] NULL,
248
          [TimeEnded] [datetime] NULL,
249
          [State] [varchar](100) NOT NULL,
250
          [ExitReason] [nvarchar](max) NULL,
          CONSTRAINT [PK ExecutionSessions] PRIMARY KEY CLUSTERED (
251
252
              [ESID] ASC
          ) WITH (
253
254
              PAD INDEX = OFF, STATISTICS NORECOMPUTE = OFF, IGNORE DUP KEY = OFF,
255
          ) ON [PRIMARY]
      ) ON [PRIMARY] TEXTIMAGE_ON [PRIMARY]
256
257
     GO
```
[Above] CreateEntireDB.SQL

|   | The tables comply with 1-NF and 2-NF standards; the <b>ProgramName</b> of the UploadedPrograms |                                         |                                                                                                    |                                 |             |                |  |
|---|------------------------------------------------------------------------------------------------|-----------------------------------------|----------------------------------------------------------------------------------------------------|---------------------------------|-------------|----------------|--|
|   | Table appears as a foreign key in the ExecutionSessions Table:                                 |                                         |                                                                                                    |                                 |             |                |  |
|   | MNLT01\SQLEXPREploadedPrograms                                                                 |                                         | MNLT01\SQLEXPRExecutionSessions                                                                                                    |                                 |             |                |  |
| ٠ | ProgramName<br><b>UNRIGHTAWAY.DS</b>                                                           | TimeUploaded<br>2023-01-02 12:07:49.983 | Source                                                                                                    |                                 |             |                |  |
|   | BIO2017_COLOURPYRAM                                                                            | 2023-01-04 20:39:57.260                 | Function <number>Main (<string@> CLAs)<string> Name : Input("What's your Name?")Output("Run<br/>#BIO 2017 Question 1(a) #Ben Mullan (c) 2022 #https://www.olympiad.org.uk/papers/2017/bio/bio17-exa</string></string@></number>                                                                                                    |                                 |             |                |  |
|   | <b>CEPCLIENT.DS</b>                                                                            | 2023-01-02 14:59:01.520                 | #CEPClient.DS - A Simple DocScript Program to act as a CEP-Reception Keep-Alive for DSIFunction <num<br>Function<void>Main()Output("The current ESID is: " &amp; DSI_GetCurrentESID())EndFunction<br/>function <void> main ()dsi_msgbox("This really is from DSI")endfunction<br/>#EndlessInput.DSFunction <void>Main ()While (True)<string> _Input : Input("Enter some Input")Outpu<br/>#FiniteCEPClient.DS - A Simple DocScript Program to act as a CEP-Reception Keep-Alive for DSI for a Finit<br/>Function<void>Main()Output("Hello, World!")EndFunction<br/> HelloWorld.DSFunction <void>Main ()Input("Press [Enter] to play the audio")System_PlayWav("J:\Za<br/>Function <void> Main ()Output("Primes below 100:" &amp; Const_CrLf() &amp; GetPrimesBelow(100))EndFunctionF</void></void></void></string></void></void></void></num<br> |                                 |             |                |  |
|   | DSI_GETCURRENTESID.DS                                                                          | 2023-01-12 16:50:31.933                 |                                                                                                    |                                 |             |                |  |
|   | DSIMSGBOX.DS                                                                                   | 2023-01-12 16:56:38.360                 |                                                                                                    |                                 |             |                |  |
|   | ENDLESSINPUT.DS                                                                                | 2023-01-01 19:17:51.630                 |                                                                                                    |                                 |             |                |  |
|   | FINITECEPCLIENT.DS                                                                             | 2023-01-12 16:01:58.647                 |                                                                                                    |                                 |             |                |  |
|   | HelloWorld.DS                                                                                  | 2022-12-21 11:41:43.227                 |                                                                                                    |                                 |             |                |  |
|   | PLAYWAV.DS                                                                                     | 2023-01-02 16:40:25.173                 |                                                                                                    |                                 |             |                |  |
|   | PRIMESBELOW 100.DS                                                                             | 2023-01-02 16:43:02.310                 |                                                                                                    |                                 |             |                |  |
|   | PRIMESBELOW 100_BASE                                                                           | 2023-01-02 16:44:13.190                 | #"A user wishes list the prime numbers below 100, in each base from 2 (Binary) to 32 (Duotrigesimal)"##B<br>Function <number>Main (<string@> _CLAs)Output("Sleeping")DS_Sleep(6000)Output("Slept")Retu</string@></number>                                                                                                    |                                 |             |                |  |
|   | SLEEP6.DS                                                                                      | 2022-12-30 09:21:58.717                 |                                                                                                    |                                 |             |                |  |
|   | SMTH.DS                                                                                        | 2023-01-04 13:07:23.510                 | Function <number>Main (<string@> _CLAs)Loop (3)<number>age : Input("Age pls: ")Output("Your na</number></string@></number>                                                                                                    |                                 |             |                |  |
| ∗ | <b>NULL</b>                                                                                    | <b>NULL</b><br><b>NULL</b>              |                                                                                                    |                                 |             |                |  |
|   | MNLT01\SQLEXPREploadedPrograms                                                                 |                                         |                                                                                                    | MNLT01\SQLEXPRExecutionSessions |             |                |  |
|   | <b>ESID</b>                                                                                    | ProgramName                             | <b>TimeStarted</b>                                                                                                    | TimeEnded                       | State       | ExitReason     |  |
| ▶ | DSI GE 0EO                                                                                     | DSI GETCURRE                            | 2023-01-20 08:                                                                                                    | 2023-01-20 08:                  | Finished    | ExitedNormally |  |
|   | DSI GE IY1                                                                                     | DSI GETCURRE                            | 2023-01-12 20:                                                                                                    | 2023-01-12 20:                  | Finished    | ExitedNormally |  |
|   | FINITE 66G                                                                                     | FINITECEPCLIE                           | 2023-01-17 14:                                                                                                    | 2023-01-17 14:                  | Ready       | ExitedNormally |  |
|   | HELLOW 501                                                                                     | <b>HELLOWORLD,DS</b>                    | 2023-01-12 20:                                                                                                    | 2023-01-12 20:                  | Finished    | ExitedNormally |  |
| ⋇ | <b>NULL</b>                                                                                    | <b>NULL</b>                             | <b>NULL</b>                                                                                                    | <b>MJLL</b>                     | <b>NULL</b> | <i>NULL</i>    |  |

either TSQL or .NET respectively.

#### • One table is created for each type of Event, for each Execution-Session:

- 田 田 dbo.HELLOW 501 CEPs
- 田 国 dbo.HELLOW\_501\_Inputs
- 田 国 dbo.HELLOW\_501\_LogEvents
- 田 国 dbo.HELLOW\_501\_Outputs

This means that the data are neatly segmented into different tables, and can be easily selected individually or in groups.

I have also enforced a validity and consistency across the database, simply in my choice of DataTypes for the different fields…

**Validation**: The following ensure that data of the correct variety is present in the SQL Tables…

- UploadedPrograms\ProgramName is varchar(100)
- ExecutionSessions\ESID is  $\sqrt{x}$  varchar(100)
- ExecutionSessions\State is varchar(100)
- ExecutionSessions\ProgramName is varchar(100)
- ${ESID}$  LogEvents\Severity is varchar(100)
- {ESID} LogEvents\Category is varchar(100)
- The relevant fields in these tables are declared NOT NULL, to protect against NullReferenceExceptions.
- VARCHAR(100) means that **ONLY ASCII** characters are valid, and only 100 of them at that. Therefore, just in the choice of datatype, I have already protected the system against strange Unicode escape characters, or unbreakable spaces, or the backspace character-code etc.

#### Client-side Pages and Scripts

The client's web browser – of course – will never actually see any of the  $\approx$ 8,000 lines of script forming the API and Database. I will now write client-side pages (HTML and CSS) and scripts (JavaScript), which the client's browser will render.

I slightly re-thought how the input system ought to work on the client-side:

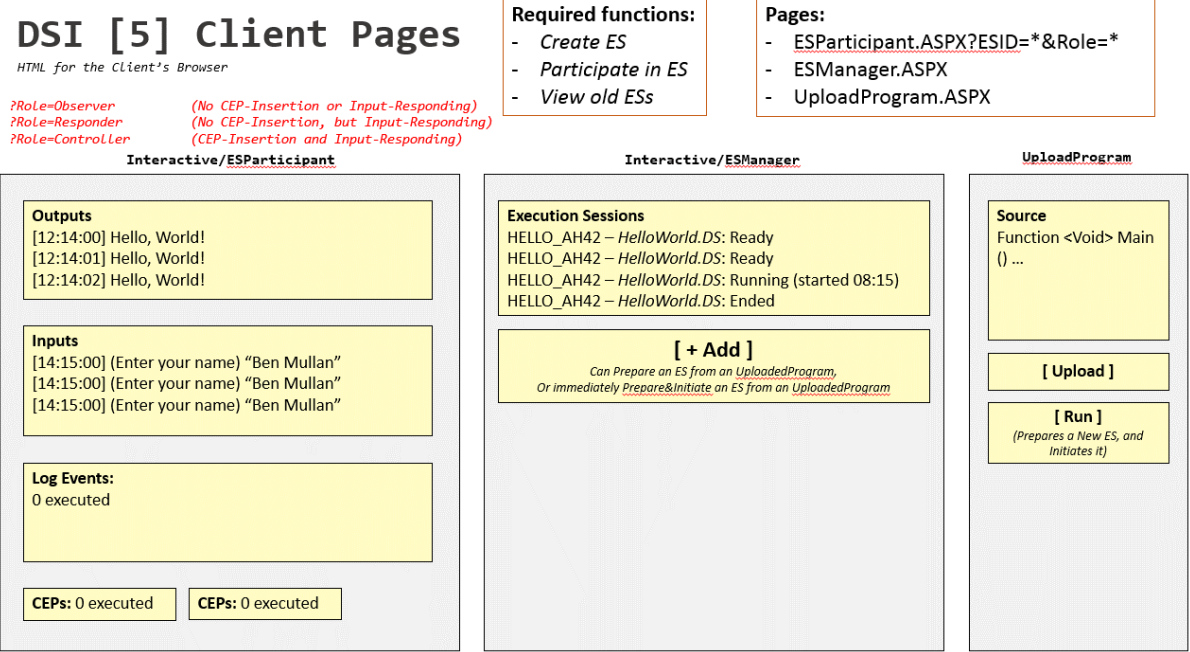

I finalised my choice on frameworks used to style the webpages, and have decided to use **Bootstrap**, because is very widely-documented, and has good cross-browser compatibility.

#### **This is what client-facing pages look like after writing the markup herefor…**

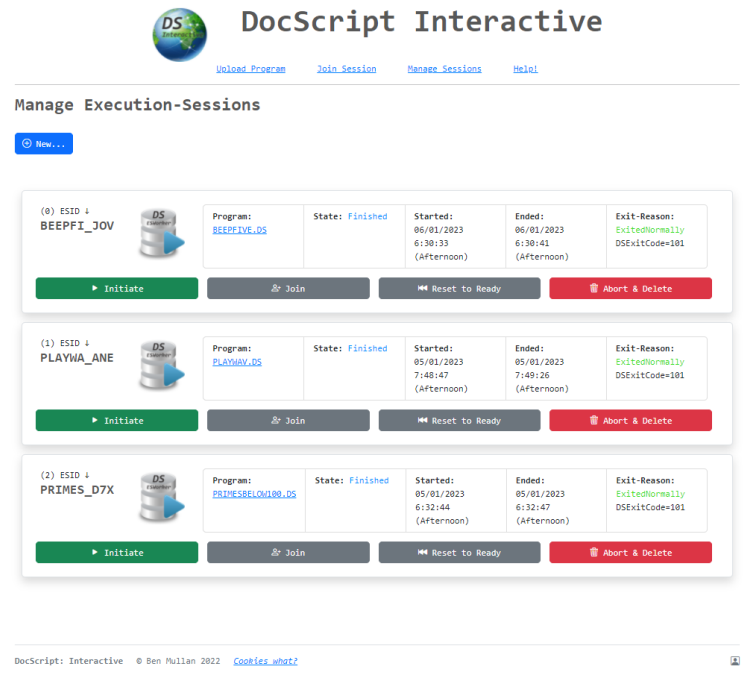

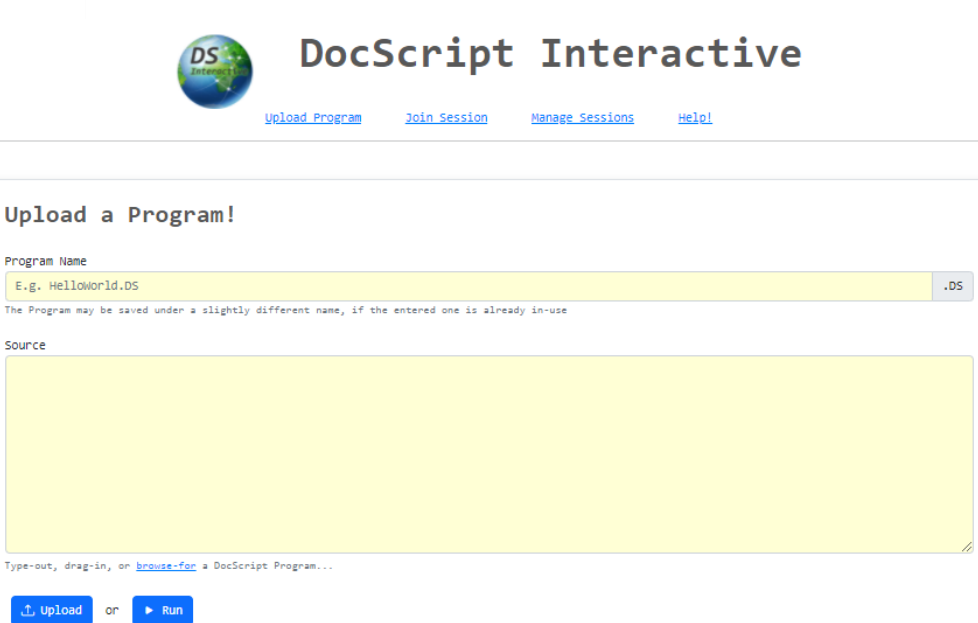

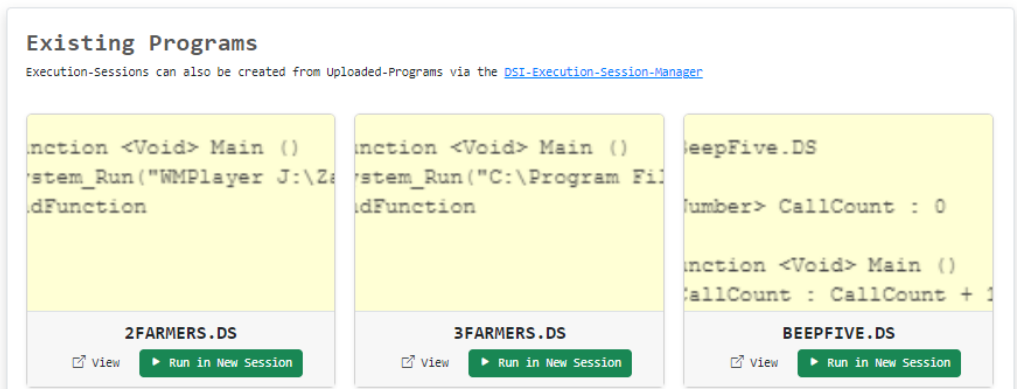

# DocScript Interactive

Upload Program Join Session Manage Sessions Help!

#### DSI: Home

B

142

#### Welcome to DocScript Interactive!

DS

 ${Video here when filename...}$ 

DSI enables the execution of DocScript Programs in Real-Time, Multi-Client, Execution-Sessions. Participants of an Execution-Session have one of three possible roles; Observer, Responder, or Controller.<br>Participants of an Execution-Session have one of three possible roles; Observer, Responder, or Controller.<br>Observer ouservers, can macun une usassun s tremus occun.<br>Responders, can also respond to Input-Requests from the Program (caused by the DS Input() Function).<br>Controllers, can also inject JavaScript "Client-Execution-Packages", whi have the ability to re-initiate the session when it is over.

To get started, use the links in the Navigation-Bar...

#### Debugging Links

• <u>Useful CEPs</u><br>• <u>Join Mass-testing CEPClient...</u>

DocScript: Interactive © Ben Mullan 2023 Cookies what?

 $\sqrt{2}$ 

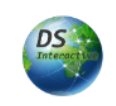

# DocScript Interactive

Upload Program

Join Session Manage Sessions Help!

#### Join Execution-Session

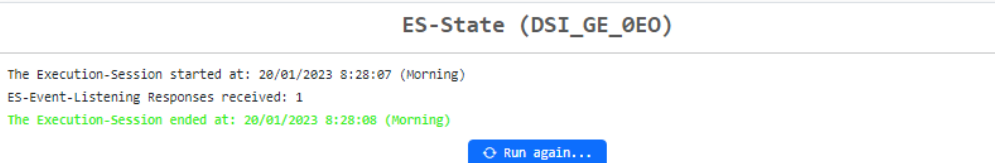

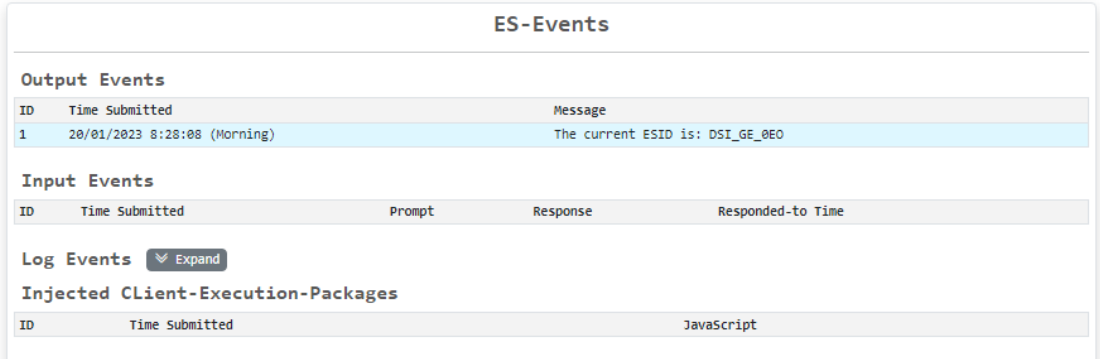

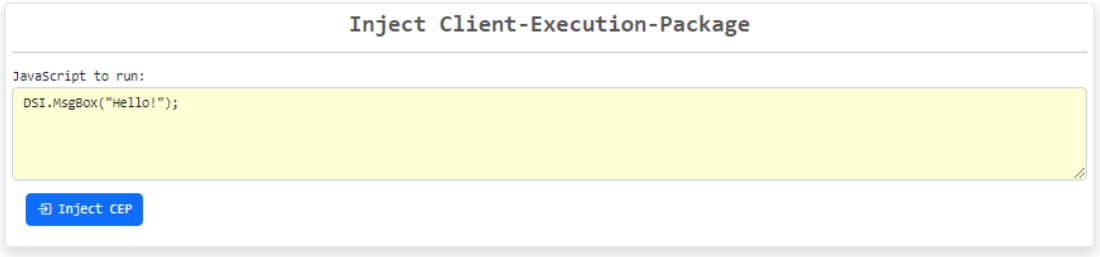

DocScript: Interactive © Ben Mullan 2023 Cookies what?

[Above] The DSInteractive ESParticipant Client page

B

143

 $\mathbf{R}$
#### This is what the Code-Behind looks like for my HTML's general structure:

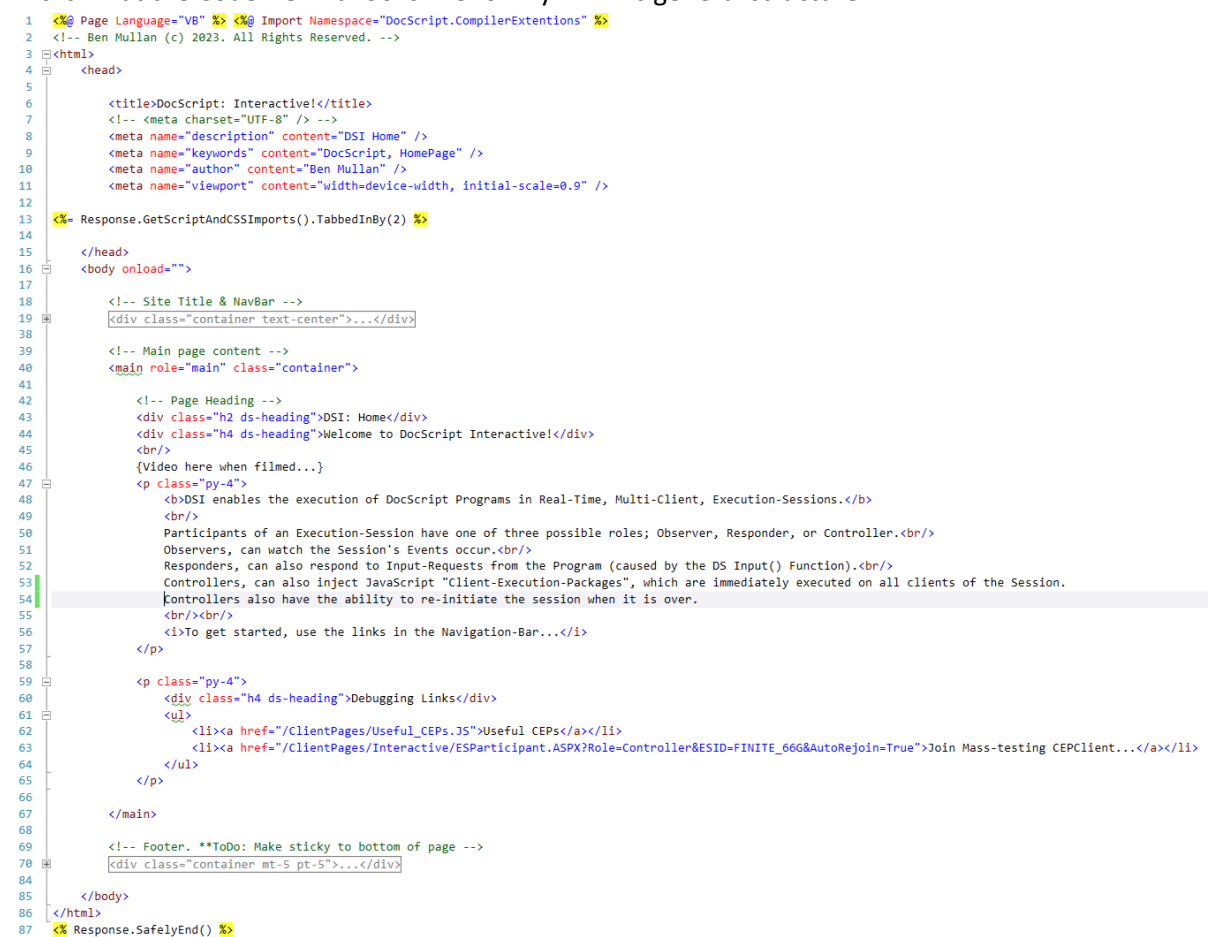

**Prototype**: This point marks a milestone in the product, which is now capable of…

- Displaying a user interface to the user, with the correct buttons and labels for each component.
- Running JavaScript initiated by components of the page via HTML **onclick=""** or **onload=""** attributes; this is the start-up Console-Banner for instance:

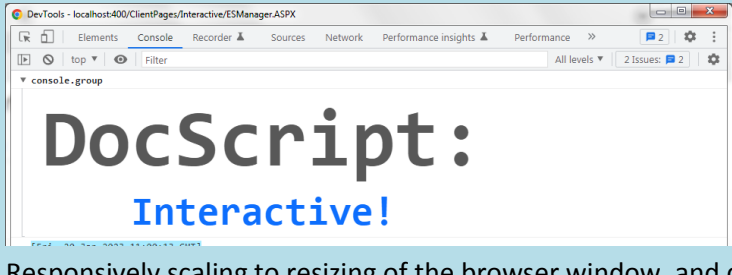

- Responsively scaling to resizing of the browser window, and displaying well and clearly on mobile devices whose displays are taller than they are wide.
- Performing server-side HTML-via-ASPX compilation for the pages which require QueryStrings. For example, ESParticipant.ASPX must be passed a **PESID=\*** QueryString.

#### *Scripting: Linking the Back- to the Front-end*

The JavaScript has the role of making requests to the API, from the client- to the server-side. These scripts are never actually seen by the user, but control the application web page, including programmatic user-interface functionality.

144

#### **Structure and Modulatory**: This Client-side JavaScript is well-structured, because… • I have segmented the logic into a number of different \*.JS Files. Some of these (including jQuery and SweetAlert, are not my source code, but rather, standard Webpage JavaScript Libraries). ClientPages **Interactive Resources** Scripts<sup>1</sup>  $\mathbb{Z}$ **STAJAX.JS**  $\overline{\mathfrak{B}}$  DSI.JS S EntryPoints.JS <sup>3</sup> General.JS <sub>3</sub>10uerv.MinJS <sup>3</sup>JQuery.UI.Min.JS SweetAlert.JS S UserInterface.JS **写 Utilities.JS Stylesheets** • I am injecting the script files into each HTML page, by a Server-Side Compiler-Extension call to Response.GetScriptAndCSSImports(): <%@ Page Language="VB" %> <%@ Import Namespace="DocScript.CompilerExtentions" %>  $\mathbf{1}$  $\overline{2}$ <!-- Ben Mullan (c) 2023. All Rights Reserved. -->  $\overline{3}$  $<$ html>  $\Delta$ <head> 5 6 <title>Upload Program (DSInteractive)</title> <!-- <meta charset="UTF-8" /> -->  $\overline{z}$ <meta name="description" content="Upload a DocScript Program to DSI" />  $\mathbf{8}$ 9 <meta name="keywords" content="DocScript, UploadProgram" /> <meta name="author" content="Ben Mullan" />  $10$ <meta name="viewport" content="width=device-width, initial-scale=0.9" /> 11  $12$ 13 <%= Response.GetScriptAndCSSImports().TabbedInBy(2) %> 14 15 </head> I implemented that Function thusly, using an XML Literal: "" (MullNet CompilerExtention) Writes the opening html, head (etc...) elements, importing the required scripts too.  $\sim$  $\mathbf{R}$  $\langle$ /summarv> "" <remarks></remarks>  $10^{-5}$ .<br>| <Global.Svstem.Runtime.CompilerServices.Extension()>  $11$ Public Function GetScriptAndCSSImports(ByRef \_ResponseObject As HttpResponse) As String  $12$  $\frac{12}{13}$ Return (  $\frac{14}{15}$ cdiv  $\frac{16}{17}$ <!-- Bootstrap <:-- bootstrap --><br><link rel="Stylesheet" href="/ClientPages/Resources/Stylesheets/bootstrap.min.css"/><br><script defer="true" type="text/javascript" src="/ClientPages/Resources/Stylesheets/bootstrap.bundle.min.js"></script> 18  $19$ 20  $\overline{21}$  $21 - 0.55$  $rac{21}{22}$ <link rel="stylesheet" href="/ClientPages/Resources/Stylesheets/DocScript.CSS"/>  $\frac{23}{24}$ <link rel="stylesheet" href="/ClientPages/Resources/Stylesheets/Utilities.CSS"/>  $\overline{25}$ <script type="text/javascript" src="/ClientPages/Resources/Scripts/JOuery.Min.JS"></script>  $26$ <script type="text/javascript" src="/ClientPages/Resources/Scripts/JQuery.Nin.JS"></script<br><script type="text/javascript" src="/ClientPages/Resources/Scripts/JQuery.UI.Nin.JS"></script<br><script type="text/javascript" src="/  $\frac{1}{27}$  $28$  $\frac{1}{29}$ 30<br>31 script type="text/javascript" src="/ClientPages/Resources/Scripts/EntryPoints.15">>>>>><>cript<br><script type="text/javascript" src="/ClientPages/Resources/Scripts/EntryPoints.15"></script><br><script type="text/javascript" src 32 33 <script type="text/javascript" src="/ClientPages/Resources/Scripts/DSI.JS"></script>  $\frac{34}{35}$  $\frac{1}{36}$  $\langle$ /div  $\overline{37}$ ).ToString(System.Xml.Linq.SaveOptions.None) '"Indent" whilst formatting **End Function** • I have written my own Utilities.JS JavaScript Library file, which is structured in a modular and reusable fashion; the file defined a JSON object window. Utilities, whose members are

The bulk of the scripting can be found in the  $\overline{AJAX.JS}$  File, which contains functions which perform requests for *Asynchronous-JavaScript-And-XML*…

```
function InitiateExecutionSession(_ESID, _Optional_CallbackOnInitiationSuccess, _Optional_DontShowMsgBoxOnSuccess) {
 \overline{8}Show Blocking-Loading-Message..
                 Make request: /API/Interactive/?Action=InitiateSession&ESID={_ESID}
10...Dismiss LoadingMsg; show SuccessMsg; LoadExistingExecutionSessions()
\overline{11}12\overline{13}window.UI.ShowBlockingLoadingMessage("DSI is starting " + _ESID + "...");
14window.Utilities.SendAJAXRequest(
15
                  ("/API/Interactive/?Action=InitiateSession&ESID=" + encodeURIComponent( ESID)),
16
17function (_ResponseContent) {
18
                      if (!_Optional_DontShowMsgBoxOnSuccess) {<br>window.UI.DismissBlockingLoadingMessage();
19
20
                            window.u.u.smiss.solocking.coau.ngressage();<br>Swal.fre({<br>icon: "success",<br>title: _ESID + " was successfully started",<br>text: "The DocScript Program is being interpreted..."
\frac{21}{22}rac{23}{24}25
                            \}).then(
\frac{2}{26}function () {
\frac{27}{28}if (LoadExistingExecutionSessions) { LoadExistingExecutionSessions(); }
                                 \mathcal{A}29\rangle ;
\frac{1}{30}\overline{1}\frac{31}{32}if (_Optional_CallbackOnInitiationSuccess) { _Optional_CallbackOnInitiationSuccess(); }
\frac{33}{34}function (_ErrorMessage) {
                       window.UI.DismissBlockingLoadingMessage();
35
\overline{36}Swal.fire({<br>icon: "error"
\overline{37}\frac{1}{38}title: "DSI could not start the Execution-Session",
39
                            text: _ErrorMessage,<br>footer: "<a href='/'>Reload DocScript Interactive...</a>"
40
                      \});
41
\frac{1}{42}\rightarrow43
           \rightarrow\overline{44}45
      \rightarrow
```

```
...And further down the file...<br>182 \rightarrow /* Shows a confirmation box before deleting
 182
            function DeleteUploadedProgram(_ProgramName) {
 183
 184rac{185}{185}Request confirmation.
 186
 187Make request: /API/Get.ASPX?Item=DeleteProgram&ProgramName={_ProgramName}
 188\ast189
                  Swal.fire({<br>title: "Are you sure?",<br>text: "Any Execution-Sessions using the Program \"" + _ProgramName + "\" may become dysfunctional or corrupt
 190<br>191
 192
 193<br>194ical, "my raceduch"-besident<br>icon: "warning",<br>showCancelButton: true,<br>confirmButtonColor: "#83C1FC",<br>cancelButtonColor: "#F48B8B",
 195<br>196<br>197<br>198<br>199
                          confirmButtonText: "Delete Forever"
                  D.then(
                          function (_SweetAlertResult) {<br>function (_SweetAlertResult.isConfirmed) {
 200<br>201
 201<br>202<br>203<br>204
                                       /* The user clicked the [Delete Forever] Button... */<br>window.UI.ShowBlockingLoadingMessage("Deleting UploadedProgram " + _ProgramName + "...");<br>window.Utilities.SendAJAXRequest(
 205
                                                ("/API/Get.ASPX?Item=DeleteProgram&ProgramName=" + encodeURIComponent(_ProgramName)),
 205<br>206<br>207
                                               function (_ResponseContent) {
 207<br>208<br>209<br>210
                                                      window.UI.DismissBloom<br>Swal.fire({<br>icon: "success",<br>title: "The Prog
                                                      window.UI.DismissBlockingLoadingMessage();
 211title: "The Program was Deleted",<br>text: "(NOTE: Execution-Sessions that were using the Program may behave erraticly...)"
 \begin{array}{c} 211 \\ 212 \\ 213 \end{array}}).then(
                                                            LoadExistingPrograms
 214\frac{215}{215}\overline{\mathbf{r}}217
                                              },<br>function (_ErrorMessage) {<br>window.UI.DismissBlockingLoadingMessage();<br>Swal.free({<br>incord}
 \begin{array}{c} 217 \\ 218 \\ 219 \end{array}Swal.fire({<br>icon: "error",<br>title: "The Uploaded-Program could not be Deleted",
 220\frac{220}{221}223text: _ErrorMessage,<br>footer: "<a href='/'>Reload DocScript Interactive...</a>"
 \frac{1}{224}\frac{22}{225}\rightarrow\rightarrow ^{1}226\frac{1}{227}rac{22}{228}\rightarrow229
                \frac{1}{2} );
 220231232
 233\rightarrow
```
- **Done**: I have just written the Web-Based (*Interactive*) implementation of DocScript, which supports real-time, multi-client execution sessions.
	- **Next**: I will perform some more thorough testing of different DocScript programs. This is now possible, because I have implementations of the Interpreter which can be executed directly. (*I have the EXEs which invoke the logic within the DLL*)

#### Iterative Testing

During §Analysis, I listed a number of types of test, along with example testing data, which I could use to test the product once implemented. I shall now make use of this testing plan…

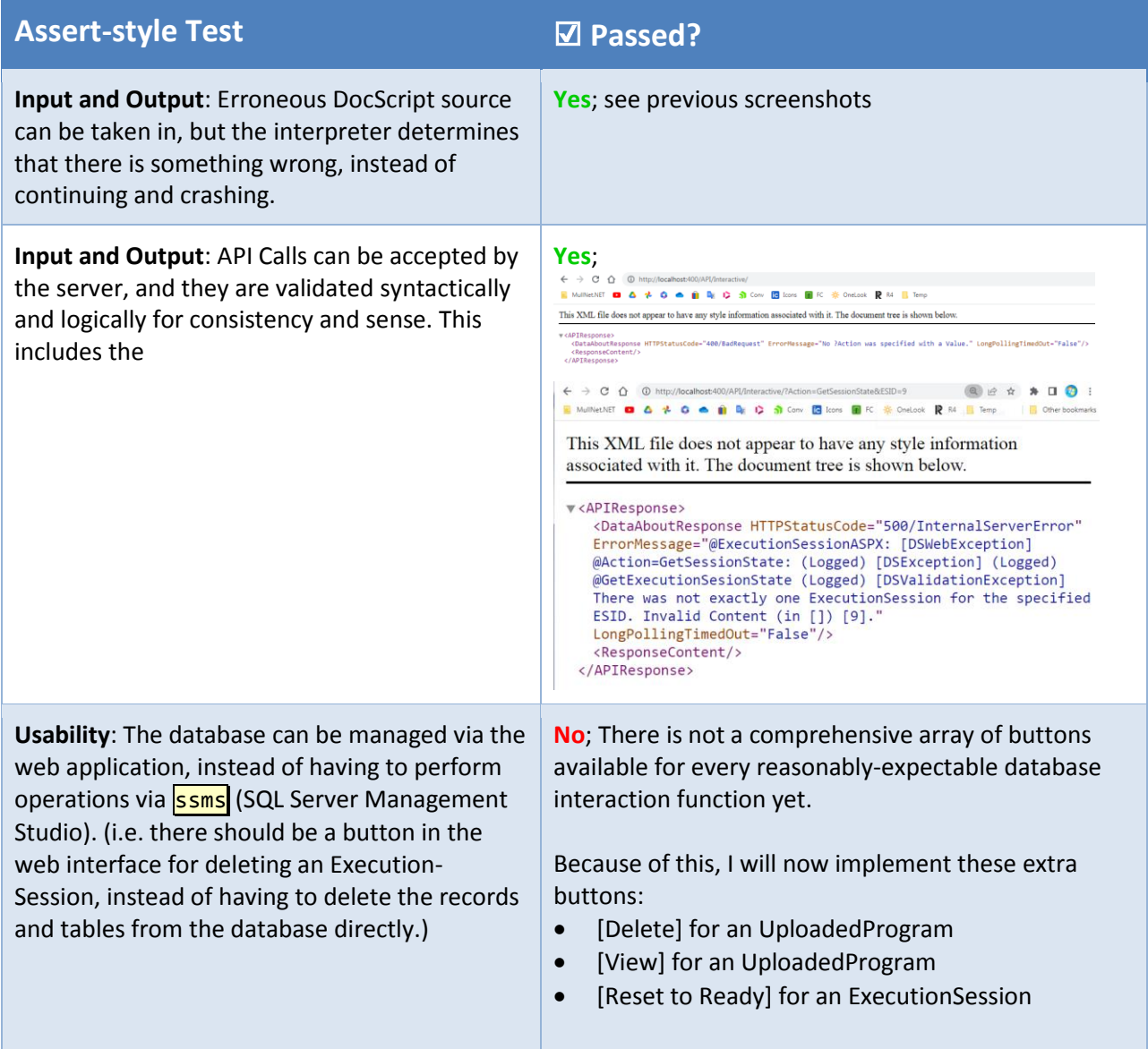

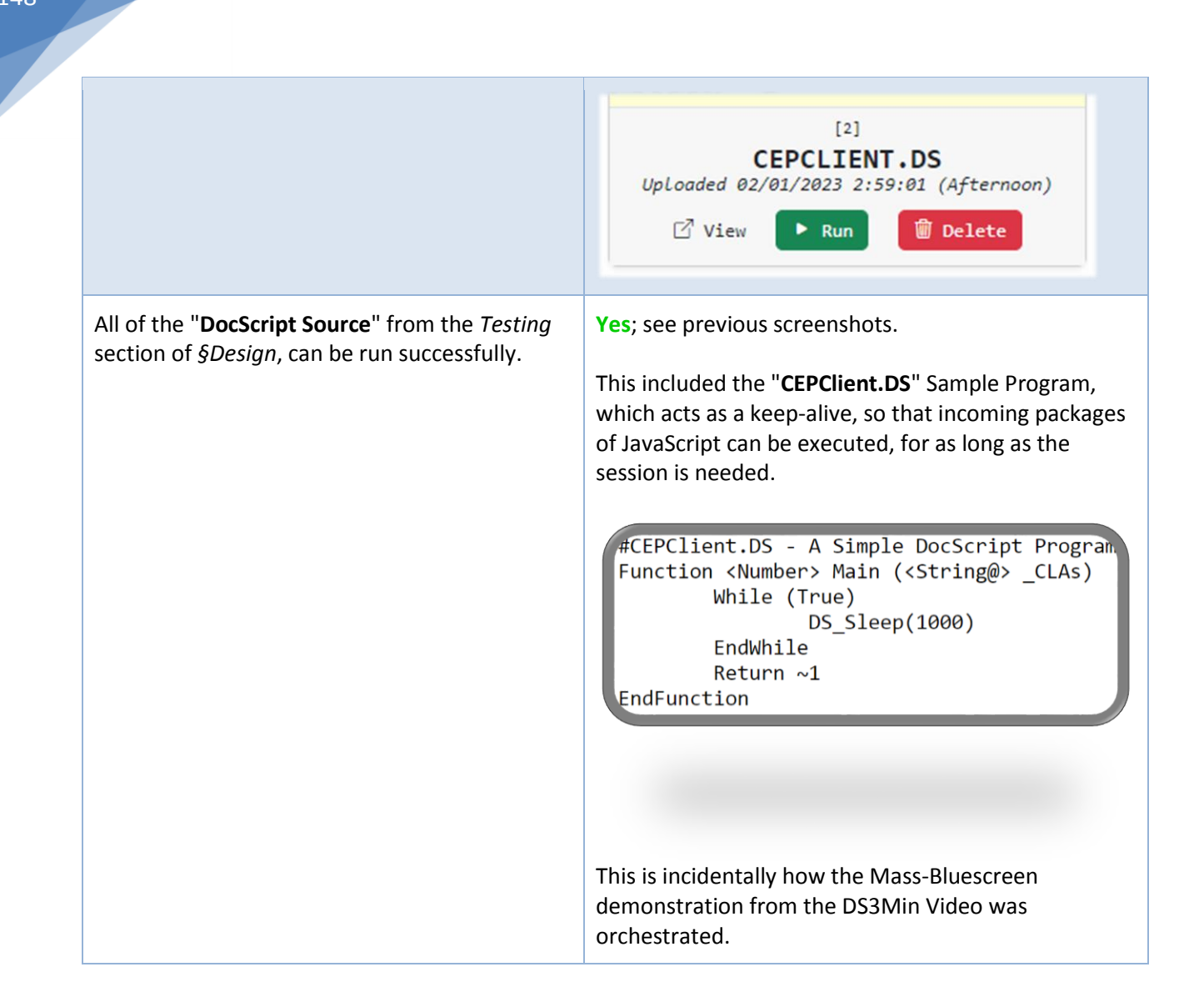

**Justifications for Actions Taken**: By adding these additional Buttons to the Web Interface, the user can more quickly delete the ExecutionSessions and UploadedPrograms. Whilst using ssms directly does offer more *control*, it is not necessarily an approachable tool for newcomers, and teachers hosting DSI in their classrooms.

# *[Stage 5…]* Whole-Program Testing

With all the **DocScript Implementations** themselves roughly at an RC0 stage (*Release Candidate Zero*), I shall now test the DocScript Interpretation Engine with some real-world programs!

As I make changes to the Core Interpreter DLL (e.g. because I discover a bug, or wish to add a feature), they will instantly be reflected in each of the Implementations too, because building any of the implementation projects will first compile the Library DLL.

# British Informatics Olympiad Question

Because this year's BIO is only a week away, I thought I'd set myself the challenge of using DocScript to compete in it. This would go some way to proving that the language isn't just a toy or gimmick, but can be used for important algorithmic problem-solving too! This was my entry:

```
1 #BTO 2023 Question 1
 2 #Ben Mullan 2022
 3# -4 #Run using e.g. DSCLI.exe /Run /SourceFile:"BIO_2023_Q1.DS" /DocScriptCLAs:100 (Where 100 is the Input)
 5
 6 #EntryPoint
 7 Function <Number> Main (<String@> _CLAs)
 8
 \overline{Q}<Number@> ZeckendorfRepresentation : GetZeckendorfRepresentation(DS_StringArray_At(_CLAs, 0))
10
      Output( Const_CrLf() & DS_NumberArray_Serialise(ZeckendorfRepresentation,
11
      Return 0
12
```

```
13 EndFunction
```
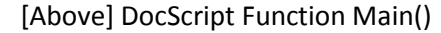

```
17 #E.g. Takes in 100 and outputs \{89, 8, 3\}18 Function <Number@> GetZeckendorfRepresentation (<Number> NumberToRepresent)
1920#Reduced by each just-added FibTerm
21<Number> _LeftToRepresent : _NumberToRepresent
2223
      <Number@> ZeckendorfRepresentation
2425
      #As long as there's still a left-over amount of the origional NumberToRepresent...
26While (-[ LeftToRepresent = 0])
2728
          <Number> _LargestFittingFib : GetLargestFittingFib(_LeftToRepresent)
29
          ZeckendorfRepresentation : DS_NumberArray_Append(ZeckendorfRepresentation, _LargestFittingFib)
30
31_LeftToRepresent : _LeftToRepresent - _LargestFittingFib
3233
      EndWhile
3435
      Return ZeckendorfRepresentation
36
37 EndFunction
```
#### [Above] DocScript Function GetZeckendorfRepresentation()

```
41 #Gets the largest Fib which isn't GREATER THAN MaxPossibleValue
42 Function <Number> GetLargestFittingFib (<Number> _MaxPossibleValue)
43\Delta\Delta#There's no Term before 1, so account for this edge-case
\overline{AB}If (MaxPossibleValue = 1)\LambdaReturn 1
      EndTf
4748
49
      #At this point, only generate the first two Terms;
50
      #Then, after each iteration, Append the next Term
51<Number@> FibSequence : GenerateNFibs(2)
5253
      # ↓ Looking at 2 as the 2nd (Index-1) Term
54
      <Number> _CurrentFibTermIndex : 1
55
56
      #Go through all Generated Fibs, from the front, until we find one which is GreaterThan the _MaxPossibleValue;
57
      #At this point, Return the Fib Below the too-large one.
58While (True)
59
60
           #Once the current Fib Term is GreaterThan the MaxPossibleValue, then Return the previous Fib Term...
          If (Maths GreaterThan(DS_NumberArray_At(_FibSequence, _CurrentFibTermIndex), _MaxPossibleValue))<br>Return DS_NumberArray_At(_FibSequence, _CurrentFibTermIndex - 1)
61
62
          EndIf
63
64
65
          #... Else, Generate and look at the next Fib Term
          66
67
68
69
      EndWhile
7071 EndFunction
                             [Above] DocScript Function GetLargestFittingFib()
```

```
149
```

```
75 #Generates _NumTerms Terms of the Fibbonnacci Sequence
 76 Function <Number@> GenerateNFibs (<Number> NumTerms)
 77
 78<Number@> _FibsToReturn
 79
       \begin{array}{ll}\n\text{Number} & \text{IterationsToPerform}: \text{ _}NumTerms\\ \n\text{Number} & \text{ _}CarrentIteration: 1\end{array}80
81
 82
 83
       While ( Maths_LessThan(_CurrentIteration, _IterationsToPerform + 1) )
 84
           #Add the Nth Fib to the list to return
 85
 86
           _FibsToReturn : DS_NumberArray_Append(_FibsToReturn, GetNthFib(_CurrentIteration))
87
           CurrentIteration: CurrentIteration + 188
       EndWhile
 89
90
 91
       Return FibsToReturn
92
93 EndFunction
                          [Above] DocScript Function GenerateNFibs()
 97 #Gets the N th Term of the Fibbonnacci Sequence
 98 Function <Number> GetNthFib (<Number> N)
 99
100#Non-recursive version:
101
         If (N = 1)102
             Return 1
103
         EndIf
104
         <Number> _A : 1
105
106
         <Number> B : 2
107
         <Number@> GeneratedSoFar
108
109
         _GeneratedSoFar : DS_NumberArray_Append(_GeneratedSoFar, _A)
110
         GeneratedSoFar : DS NumberArray Append( GeneratedSoFar, B)
111
        While ( \neg [DS NumberArray Length (GeneraledSoFar) = N] )112
113
114
             GeneratedSoFar : DS NumberArray Append( GeneratedSoFar, A + B)
115
             <Number> _A_OldValue : _A
116
117
             A : B118
             B: A OldValue + B119
120
         EndWhile
121
122
         Return DS NumberArray Last (GeneratedSoFar)
123
124 EndFunction
```
[Above] DocScript Function GetNthFib()

(These screenshots are all from the DocScript Windows IDE, so also serve to show that the syntaxhighlighting thereof is effective…)

#### *Review*

For this question in the BIO, I miraculously managed to score full-marks with this DocScript Program! What's more:

B

- All the test-cases were executed in **under a second** (∴ the language is fast)
- The interpreter **never crashed** (∴ the language is stable)
- Tests could be run **with ease**, and in quick succession, owing to the inputs being provided via command-line arguments; on the press of the up-arrow in the console window, I could instantly run exactly the same script, just with different CLAs (∴ the language is easy-to-use)

#### Primes-Below-100-Base-2-To-32 Example

**At the very start** of §Analysis, I proposed that the programming language being developed herein ought to be able to tackle the following problem:

> *" A user wishes list the prime numbers below 100, in each base from 2 (Binary) to 32 (Duotrigesimal)"*

To resolve this project in a gratifying, cyclical manner, I will therefore use DocScript to actually write this program. Here it is:

```
#PrimesBelow100_Base2To32.DS
#Brief: "A user wishes list the prime numbers below 100, in each base from 2 to 32"
Function <Number> Main (<String@> CLAs)
    #To be saved to an Output File:
    <String> _AllPrimes_InAllBases
    #Up to 97:
     <Number@> _Primes : GetPrimesBelow(100)
    #For each Base {2...32}
    <Number> _HighestBase : 32_10
    <Number> CurrentBase : 2_10
   While ( Maths LessThan( CurrentBase, HighestBase + 1) )
         _AllPrimes_InAllBases : _AllPrimes_InAllBases & "Base=" & _CurrentBase & ","
         #For each PrimeTerm {0...100}
         <Number> _HighestPrimeTerm : DS_NumberArray_Length(_Primes)
         <Number> _CurrentPrimeTerm : 0
        While ( Maths_LessThan(_CurrentPrimeTerm, _HighestPrimeTerm) )
             #Output e.g. "2,"
             _AllPrimes_InAllBases : _AllPrimes_InAllBases & [DS_Number_ToBase(DS_NumberArra
y_At(_Primes, _CurrentPrimeTerm), _CurrentBase) & ","]
             _CurrentPrimeTerm : _CurrentPrimeTerm + 1
         EndWhile
         _AllPrimes_InAllBases : _AllPrimes_InAllBases & Const_CrLf()
        CurrentBase : CurrentBase + 1
     EndWhile
    File WriteText("PrimesBelow100 Base2To32.CSV", AllPrimes InAllBases, False)
    Return 0
```

```
EndFunction
Function <Number@> GetPrimesBelow (<Number> NumberOfPrimes)
    #A prime number is: a whole number [greater than 1] whose only factors are [1 and 
itself]
    <Number@> _CollectedPrimes
    <Number> _IterationsToPerform : _NumberOfPrimes
    <Number> _CurrentIteration : 2
   While ( Maths_LessThan(_CurrentIteration, _IterationsToPerform + 1) )
        If ( IsAPrime(_CurrentIteration) )
            _CollectedPrimes : DS_NumberArray_Append(_CollectedPrimes, _CurrentIteration)
        EndIf
        CurrentIteration : CurrentIteration + 1
    EndWhile
   Return CollectedPrimes
EndFunction
Function <Boolean> IsAPrime (<Number> _Test)
    <Number> _I : 2
   While ( Maths\_less Than( I * I, 'Test) | [[I * I] = Test])If ([Test % I] = 0) Return False
        EndIf
       I : I + 1 EndWhile
    Return True
EndFunction
```
That program generates a simple .csv file, which, when **viewed in** *Excel* **with some** *conditional formatting*, produced this rather fascinating result:

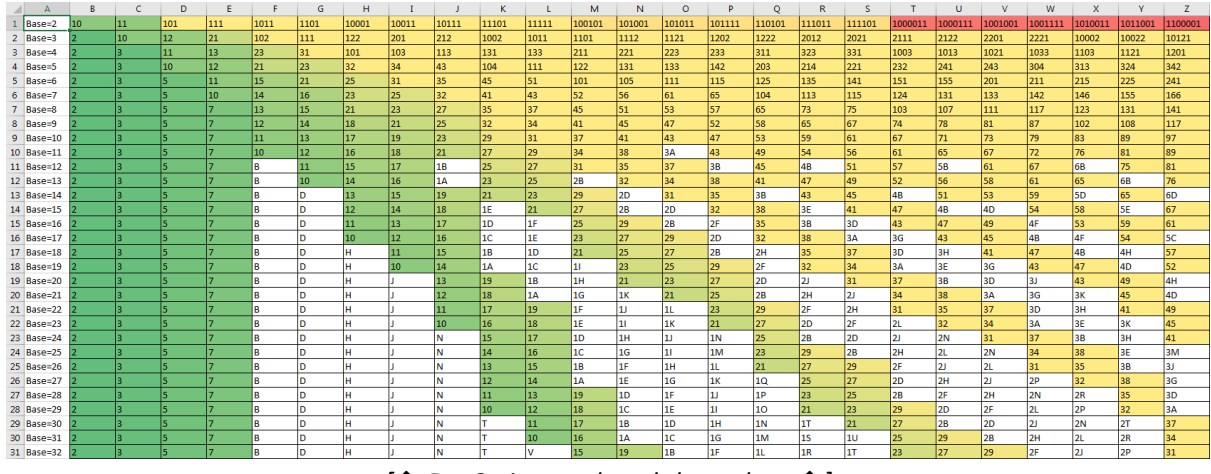

*[↑ DocScript produced these data ↑]*

#### *Review*

B

**What that graphic essentially shows**, is that the value compositions in essence cascade down and along the prime numbers. More importantly though: **what this** *test* **and example program have shown**, is that DocScript can reliably, consistently, straightforwardly, and (*perhaps surprisingly*) rapidly interpret real programs to produce real, palpable results. The test has therefore been a success, and it is almost something of a shame that there wasn't another calamitous – albeit entertaining – failure, for me to write about herein!

#### Improvements to make, revealed by the Tests

Although the programs ran faultlessly, I did notice that it would be worth making the following improvements and additions:

- A greater number of **BuiltInFunction**s would have been useful in some instances. For example, instead of having to write  $Maths_GreaterThan(4, 5)$  |  $[4 = 5]$ , it would admittedly have been easier if there were a singular BuiltInFunction available to act as a  $\ge$  = operator; Maths GreaterThanOrEqualTo(4, 5). Therefore, I am adding a new series of BIFs, to make common tasks even more easy. These include:  $DS*Array$  Last(), DS \*Array First(), File Create(), File Delete(), Maths GreaterThanOrEqualTo() and Maths LessThanOrEqualTo().
- A "*Live*" mode for the command-line interpreter (DSCLI.EXE) would also have been useful, to enable me to test single lines of DocScript, during the development of a larger Program. Interpreted languages such as Python (which – it behoves me to say – I *abhor*) have such a "*Live*" feature, in the form of "interactive mode" (not to be confused with DocScript Interactive, the web-based system, which is something quite different). Because I have written DocScript to be extensible, adding this *Live* feature to DSCLI is not too difficult at all; the executable shall simply take in an additional optional command-line argument  $L<sub>1</sub>$ Live, which calls **EnterDSLiveSession()**, which infinitely loops, asking for a line of DocScript, executing it, and re-applying the resultant symbol-tables-state to a local variable herefor. I

managed to implement the *Live* mode in *under 100 lines*. Here it is in-action:

```
Administrator: Windows NT Command Prompt
C:\Windows\system32>DSCLI /Live
            DocScript Live Interpreter Session
              -----------------------------
Only use Statement-Contents Instructions (no Functions)
Use ? to Resolve an Expression e.g. ?14 + 33
Exit with !Exit (or Ctrl + C), cls with !Clear
Use ; for NewLine
DS> <String> Name : Input("Enter your name: ")
Enter your name: Ben
DS> ?Name
Ben
DS> !Exit
C:\Windows\system32>whoami
mnlt01\ben
```
(As can be seen by the introduction text for DSLive, I also added  $?$ {Expr} expression-resolution, and  $\frac{1}{2}$ [Meta] meta-commends, to make the *Live* feature more user-friendly and direct.)

• I could have done with a means of viewing which **Built-In-Functions were available** in the current **ExecutionContext**. I am therefore adding a "Explore Built-in Functions" button to DSIDE. It brings up the following window:

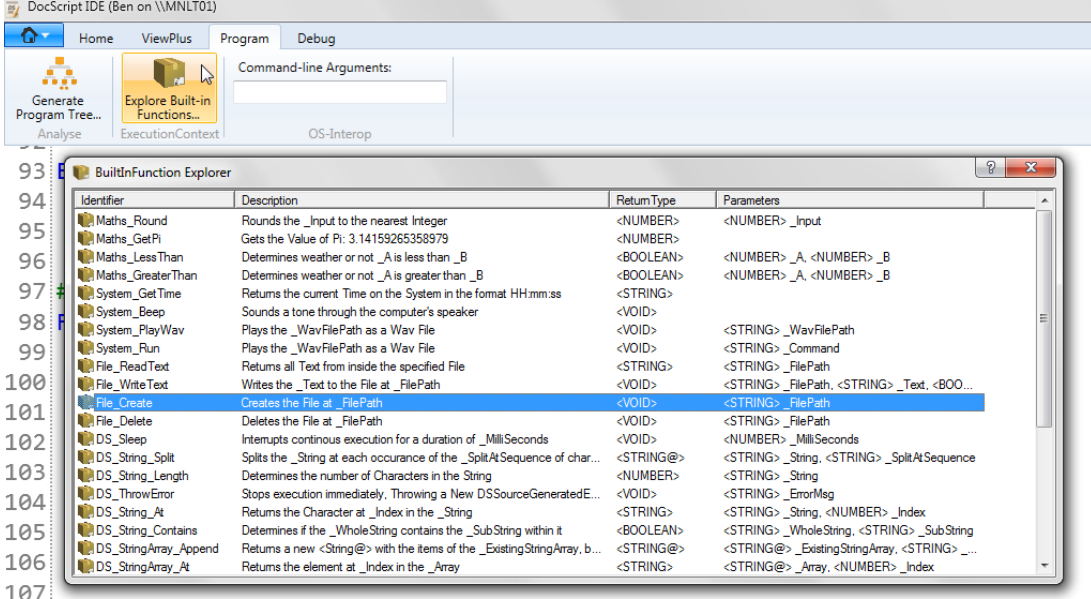

• There are also a few user-interface components to touch up; I shall add some ToolTips in the DSExpr (DocScript Standalone Expression Resolution Utility) program…

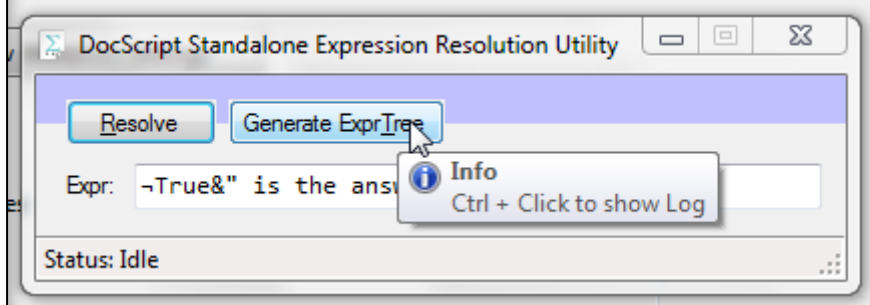

…as well as some zoom and other graphics controls for the Windows IDE, using Matrix Multiplications:

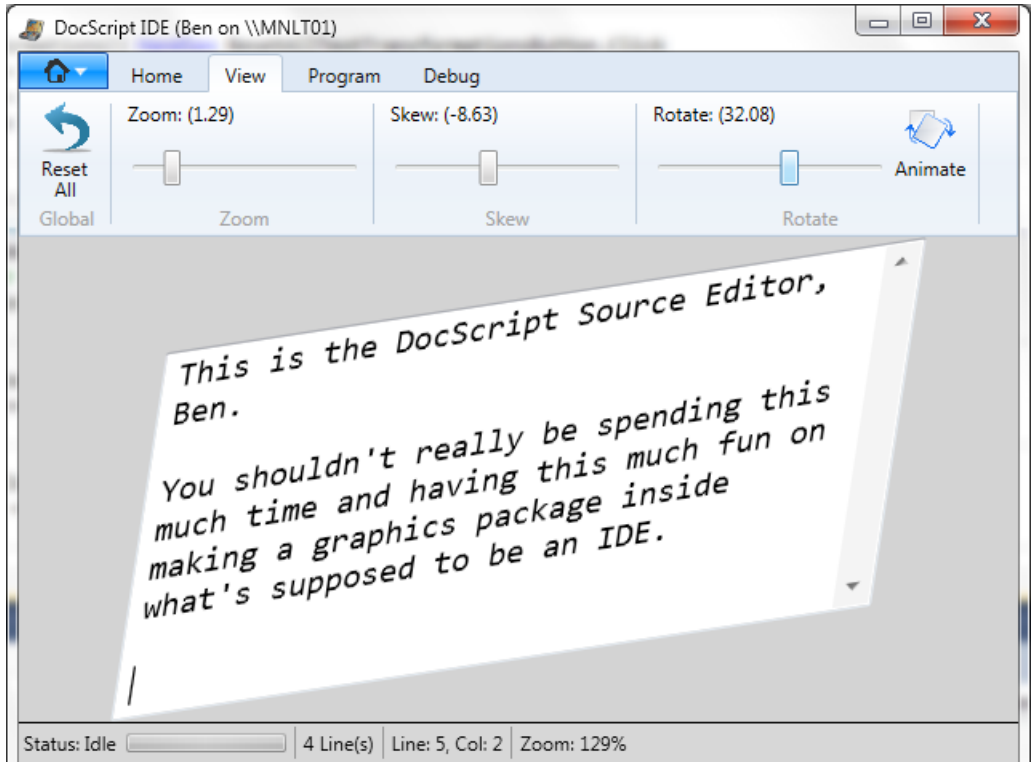

These features are intended to improve usability.

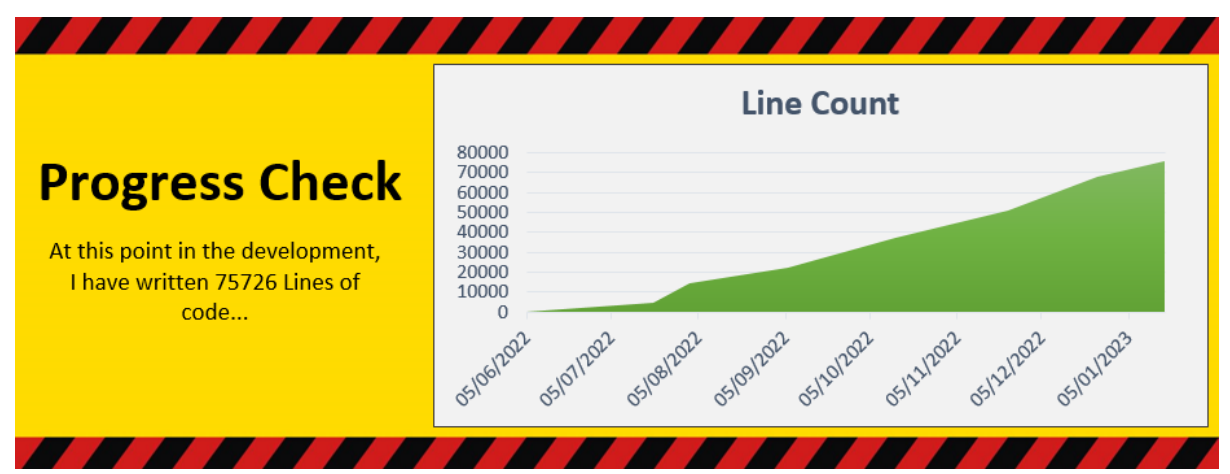

*(…Obviously not all of that code is here in this document; that would take over 2 reams of paper…)*

# *[…Stage 5…]* Scenario-based Testing

Here, I enact some of the stakeholders' scenarios discussed in **§Analysis**, and evaluate whether or not the software I have built fares well when used in these situations.

# Remote Command-line Usage

**Scenario**: There is a terminal server and a client workstation on the same LAN. The user of the workstation wishes to use DocScript (via the command-line) *running on the Server*, but *from the Workstation's Console*.

**How it's done**: Of the four common ways of getting a remote command-prompt to another computer (TELNET, PowerShell Remoting, PsExec, and SSH), PsExec can be considered the easiest, as it requires no setup on either the client or server. To initiate the remote DocScript session, the user at the Workstation types:

PsExec.exe [\\ServerHostname](file://///ServerHostname) -u Domain\Username -p Password DSCLI.EXE /Live

I tested this with the interpreter running on my Latitude (acting as a server), and connecting to it over PsExec. I was then able to enter DocScript Instructions at the remote client computer (in this instance running Windows 2000) and type commands which were executed on the Server. The resultant output text was then sent over the network back to the client, and displayed.

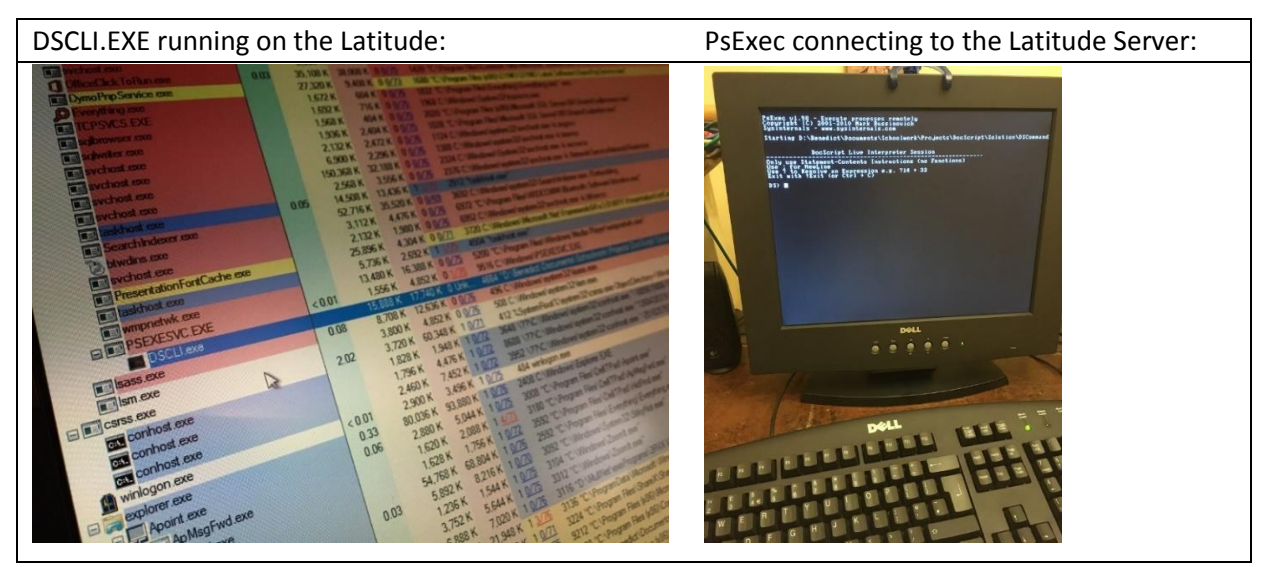

#### *Review and Improvements Herefrom*

- **IL-Merging**: It would be nice to not have to carry around *two* files, in order to use the supposedly simple command-line interpreter. The two files required at the moment are **DSCLI.EXE** and **DocScript.Library.DLL.** However, I can merge the underlying .NET MSIL Code from inside both binaries, into the same binary. This would mean that the user would only need to worry about the presence of a singular .EXE File. To achieve this, I simply run  $\frac{I L M \text{erge.} \text{exel}}{I L M \text{erge.}}$ ILMerge.exe DSCLI.exe DocScript.Library.dll /out:ILM\_DSCLI.exe
- **A pre-defined .VBS** file for easily initiating a remote DocScript session might be useful for some users who struggle to remember the syntax for PsExec. It could ask for the Server Hostname via

an **InputBox**, like this:

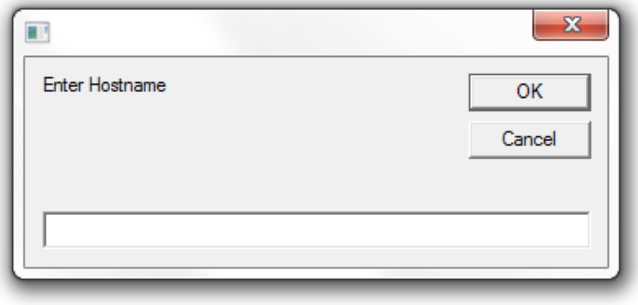

#### Administrative Scripting

**Scenario**: A network administrator wishes to create a quick script, to create 30 new user accounts on the domain, from a text file of names.

**How it's done**: The Windows IDE would be best-suited to this task, what with the Syntax-

Highlighting, Program-Analysis features, and File-Interaction tools. The script might look something like this:

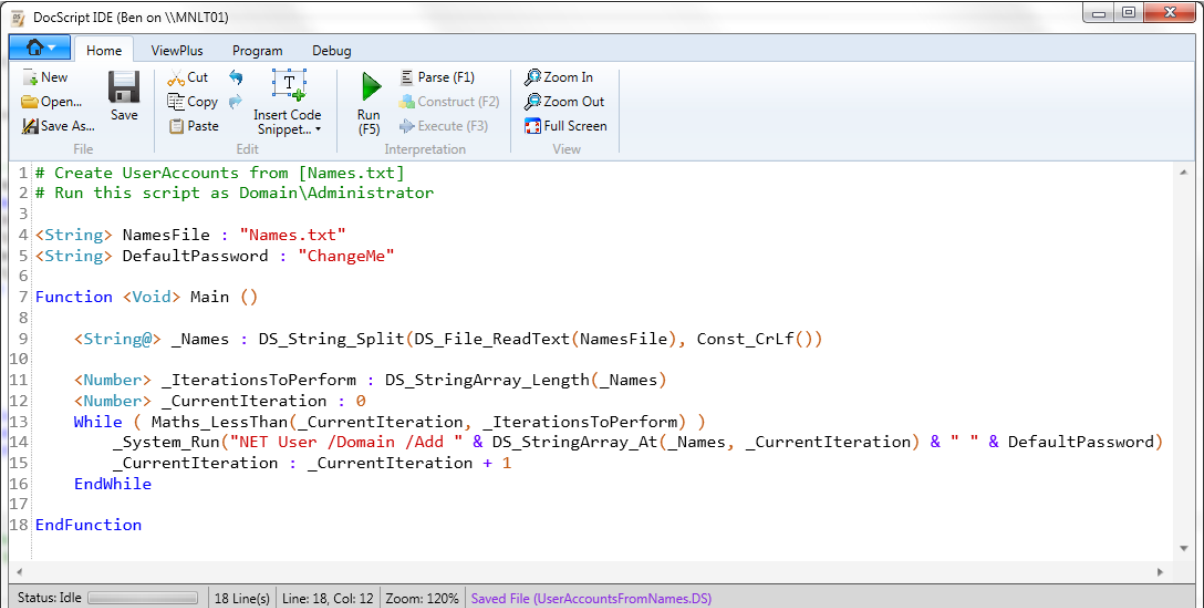

#### *Review and Improvements Herefrom*

• **Array Iteration**: It would have been useful to have an Array-Iteration Code-Snippet built-in to DSIDE, because it is a very common task. I shall therefore add this feature:<br>  $\frac{1}{2}$  DecScript DE (Ben on \MMLT01)

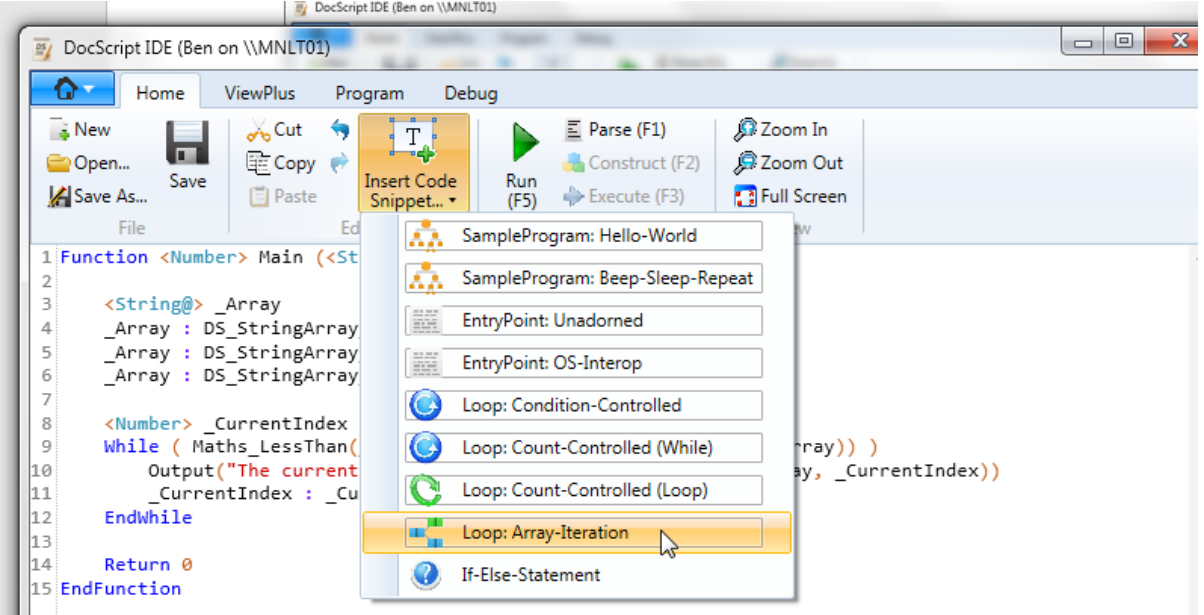

• **A Find Dialog**: It would also be very useful to be able to have a "*Find*" dialog for the Text Editor, especially for highlighting identifiers which occur multiple times in the program. This feature is actually built-in to AvalonEdit, so I have just added a button to activate it:

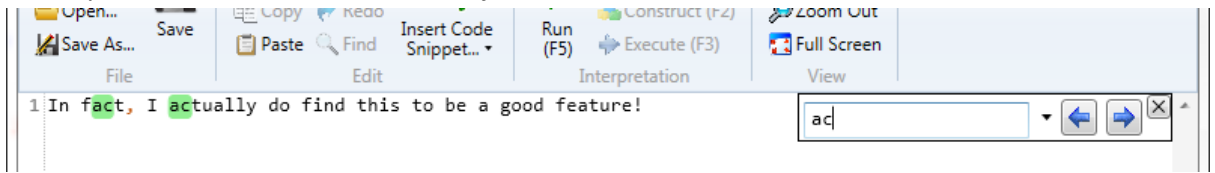

#### Mathematical-Expression Resolution

**Scenario**: An avid mathematician wishes to evaluate a series of mathematical expressions. He dosen't want to write an entire DocScript program, if he dosen't have to.

**How it's done**: DocScript supports two means of satisfying this need; *DocScript-Live*, and the *DocScript Standalone-Expression-Resolution-Utility*. Since the latter is written especially for this purpose, let's use it. Here's an example:

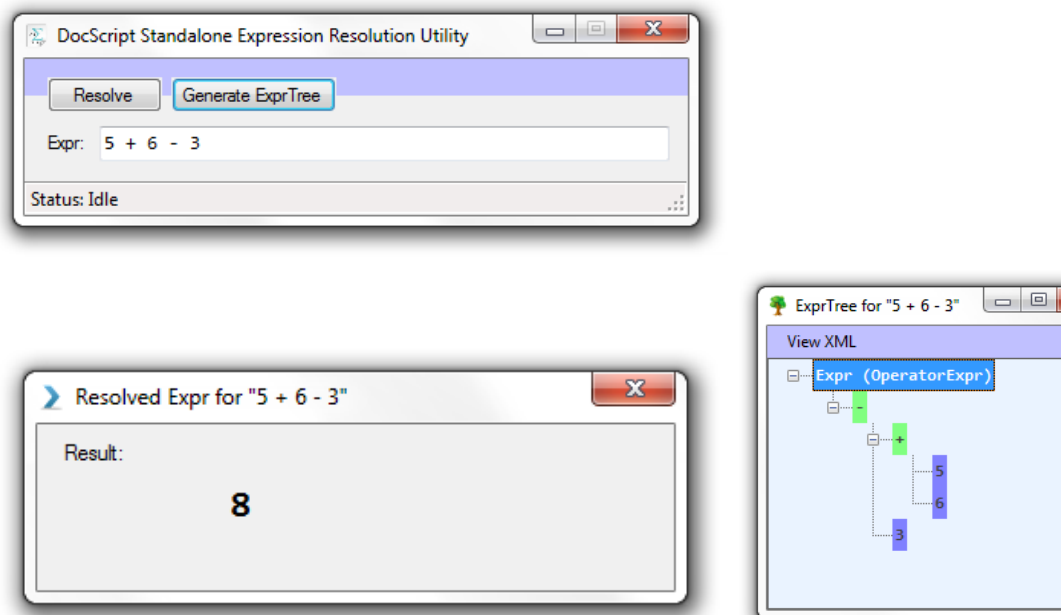

[Above] A Demonstration of DSExpr.exe

#### *Review and Improvements Herefrom*

**Resolution Window Improvements**: It would be useful to be able to quickly dismiss a resolved expression by simply pressing the enter key. The Result would also benefit from standing-out more from the background of the window. I have therefore altered the window thusly:

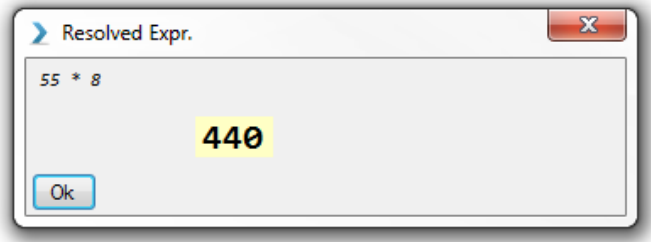

# Interactive Multi-Client Execution

**Scenario**: A teacher has written a program, which she wishes to show her class. She wants all students to be able to participate in the execution of the program, in real-time. She wants specific students to enter input responses at given points during program execution.

**How it's done**: DocScript Interactive provides precisely this functionality. Here are the steps taken to configure and host the Execution-Session…

**1. Click "Upload Program", type-out or drag-in a DocScript Program, and click "Upload":**

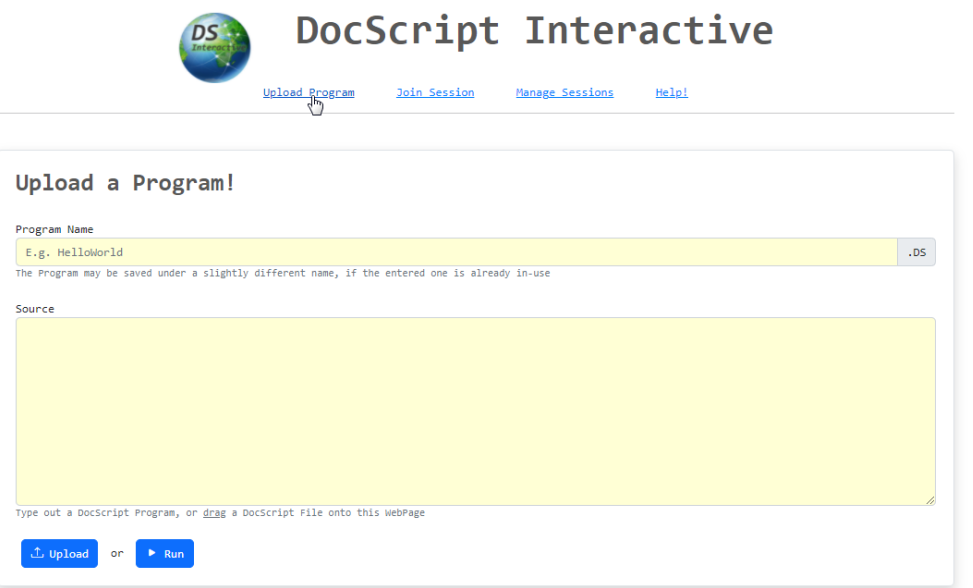

**2. Create an Execution-Session for the Uploaded-Program with the** *[ + New… ]* **button:**

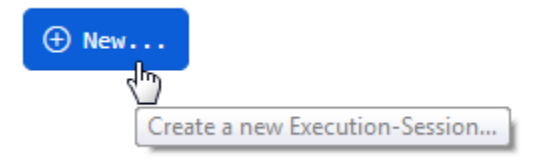

**3. Get any clients (who want to participate in the session) to wait for initiation of the session on the landing-page, accessible via the** *[ + Join… ]* **button:**

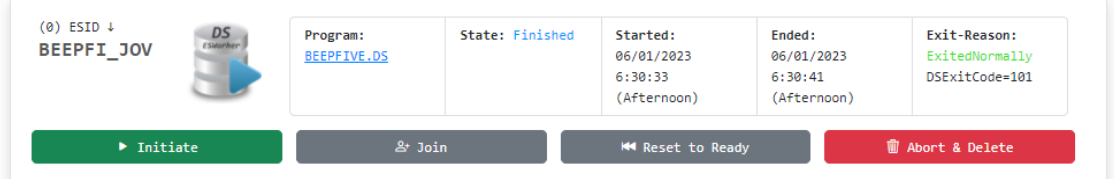

**4. Initiate the session from the ESManager page from which it was created, and all waiting clients will immediately begin to receive Execution-Session Events:**

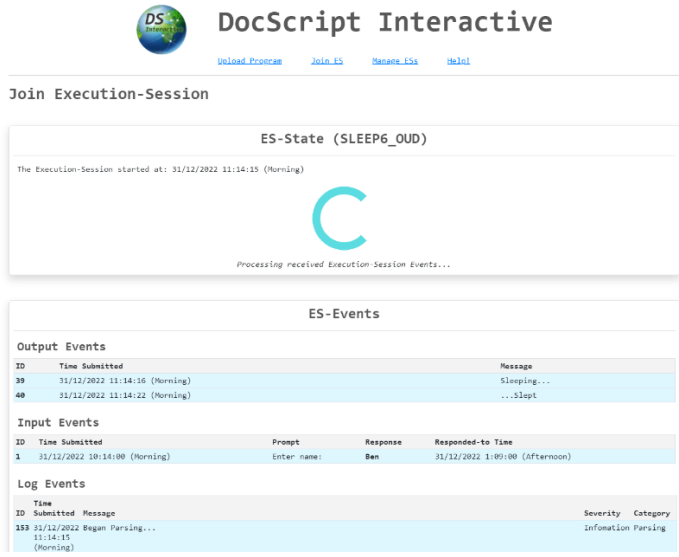

#### *Review and Improvements Herefrom*

**CEP and Program Deletion**: It would be useful to be able to delete Uploaded-Programs and CEPs, *from the web interface*, after they have been uploaded. At the moment, this has to be done from ssms.exe, directly in the database. Therefore, I have added the HTML components, JavaScript AJAX Functions, and Server-side API EndPoints necessary to perform the deletion of both of these types of DSI Objects, from the Database:

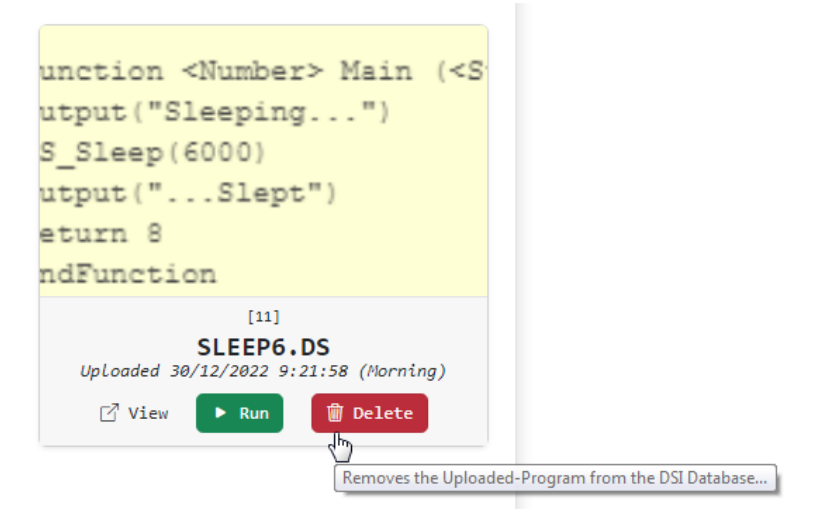

# *[…Stage 5…]* Unit-Testing

It would be more efficient to test many parts of the DocScript Solution via Unit Tests. These are more repeatable, consistent, and automatic, than the scenario-based or whole-program tests. If I cause an unintended side effect by changing one function, and this impairs the operation of another function, then the side-effect will clearly show up in the Unit Test results. Unit tests are particularly effective when there is a process which should take in a known input, in order to produce a known output. It would – for instance – be very difficult to write a Unit Test for a Function like GetRandomNumber(), but very easy for something like  $Add(A, B)$ . The unit tests for the entire solution can be run regularly, to ensure that no new additions and modifications have any sideeffects on old parts of the solution, for which Unit Tests have been written.

As an example, the **GenerateUniqueString()** method (used to avoid name-collisions for Execution-Sessions in DocScript Interactive) should always produce the output **"PROGRA0"**, when given the Inputs  $\{''PROGRAM''\}$  and  $''PROGRAM''$ . (The parameters are [An array of already-taken strings] and [a seed, off of which to base the new, unique string].)

#### To create the Unit Test, I shall simply [Left-Click]  $\rightarrow$  [Create Unit Tests...]

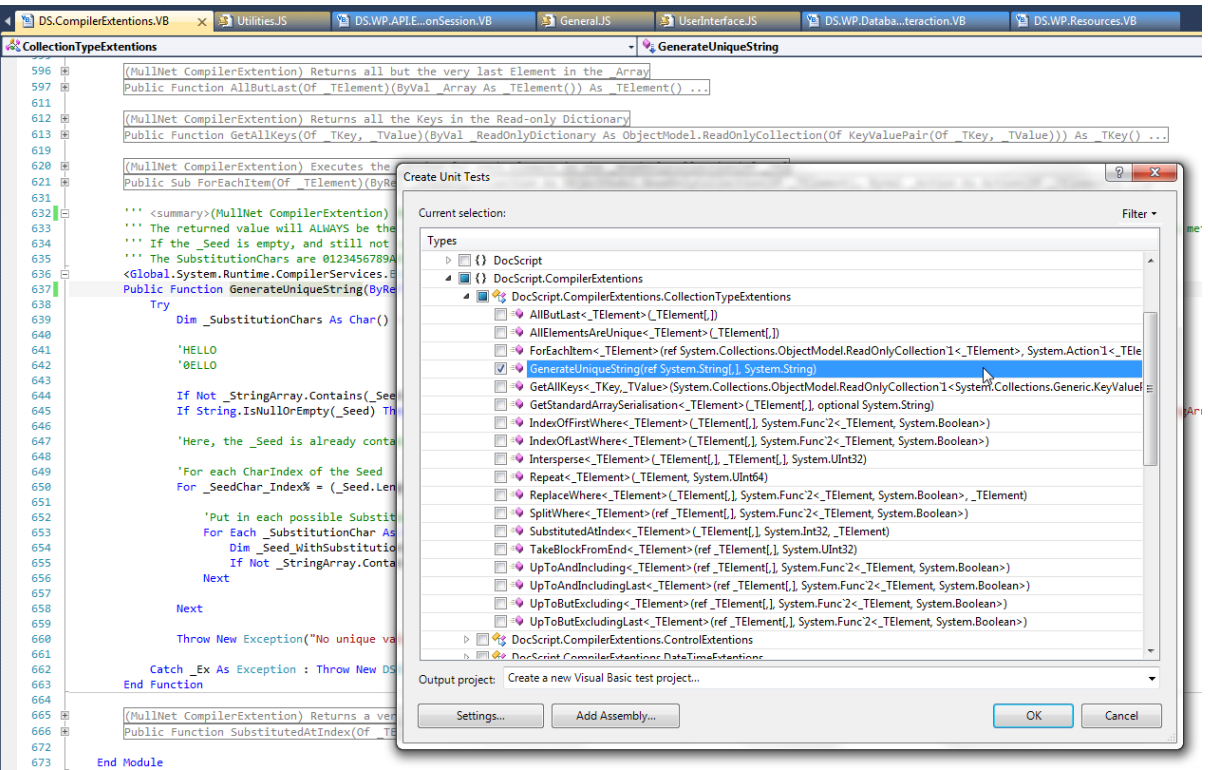

This is what the Testing-Method looks like…

```
'''<summary>
""A test for GenerateUniqueString()
'''</summary>
<TestMethod()> _
Public Sub GenerateUniqueStringTest()
   Dim _StringArray() As String = {"PROGRAM"}
   Dim _Seed As String = "PROGRAM"
   Dim expected As String = "PROGRA0"
   Dim actual As String =DocScript.CompilerExtentions.CollectionTypeExtentions.GenerateUniqueString(_StringArray, _Seed)
   Assert.AreEqual(expected, actual)
```
End Sub

#### …And when I run the Test, I can see that the method works as I intend:

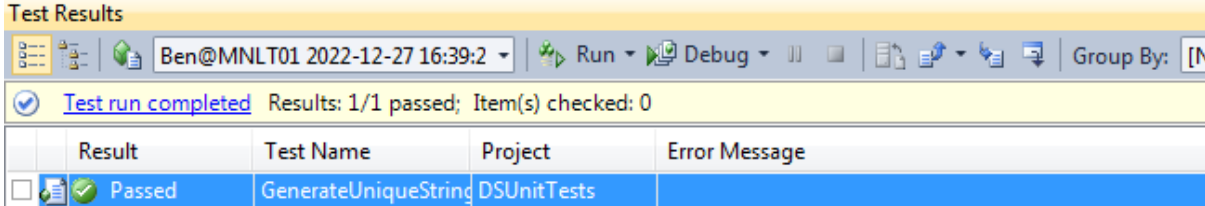

# *[…Stage 5]* Stakeholder-Testing

Though, admittedly, I have to some extent *pandered to my own eccentric creative whims* in the development of this product, it is ultimately the Stakeholders, for whom this programming language system has been designed. I did a great deal of investigation at the beginning of the project, into what the needs of these stakeholders were.

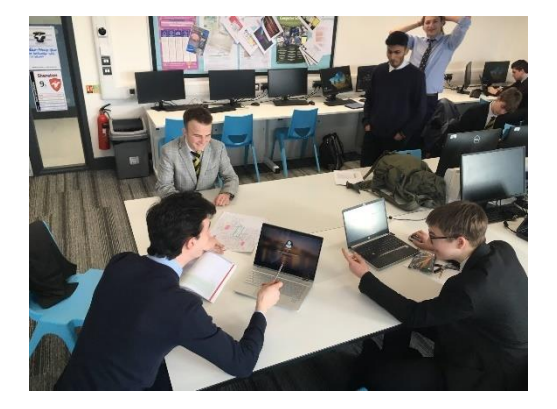

#### **To be rather summary, these needs were:**

- Keep it simple any good teaching tool ought to be easy to learn and use
- Enforce features found in more advanced higher-level languages, such as: DataTypes, Operators, Procedural Statements (while, if), functions or encapsulative units, built-in libraries or functions
- Having the ability to use the system on a wide variety of different sorts of computer systems (differing architectures and operating-systems)
- "Being able to get a lower-level view, of a high-level script you've written"; program analysis tools
- Being able to evaluate stand-alone expressions quickly and conveniently
- Interoperability with existing commonplace programming systems, such as the input of command-line arguments, and output of an exit code

#### Stakeholder Feedback

I sent an Email (with the DocScript binaries attached) to the 4 primary stakeholders, asking the following of them:

- First impressions?
- Were you without additional guidance able to navigate through the program, and find the features you were looking for? *(Usability)*
- How stable was the software?
- How quickly were you able to get up-and-running?
- Improvements?

The gist of the responses was as follows: They generally found the product **easy-to-use**, **performant**, and **feature-rich**. Subject to particular adulation, were the following features:

The **DSCLI** /Live mode. Respondents actually indicated that this was probably more convenient for expression evaluation, than the **DSExpr** program which has been specifically designed for this purpose, owing to the inline and single-window nature of the console application:

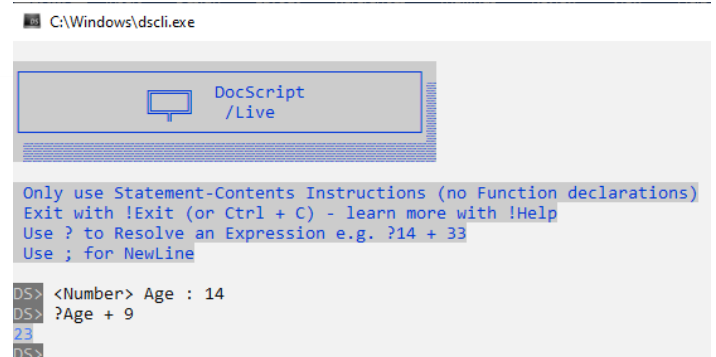

↑ One of the stakeholders, decadently caught using Windows 10. (Fortunately, DSCLI still worked!)

understanding what the interpretation engine actually sees, from the typed-out source:

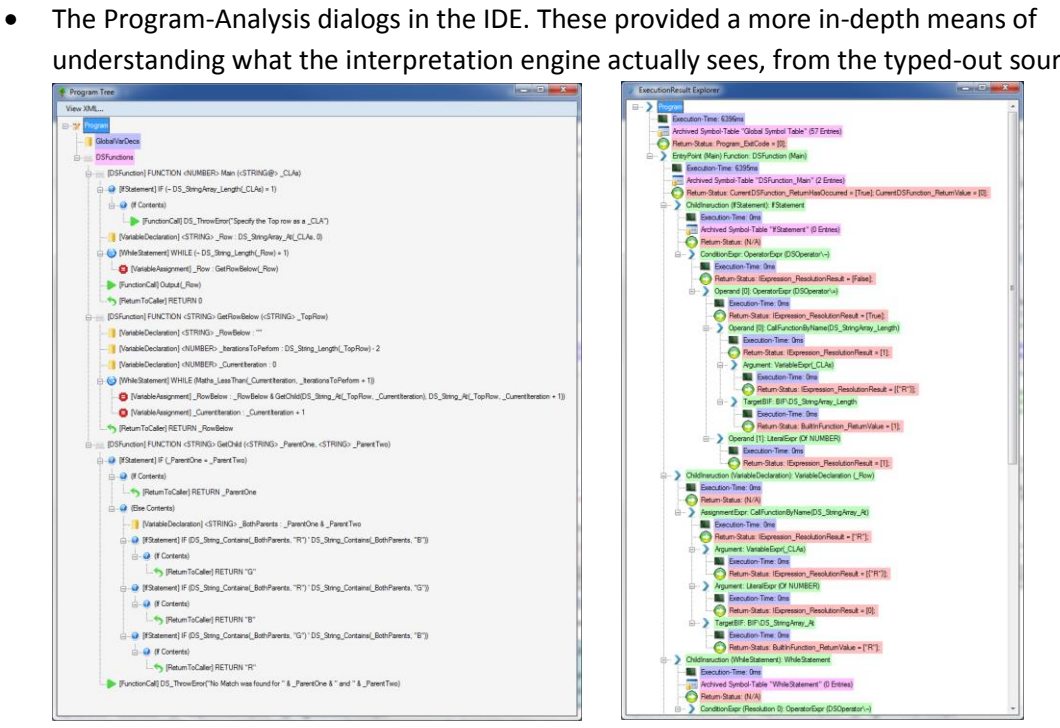

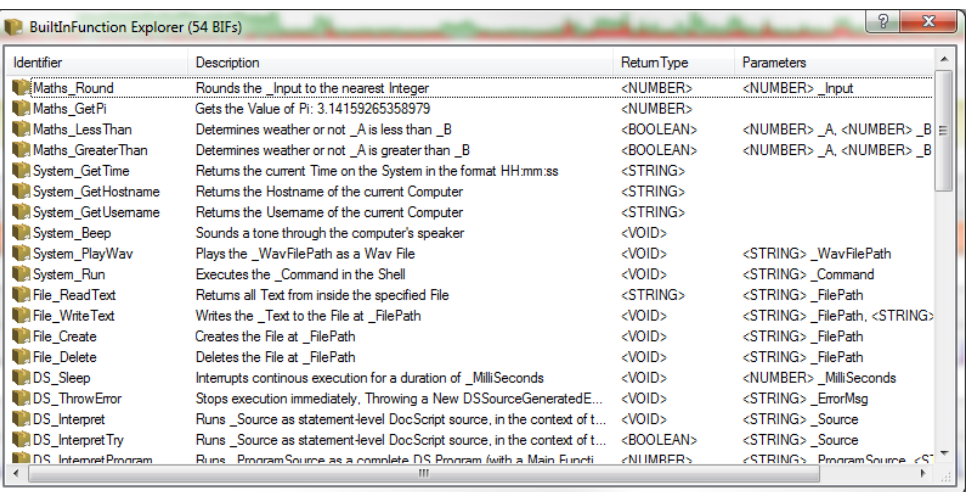

**Burney Comment** 

• The ability to create ad-hoc ExecutionSessions from the UploadProgram page in DSI:

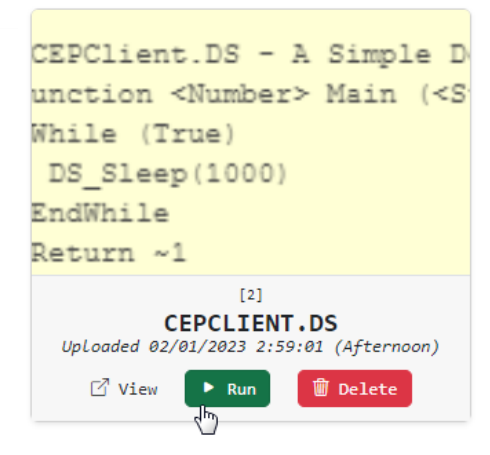

(This is easier than manually creating an execution session from the ExecutionSession-Manager page.)

To desist from any more self-flattery however, it behoves me to enumerate – in some detail - the **shortcomings** pointed out by the stakeholders:

• **Oliver:** "*When I click on a Built-in Function in the BIF Explorer Window, it dosen't do anything. I would expect it to do something!*" **Remedial Actions Taken and Justification:** I added an EventHandler which inserts a TemplateCall of the selected BIFs, into the TextEditor of the Main IDE Window. The TemplateCall is a new Property on the BIF Class, included specifically for this problem. E.g. for the Output BIF, the TemplateCall would look like **Output(Text).** The BIFs Window also now reports how many BIFs have been inserted:

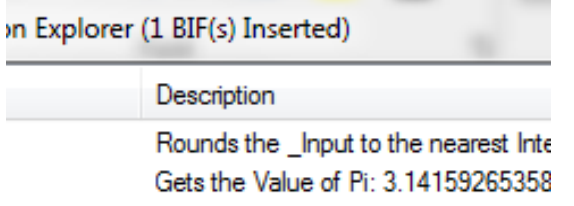

• **Kiran:** "*I wanted to try out hosting DSInteractive on my personal machine, but there was an IIS Web.config error with the WOFF MIME Types for the Bootstrap Fonts - what's that about?*" **Remedial Actions Taken and Justification:** This occurs because the Operating System I was developing on was running Server 2008 R2 – which *dosen't* include the WOFF MIME Type in the base-most Web.config – whereas this stakeholder was running Windows 11 Enterprise, which *does* include this as a default MIME Type. I can't think of any simple workaround for this problem, except from making an inline comment in the Web.config which ships with DocScript:

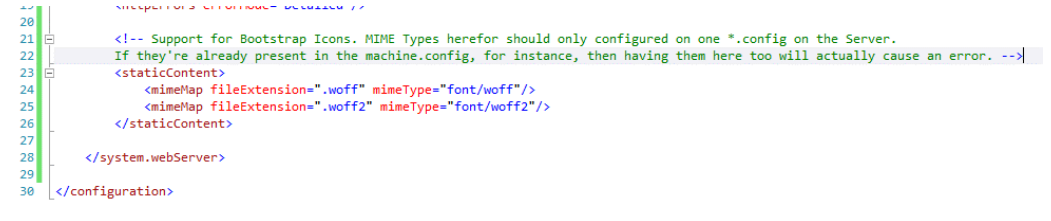

B

• **Joe:** "*I attempted to use the [View Symbol Tables…] Button in DSIDE, but it didn't do anything. What's it for?*" **Remedial Actions Taken and Justification:** I had moved the functionality of this button into a DocScript BuiltInFunction, accessible from the DS Source using **Debug\_ShowSymbolTables().** I had forgotten – however – to disable or remove this Button. I decided against removal however, on the grounds that users are unlikely to discover a feature – albeit a very useful one – which they cannot see. Instead, I made the Button show this MessageBox:

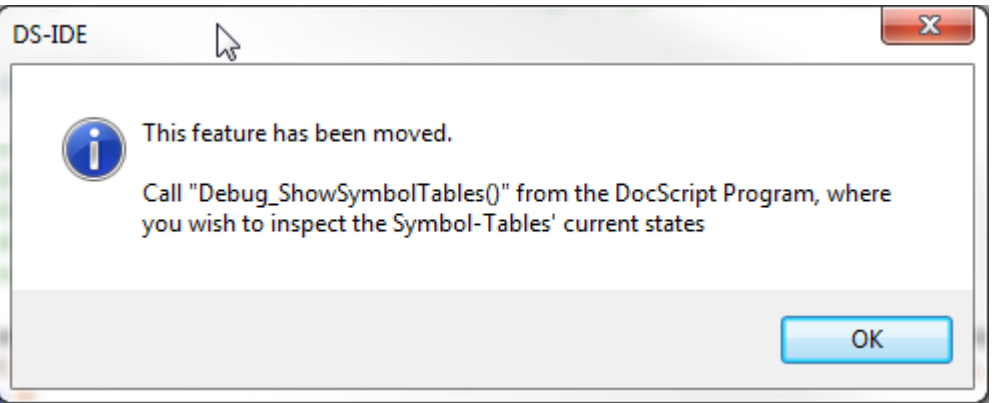

• **Klara:** "*Ich habe festgestellt, dass die Textausgabe von DSCLI manchmal unlesbar war, wenn es eine Standard-BackColour für die Konsole gab, die der Vordergrundfarbe des Ausgabetexts entsprach.*" **Remedial Actions Taken and Justification:** This was occurring because DSCLI – in an attempt to be more user-friendly – uses different console foreground colours where possible (in certain environments such as under PsExec, it is not supported). The problem was that the foreground text colour was the same as the console's Background Colour, meaning that the text was effectively unreadable. To solve this, I need to set the Background Colour too. That makes DSCLI look like this…

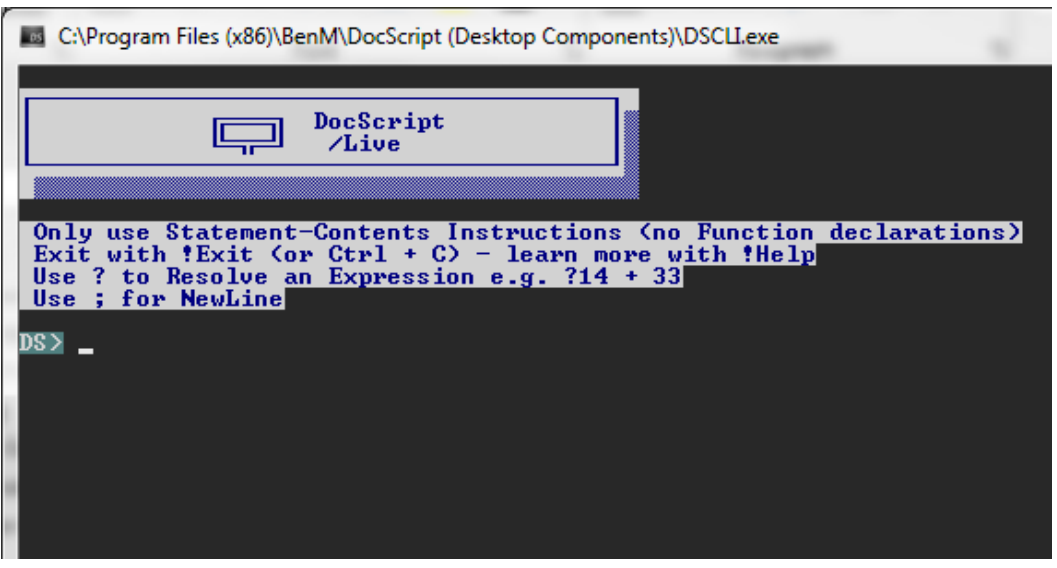

…a little odd on a darker console, but at least it will **always** be readable now.

# Final Prototype

The Solution is now in a near-final state.

**Prototype**: This point marks *Release Candidate 1* of the product, whose noteworthy features are… • Natively supporting Numeric-Literals of different bases in DocScript source. For example, 101 2 and  $\overline{5}$  10 and  $\overline{11}$  4 and  $\overline{5}$  and  $\overline{5}$ .0000 all equate to the same numerical value, and are all valid DS Expressions. • Interpreting DocScript Programs, in either a Command-Line, Windows-Program, or Web-Browser; ViserAccountsFromNames... 000 X Maxiministrator: Windows NT Comma...  $\boxed{\phantom{1}}$   $\boxed{\phantom{1}}$   $\boxed{\phantom{1}}$   $\boxed{\phantom{1}}$ DocScript: Interactive!  $x + y$ 1# Create UserAccounts from [Names 4]  $\leftarrow \rightarrow \begin{array}{ccc} \text{ } & \text{ } \\ \text{ } & \text{ } \\ \text{ } & \text{ } \\ \end{array} \begin{array}{ccc} \text{ } & \text{ } \\ \text{ } & \text{ } \\ \text{ } & \text{ } \\ \text{ } & \text{ } \\ \end{array} \begin{array}{ccc} \text{ } & \text{ } \\ \text{ } & \text{ } \\ \text{ } & \text{ } \\ \text{ } & \text{ } \\ \end{array} \begin{array}{ccc} \text{ } & \text{ } \\ \text{ } & \text{ } \\ \text{ } & \text{ } \\ \text{ } & \text{ } \\ \end{array} \begin{array}{ccc} \text{ } & \text{ } \\$ 2 # Run this script as Domain\Admin C:\Windows\svstem32>dscli /live MullNet.NET **D A A C e A**  $\rightarrow$   $\blacksquare$  Other A<br>4 <String> NamesFile : "Names.txt" **DocScript Interactive** DocScript Live Interpreter  $"\text{Chang}$ 5 <String> DefaultPassword : DSI: Home<br>Welcome to DocScript Interactive! Only use Statement-Contents Instruction 7 Function <Void> Main () Exit with !Exit (or  $Ctrl + C$ ), cls with Use ? to Resolve an Expression e.g. ?14 <String@> \_Names : DS\_String Use ; for NewLine  $10$ ĥĭ. <Number> \_IterationsToPerform<br><Number> \_CurrentIteration : DS> ?101 2 Debugging Links<br>- <u>Installatin</u><br>- <u>Installed Ins</u>  $\overline{13}$ While ( Maths\_LessThan( Curre +  $\frac{DS}{\sqrt{1 + \frac{3}{2}}}$  $\blacksquare$ *or* status: Idle 18 Line(s) Line: 18 Line(s) Line: 1

• Providing advanced program-analysis features, including Program-Tree generation (XML or GUI), and Execution-Result exploration;

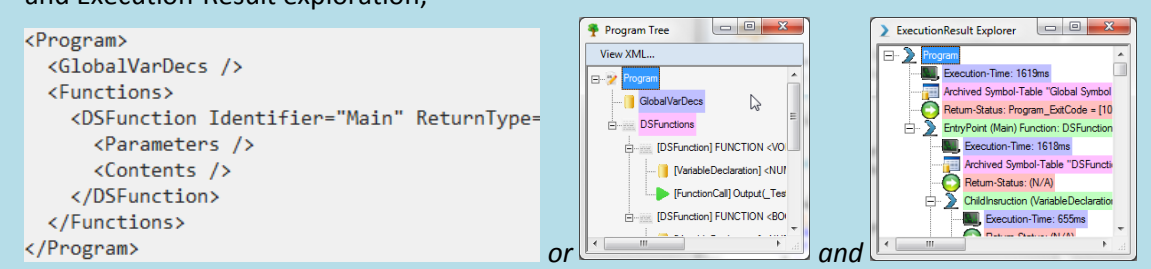

• Hosting real-time multi-client Execution-Sessions, for the collaborative execution of DocScript programs with multiple participating clients;

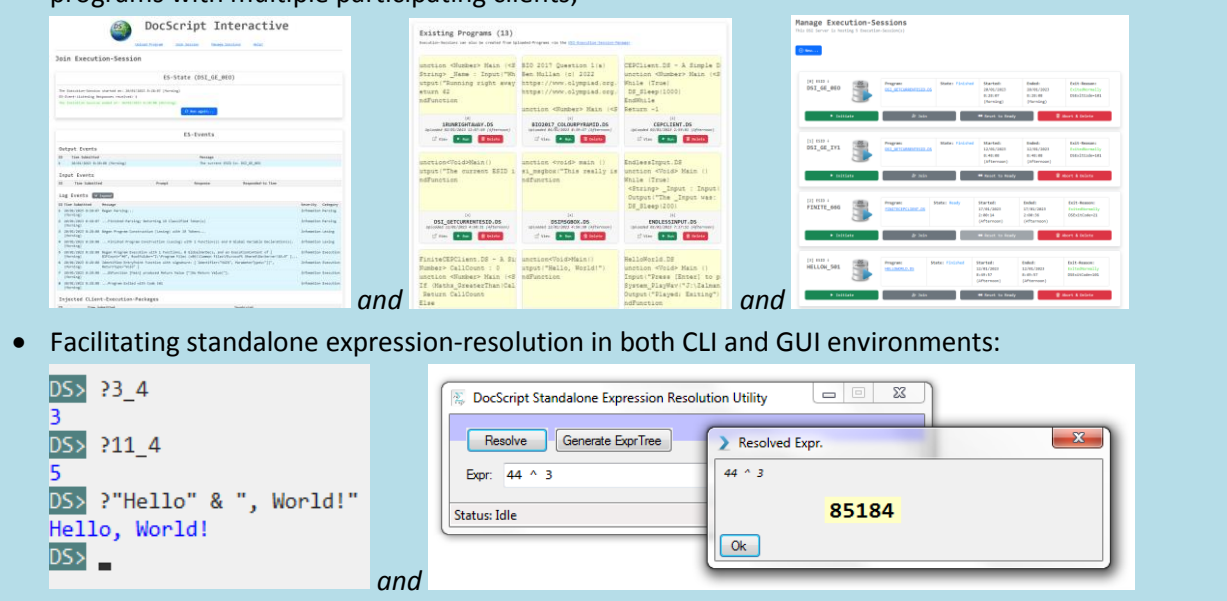

**Progress Recap**: Where am I in the development plan? *[Review]*

- **Done**: I have written the DocScript Interpreter, and the three different implementations thereof.
- **Next**: There is more testing and evaluation to be done…

# Revisiting the Requirements and Success Criteria Tables

**Testing Table**: Does this component function in accordance with the stipulated criteria? I will now test the Final Prototype against the initial testing criteria, which were delineated back in §Analysis.

# **Here, I have conflated [the three Requirements and Criteria Tables](#page-28-0) from §Analysis, into one table.**

#### *Have the components I designed met the stakeholders' requirements?*

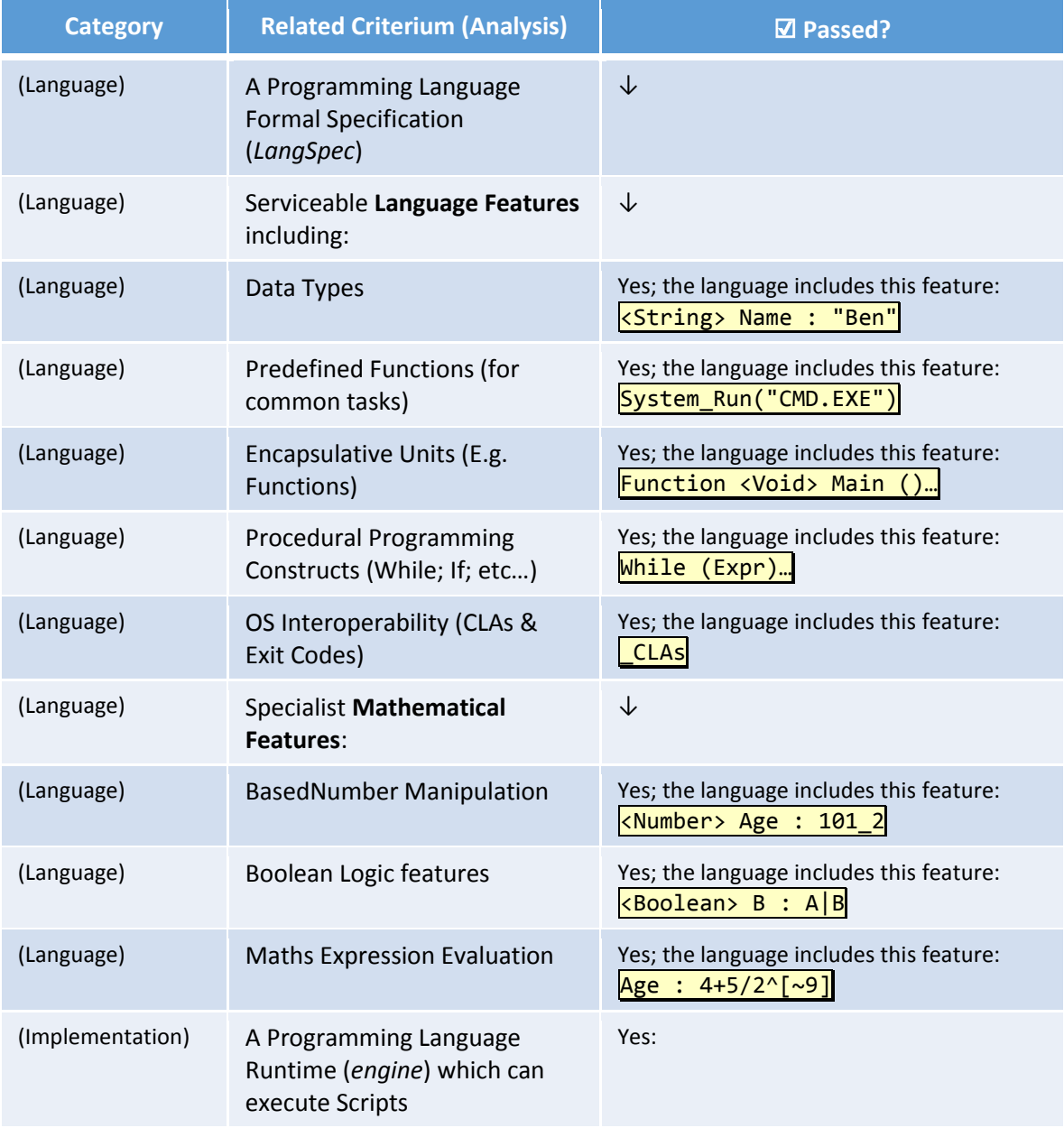

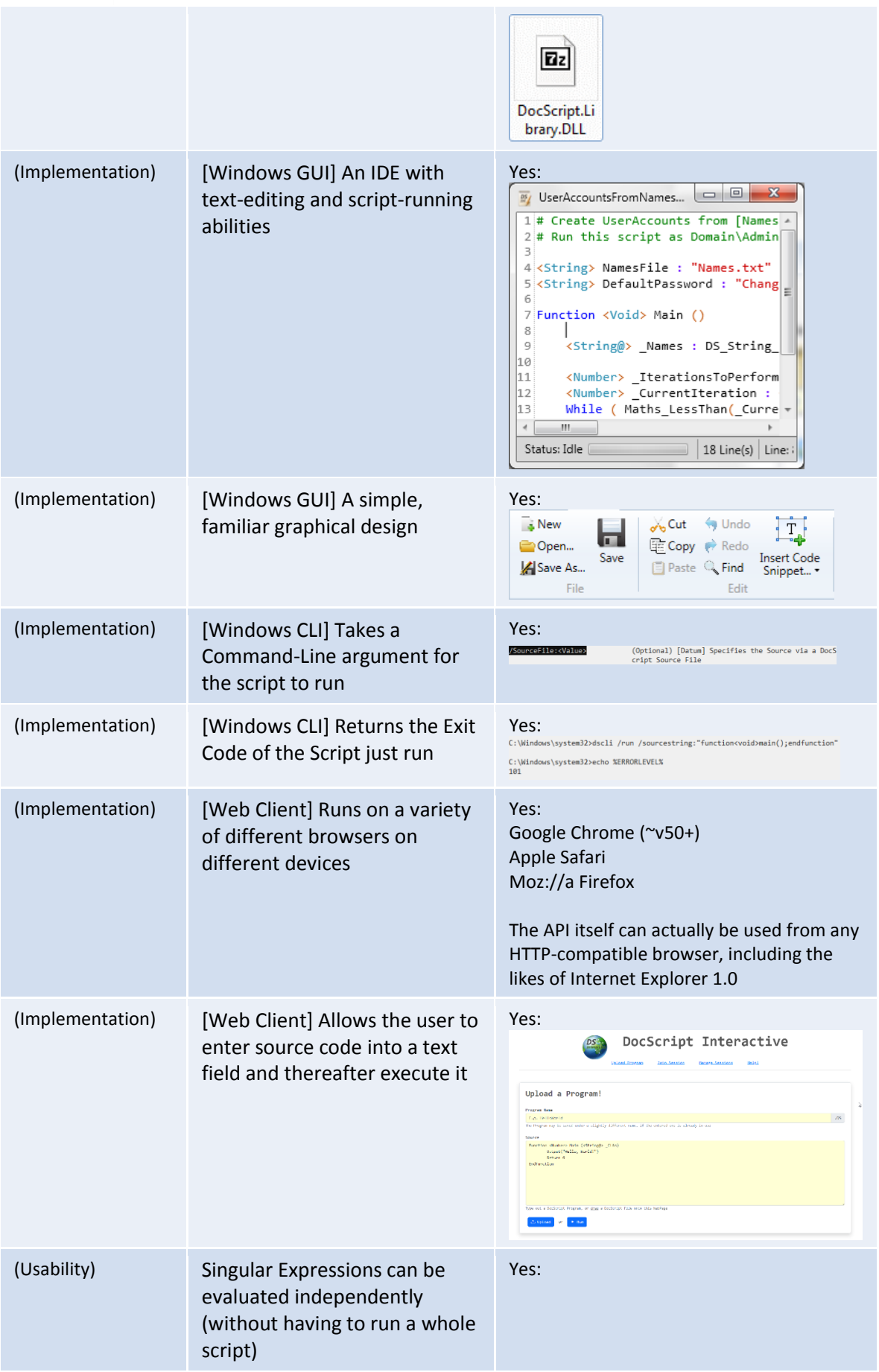

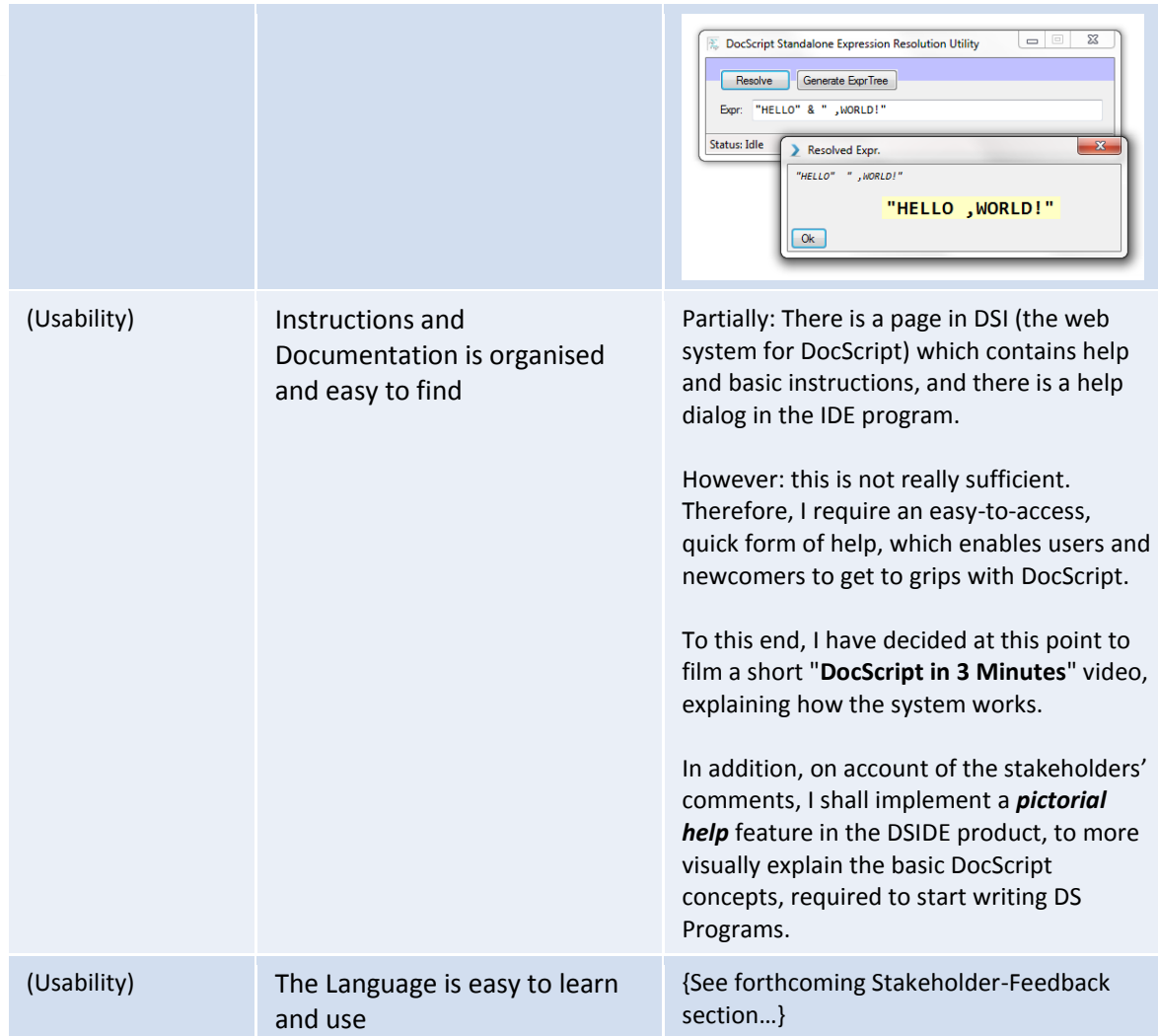

# DocScript in 3 Minutes

It was incidentally at this point, that the "*in 3 Minutes*" video was filmed and edited…

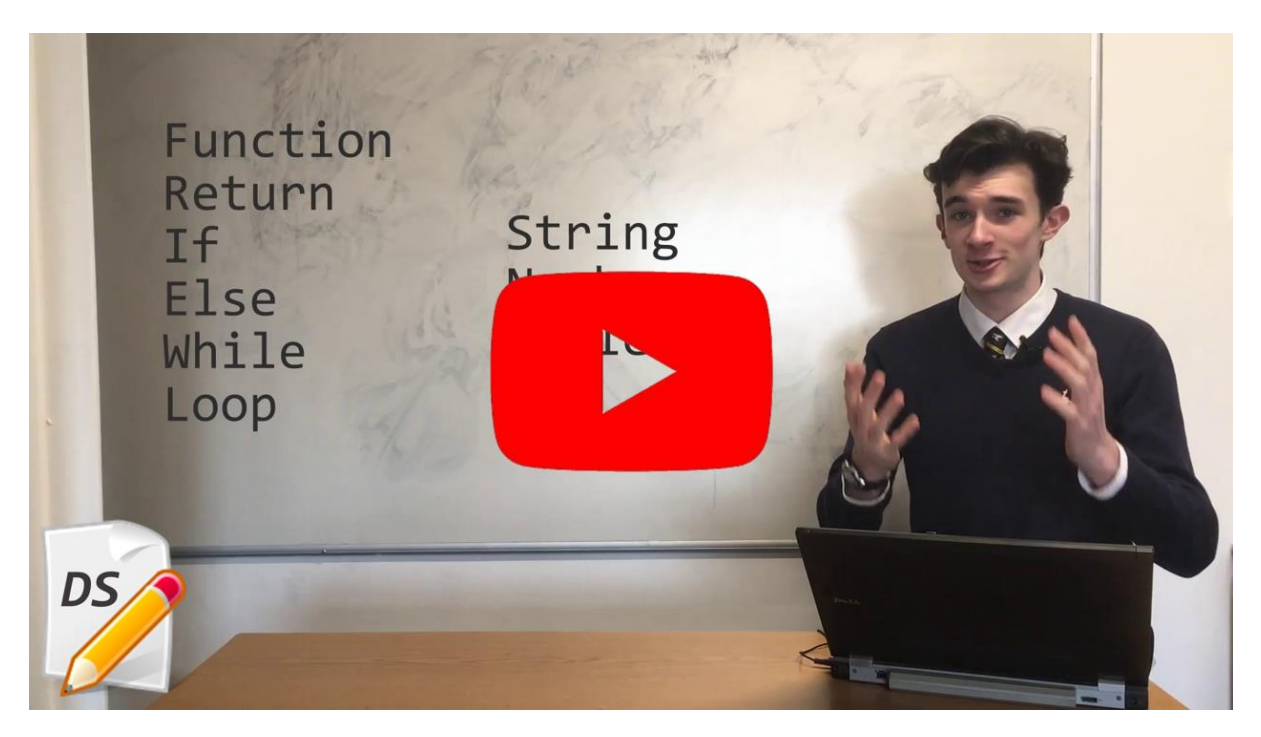

# *[\(https://youtu.be/ybl5pVSJOOk\)](https://youtu.be/ybl5pVSJOOk)*

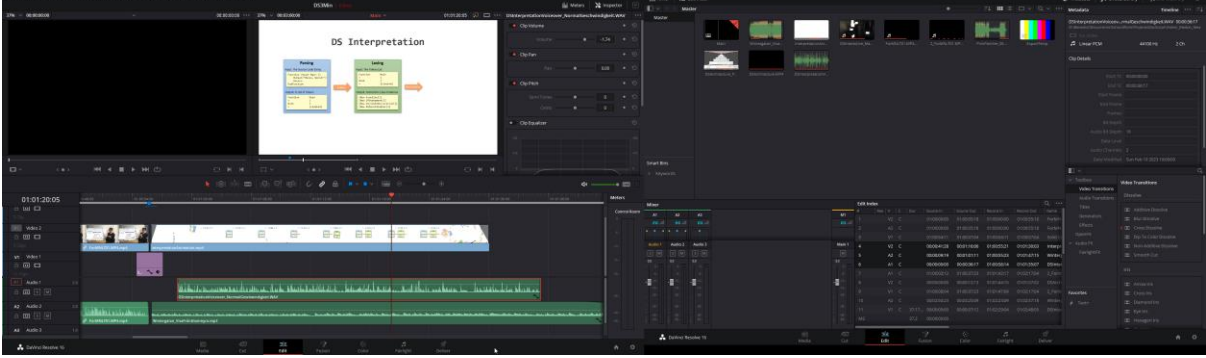

# Testing and Evaluation

# **Overview**

On completing *[§Development and Testing](#page-79-0)*, I now have a functional set of software products, which – as has been proven by the testing-to-inform-development – go at least some of the way towards meeting the criteria and stakeholder needs.

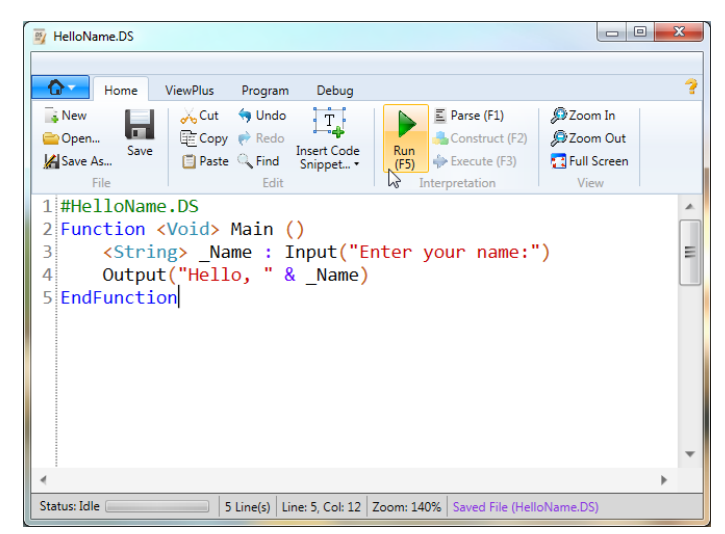

[Above] *DocScriptIDE* with an example program

What remains, is to…

- …More thoroughly test the **reliability and robustness** of the DocScript software.
- …Assess the **usability** of *[a]* each individual component, and then *[b]* how effectually the components fit together. Then, I will evidence these usability features, *justifying* their success, and *commenting*, on how any as-yet unmet or incomplete features may be added in the future.
- …Determine for each **success criterium** defined in the *Analysis* and *Design* stages whether it can be proved to have been met, by collected evidence.
- ... Remark on how any unmet criteria might be addressed, in the future.
- …Declare current issues with the **maintenance** of the solution.
- …Revisit the anticipated **limitations** from the *Design* stage, describing how they have been tackled, and how any as-yet insuperable limitations might be overcome in the future.
- …Check-in with the Stakeholders for the last time, ensuring that they are (largely) satisfied.

# Reliability and Robustness

One of the primary stipulations of the stakeholders, had been that the DocScript system must necessarily function across a number of "*different platforms, architectures, operating systems, and environments*". Therefore, it is especially important that the software is dependable and reliable, because the environments under which it is to run, cannot be guaranteed to be consistent. To this end, I shall now test that this diversity of robust functionality does indeed work as I have described it.

### Predictability

I wrote a quick script to run 1000 instances of a **DocScript program**, which takes in a command-line argument as an integer, multiplies it by 4, and outputs the result. The runner-script checks, that for each execution, the expected result is produced. That script looks like this:

```
Administrator: C:\Windows\System32\WindowsPowerShell\v1.0\powershell_ise.exe
File Edit View Debug Help
 108 / 40 > 0 + 0 + 0 + 0 FOO.
  ShouldBeMultipliedBvFour.PS1 X
         uldBeMultipliedByFour.PS1 X<br>
#DocScript Predictability Testing Script<br>
#Ben Mullan 2023
          1.1000 \mid % \{\label{c:3} \begin{minipage}[t]{.3\textwidth}\begin{minipage}[t]{.3\textwidth}\begin{\overline{1}\begin{array}{c} 11 \\ 11 \\ 12 \end{array}$ProcrocStartInfo.Arguments = "/Run /SourceFile:""D:\Benedict\Documents\SchoolWork\Projects\DocScript\Resources\Test
                $Proc = New-Object System.Diagnostics.Process
Sproc.StartInfo = $ProcrocStartInfo<br>$Proc.StartInfo = $ProcrocStartInfo<br>$Proc.Start() | Out-Null
                SProc.WaitForExit()
                 $StdOut = $Proc.StandardOutput.ReadToEnd()
               SStdOut = SProc.StandardOutput.ReadToEnd()<br>SstdErr = SProc.StandardError.ReadToEnd()<br>if ((SstdOut -replace "[A0-9]", '') -ne ($_ * 4).ToString()) {<br>Write-Host "The DocScript Program produced an unexpected result..."<br>Write-
                \mathcal{F}29<br>30 Write-Host "Finished all Iterations"
   PS C:\Users\Ben.MNDell> D:\Benedict\Documents\SchoolWork\Projects\DocScript\Resources\Testing\ShouldBeMultipliedByFour.PS1
   Finished all Iterations
```
Test: I executed Powershell.exe ShouldBeMultipliedByFour.PS1, watching out for any output besides the closure message.

**Result: Success:** There were no instances of the "unexpected result" message, so all 1000 interpretations of the program worked entirely consistently and predictably! This means that the language can rightly be called *reliable*.

**Justification**: The use of a script here, meant that I didn't manually have to execute the DS program 1000 times. This saved time, and meant that the testing occurred in an *automated*, more *consistent*, fashion. This was demonstrably a success.

#### Robustness: DSInteractive Mass-Testing

I set up a total of **12 different physical computers** on the same Local-Area Network, so that I could effectively test the performance of the DocScript Interactive system, when it is put under-stress.

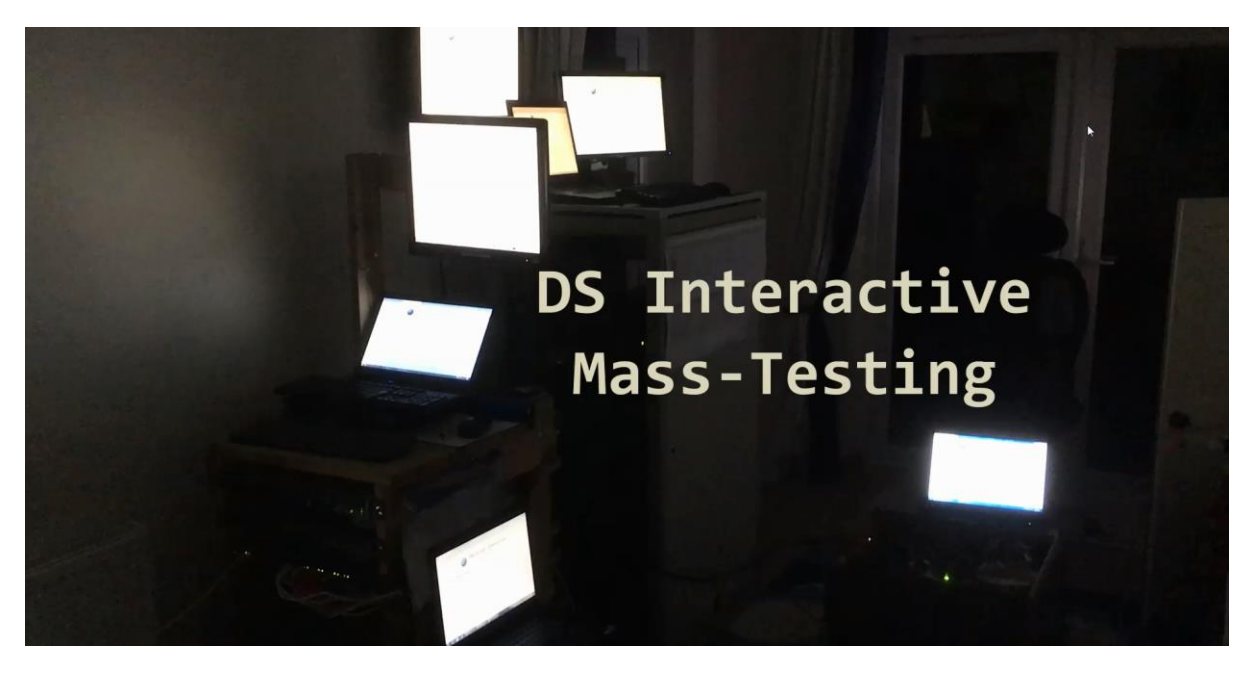

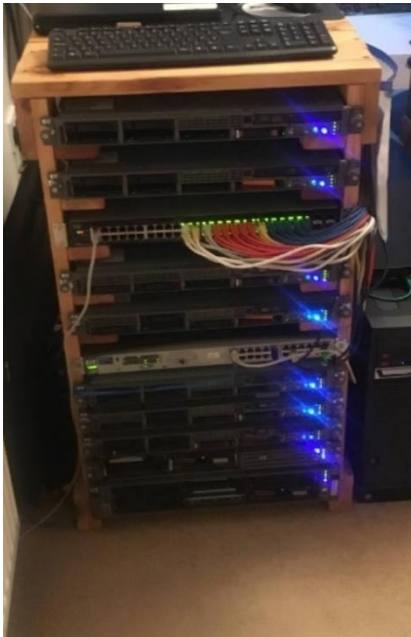

Then, to demonstrate that DSInteractive has been designed with **extensibility** and **scalability** in-mind, I used this Rack of Enterprise Servers which I happened to have lying around, to host the DSI Services. I had one physical server dedicated to the DSI Database, which communicated over the network to another physical server, which was hosting the API and Client-Pages from IIS. This could in fact be made even more distributed via SQL Server and IIS Load-Balancing, but using 16 Logical (over 4 Physical) CPUs and 24 GB of RAM, to serve 12 computers, seemed sufficient to me.

**←** Hosting DSI **(SQL Server and IIS)**

↑ I also configured a local DNS record for the Web server, so that I wouldn't need to memorise the IP Addr. of this server for all 12+ clients. This ended up being "DocScript.MullNet.NET.", due to the connection-specific DNS suffix for the Active Directory Domain on which DSI was being hosted.

**Justification**: This made orchestrating the mass-testing easier and quicker.

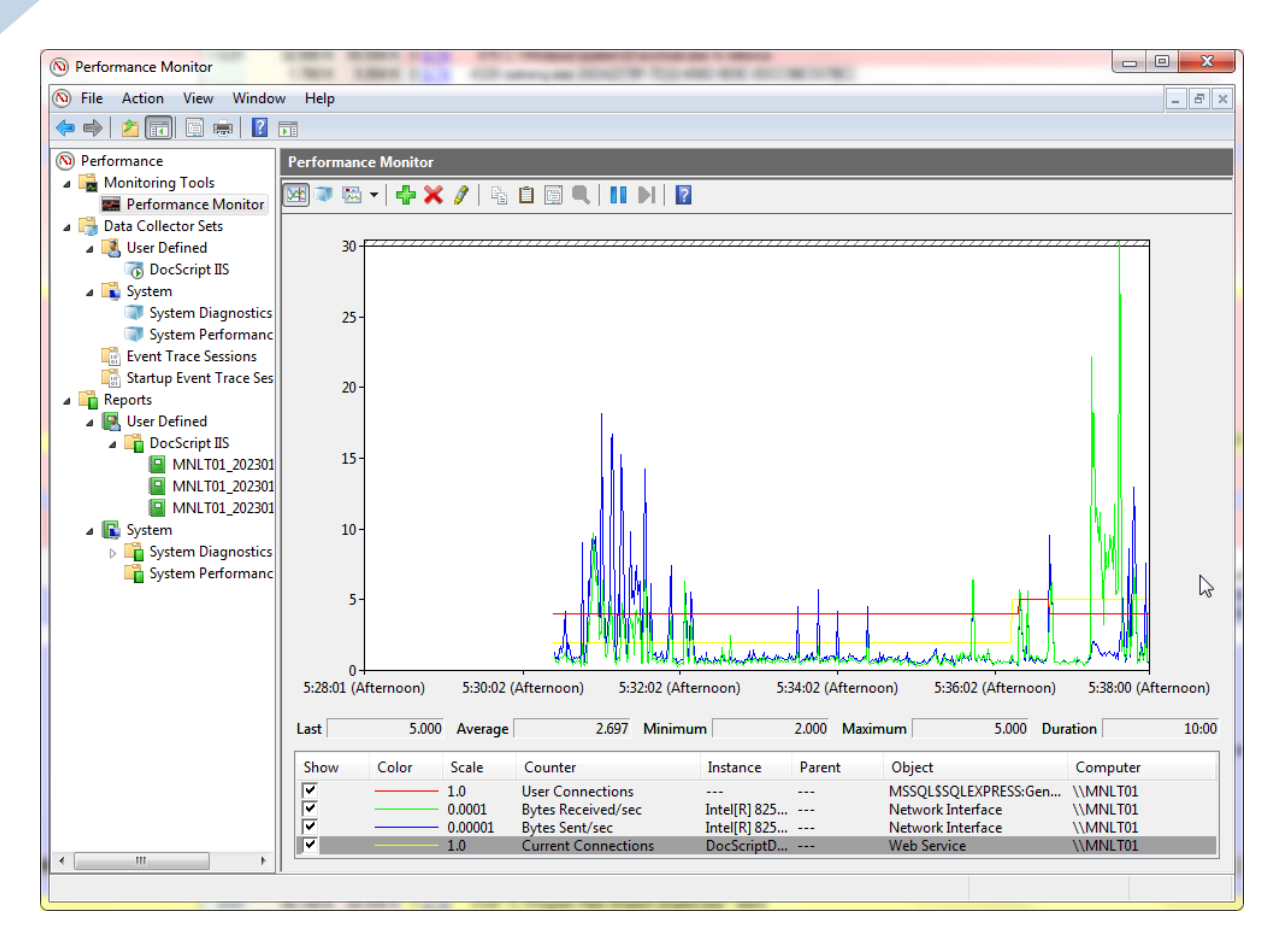

↑ Then, to *monitor the load* on the DSI Servers, I configured a custom PerfMon Tool, to graph the SQL Server and Network activity for me. As can be seen from the above graph, the connections and bytes sent/received do fluctuate a great deal, but this corresponds to the initiation or ending of an Execution-Session, whereat all clients make several AJAX requests and sometimes refresh their pages too.

**Test:** I ran the Mass-Testing in the described configuration for ~3 Hours, monitoring the graph, and for stability of connections.

**Result: Partial-Success:** The servers did cope with the load reasonably well, but I did have one problem with a specific CEP (bundle of JavaScript broadcast to DSI Clients during the Execution-Session), which removed all elements of the HTML Document, replacing them with a single image. This meant that the client would instantly attempt to fetch new Execution-Session Events, claiming that it had no current Events in its memory (because these had been deleted from the HTML). Then, the server would respond with **all** the ES Events (rather a large number of data), which the client would fail to add to the now-non-existent ES-Events-Tables. This caused an infinite loop of requests

#### from the client, which instigated **100% CPU usage**:

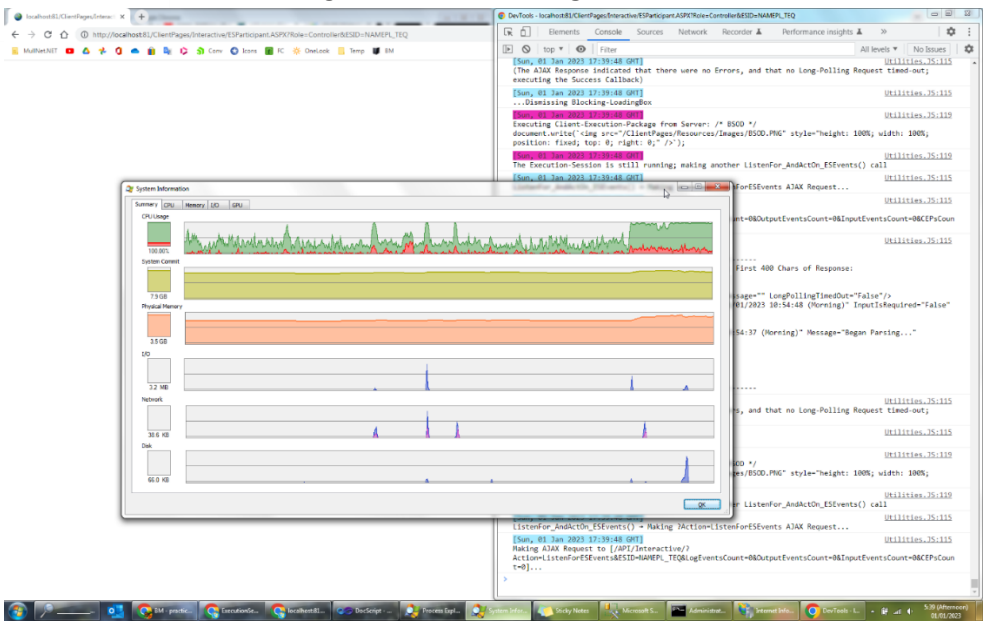

The Server was similarly overwhelmed.

**Remedial Actions Taken**: To fix this, I added in a check before the ES-Events-Request is made by the client, which ensures that the HTML Events tables are still existent. If they aren't, the request isn't made, and the client realises that it is corrupted.

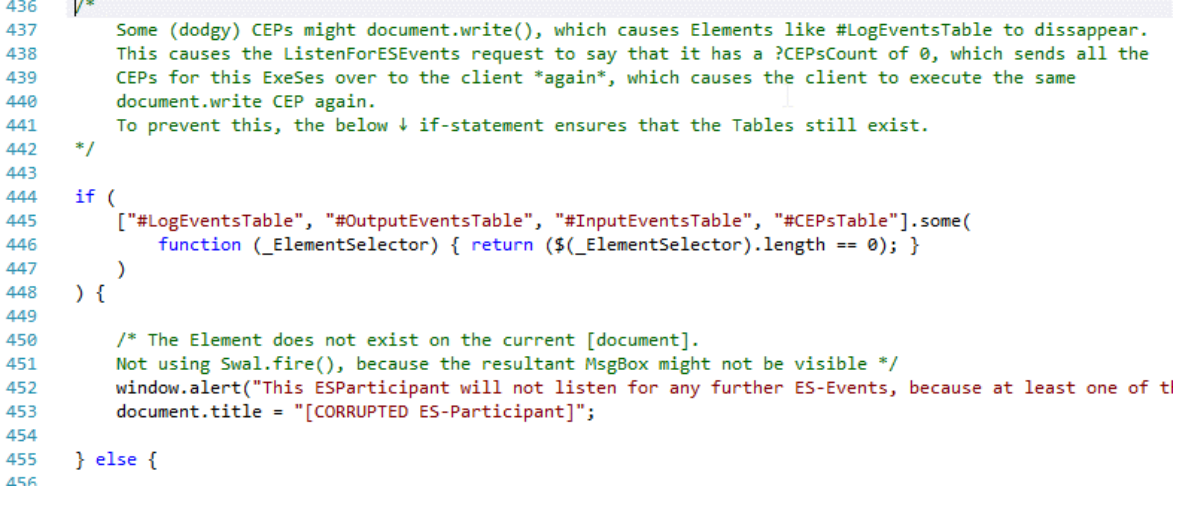

The JavaScript  $\frac{1}{s}$  some() function is similar to the .NET  $\frac{1}{s}$  Any() LINQ method. **This solution fixes the issue!**

# Usability Features

These are the features designed to make the logical and algorithmic parts of a program, commandable from the point of view of the end user. They include **visual aids** (e.g. syntax highlighting, or button placement) and **control aids** (e.g. the ability to quickly delete an Execution-Session from the ESManager, instead of having to use ssms).

#### Stakeholder-Testing Meeting

I met with the four primary stakeholders, to show them the Progress I have made with the DocScript products so far.

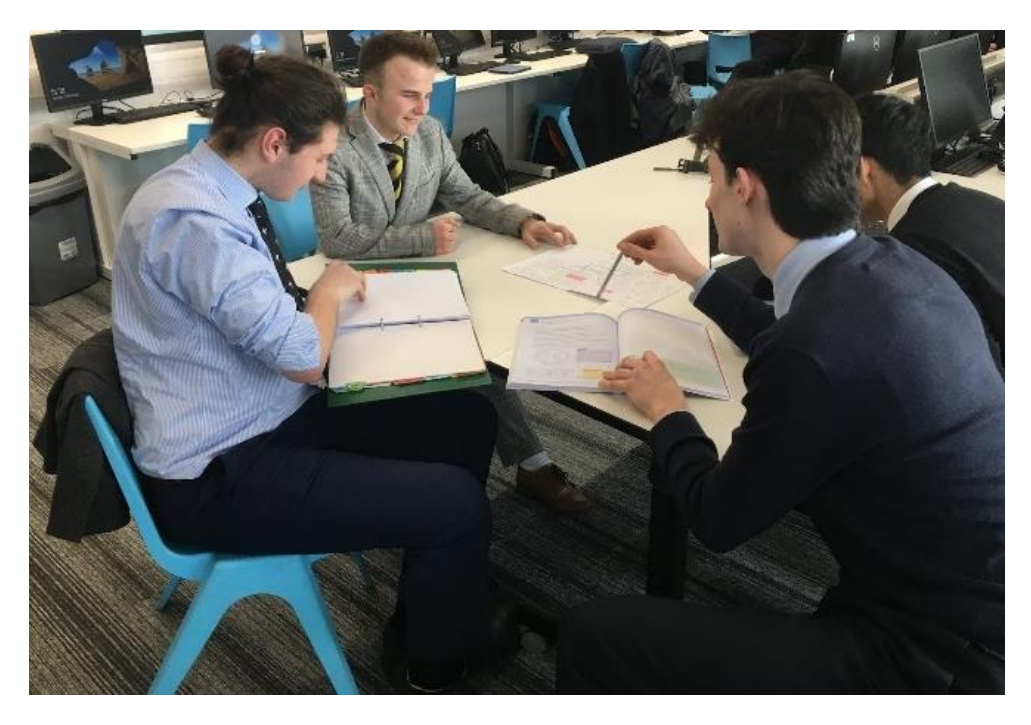

Together, we reviewed the following **Usability Features**…

#### In the Language Specification

#### *Operators*

**Test:** "*Have the DocScript Operators been implemented in such a way as to meet the ease-of-use and standardisation requirements which you – the Stakeholders - stipulated?*"

**Result & Comments: Positive:** There is no operator overloading (thereby simplifying the learning experience), and all the operator characters can be found on a standard UK-ISO Keyboard, such as…

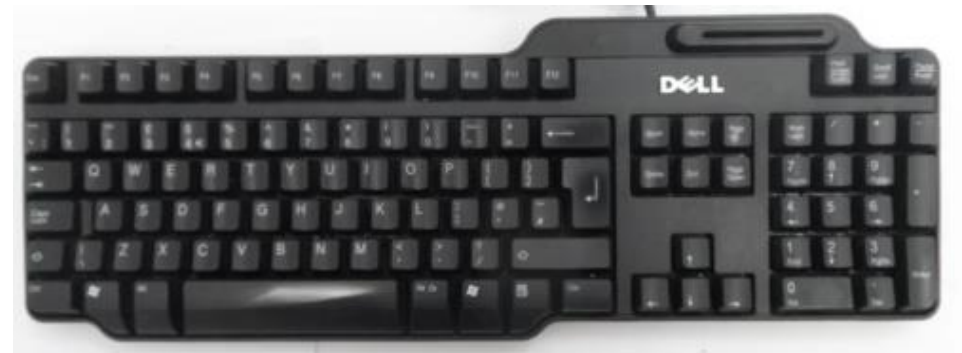

…meaning that there are no ALT-Codes required for any of the symbols, including  $\frac{18^{x}}{18^{x+1}}$ 

#### *Keywords*

**Test:** "*Are the DocScript Keywords clear, self-explanatory, and memorable?*"

**Result & Comments: Positive:** The Statement-Closing notation of *End{StatementType}* e.g. **EndFunction** means that effectively only *half* the number of keywords need to be remembered, since the statements all follow this pattern. In addition, the grand total of 6 Keywords, means that

there isn't a litany of complicated abstract jargon to memorise, for users of this simple scripting language.

#### In the Implementations

*Windows IDE*

I discussed the following Usability Features of the DocScript© Windows™ IDE with the Stakeholders:

- **Coloured Icons Result & Comments: Positive:** "*These greatly improve the ease and speed with which the software can be navigated visually; the eyes lock onto the colours in their locations, to form a frame-of-vision, which enables a rapid memorisation of where different features are.*"
- **Zoom, Full-Screen, and ViewPlus Features Result & Comments: Partially-Positive:** "*It is very useful to be able to zoom-in and -out, particularly for presentations and teaching and the like, although I'm not sure if the Skew and Rotate options were really necessary. Nevertheless, then don't impede the functionality of the product, just by being there!*"
- **Syntax-Highlighting Result & Comments: Positive:** "*This is a veritably useful feature; in a similar way to the coloured icons, it creates a frame in the mind's eye, which calibrates the glances around the source code and IDE. This makes decomposing the program visually, significantly easier.*"
- **The All-In-One Run (F5) Button Result & Comments: Positive:** "*This is much easier than individually pressing F1, F2, and then F3.*"
- **Keyboard Shortcuts Result & Comments: Positive:** "*Great! Once you learn them, it makes usage of the IDE faster than using the mouse for everything.*"
- **The QuickAccessToolbar Result & Comments: Negative:** "*The Microsoft Ribbon SDK provides the ability to pin buttons to the QuickAccessToolbar, but in the DocScript IDE, this hasn't been enabled – why not?*"

Seemingly, I had to add a XAML Attribute to the RibbonButtons, to permit them to be added to the QuickAccessToolbar. I quickly did this for some of the most frequently-used commands, so that they can now be pinned… ↓ Pinned "Copy" Button

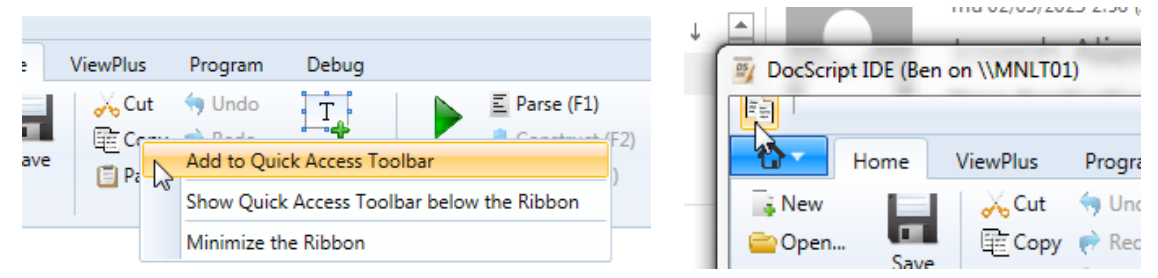

• **The BackgroundWorker for Interpretation Operators** - **Result & Comments: Partially-Positive:** "*It's good that the Interpretation takes place in a separate thread to that of the UI, however we – the Stakeholders – have noticed some odd behaviour with the [Cancel] Button not really working for certain operations. For instance, if the DocScript program starts playing some audio, and the Cancel button is pressed, then the audio continues to play, even after the ostensible cancellation.*

*This isn't really a huge problem though, especially in the vast majority of simpler, I/O-Based Programs.*"

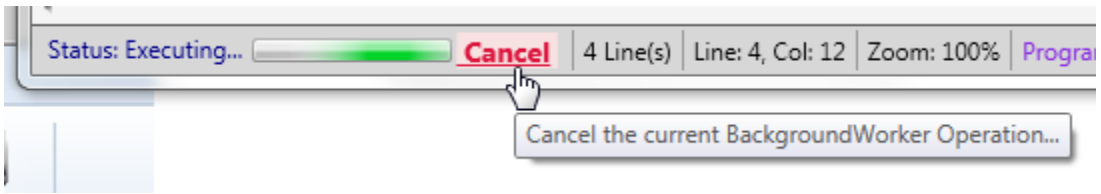

Parenthetically, the number of available Keyboard Shortcuts in DSIDE has been expanded since those mentioned in *§Design*; the **.KeyDown** Event Handler now looks like this:

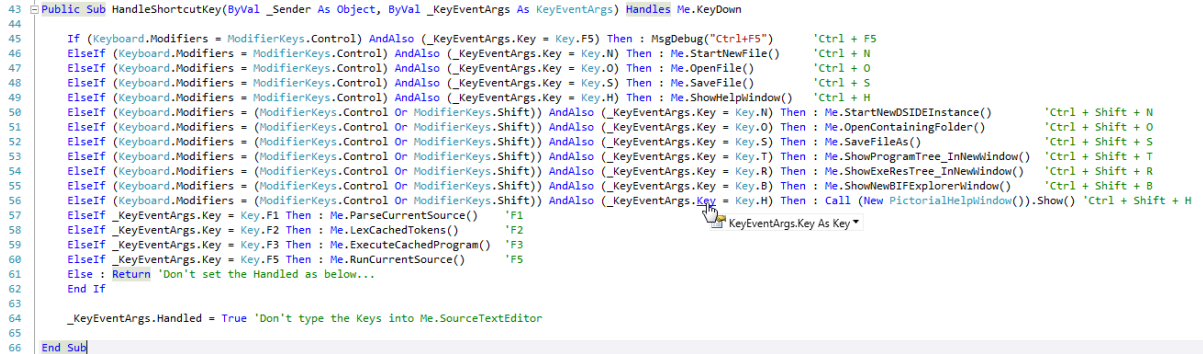

#### *Other Implementations*

Besides the IDE – which necessitates and claims a preponderance of the usability features – are the other implementations…

#### AcceptButtons

I have ensured that all the main Windows and Dialogs have their **AcceptButton** Properties set. This means that there is a *default* Button on the form, which is automatically clicked when the [Enter] key is pressed. This enables faster navigation of the various DocScript windows, because – like the Keyboard shortcuts – it minimises the level of mouse-interaction required.

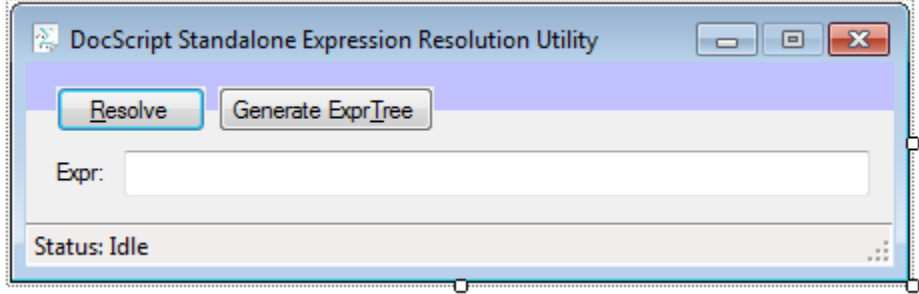

**Test:** Get the Stakeholders to attest to the benefit of having the **AcceptButton**s – Are they actually useful, of does the additional blue border highlighting make the User Interface more confusing?

Result & Comments: Positive: I sent a copy of **DSExpr.exe** to the Primary Stakeholder "Kiran", who commented that this is a useful feature, which expediates navigation and usage of the package; he could, for instance, easily close the ResultWindow dialogs by pressing enter, after having requested
the evaluation of an expression:

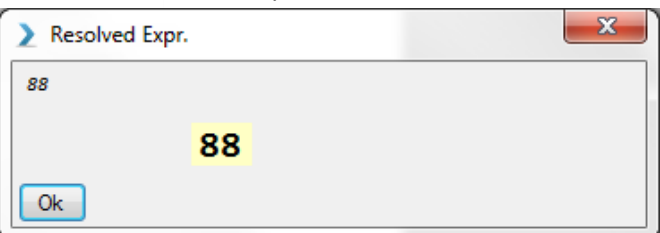

#### Standalone Expression Evaluation

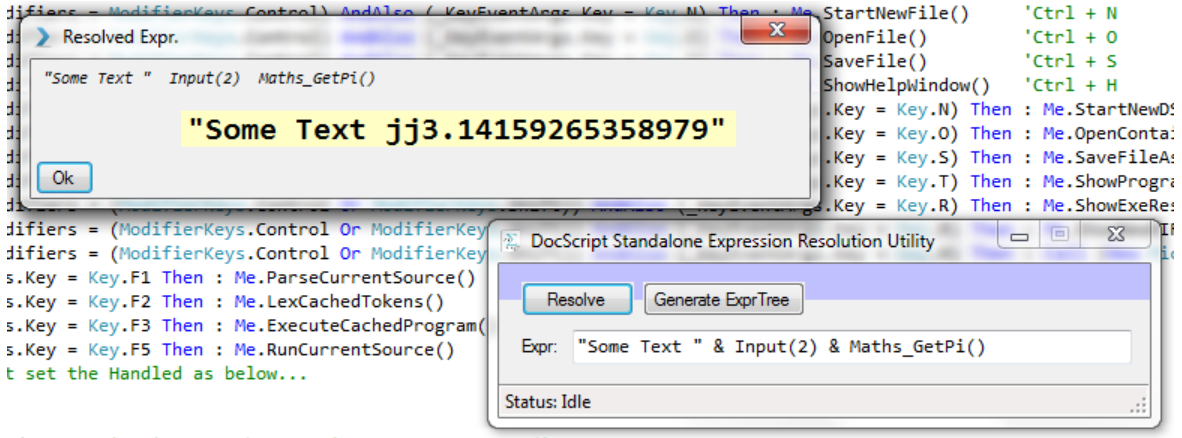

**Test:** Get the Stakeholders to solve some mathematical and Boolean-logic problems, using the DSEXPR.EXE program. Is it easy-to-use?

**Result & Comments: Partially-Positive:** "*The product is largely well-thought-out, and is useful for quick expression analysis. It complements the* DSCLI's /Live *mode quite well in fact. It would be nice, however, if the [Resolved Expr.] Window would automatically resize to whatever the length of*  the output string is. This is not a problem with the *[ILive mode, when using the*  $?$ {Expr} *feature.*"

#### Help Window

The IDE does include a Help Window, which – at the moment – looks like this:

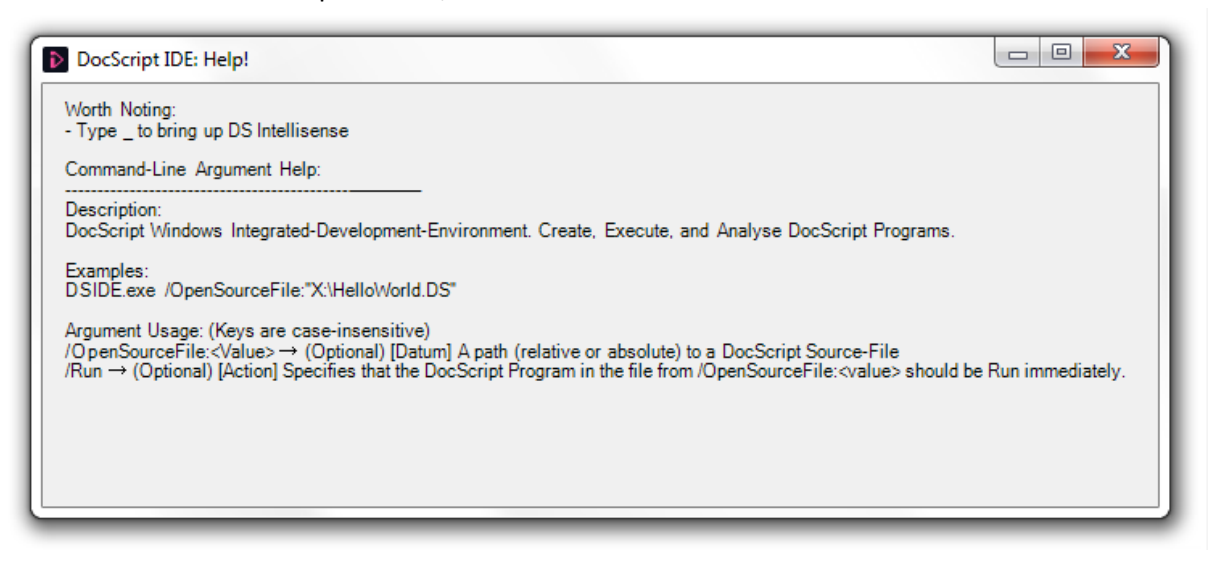

**Test:** Get the Stakeholders to use the Help Window (Ctrl + H) – Is the information thereon useful?

**Result & Comments: Partially-Positive:** "This text-based help is of some use, and is *better than nothing*, but isn't particularly extensive, dosen't introduce concepts about the DS Language, and isn't visual."

**Remedial Actions Taken**: I have now written a "Pictorial Help" system for DSIDE, using many of the same DS Architecture and system-mechanics diagrams from this document, and the DS-Specification-PowerPoint.

The pictorial help can be launched using the dedicated button...<br>  $E = \frac{1}{2}$  ViewPlus Program Debug

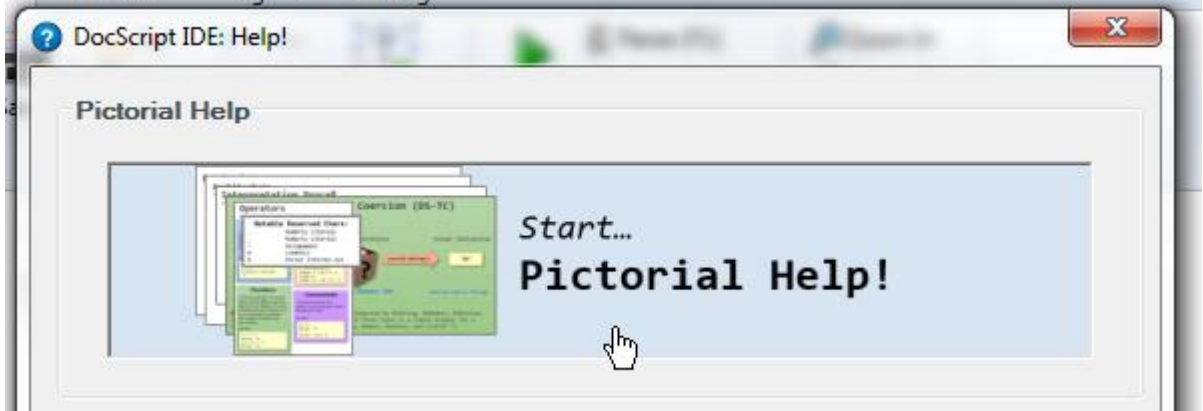

…or the KeyBoard ShortCut Ctrl + Shift + H.

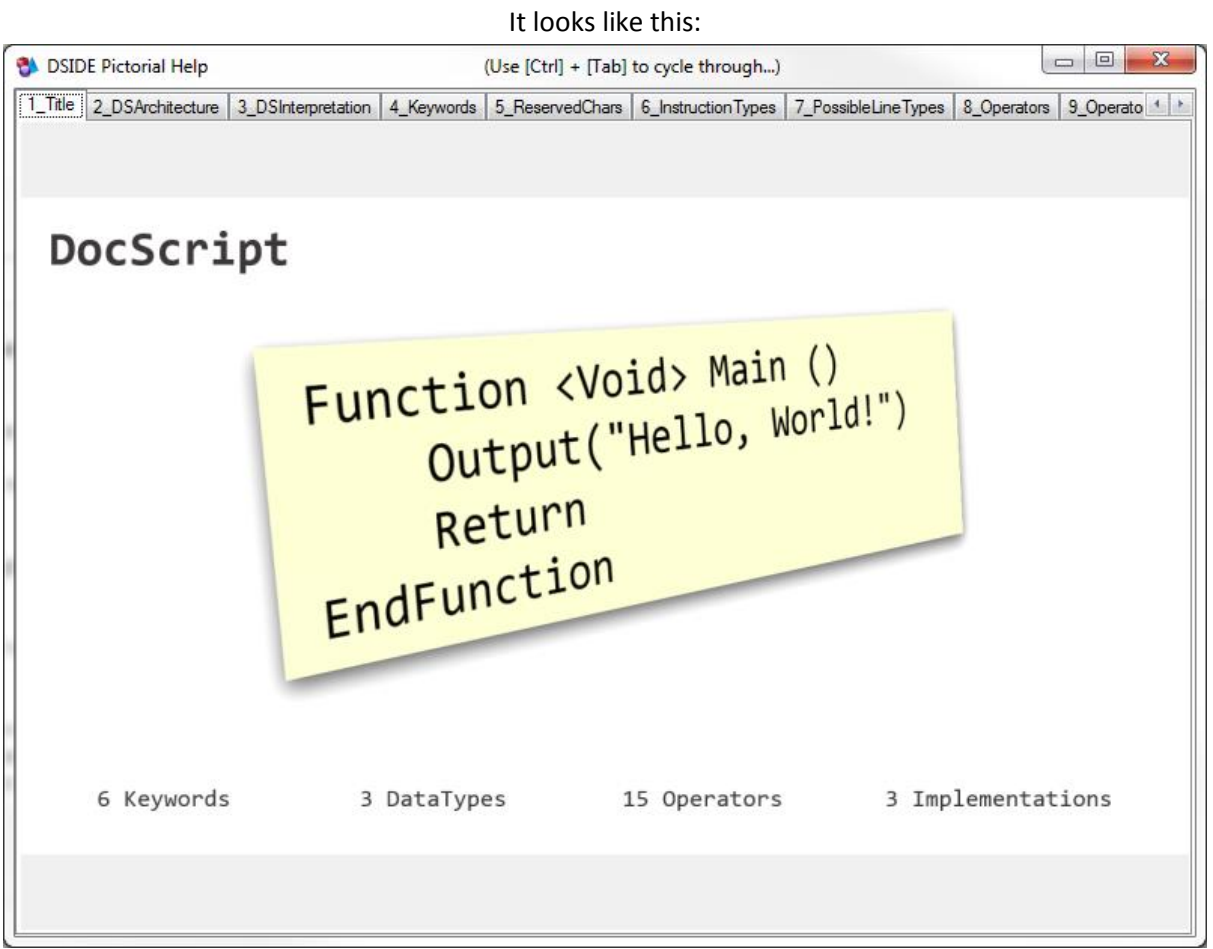

[Above + Below] DSIDE's Pictorial-Help Feature  $\Box$  $\overline{\mathbf{x}}$ o. **B** DSIDE Pictorial Help (Use [Ctrl] + [Tab] to ... 3 DSInterpretation 4\_Keywords 5\_ReservedChars 6\_InstructionTypes 7\_PossibleLineTypes 8\_C + > Keywords: **FndTf** Tf  $F15P$ EndWhile While Loop EndLoop Return EndFunction Function

#### *How the Implementations work together*

I also need to consider how well the 3 (or four including DSExpr.exe) DocScript implementations work together.

Firstly, it would not make sense for the Command-line Implementation, DSCLI.exe, to call on features of the Windows IDE, DSIDE.exe. This is because using the command-line interpreter can sometimes occur in non-desktop environments – e.g. via a TELNET or PSEXEC session. Such environments would fail to invoke features of a graphical Windows application, and even if they were invocable, the end user (sitting on the other end or an 80-column ASCII text terminal) would not see any of the graphics reproduced.

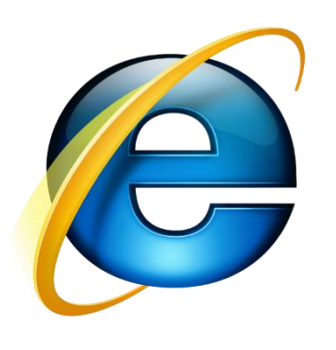

**Secondly**, because the web-based client, DSInteractive, is designed to run on different operating systems, it cannot be relied upon for a particular subsystem to be present on the client. For example, were all clients known to be using Internet Explorer 9, with Silverlight enabled, then it may be worthwhile implementing a [Run in DSIDE] button, for easy transfer of execution to the Desktop Interpreter. However, because browser plug-ins are largely viewed pejoratively these days, no such consistency can be expected, and therefore no such feature can be implemented.

**What does make sense** – however – is to provide integration *from* the Windows IDE, *to* the other DocScript products. If a user is running DSIDE (from a desktop WINSTA Session), then it can reasonably be expected that other processes (such as

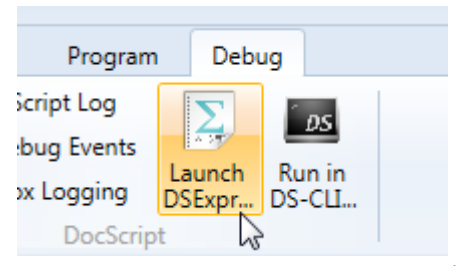

the DSCLI command-window, or a web-browser instance) can be launched, and that the user will see them. Therefore, the buttons in the adjacent image, exist within the DocScript® Windows™ IDE© to facilitate such integration.

# **Future Additions:** Stakeholder-Suggested Usability Improvements

The Stakeholders did have some ideas for potential future improvements, aside from those mentioned during my questioning.

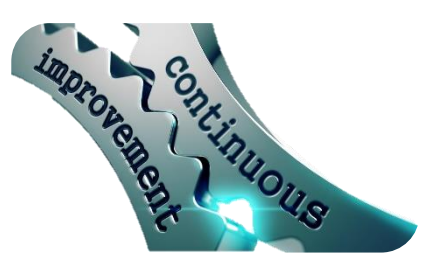

#### **This is how any unmet criteria might be addressed, in the future…**

- **[Esc] to close Dialogs** "*It's slightly inconvenient that the Dialogs in the DocScript software products can't be closed by the escape key. This is a commonplace GUI feature, and it would be nice to have it here too.*" **Future Action to Take:** I will add an EventHandler to the **.KeyDown** Event of the Forms, which calls **.Close()** if the **.KeyCode** is equal to **Keys.Escape**.
- **An Installation Wizard** "*It's good that the products don't require installation, however it would be useful if there were an InstallShield-style wizard to more permanently install the DocScript Software. This would be particularly useful for deploying DocScript across an AD-Domain using Group Policy, if the installation package were an .MSI file." Future Action to Take: I will create* an MSI installer for the DocScript Desktop Components (everything except from DSInteractive, which requires an SQL Server Instance). Visual Studio supports the creation of MSI packages natively, and they include both a Graphical and a Silent means of installation.
- **An Animated SplashScreen** "*The current SplashScreen for DSIDE is adequate, but it might be nice to be able to tell precisely what the Process is actually loading.*" **Future Action to Take:** I ought to be able to add a loading-bar or text-label to the SplashScreen, making it a Window, instead of just a PNG as it is at the moment. For example, the Photoshop CS5 SplashScreen has a loading label of the sort I mean.
- **Use of a VCS or Source Control System** "*As the development of DocScript continues, you may wish to collaborate with other developers. This would necessitate a Version-Control-System, which can track changes and handle merging or altered lines in different parts of a file.*" **Future Action to Take:** Although it would be best to use VS-TFS for this, I must regrettably concede that – these days – the only realistic way to host the DocScript source-code to be freely-accessible, centralised, and have documentation in one place, does seem to be **GitHub**. There is a version of the Git Source Control System for VS 2010, which I have started to experiment with, and would have to admit that it's actually rather nice. This system *will* therefore be part of DocScript's future, for pragmatic reasons.

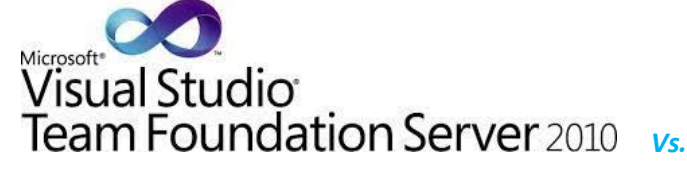

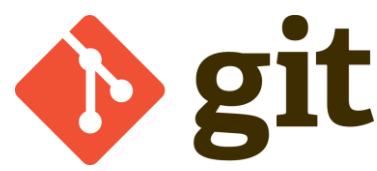

## **Future Additions:** Personal Ideas

In Addition, I do have some personal thoughts about exciting features I'd like to integrate into DocScript in the future…

- **DocScript Remoting!** The ability to remotely execute DocScript programs on a target computer of the user's choice. I think I'd build this in as a feature of DSIDE, so that if DSIDE.exe were to be running on two computers on the same Network, then they could use TCP Networking to communicate over a certain port, and one DSIDE instance would receive a program-to-execute from the other, which would be interpreted ad-hoc. **What would be really neat**, is if there didn't even need to be a DSIDE client running on the target computer though. I could use PsExec to connect to a machine (with supplied credentials), select a Logon Session, and instantly run a DocScript program thereon. (Rather a lot of fun could be had with this feature, I feel)
- **DocScript Compilation!** At the moment, this in an Interpreted Programming Language. However: I have been thinking about how I could extend it to permit compilation of a DocScript program to a self-contained .exe file. I would do this by translating each line of the DocScript program (one of the 8 possible IInstruction Types) into a corresponding Visual Basic .NET line. The two languages are – by no coincidence – rather similar, so this translation would be quite doable. Then, I would save this generated Visual Basic source to a .VB file on disk, and automatically run **vbc.exe** (the Visual Basic .NET Compiler) to generate an .exe file. There would be a Compilation-Options dialog before this to allow the user to choose e.g. an Icon to use for the output .exe. To get the Built-In-Functions to work, I would have to include a copy of **DocScript.Library.DLL** next to the output .exe. However, I could solve this problem by automatically running ILMerge.exe, on the .exe and .dll.
- **DocScript Graphics!** The ability to use DocScript to create basic GUI applications. At a basic level, I could take a Microsoft-SmallBasic-like approach, and have some Built-in Functions for managing a single GraphicsWindow, e.g. Graphics DrawText("Hello", 50, 50, "#0A0A0A") and Graphics\_DrawImage("X:\DS\Client.PNG"). Alternatively, I could even use some form of markup language to generate user interfaces from (e.g. a WinForms **.Designer.VB, .HTML, .XAML, or .DSGUI** file).

*It must be said, however, that there comes a point at which these advanced features can't really be used to their full potential; DocScript has been designed from-the-ground-up to be a SIMPLE and UNPRETENTIOUS system, and bolting-on advanced functionality is ultimately limited by the simplistic nature of the programming language itself.*

# Testing Tables & Success Criteria

There were 3 tables from the [Analysis] stage, and 1 from the [Design] stage, which I need to officially sign-off. **Reminder:** The Analysis-stage tables have already been reviewed at the end of [§Development.](#page-167-0)

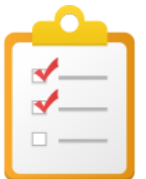

## Testing Checklist (Interpreter DLL)

Now that the vast majority of the development is complete, *myself* and the *Stakeholders* shall perform each of the following tests, to ensure that the requirements have been met. This testing table was delineated back in §Design.

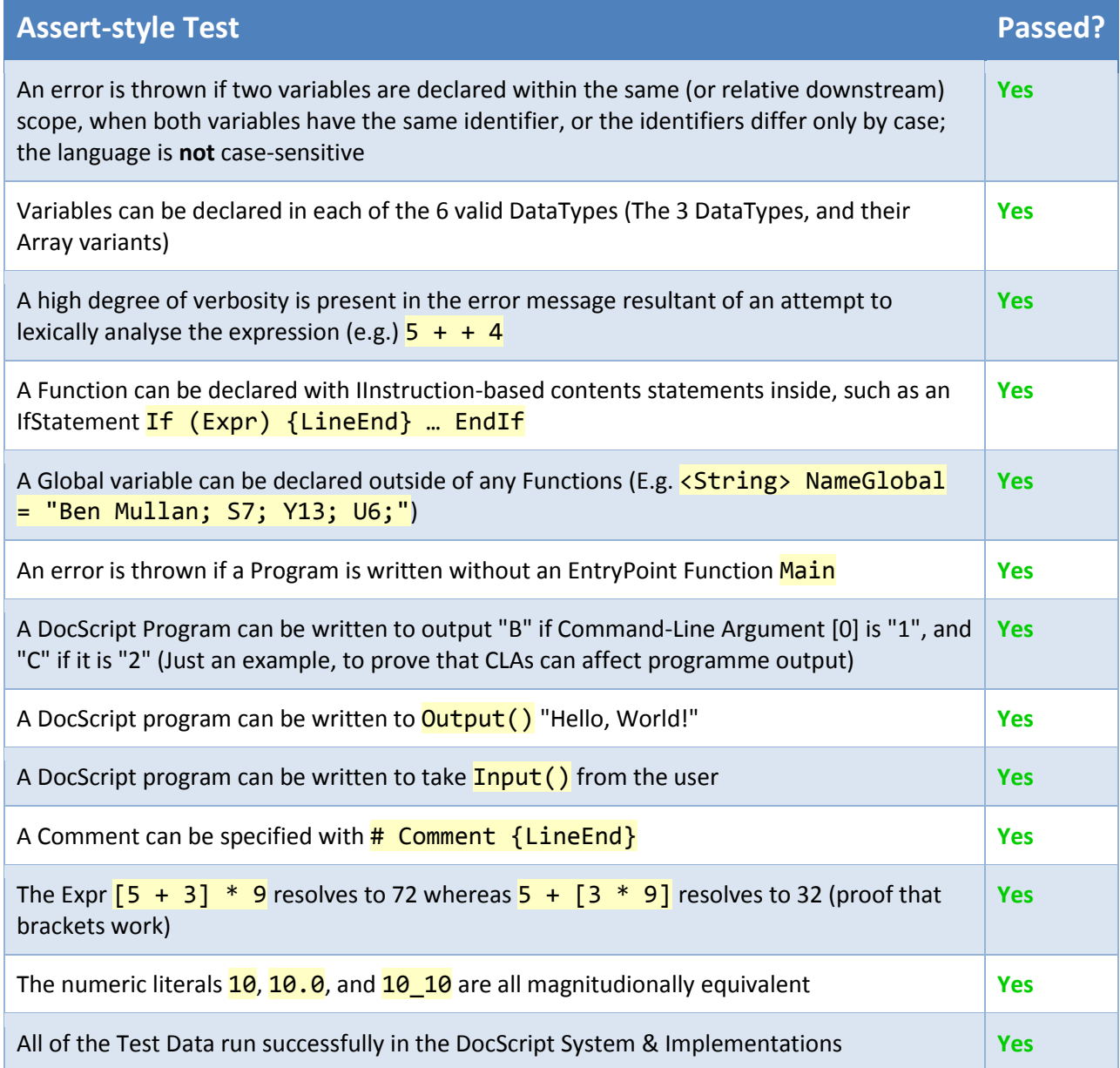

Each of these tests was performed *by the stakeholders*, on *their personal computers*. It is my hope, that the copious screenshots and other media evidence provided hereinbefore constitute a sufficient volume of evidence for these tests…

#### Extended Testing Evidence

…However, to pander deferentially to the mark scheme at whose mercy this document lies, I am providing this supplemental evidence of the products having passed these tests:

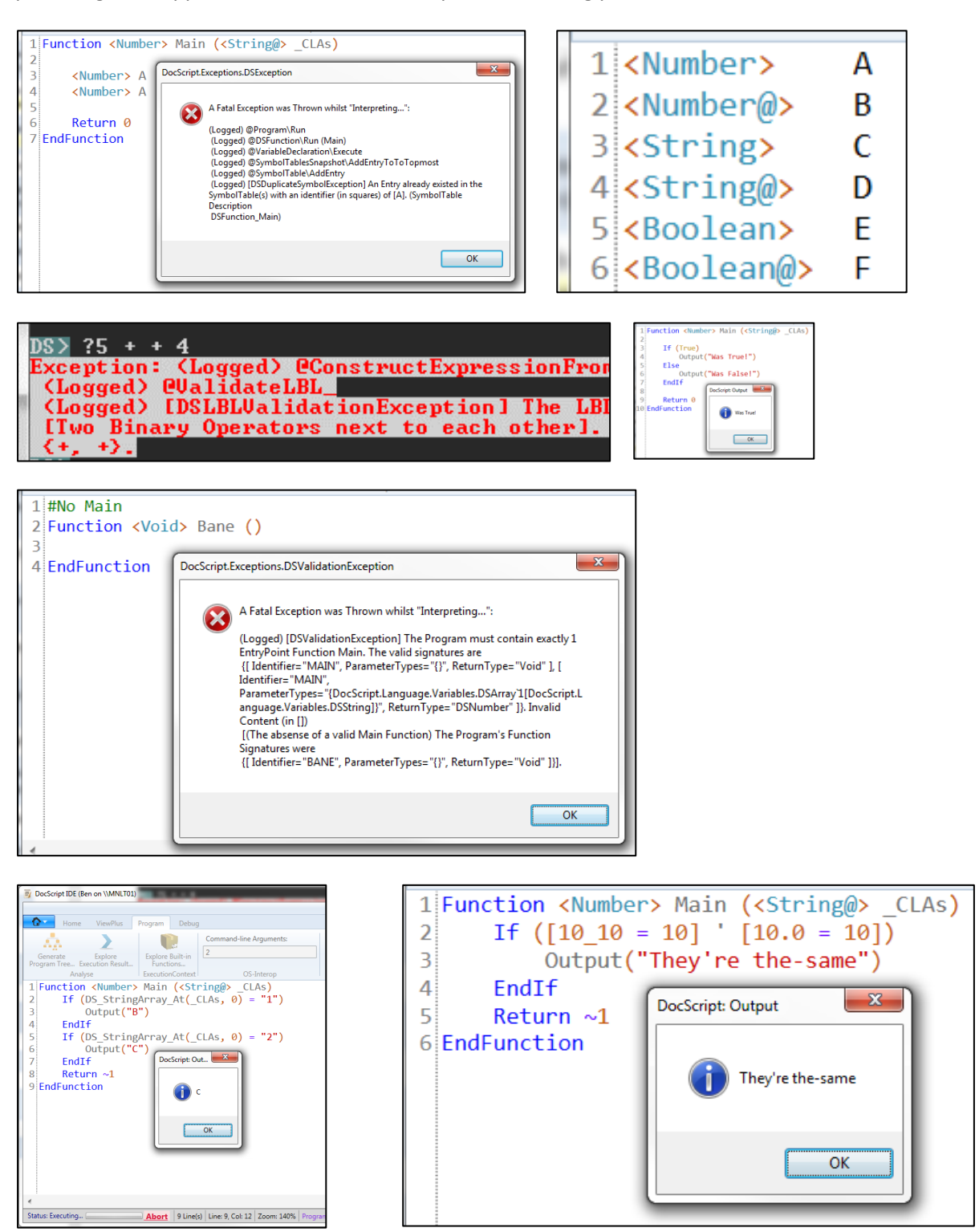

### Future Maintenance

Further to the comments I made about the use of Source Control, the aspects of DocScript's Future, are as follows:

• **Accessible** – There is now a **GitHub** "Repository" for DocScript, which means that anybody can *PULL* down a copy of the entire solution, and see how DocScript works, or make changes and improvements. I do find many of the features of Git to be sloppy and hideously-inconsistent (such as the complete lack of uniformity in the filenames  $README$ .md,  $gitting$ **LISCENSE.txt**, and  $g$ **itattributes**), but there nevertheless don't seem to be many alternatives to "*GitHub*", so DocScript seems to be along for the ride, as it were. <https://github.com/BenMullan/DocScript.git>

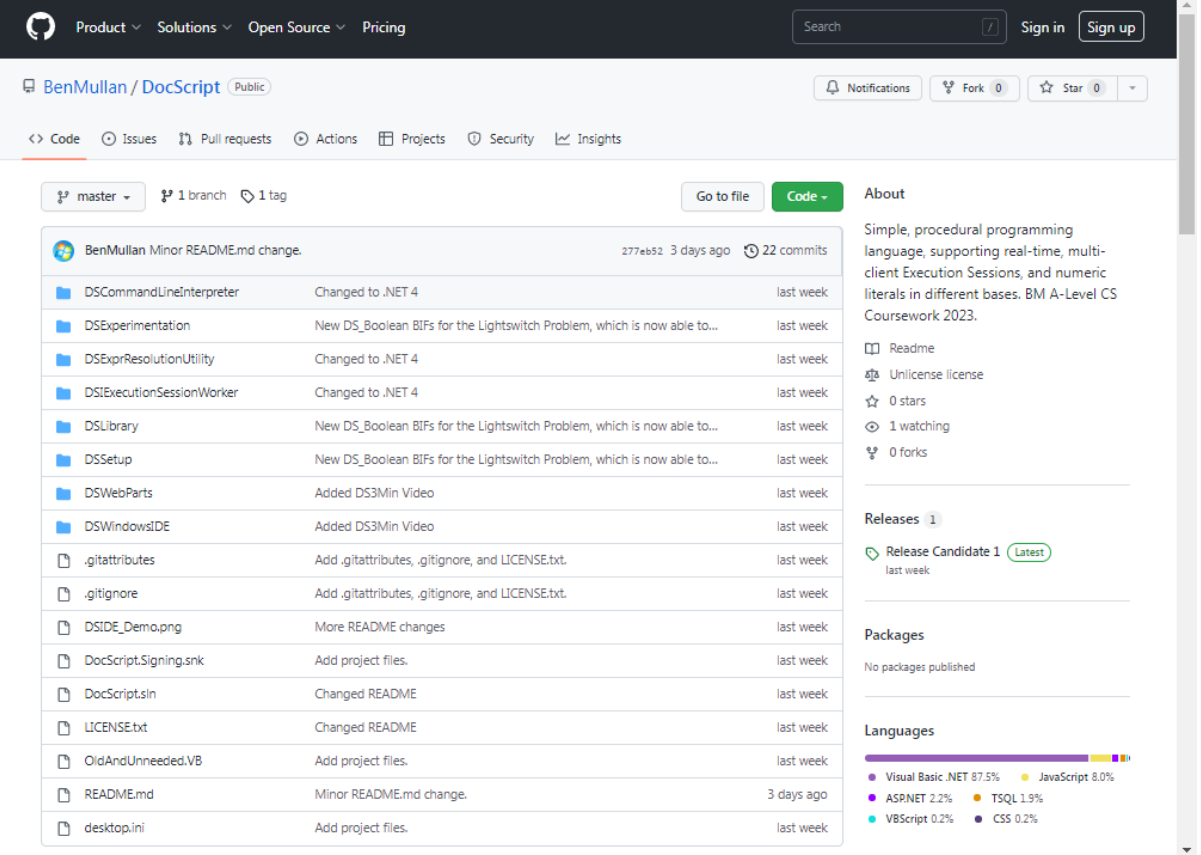

- **Flexible** The fact that the solution is extremely **modular and extensible**, means that subcomponents of DocScript can easily be implemented into other products. For instance, if an application such as an image-editing package, required basic scripting capabilities, then DocScript could straightforwardly be embedded – using the Core Interpreter DLL – along with a few custom BuiltInFunctions, to permit automation of certain image-manipulation tasks. Many products use scripting languages such as **Lua** to achieve a similar goal.
- **Approachable** The extensive **comments, inline-annotations, and specification diagrams** provided with the solution, mean that navigation of the project ought to be at-least tractable, if not almost enjoyable. The self-evident variable names and identifiers have a similar effect.

## Limitations – Or were they?

Here, I revisit the limitations which – several months ago in §Analysis – I anticipated encountering throughout the development. Were they genuine concerns?

- **The Breath (complexity) of the Solution**: "How many built-in functions will be available? Will there be additional encapsulative features such as namespaces? How many complex operators can be used for the mathematical expressions?" **Outcome:** Once I got started, I rather quickly picked-up pace with the development (the solution is now at 82,634 lines), and was therefore able to implement more features than I had *thought* I was going to be able to. There is a multiplicity of Built-in Functions, and it's easy to add more. There aren't any namespaces yet, but that wasn't really required, because the BIFs use the  ${Categorical \choose 1}$  (Name) nomenclature, e.g. **System Run().** There are all the standard mathematical operators, and then some; many languages don't have exponentiation  $\sqrt{\ }$  or modulo  $\sqrt{\ }$  operators. *The breadth therefore never became an effectuated limitation.*
- **Excessive Complexity:** "...any worthwhile programming language must be sufficiently complex as to enable the programmer to develop at a reasonable pace, once familiar with the system. At the same time, *this* language has the paramount requirement that it be simple to use and learn."

**Outcome:** Having seen the language being learnt for the first time by several stakeholders, I would argue that it is more approachable than most other languages, but acknowledge that there are nevertheless still a number of slightly more unconventional elements – such as the explicit separation of Parsing, Lexing, and Execution – which many newcomers won't instantly understand.

*Excessive Complexity therefore became a small but unavoidable problem.*

• **Mandatory Use of a Keyboard/Mouse for Interaction**: "Having to interact with the programming language in a conventional, predominantly keyboard-based fashion (which was agreed upon by the stakeholders to be suitable) does of course mean that people with certain disabilities, which make it difficult for them to type, may be unable to make full use of the software."

**Outcome:** I have not come across any stakeholders (so-far) who have been unable to use a Keyboard or Mouse to interact with the software. Even if such stakeholders were to make themselves known, I'm afraid that the problem isn't in the scope of this project. *Keyboard usage therefore isn't a relevant limitation.*

• **Difficulty of Development**: "Since I have not implemented any complex expression parsing in my programming before, this is something I shall have to learn much more about."

**Outcome:** I initially researched Parsers and Abstract-Syntax-Trees from an old book from the 1980's (*COMPUTER SCEINCE, 4th Edition, C. S. French*), but progressed onto a Masters' Course on Compilers, from the university of Washington. After tens of A3 sheets of planning, and thinking about how to create such a complex system, I eventually came up with – what I haughtily considered to be – a watertight structure.

(I'm still somewhat surprised that I haven't discovered some gaping hole or structural problem somewhere in the logic (It may just be a matter of time…)) *Hence, the Difficulty wasn't an insurmountable limitation.*

• **Security**: "…since it is a system of such complexity, and because there are a very large number of edge cases and unaccounted-for pieces of input, certain scripts may potentially cause insecure behaviour such as buffer overflows or injection." **Outcome:** I have not come across any security flaws so far, and I do claim that if properly configured, there is nothing insecure about any of the DocScript products. However: The component most susceptible to security issues would be DocScript-Interactive (the webbased implementation). Misconfigurations of the system user accounts under which the Web Server and SQL Server run, could in-theory expose private areas of a computer. *Although the Security hasn't been an issue hitherto, it's possible that it could lead to problems in the future. Therefore, to overcome this limitation, I could produce a more in-depth setup guide for DSInteractive, to reduce the likelihood of misconfigurations.*

## Conclusion

I led a final check-in with the Stakeholders, at the end of what has been a **12-month** project…

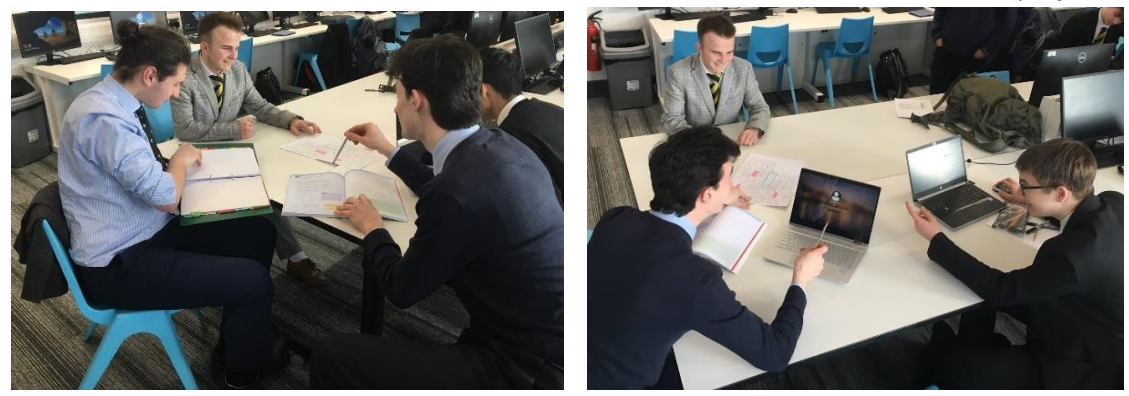

#### Stakeholder Comments

The Stakeholders made the following concluding comments:

- It's a very **convenient and portable** set of powerful and well-thought-out programs. In particular, the DSCLI /Live mode is very useful for expression evaluation.
- The products are effective as approachable pedagogical **teaching tools**. Specifically, DSInteractive is great for multi-client algorithmic demonstrations.
- It certainly would be exciting to see the **DocScript-Compilation**, **-Graphics**, and **- Remoting** concepts come to floriation.

Where's *All* the Code? It'[s here,](https://1drv.ms/f/s!AlUs85FIEgtQhyGTIRj17AAWBPt6?e=UjutA1) or at [http://BenM.eu5.org/](http://benm.eu5.org/) under "**DocScript**". The more decadent amongst you, may even wish to us[e https://github.com/BenMullan/DocScript/.](https://github.com/BenMullan/DocScript/)

# Appendix

## Abbreviations

- **IR** Intermediate Representation (e.g. an AST or Instruction Tree)
- **LBL** Linear Bracketed Level (ExprTree Construction)
- **IOT** Intermediate Operator Tree (ExprTree Construction)
- **SCI** Scanned Component Indicator (ExprTree Construction)
- **ESID** ExecutionSession Identifier (DocScript Interactive)
- **TPV** Tokens to (Token)Patterns Validator (Lexing)
- **CEP** Client Execution Package (DocScript Interactive)
- **BIF** Built-In Function

## Notation

- *No.* Number Of
- *UpToInc \** Up-to and Including \*
- **UpToExc** \* Up-to but Excluding \*
- *<\*>* Of the DataType \* (DocScript Source)
- \* is an Identifier for a Local Item
	- *\*\_* \* is an Identifier for a Private or Protected Item
	- **\*\_\_** \* is an identifier for a Friend Item
		- *\_\*\_* \* is an Identifier for a Static (not *Shared*) Variable
		- *T\** \* is a Generic Type Specifier
- *I\** \* is an Interface
	- *Ensures \** Throws an Exception if \* is not the case
- *DS\*Exception* \* is a DocScript DataType inheriting from System.Exception
	- [\*] WebParts: \* will be returned by the API, as an XML Attribute
- [...\*] WebParts: \* will be returned by the API, when Long-Polling ends
- [<\*>] WebParts: \* will be returned as an XML-Child of <ResponseContent>

#### References

- [https://courses.cs.washington.edu/courses/csep501/14sp/video/archive/html5/video.html?id=csep501\\_14sp\\_1](https://courses.cs.washington.edu/courses/csep501/14sp/video/archive/html5/video.html?id=csep501_14sp_1)
- <https://greg4cr.github.io/courses/spring16csce747/Lectures/Spring16-Lecture23PostRelease.pdf>
- <https://www.codeproject.com/Articles/12335/Using-SqlDependency-for-data-change-events>